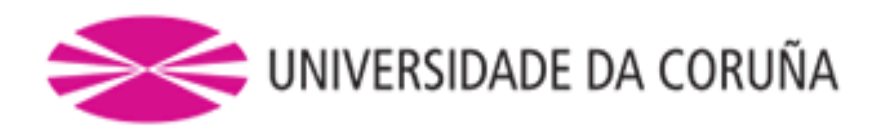

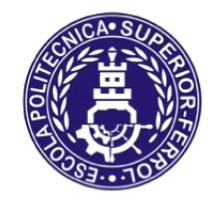

Escola Politécnica Superior

# **Trabajo Fin de Máster CURSO 2017/18**

*Diseño y realización de la cabeza de un robot humanoide por impresión 3D.*

**Máster en Ingeniería Industrial**

**ALUMNO** Francisco Javier Rodríguez García **TUTORES** D. Francisco Bellas Bouza D. Martín Naya Varela **FECHA** Septiembre 2018

*Muchas gracias a Martín Naya, Juan Carlos Becerra, Félix Orjales y Moisés Bautista por su ayuda para la realización de este trabajo.*

*.*

## Resumen.

#### **Castellano.**

En el presente trabajo se llevó a cabo el diseño y fabricación de una nueva cabeza para el robot humanoide llamado Poppy humanoid. Esta nueva cabeza se realizó con el objetivo de aumentar las capacidades de sensorización y actuación con respecto a la cabeza original, mediante la incorporación de nuevos elementos electrónicos. Además, es necesario también que tenga una apariencia amigable para facilitar la interacción con los seres humanos. Para el control de los sensores y actuadores que se incorporarán al Poppy se emplearán un ordenador de placa reducida y una placa microcontroladora. Se establecerá un protocolo de comunicación cuya finalidad es la de permitir el control de los nuevos dispositivos agregados mediante la librería de control ya existente del robot Poppy. Finalmente se han realizado experimentos que muestran las nuevas funcionalidades de que dispone el robot gracias al diseño y fabricación de su nueva cabeza.

#### **Gallego.**

No presente traballo levouse a cabo o deseño e fabricación dunha nova cabeza para o robot humanoide chamado Poppy humanoid. Esta nova cabeza realizouse co obxectivo de aumentar as capacidades de sensorización e actuación con respecto á cabeza orixinal, mediante a incorporación de novos elementos electrónicos. Ademais, é necesario tamén que teña unha apariencia amigable para facilitar a interacción cos seres humanos. Para o control dos sensores e actuadores que se incorporarán ao Poppy empregaranse un ordenador de placa reducida e unha placa microcontroladora. Establecerase un protocolo de comunicación cuxa finalidade é a de permitir o control dos novos dispositivos agregados mediante a librería de control xa existente do robot Poppy. Finalmente realizáronse experimentos que mostran as novas funcionalidades das que dispón o robot grazas ao deseño e fabricación da súa nova cabeza.

#### **Inglés.**

In the present work, it was carried out the design and manufacturing of a new head for the humanoid robot called Poppy humanoid. This head was made with the objective of increasing the sensorizing and performing capabilities in relation to the original head by adding new electronic devices. Additionally, this new head needs to have a friendly appearance to make human interaction easier. In order to control the devices which will be added to Poppy, a single board computer and a microcontroller board will be used. A communication protocol will be established wich purpose is allowing the control of the new devices added through the already existing Poppy robot's control library. Finally experiments were conducted which show the new robot's functionalities thaks to the design and manufacturing of its new head.

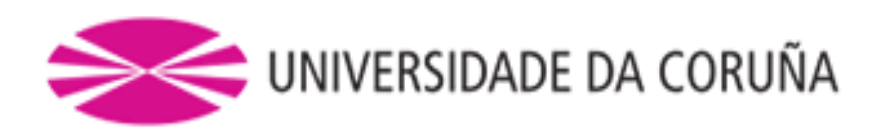

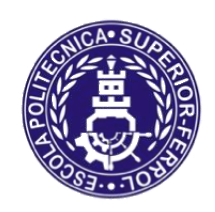

Escola Politécnica Superior

# **TRABAJO FIN DE MÁSTER CURSO 2017/18**

*Diseño y realización de la cabeza de un robot humanoide por impresión 3D.*

**Máster en Ingeniería Industrial**

# Índice.

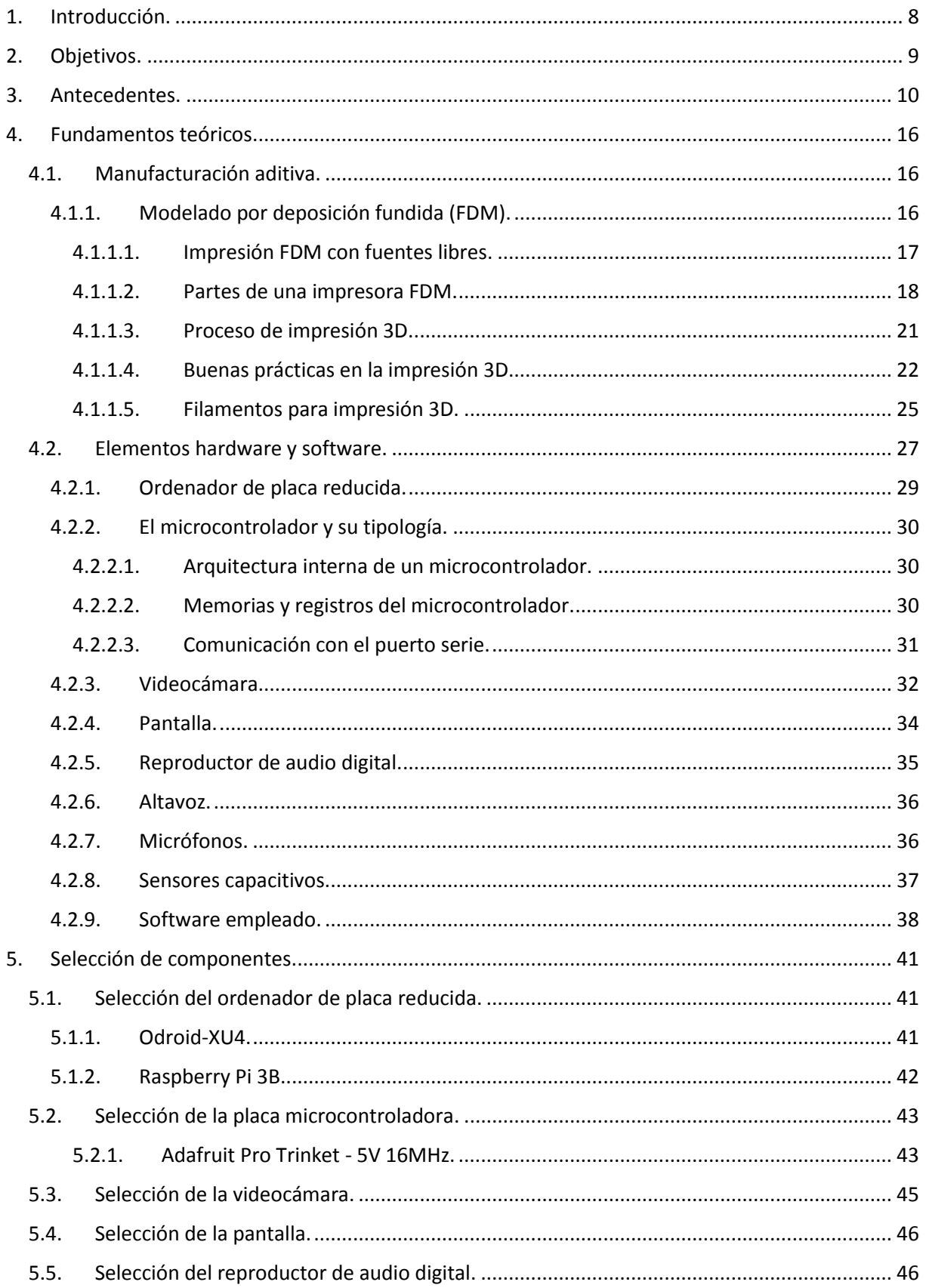

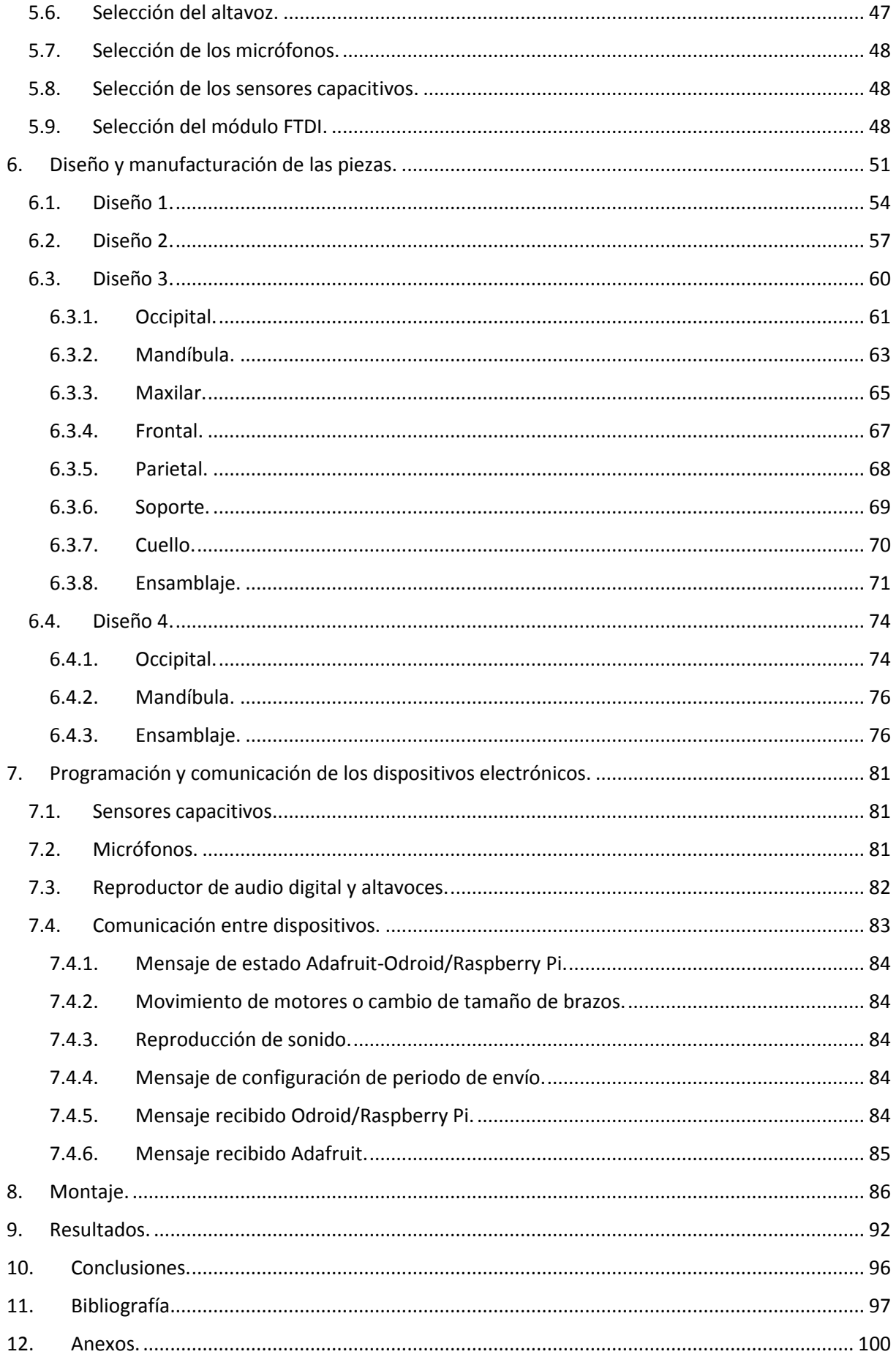

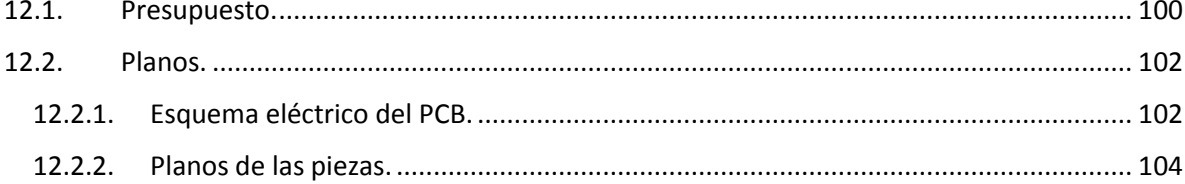

## <span id="page-7-0"></span>1. Introducción.

Este trabajo de fin de máster (TFM) supone un primer rediseño de la cabeza y el cuello del robot humanoide Poppy por el Grupo Integrado de Ingeniería (GII) de la Universidad de La Coruña (UDC).

El proyecto Poppy tiene su origen en el 2012 en el laboratorio Flowers (1) (Flowing Epigenetic Robots and Systems) del Inria (el Instituto Nacional Francés de ciencias computacionales y matemáticas aplicadas (2)), que quería construir un robot humanoide que pudiera ser impreso mediante técnicas de manufacturación aditiva (coloquialmente llamada impresión 3D) y se basara en los principios *open source* para llegar a una amplia comunidad. Es un robot pensado para ser usado en proyectos de investigación o proyectos educativos, pero también para que pueda ser usado por cualquier entusiasta de la robótica. Otros robots desarrollados por este laboratorio son por ejemplo los Flowers Fields<sup>(3)</sup>, o el humanoide Acroban<sup>(4)</sup> (en colaboración con Rhoban Project<sup>(5)</sup>).

Inicialmente el Poppy (y por tanto su cabeza) no presentaba modificaciones significativas en su morfología ni funcionalidades desde que se había adquirido en *www.generationrobots.com*  (*webstore* dedicada a la venta de robots y a su desarrollo (6)). El Poppy podía ser programado para mover diferentes partes de su cuerpo gracias a los motores y a la Odroid que lleva incorporados. Pero se deseaba dotar al Poppy de mayores funcionalidades y capacidades, como por ejemplo el que fuera capaz de reconocer imágenes, responder a estímulos sonoros y táctiles o comunicarse con su entorno a través de unos altavoces. Para ello, era necesario dotarlo de un sistema de sensores y actuadores, para los que el diseño original no venía preparado debido al reducido tamaño de su cabeza. Además de eso, algunos de los componentes recomendados por los responsables del proyecto Poppy eran de difícil obtención o demasiado caros. Por lo tanto, Se trató de buscar una solución alternativa a los dispositivos indicados y que son distintos a los recomendados. Debido a todo esto, era menester redimensionar la cabeza para poder incorporar nuevos dispositivos a la cabeza y programarlos. Es dentro de estas consideraciones donde se enmarca el proyecto:

- 1) Selección de componentes electrónicos (sensores y actuadores).
- 2) Diseño mecánico de la nueva cabeza del Poppy humanoid.
- 3) Montaje de los componentes electrónicos (sensores y actuadores) en la cabeza y programación de diversos dispositivos electrónicos.

## <span id="page-8-0"></span>2. Objetivos.

El objetivo de este trabajo es el diseño y realización de la cabeza de un robot humanoide por FDM (Modelado por Deposición Fundida). Con esto se pretende lograr el introducir una mayor cantidad de actuadores y sensores en el interior de la cabeza y con mayor comodidad, con lo que el robot pueda aumentar su capacidad de sensorización, actuación y que permita comunicarse también de una forma agradable para el ser humano.

Para lograrlo se establecen los siguientes subobjetivos:

- 1) Selección de componentes adecuados para constituir la cabeza del robot, desde el punto de vista mecánico, electrónico y económico.
- 2) Diseño y fabricación de la cabeza robótica que permita albergar dichos componentes. Se pretende que dicha cabeza sea lo más estética y amigable posible al usuario además de que permita la colocación de los componentes de una forma cómoda.
- 3) Montaje de los componentes electrónicos seleccionados en el interior de la cabeza y su programación para que el Poppy disponga de mayor capacidad de sensorización y actuación con su entorno.
- 4) Validación y pruebas de su funcionamiento.

## <span id="page-9-0"></span>3. Antecedentes.

En el presente capítulo se pretende dar una visión global del mundo de los robots humanoides. Para ello, se plasmará la evolución histórica de los robots humanoides desde sus inicios hasta la actualidad.

Primeramente hay que saber qué son los robots humanoides y qué es la robótica para poder entender su evolución histórica.

Un robot humanoide es *una máquina o ingenio electrónico programable, capaz de manipular objetos y realizar operaciones antes reservadas solo a las personas y que además está*  diseñado para simular la forma y los movimientos de un ser humano<sup>(7)</sup>. Uno de los tipos de robots humanoides más famosos son los androides, que se construyen para tener una apariencia estética como la humana y emular algunos aspectos de su conducta de manera autónoma.

Según la RAE (Real Academia de la Lengua), la robótica se define como *la técnica que aplica la informática al diseño y empleo de aparatos que, en sustitución de personas, realizan*  operaciones o trabajos, por lo general en instalaciones industriales<sup>(8)</sup>.

Las primeras referencias que se tienen al concepto de robótica provienen de la Antigüedad. En los mitos griegos relativos a Hefesto y Pigmalión se encuentran las primeras referencias a mecanismos inteligentes con forma humana.

Sería en el siglo VIII a.C. donde aparece la primera mención simbólica de los robots (*automatae*) en la *Iliada* de Homero.

Aproximadamente en el año 1495, Leonardo da Vinci diseñó y posiblemente construyó el primer robot humanoide en la historia de occidente. Se trataba de un robot caballero con armadura diseñado para levantarse, mover los brazos y la cabeza.

En 1525 Hans Bullmann construye el que está registrado como el primer androide real con forma humana.

En el siglo XVIII En Japón debutan las marionetas llamadas *karakuri-ningyo*, con mecanismos en su interior que las hace moverse por sí mismas. En 1725, en Alemania se crea un teatro mecánico donde 119 figuras animadas representan una obra sobre la vida rural acompañadas de un órgano movido por agua. En ese año, Jacques Vaucanson crea ángeles capaces de volar, lo que provoca que sea expulsado de la orden de los jesuitas. En 1737 crearía un androide flautista con tamaño humano. En 1753 Friedrich von Knauss desarrolló el primer autómata capaz de escribir en el mundo occidental. En 1760 Knauss crea un androide capaz de sostener una pluma y escribir hasta 107 palabras. En 1773 Pierre y Louis Jacquet-Droz inventaron el primer autómata que podía escribir. Al poco tiempo construyeron otro autómata capaz de dibujar retratos. Crearon tres muñecos, cada uno con una única función: uno podía escribir, otro tocar música y el tercero dibujar (Figura 1c).

En 1810 Friedrich Kauffmann construye el Trompetista Mecánico (Figura 1a y 1b), un autómata creado para tocar una canción.

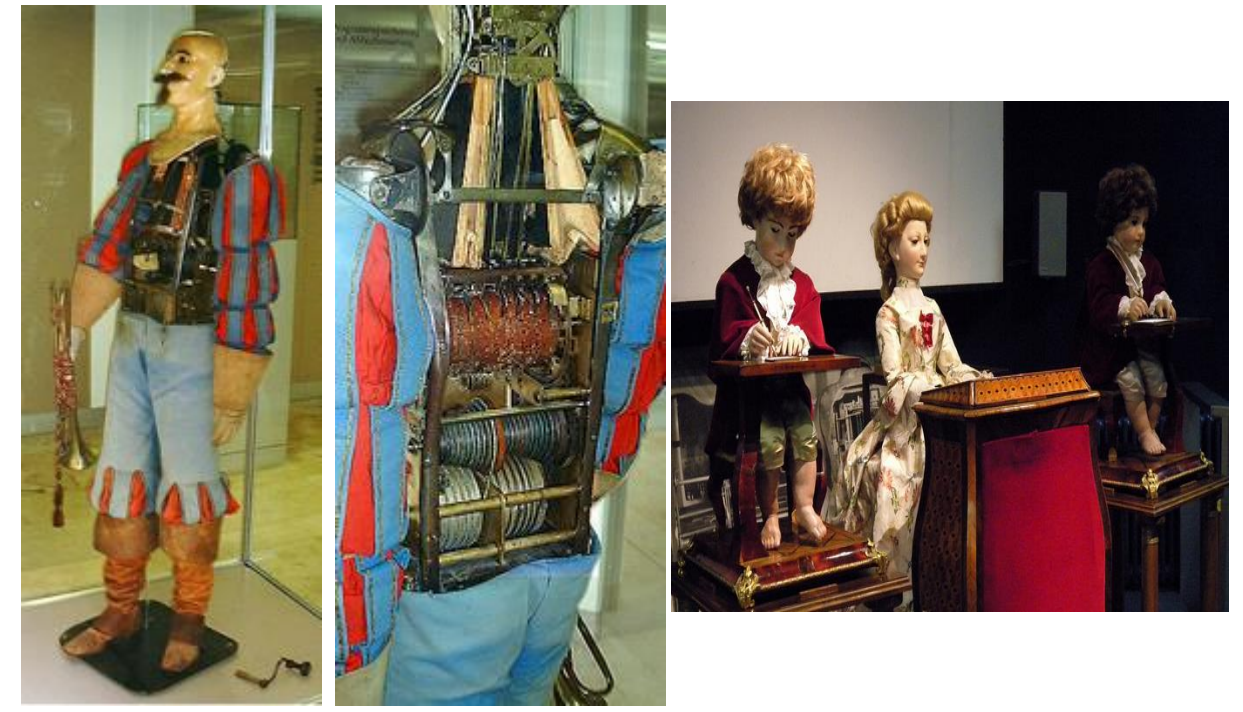

**Figura 1:** Comenzando por la izquierda: a) vista delantera del Trompetista Mecánico de Kauffmann, b) vista trasera del Trompetista Mecánico de Kauffmann y c) muñecos de los hermanos Jacquet-Droz.

En 1818 Mary Shelley escribe *Frankenstein o el moderno Prometeo*, que trata sobre una terrorífica forma de vida artificial creada por el Dr. Víctor Frankenstein y que da pie al gran público a ver el peligro que tendrían las formas de vida artificial mal utilizadas.

Ya en 1921 aparecería el término robot con la obra RUR (*Robots Universalis de Rossum*) del escritor checo Karel Capek y que se trata de una palabra checoslovaca que significa trabajador o sirviente.

En 1942 se publica el cuento *Círculo vicioso* de Isasac Asimov, donde se menciona por primera vez la palabra *robótica* (9).

En 1943 Warren McCulloch y Walter Pitts realizan trabajos pioneros en redes neuronales, capaces de aprender en una forma parecida a la de los seres humanos.

En 1950 Alan Turing publica *Maquinaria computacional e Inteligencia* en el cual propone un test para determinar si una máquina ha obtenido o no la capacidad de pensar por sí misma. Este test pasa a ser conocido como el *Test de Turing*. Desde entonces, cada año se celebra una competición entre desarrolladores de software para determinar cómo de cerca quedaron de una *Máquina de Turing*.

En 1973, en la Universidad Waseda, en Japón, se construye el *Wabot-1* (Figura 2a), que se trata del primer robot antropomórfico de escala completa construido en el mundo. Consiste de un sistema para el control de los miembros y un sistema de conversación. El *Wabot-1* es capaz de comunicarse con una persona en japonés y de medir las distancias y direcciones a los objetos usando receptores externos, ojos y oídos artificiales y una boca artificial. El *Wabot-1* puede caminar y es capaz de agarrar y transportar objetos con sus manos usando sensores táctiles.

En 1980 Seymour Papert publica *Mindstorms: Niños, computadores e ideas ponderosas* donde se tratan los beneficios de enseñar sobre computadores en las escuelas e institutos.

En 1986 LEGO y el MIT Media Lab colaboran para llevar los primeros productos educativos basados en LEGO al mercado. LEGO tc Logo es usado en las aulas por miles de profesores.

En 1996 Honda muestra el P2 (Prototipo 2), un robot humanoide que puede caminar, subir escaleras y transportar cargas (Figura 2b). Un año después sacarían el P3.

En 1998 Cynthia Breazeal en el MIT comienza a trabajar en el robot Kismet (Figura 2c), que puede imitar el espectro emocional de un bebé.

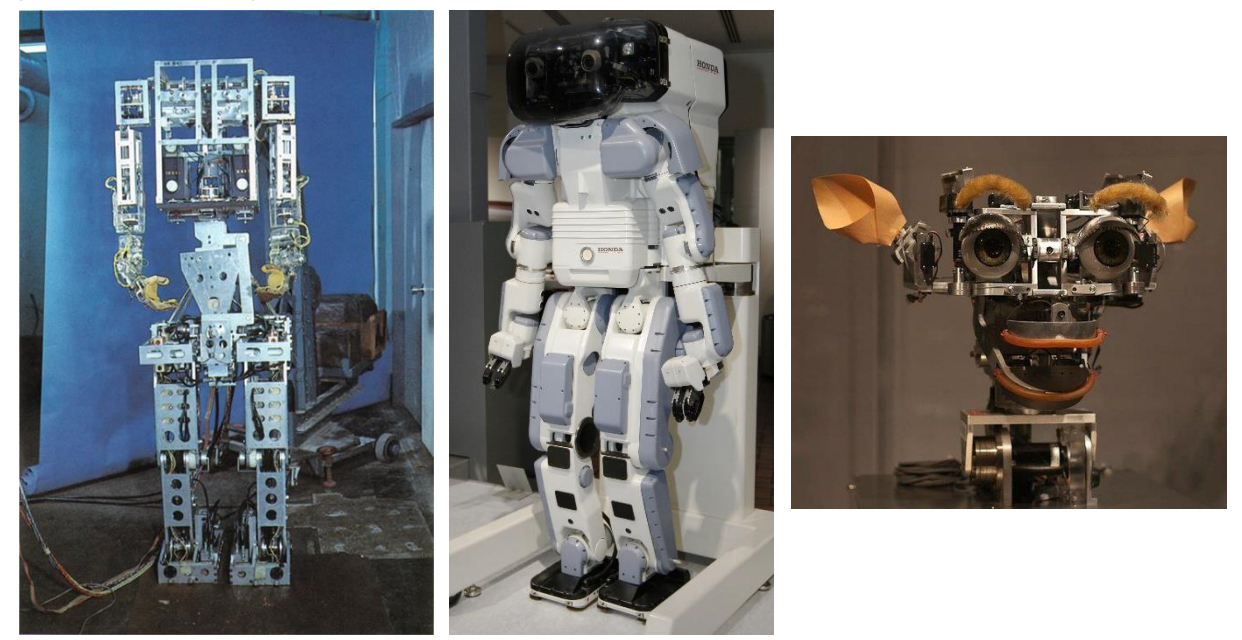

**Figura 2:** Comenzando por la izquierda: a) Wabot-1, b) P2 y c) Kismet.

En el año 2000 Honda lanza al mercado un nuevo robot humanoide, llamado ASIMO (Figura 3a), la siguiente generación de su serie de robots humanoides. En ese mismo año, Sony revela su nuevo robot humanoide, llamado Sony Dream Robot (SDR), que posteriormente sería renombrado como QRIO (Figura 3b).

En 2002 Asimo fue el primer robot que pudo caminar independientemente, con movimientos relativamente suaves y que podía subir escaleras (10).

En 2003 se construye a JOHNNIE, un robot bípedo autónomo capaz de caminar construido en la Universidad Técnica de Münich. El objetivo de este proyecto era conseguir una máquina andante antropomórfica con forma humana, capaz de estabilizarse dinámicamente al andar (11). En ese mismo año aparece Actroid, un robot con "piel" de silicona desarrollado por la Universidad de Osaka junto a la compañía Kondo Kogaku (12).

En 2004 comienza en el ITT (Instituto Italiano de Tecnología) el proyecto para la creación de un "niño" robot humanoide. Este robot se llamaría *iCub* y se creó para estudiar las capacidades cognitivas emergentes en sistemas artificiales embebidos. El robot mide 1 m y pesa alrededor de 25 kg. Dispone además de un total de 53 grados de libertad. Desde su creación se le han realizado diversas mejoras. En 2010 se lo dotó de sensorización de fuerza y torque. En 2012 se cubrió la parte superior de su cuerpo con piel artificial. En 2014 se mejoró su visión motora y calibración. En 2015 se consiguió que fuera capaz de balancearse (13). Actualmente el iCub ha sido adoptado por más de 20 laboratorios de investigación alrededor del mundo (14).

En 2005, en Japón sale a la venta Wakamaru, un robot doméstico hecho por Mitsubishi, pensado en un inicio para hacer compañía a personas mayores y discapacitados (15) . En ese mismo año sale la serie de robots ultrarrealistas Geminoid (Figura 3c), desarrollados por Hiroshi Ishiguru <sup>(16)</sup>.

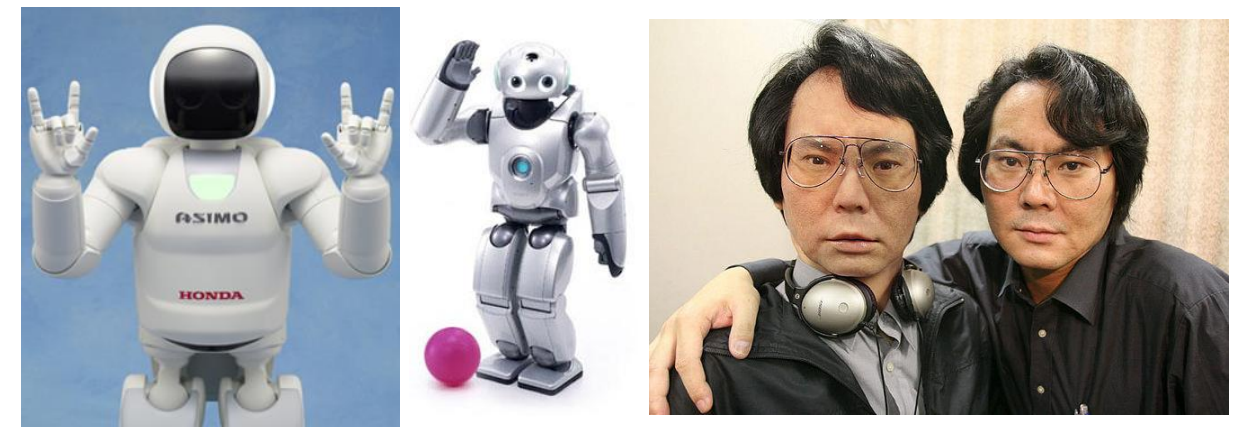

**Figura 3:** Comenzando por la izquierda: a) Asimo, b) QRIO y c) robots Geminoid.

En 2006 sale a la venta Nao (Figura 4a), un robot humanoide programable *open source* desarrollado por Aldebaran Robotics. Este robot es ampliamente utilizado por universidades de todo el mundo como plataforma de investigación y como herramienta educativa (17). En ese mismo año aparecerían también otros androides como pueden ser REEM-A (Figura 4b) -el primer robot humanoide bípedo europeo totalmente autónomo, y que fue diseñado para jugar al ajedrez con la máquina de ajedrez Hydra-, iCub o Mahru… (18)

En 2008 destacan la fabricación de Nexi, el primer robot con capacidad de moverse y ser social y que sería presentado como uno de las invenciones del año por la revista TIME<sup>(19)</sup>. En ese mismo año destaca también la aparición de Salvius (20), el primer robot humanoide *open source* fabricado en EE.UU. Ese mismo año aparecerían otros robots humanoides como  $REEM-B<sup>(21)</sup>$  o Surena<sup>(22)</sup>.

En 2010 la NASA y General Motors mostraron al Robonaut 2, un robot humanoide desarrollado para dar paseos espaciales para la NASA<sup>(23)</sup>. También en ese año aparece REEM, un robot humanoide de servicio con una base rodada móvil y que es capaz de guiarse de forma autónoma, tiene voz y capacidad de reconocer caras (24).

En 2011 investigadores turcos desarrollan al humanoide Auriga, tratándose del primer robot controlado a través del cerebro y pensado para ayudar a comer o tomar la medicación a pacientes con movilidad reducida (25). En ese mismo año Honda muestra su segunda generación de robots Asimo, ya con funcionalidades semiautónomas (26).

En 2012 nace el proyecto Poppy en el laboratorio Flowers, en Inria Bordeaux Sud-Ouest. Al principio, el equipo de desarrollo estaba formado por Matthieu Lapeyre (mecánica y diseño), Pierre Rouanet (software) y Jonathan Grizou (electrónica). Este proyecto es un proyecto de investigación financiado fundamentalmente por el ERC Grant Explorer para explorar el papel del cuerpo y las propiedades morfológicas en la cognición, y especialmente en el aprendizaje de tareas sensoriales y motoras. Actualmente es un proyecto de robótica centrado en la comunidad. El objetivo es satisfacer las necesidades de esta comunidad multidisciplinar donde investigadores, profesores, artistas y entusiastas de la robótica puedan compartir su trabajo e ideas. Las herramientas de Poppy están diseñadas para ser modulares, fáciles de usar y fáciles de integrar proporcionando un conjunto de bloques constructivos que puedan ser fácilmente ensamblados y reconfigurados. Los robots Poppy (Figura 4c) se imprimen en 3D, estando los modelos CAD disponibles en el repositorio del proyecto para que cualquiera pueda descargarlos y editarlos. Los motores empleados por el robot son de la gama Robotis Dynamixel. El software empleado para controlar el robot está disponible en una librería llamada Pypot, escrita en el lenguaje de programación Python. Además, los robots del proyecto Poppy están disponibles para ser integrados en el simulador V-Rep<sup>(27)</sup>.

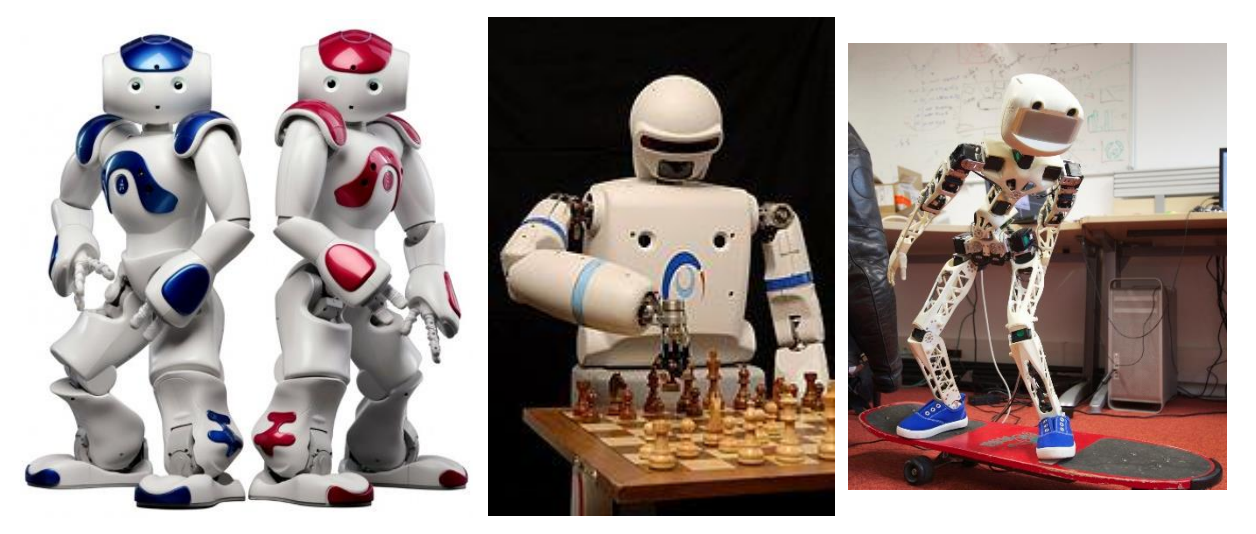

**Figura 4:** Comenzando desde la izquierda: a) Nao, b) REEM-A y c) Poppy humanoid.

En 2013 se da a conocer al público al robot humanoide Atlas (Figura 5a), diseñado para llevar a cabo funciones de búsqueda y rescate <sup>(28)</sup>.

En 2014 SoftBank Robotics lanza su robot Pepper, robot con la capacidad de leer emociones. Además, es capaz de ejecutar el contenido existente en la App Store para el robot Nao <sup>(29)</sup>.

En 2015 aparece Nadine, un androide femenino capaz de llevar a cabo funciones sociales como saludar, ser amigable, hacer contacto visual o recordar las conversaciones que se mantuvieron con ella <sup>(30)</sup>. En ese mismo año Hanson Robotics desarrolla a Sophia, robot humanoide modelado basándose en Audrey Hepburn que tiene inteligencia artificial, procesamiento visual de datos y reconocimiento facial (31).

En 2016 OceanOne (Figura 5b) completa su primera misión recuperando objetos de La Lune, un barco hundido en 1664 en la costa francesa a una profundidad de 100 m. El robot se controla de forma remota, tiene sensores hápticos en las manos e inteligencia artificial para el reconocimiento de objetos bajo el agua (32).

En 2017 un equipo de investigadores de la Universidad de Tokyo publica un estudio en la revista Science Robotics donde describen los robots que crearon, Kenshiro y Kengoro (Figura 5c). Estos robots presentan capacidades motrices y movimientos muy similares a los humanos dado que para su construcción se basaron en la anatomía humana tanto en el uso de sistemas que replican a los tendones, el peso humano y la distribución de la masa corporal. Así Kenshiro tiene 64 DOFs y Kengoro tiene 174 DOFs (un humano tiene en torno a 548 DOFs), en comparación con otros robots como Atlas que no llegan a los 30 DOFs (33).

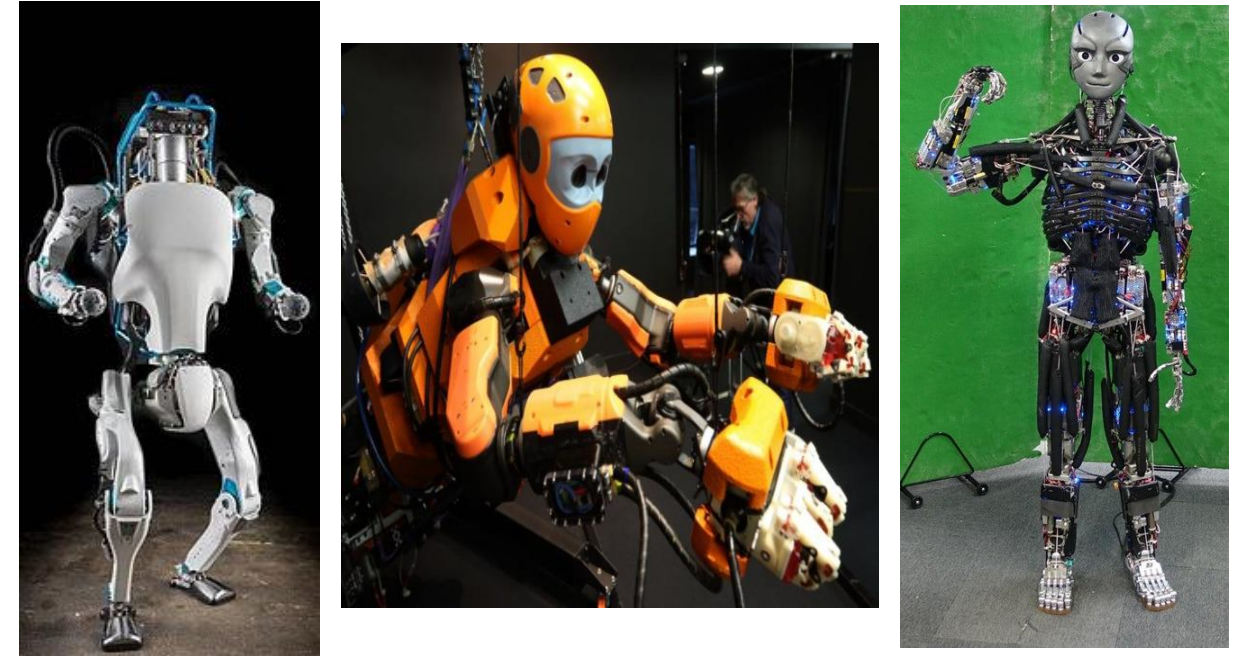

**Figura 5:** Comenzando por la izquierda: a) Atlas, b) OceanOne y c) Kengoro.

Como se ha dicho en los párrafos previos diversos de los robots humanoides creados en los últimos años (como Nao o iCub) han acabado siendo empleados en laboratorios de investigación para el estudio y mejora de algoritmos de aprendizaje, desarrollo de mecanismos cognitivos en robots, o para fines más funcionales tales como la interacción con herramientas y entornos humanos (como Pepper, Wakamaru o Nadine). Estos robots presentan sistemas de sensorización y actuadores de los que el Poppy no disponía. Por lo tanto se dotará a Poppy humanoid de diversos sensores y actuadores para contribuir al estudio y desarrollo de algoritmos de inteligencia artificial por el GII de la UDC. Además se le dotará de una apariencia agradable para las personas para facilitar la comunicación con ellas.

## <span id="page-15-0"></span>4. Fundamentos teóricos.

### <span id="page-15-1"></span>4.1. Manufacturación aditiva.

La manufacturación aditiva (coloquialmente denominada impresión 3D) es un conjunto de tecnologías de fabricación activa en las que el modelo a construir se crea por deposición de material capa a capa a partir de un modelo 3D virtual. La forma en la que se produce la deposición del material define el tipo de tecnología de impresión 3D. Algunas impresoras depositan el material después de su calentamiento (FDM), lo funden (SLS) o lo depositan en forma de láminas delgadas y cortadas (LOM).

Sus inicios se remontan a principios de los años 80 cuando Chuck Hull fundó la compañía *3D Systems* y patentó la estereolitografía (*stereolitography*) en los Estados Unidos. A partir de entonces la evolución durante los últimos 30 años ha sido imparable gracias al vencimiento de las patentes y al aumento de los tipos de materiales disponibles. El movimiento Maker (comunidad *RepRap*) y la filosofía DIY (*Do It Yourself*) han favorecido que las universidades, las pequeñas empresas y los particulares se fabriquen sus propias impresoras a precios reducidos. En 2012 se vendieron tantas impresoras en el mundo como en el periodo comprendido entre 1980 y 2011. Actualmente, las impresoras personales se pueden adquirir a precios inferiores a 1000 euros y en prácticamente cualquier tienda de informática.

La manufacturación aditiva también se conoce con otros nombres, como fabricación instantánea o de sobremesa, impresión 3D, fabricación por capas o fabricación de sólidos por formas libres. Algunas de las técnicas más importantes como la estereolitografía (STL), el sinterizado selectivo por láser (SLS) y el modelado por deposición fundida (FDM) pueden imprimir prototipos físicos mediante fotopolímeros, polvos metálicos o cerámicos y termoplásticos, respectivamente (34).

Como en el GII el procedimiento que se emplea es el modelado por deposición fundida, será en el que nos centraremos a continuación.

#### <span id="page-15-2"></span>4.1.1. Modelado por deposición fundida (FDM).

El modelado por deposición fundida (Figura 6), MDF, es un proceso de fabricación utilizado para el modelado de prototipos y la producción a pequeña escala. Utiliza una función aditiva, depositando el material en capas, para conformar la pieza. El procedimiento deposita el material fundido (ABS, PLA o PA, entre otros) sobre capas enfriadas con el fin de garantizar su rápida solidificación y su endurecimiento. La deposición del material fundido se realiza a través del cabezal del extrusor que recibe el filamento de una bobina. Es uno de los procedimientos de bajo coste más empleados y extendidos en la actualidad.

Las ventajas del FDM son muchas: gran variedad de materiales disponibles, impresoras económicas y pequeñas (de escritorio o sobremesa), no se producen residuos (tan solo en los soportes de impresión) y la impresión de piezas huecas o muy porosas es rápida. El principal inconveniente es la necesidad de crear soportes o estructuras de apoyo en las caras inclinadas (con voladizo), la baja resistencia de las piezas impresas en el eje Z (dirección de impresión de las capas) y su lentitud cuando se desean obtener modelos macizos y de gran tamaño <sup>(34)</sup>.

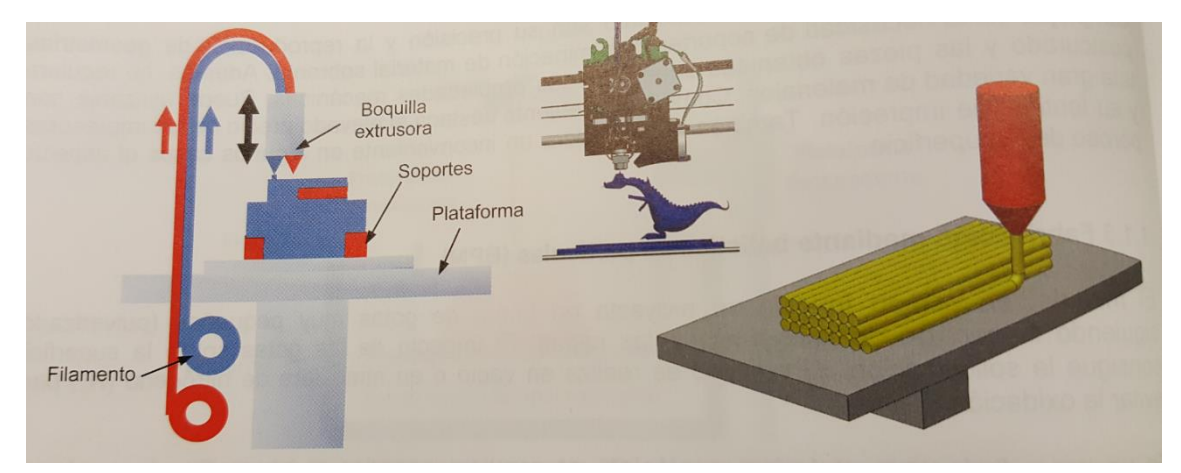

**Figura 6:** Procedimiento de modelado por deposición fundida (FDM).

#### <span id="page-16-0"></span>*4.1.1.1. Impresión FDM con fuentes libres.*

La impresión 3D con fuentes libres (*Open Source Hardware*, OSH) es una de las mejores alternativas para los pequeños usuarios, estudiantes, arquitectos o diseñadores *freelance* que desean invertir una pequeña cantidad económica en una impresora 3D de modelado por deposición fundida (FDM).

Las impresoras 3D con licencia gratuita del movimiento *Maker* ponen a libre disposición todo el conocimiento tecnológico a través de información de diseños existentes, piezas, pequeños componentes normalizados y electrónicos, instrucciones de montaje de los equipos, *firmware*, etc. También se distribuyen de forma gratuita los programas informáticos que permiten preparar las geometrías en formato STL (formato de archivo informático de diseño asistido por computadora (CAD) que define geometría de objetos 3D, excluyendo información como color, texturas o propiedades físicas que sí incluyen otros formatos CAD (35)) para su conversión a ficheros G-Code que puedan ser interpretados por las impresoras 3D. Los ficheros G-Code tienen órdenes o comandos que indican a la máquina dónde, cómo y a qué velocidad debe moverse. G-Code es el lenguaje de programación empleado habitualmente en máquinas y herramientas de control numérico, generalmente en tornos, fresadoras, cortadoras o impresoras 3D<sup>(36)</sup>.

El coste final de este tipo de impresoras depende de muchos aspectos: tipo de máquina, prestaciones, tamaño, etc. No es lo mismo comprarla completamente terminada que comprarla por partes y ensamblarla. En estos casos los precios pueden oscilar entre 600 y 2000 euros en función del tipo de impresora. Lo más habitual es comprar montada la parte más delicada que hace referencia a los componentes electrónicos. La mayoría de distribuidores venden componentes preensamblados y asesoran en el proceso de montaje.

Habitualmente la selección de la impresora se realiza en función de los requisitos que ha de cumplir, como: coste, tiempo de impresión, volumen de pieza… A partir de este punto se pueden descargar las piezas de la impresora deseada e imprimirlas en otra impresora (autorreplicación) o comprar un kit con todos los componentes y el manual de montaje e instrucciones de uso. El montaje no es complejo y junto al kit, la mayoría de distribuidores adjuntan planos de montaje de muy fácil interpretación.

El *firmware* y el *software* empleados para comunicar la impresora con el ordenador y para crear el G-Code interpretable por la impresora también son gratuitos y se puede acceder a ellos a través de internet. La mayoría de distribuidores lo entregan con el kit de montaje. El *software* está disponible para Windows, OS X o Linux. La conexión con el ordenador se suele realizar por puerto serie, Wi-Fi, USB o por tarjetas de memoria SD<sup>(34)</sup>.

#### <span id="page-17-0"></span>*4.1.1.2. Partes de una impresora FDM.*

Las impresoras 3D de extrusión termoplástica o FDM están formadas por motores paso a paso para mover los ejes X, Y y Z de la impresora (Figura 7), motores para mover el extrusor, correas, poleas, rodamientos, varillas roscadas y lisas, tuercas, tornillos, *endtops* o topes para los ejes, plancha de madera o vidrio para la base y *HotEnd* o boquillas para la fusión del plástico.

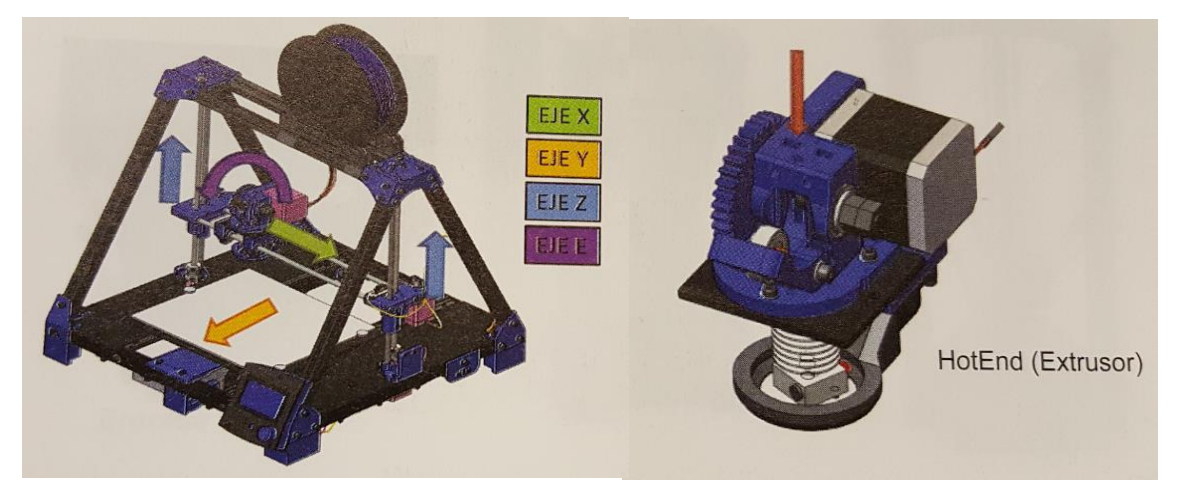

**Figura 7:** Movimientos principales de una impresora 3D.

En la Figura 8 se puede ver la impresora del GII que se empleará para la impresión de las piezas de la nueva cabeza de Poppy humanoid, donde se señalarán algunas de las partes principales que la componen y que serán explicadas:

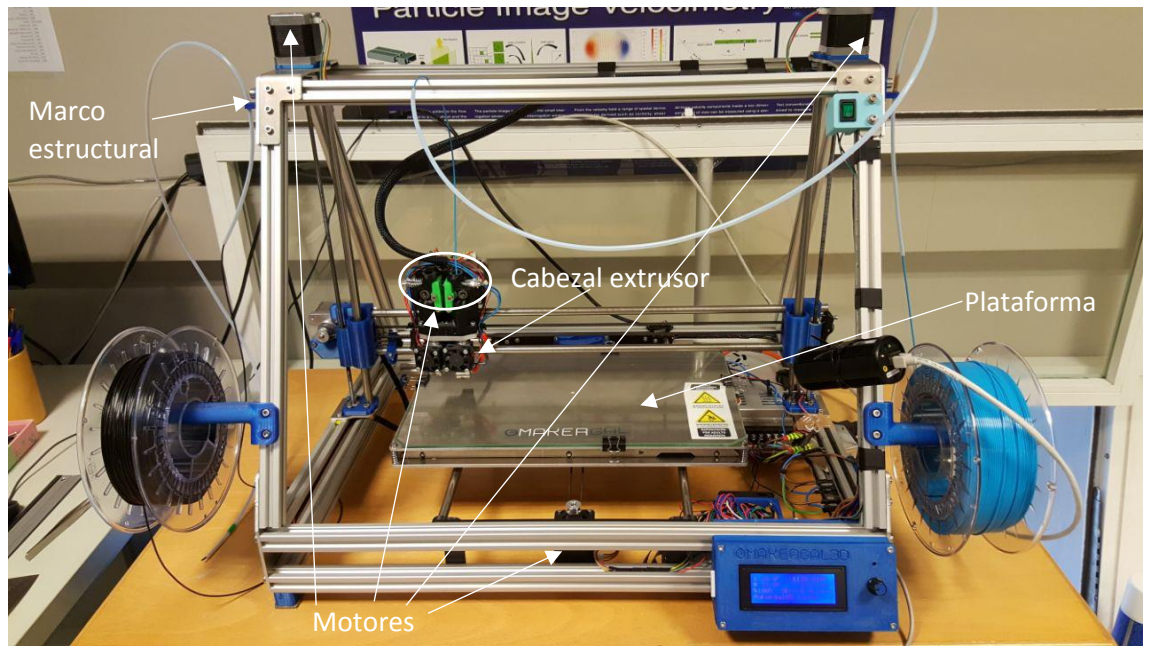

**Figura 8:** Partes principales de una impresora 3D.

#### **Marco estructural.**

Define la estructura externa de la impresora 3D y confiere estabilidad mecánica. Se han fabricado en madera, aluminio o acrílico. La mayoría de fabricantes o usuarios ofrecen las piezas que forman la estructura en un mismo fichero CAD en formato DXF para ser cortado con chorro de agua, láser o plasma.

#### **Plataforma (***bed***).**

La plataforma de construcción es la superficie plana sobre la cual se va imprimiendo capa a capa la pieza a obtener. Se fabrican de madera, vidrio y acrílico. Las más avanzadas están calefactadas para mejorar la adhesión o pegado de la primera capa. La plataforma está guiada por varillas roscadas, poleas y por motores para facilitar su desplazamiento. En algunos tipos de impresora (Deltabot) la plataforma tiene un movimiento descendente (eje Z) y en otras la plataforma permanece siempre fija a la misma altura siendo el extrusor el que se desplaza en el eje Z, durante el proceso de impresión.

#### **Cabezal extrusor o** *HotEnd***.**

Es una de las partes más delicadas de las impresoras 3D. Se encarga de depositar el plástico fundido sobre la plataforma o las capas ya depositadas a partir de la transformación de un hilo continuo en plástico fundido. Otros sistemas funcionan con jeringuilla calefactada a modo de extrusión. El complejo funcionamiento se debe a que estos cabezales deben calentar el plástico a temperatura de 190-260 °C y depositarlos en forma de hilo fino de 0,4 a 2 mm (el diámetro de la boquilla puede tener 0,4 o 0,5 mm). Están fabricados completamente de metal (*all metal*) o pueden contener alguna pieza de teflón u otro material plástico. Los primeros pueden calentar por encima de los 250 °C.

#### **Controladores de los ejes X, Y, Z y extrusor (***EndStop***).**

Se requieren motores y finales de carrera para controlar el posicionamiento del extrusor durante su movimiento en el plano XY y en Z (Figura 9). Generalmente se trabaja con motores paso a paso, poleas y ejes estriados que permiten mover el extrusor o la plataforma de construcción.

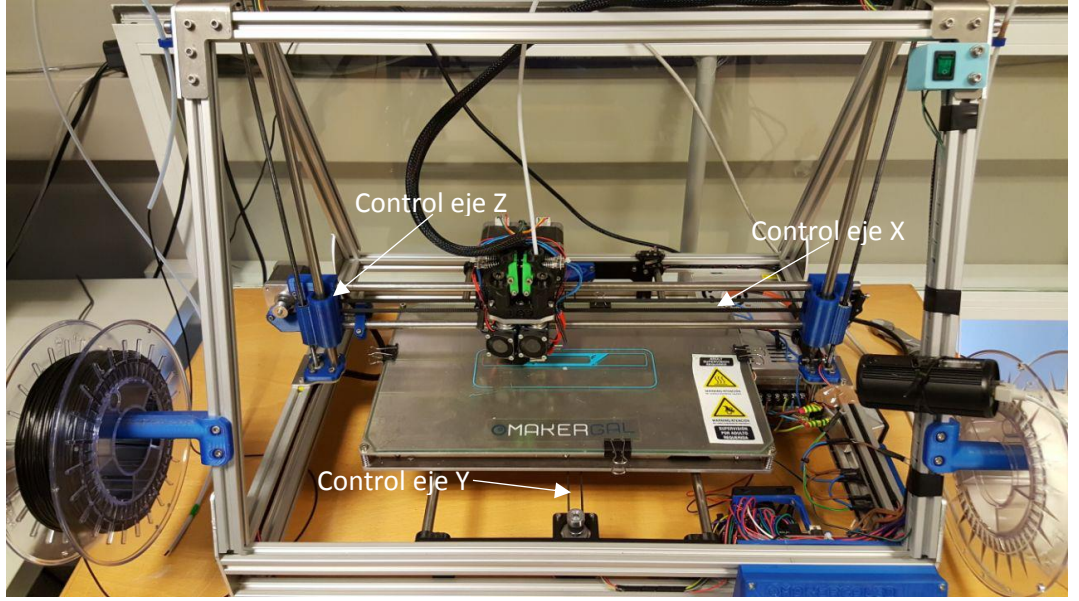

**Figura 9:** Control de los movimientos en los ejes de la impresora.

#### **Placa madre.**

Se utilizan placas Arduino o Sanguino con firmware, procesador, conectores y memoria. El objeto de la placa madre es leer el lenguaje G-Code y traducirlo en movimiento de los motores paso a paso, movimiento del extrusor, temperatura de calefacción, velocidad de deposición del hilo, etc.

En algunas impresoras existe la posibilidad de introducir los archivos en formato G-Code desde una pequeña tarjeta SD. En otros casos la conexión puede ser por puerto serie, USB o Wi-Fi.

En la Figura 10 se muestra dónde iría situada la placa madre (en este caso un Arduino) en la impresora.

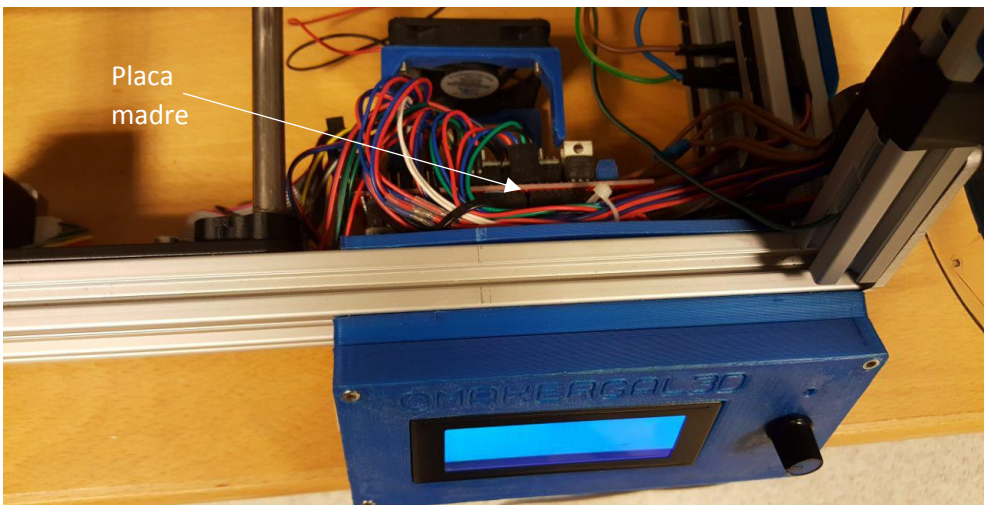

**Figura 10:** Placa madre de la impresora 3D.

#### **Sensores de temperatura.**

Es necesario utilizar termistores para controlar la temperatura alcanzada en el *HotEnd* como en la cama o plataforma calefactada. De la estabilización de la temperatura se encarga la placa de Arduino que es capaz de controlar las variaciones térmicas. Los sensores de temperatura no son visibles desde el exterior en la impresora del GII.

#### **Motores paso a paso.**

Los más empleados por el precio y sus prestaciones son los NEMA: robustos, económicos y fáciles de montar.

#### *EndStop***.**

Los finales de carrera (Figura 11) son indispensables para controlar los límites de impresión para cada uno de los tres ejes (34).

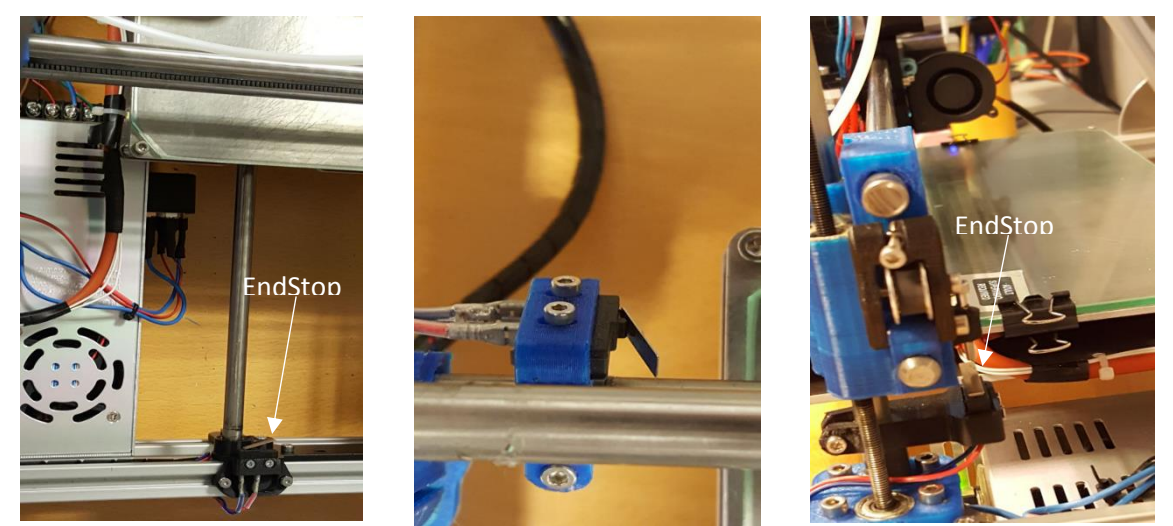

**Figura 11:** Ejemplos de EndStops para ejes (comenzando por la izquierda): a) X, b) Y, c) Z.

#### <span id="page-20-0"></span>*4.1.1.3. Proceso de impresión 3D.*

En la Figura 12 se presenta esquematizado el proceso de impresión 3D para ser explicado más detalladamente a continuación.

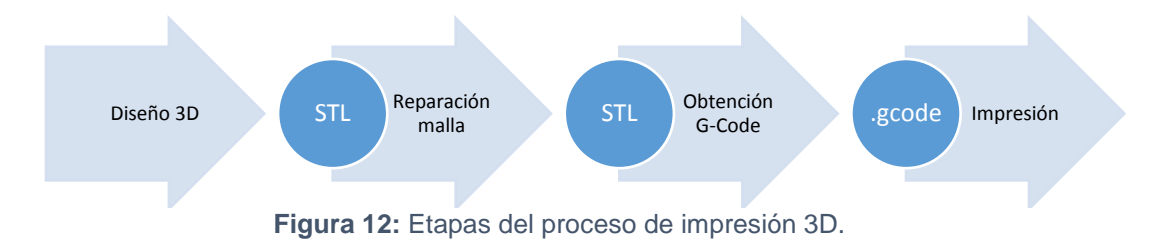

#### **Etapa 1. Diseño 3D.**

El modelo 3D del objeto a imprimir se puede:

- a) Diseñar con programas de diseño 3D.
- b) Descargar desde un repositorio de internet.
- c) Reconstrucción mediante ingeniería inversa a través de escáner o reconstrucción de imágenes médicas (DICOM).

La creación del modelo 3D sigue el siguiente procedimiento:

- 1) Selección del plano de trabajo.
- 2) Croquizado 2D del perfil.
- 3) Acotación.
- 4) Levantamiento tridimensional a partir de operaciones como la extrusión, revolución, etc. El resto de operaciones (redondeo, chaflán, taladrado, creación de nervios, barridos, recubrimientos, etc.) depende de cada uno de los aplicativos utilizados, pero la filosofía de trabajo es muy parecida en todos ellos.

#### **Etapa 2. Obtención del G-Code.**

La etapa 2 consiste en traducir el fichero 3D en un fichero de texto (G-Code) con la programación adecuada para imprimir la pieza. La información obtenida consiste en un texto con los datos sobre las coordenadas de la trayectoria del extrusor donde depositará el material fundido capa a capa. El posicionamiento del extrusor se define por los motores paso a paso.

Como se comentó previamente, el STL es un formato de archivo informático de CAD que define geometría de objetos 3D, excluyendo información como color, texturas o propiedades físicas que sí incluyen otros formatos CAD. El modelo STL a imprimir debe rebanarse o cortarse en múltiples secciones o capas en el sentido del eje Z o eje vertical. El archivo resultante de rebanar el STL en capas es el G-Code.

El nombre G-Code es la denominación con la que se conocen los lenguajes de programación que se usan en Control Numérico (CNC). El lenguaje se creó en 1950 en el Instituto Tecnológico de Massachusetts (MIT). Su estándar internacional de programación es la programación ISO 6983.

El lenguaje G-Code define las coordenadas por las que debe pasar la boquilla, su velocidad, la temperatura a la que debe dosificar el plástico, etc. Todos estos parámetros se definen de forma sencilla con software gratuito con *Slice3r* o *Repetier-Host*.

Para cada una de las secciones formadas por las capas se depositará un cordón o hilo de polímero fundido que ocupa completamente el área. Una vez terminada la primera sección, y al mismo tiempo que va solidificando, la boquilla extrusora asciende en la altura Z y comienza a imprimir la siguiente sección o capa, y así de forma sucesiva.

#### **Etapa 3. Impresión.**

La última etapa consiste en enviar las instrucciones del G-Code a la impresora a través de Wi-Fi, USB, tarjeta SD o cable. Si no se dispusiese de una impresora, hay sitios web donde tras aceptar un presupuesto envían el modelo impreso en unos días después del encargo (34).

#### <span id="page-21-0"></span>*4.1.1.4. Buenas prácticas en la impresión 3D.*

No todas las geometrías 3D son adecuadas para imprimir, por ello es necesario seguir una serie de prácticas que faciliten la impresión.

Algunos de los defectos en la impresión de modelos 3D se deben a las condiciones de impresión, el filamento y la configuración de la propia impresora. Sin embargo, otros muchos se deben al diseño de las piezas: voladizos, tolerancias, contracciones, acabado superficial, exportación de los ficheros STL, etc.

A continuación se citarán algunos ejemplos de buenas prácticas para facilitar la fabricación de una pieza mediante FDM.

#### **Diseño sin material de soporte (45°).**

Todas las caras que no sobrepasen los 45° respecto de la horizontal necesitan soportes para facilitar su impresión. Deben evitarse diseños con voladizos. Algunos rebanadores (programas encargados de dividir el modelo 3D a imprimir en capas y generar el fichero Gcode correspondiente (37)) son capaces de crear estructuras de soporte de forma automática y optimizada para evitar el uso excesivo de materiales y el incremento del tiempo de impresión. Sin embargo, siempre que se emplean soportes, las piezas quedan marcadas.

El diseño de las piezas a imprimir debe empezar de forma plana sobre la plataforma y crecer hacia arriba (diseño piramidal) para evitar zonas flotantes o en voladizo por falta de sustento. En el caso de no existir una capa debajo de la actual, el hilo depositado se caerá.

#### **Diseño de soportes.**

Los soportes permiten imprimir formas más complejas, pero dejan marcas superficiales. La impresión de voladizos o áreas del modelo suspendidas en el aire debe realizarse con soportes o apoyos.

#### **Modelos sólidos.**

Los modelos diseñados para imprimir deben ser sólidos. Además, el espesor de las paredes superficiales deben superar los valores recomendados, que van de 0,8 a 1 mm.

#### **Diseño para impresión.**

Es recomendable no diseñar modelos 3D con detalles que no se puedan imprimir con boquillas de 0,4 a 0,5 mm. La medida más pequeña que se puede reproducir en una impresora 3D de FDM es dos veces el ancho del hilo.

#### **Diseño modular.**

Se trata de diseñar el modelo 3D en varias piezas montables para facilitar su impresión.

#### **Tolerancias.**

La impresión en FDM genera modelos impresos con tolerancias generales de 0,1 %. Para imprimir conjuntos es indispensable pensar en las tolerancias, tanto para los ajustes en apriete como para los holgados (juego).

- Ajustes en apriete: tolerancias de 0,2 mm; diferencia de medidas de 0,1 mm entre el eje y el agujero (pieza encajada y encajable).
- Ajustes holgados: tolerancia de 0,4 mm entre el eje y el agujero.

Además, hay que tener en cuenta que la contracción del polímero depende de sus propias características (ABS, PLA, etc.) así como del tipo de impresora utilizada y de las características de impresión adoptadas. El proceso de impresión 3D puede tener diferentes resultados dependiendo de la velocidad de impresión, la altura de las capas, la suavidad de la superficie y los materiales usados. Es recomendable hacer varias pruebas para conocer el comportamiento de la impresora 3D y el filamento empleado en cuanto a las variaciones de las medidas del modelo CAD y la pieza fabricada aparte de otros problemas que pudiesen surgir.

#### **Optimizar espesores en función del ancho de la boquilla.**

En función del ancho de la boquilla de la impresora (FDM), hay que definir el espesor de la pieza como múltiplo de esta.

#### **Grosor y caras cerradas.**

Todos los modelos diseñados deben tener un grosor mínimo de 0,5 mm o múltiplo del ancho de la boquilla y las caras deben permanecer cerradas. Para la mayoría de impresoras se recomienda un espesor mínimo de 1 mm con el objetivo de garantizar caras sólidas y resistentes.

#### **Dirección de impresión.**

La mejor resolución y acabado de una pieza impresa se da en la dirección del eje Z. Los ejes X e Y están vinculados al diámetro de la boquilla, mientras que el eje Z se puede controlar a partir de la definición del paso de capa. Por esa razón, es recomendable orientar los diseños en el eje Z.

Además, la orientación de la pieza define no solo su resistencia, sino la calidad superficial. Los modelos con forma de cúpula impresos horizontalmente y capa a capa muestran el efecto de escalera, que es más o menos acusado en función de la separación en Z (Figura 13).

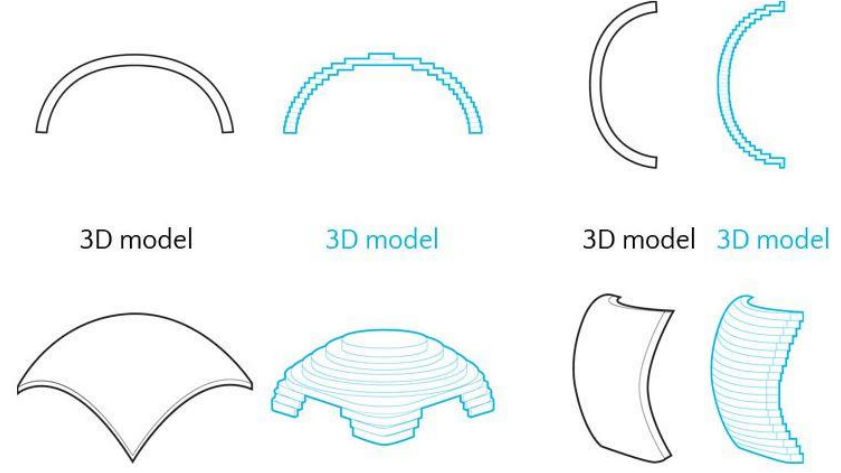

**Figura 13:** Ejemplos de efecto escalera.

#### **Tensiones.**

El comportamiento mecánico de las piezas impresas por FDM es anisotrópico (comportamiento semejante en el plano XY pero distinto en el eje Z). A lo largo del eje Z (deposición de capas) las piezas son resistentes a la compresión pero muy poco a la tracción. Los mejores diseños son aquellos en los que las líneas de fuerza aplicadas a la pieza son perpendiculares a las líneas de impresión.

#### **Contracción del plástico.**

En la impresión FDM también se produce contracción del plástico, tal como sucede en otros procesos de transformación de plásticos, por lo que es recomendable tener en cuenta el dimensionado CAD del modelo 3D para corregir esa disminución dimensional por contracción. Las contracciones producidas dependen del tipo de filamento empleado, la forma y los espesores de la pieza, la temperatura de la plataforma y el enfriamiento sufrido por la pieza.

El ABS y el níquel son los materiales que mayores contracciones experimentan (el PLA el que menos). En estos casos es recomendable aumentar la temperatura de la plataforma calefactada, mantener una temperatura constante durante el proceso de impresión y evitar corrientes de aire. Uno de los efectos inmediatos es el *warping*, que se observa cuando las esquinas de las piezas empiezan a separarse de la plataforma y terminan por deformar la geometría de la pieza impresa.

#### **Taludes y formas esféricas.**

Cuando se imprime por deposición capa a capa es inevitable evitar la marca de los escalones, pasos o peldaños, sobre todo en las regiones del modelo 3D donde el ángulo de inclinación aumenta. Esto conlleva una reducción de la calidad del acabado. Podría reducirse el efecto del escalonado reduciendo el espesor de la capa impresa con el consecuente incremento del tiempo de impresión.

#### **Modelos 3D huecos.**

Se busca que las piezas tengan el mismo espesor en todas las caras y el centro permanezca vacío.

#### **Diseño dentro de los límites de impresión.**

Los modelos deben diseñarse teniendo en cuenta el volumen efectivo de impresión del equipo.

#### **Acabado superficial.**

Depende del filamento empleado, que será el PLA. Este filamento tiene peor acabado superficial que el ABS y menos resistencia y contracción. Las propiedades de los filamentos y el por qué se eligió usar el PLA se verá en el punto siguiente <sup>(34)</sup>.

#### <span id="page-24-0"></span>*4.1.1.5. Filamentos para impresión 3D.*

El filamento que se utiliza en las impresiones 3D se vende en bobinas y en ellas se especifica el tipo de polímero, su temperatura de trabajo, la temperatura de la cama, base o plataforma calefactada y su diámetro ((1,75 o 3 mm). El filamento de 3 mm es el más ampliamente utilizado, pero poco a poco está siendo desplazado por el de 1,75 mm debido a su facilidad de arrastre. Estos datos son necesarios para configurar la temperatura del fundido del filamento a través del extrusor y la temperatura de la base en la que se van a imprimir las capas sucesivas del modelo. Es importante en este último caso regular bien dicha temperatura para facilitar el pegado de las primeras capas y evitar su desplazamiento, o evitar los problemas de *warping* o deformación (34) .

#### **ABS (acrilonitrilo butadieno estireno).**

Termoplástico amorfo copolímero formado por tres monómeros distintos: acrilonitrilo, butadieno y estireno (ABS). Es el polímero empleado en la fabricación de las piezas de lego y se caracteriza por su elevada resistencia al impacto, resistencia mecánica, dureza, rigidez y tenacidad. Esta última es consecuencia de los monómeros de butadieno que, al ser un material elastomérico, proporciona tenacidad incluso a bajas temperaturas (sigue siendo tenaz a -30 °C). También presenta buen comportamiento a la abrasión y es resistente al ataque de ciertos productos químicos. Además, se puede pintar y pegar con adhesivos. No es un material biodegradable, es soluble en acetona y se degrada con la radiación ultravioleta (UV) por lo que no es adecuado para fabricar piezas de exterior. Durante el proceso de fusión del ABS, éste emite gases nocivos que obligan a tener la impresora en un lugar aireado.

Las temperaturas de uso están comprendidas entre 185 y 235 °C, siendo recomendable su impresión a unos 230 °C. La temperatura de la plataforma calefactada se debe configurar a temperaturas de entre 90 y 115 °C (34).

#### **PLA (ácido poliláctico).**

El PLA o ácido poliláctico es un termoplástico biodegradable de origen natural obtenido a partir de la fermentación del almidón, la yuca o la caña de azúcar, y se caracteriza por ser altamente biodegradable. Aunque no es mecánicamente tan resistente como el ABS, se utiliza en la impresión de modelos que vayan a estar en contacto con alimentos.

El PLA comercializado para impresión 3D se pude encontrar en gran variedad de colores, en opaco y transparente. Además, es compatible con la mayoría de impresoras 3D.

En general, la temperatura de trabajo se debe configurar entre 195 y 220 °C, y la temperatura de la cama debe ser de unos 60 °C, aunque depende de la variedad de PLA empleado.

Otros filamentos de PLA son los que mezclan PLA con polvos metálicos: cobre, bronce, acero, fibra de carbono, hierro magnético, etc.

Recientes estudios de procesado térmico de termoplásticos a temperatura moderadamente alta (e.g., 170-240 °C) a grandes equipos de extrusión a escala industrial han mostrado que tanto gases como partículas son emitidas durante la operación (incluyendo carcinógenos e irritantes respiratorios). Los productos en fase gas primarios de la descomposición térmica del ABS a muy altas temperaturas han mostrado que incluyen monóxido de carbono y ácido cianhídrico, así como una variedad de compuestos orgánicos volátiles. La exposición a los productos de la descomposición térmica del ABS ha mostrado tener efectos tóxicos tanto en ratas como en ratones (38).

La FDM produce una cantidad significativa de nanopartículas emitidas, cuando se emplea ABS. El uso de PLA con la configuración recomendada por los fabricantes no produce concentraciones considerables de nanopartículas. La temperatura del extrusor juega un rol importante en la emisión de partículas y en el tamaño de las mismas.

Para el proceso de manufacturación se deben tomar medidas preventivas como ventilación local, sistemas de filtrado de aire… en lugares con varias impresoras 3D como colegios, lugares de trabajo, etc (39).

Existen una gran cantidad de filamentos disponibles en el mercado, como se puede ver en la tabla 1, pero el ABS y el PLA son los más usados  $^{(34)}$ .

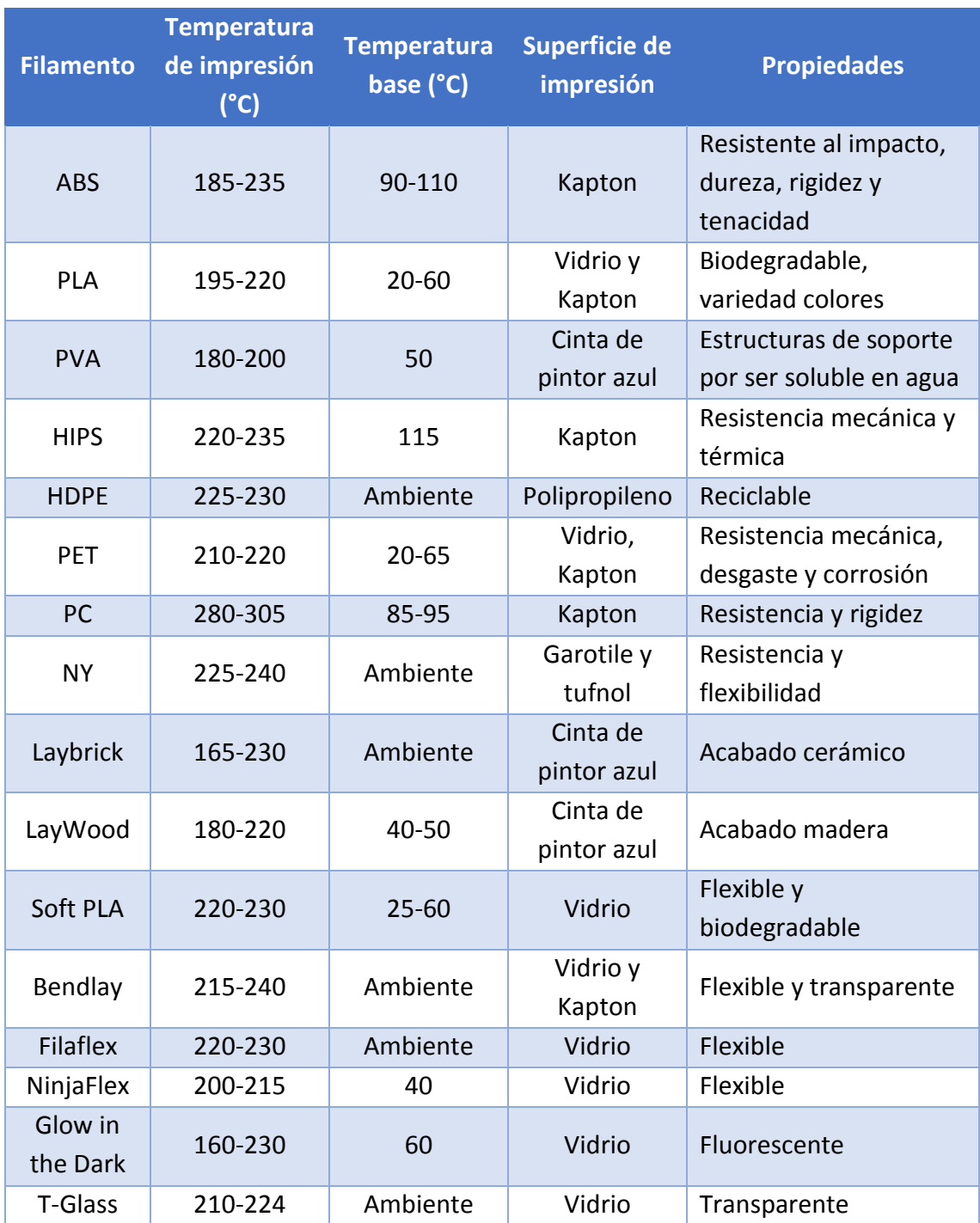

**Tabla 1:** Tipos de filamentos disponibles para la FDM.

### <span id="page-26-0"></span>4.2. Elementos hardware y software.

En el presente apartado se presentarán los aspectos teóricos relativos a los elementos que vamos a emplear en el trabajo. Se trata de:

- 1. Odroid-XU4.
- 2. Raspberry Pi 3B.
- 3. Adafruit Pro Trinket.
- 4. Cámara.
- 5. Pantalla.
- 6. DFPlayer Mini.
- 7. Altavoz.
- 8. Micrófonos.
- 9. Sensores capacitivos.
- 10. Módulo FTDI.
- 11. Software empleado.

Las arquitecturas hardware pueden clasificarse en base a:

- 1. La organización de la memoria y la forma conexión de la CPU y la misma.
- 2. La concepción del repertorio de instrucciones.

Según estos dos puntos, podremos encontrar distintas arquitecturas, como se verá a continuación.

Según la forma de conexión entre la CPU (*Central Processing Unit*) y la organización de la memoria podemos señalar dos arquitecturas principales:

- Arquitectura Von Neumann: toma el nombre del matemático John von Neumann y se caracteriza por la conexión directa de la CPU a una memoria única que contiene tanto las instrucciones del programa como los datos. Esta configuración limita los tiempos de acceso a ambas partes al disponer de un único bus, tanto para los datos como para las instrucciones que debe procesar.
- Arquitectura Harvard: toma el nombre del lugar donde Howard Aitken diseñó los ordenadores Mark I, II, III y IV. Se caracteriza por la conexión de la CPU a dos memorias diferentes por medio de buses separados. Una de las memorias se utiliza para las instrucciones del programa y la otra, para los datos. Esta arquitectura permite una mayor velocidad y menor longitud de programa al no estar relacionado el tamaño de las instrucciones con el de los datos.

Según la concepción del repertorio de instrucciones:

- Arquitectura RISC (*Reduced Instruction Set Computer*, Computadoras con un Conjunto de Instrucciones Reducido): se caracteriza por procesar un conjunto de instrucciones más reducida, por tener un hardware más sencillo y, dado que las instrucciones son más reducidas, por tener entre 2 y 4 veces la capacidad de procesamiento de un procesador CISC.
- Arquitectura CISC (*Complex Instruction Set Computer*, Computadoras con un Conjunto de Instrucciones Complejo): se caracteriza por tener un repertorio de instrucciones más potente, teniendo un hardware más complejo, haciendo necesario dedicar en el circuito integrado un gran espacio a la descodificación y ejecución de las instrucciones<sup>(40)</sup>.

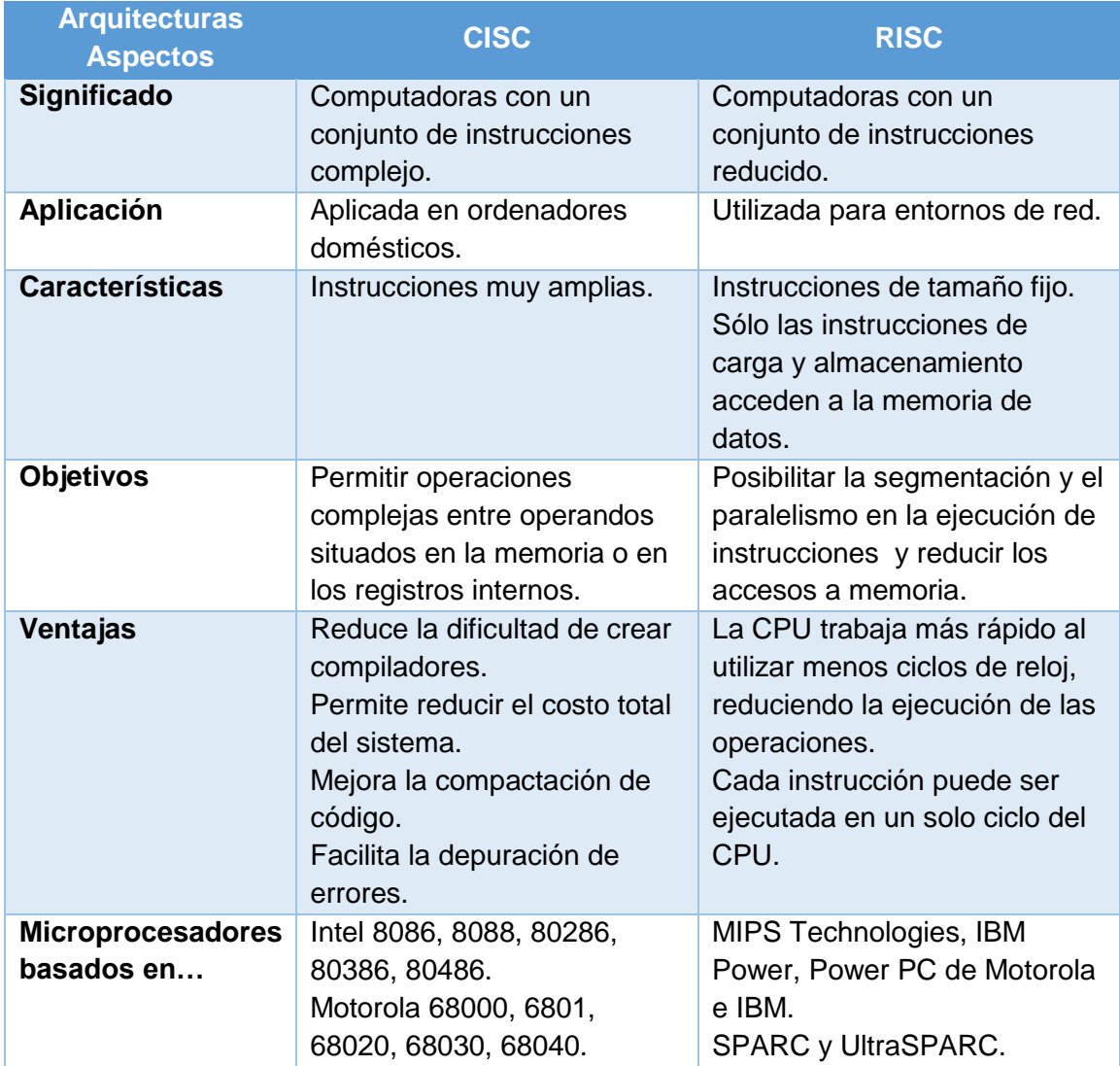

**Tabla 2:** Aspectos de las arquitecturas RISC y CISC.

Tanto el microcontrolador que se emplearán como los microordenadores presentan arquitecturas RISC y Harvard.

#### <span id="page-28-0"></span>4.2.1. Ordenador de placa reducida.

Un ordenador de placa reducida (en inglés *Single Board Computer* o SBC) es una computadora completa en un solo circuito, con microprocesador, memoria, entradas/salidas y otras características de un computador funcional. Los ordenadores de placa reducida fueron creados como demostraciones o sistemas de desarrollo, para sistemas educativos o para usar como controladores de computadoras embebidas. A diferencia de un ordenador personal de escritorio, los ordenadores de placa reducida no suelen tener ranuras de expansión para funciones de periféricos.

Los ordenadores de placa reducida fueron posibles gracias al incremento de la densidad de los circuitos integrados. La configuración que presentan reduce el coste total del sistema al reducir el número de placas de circuitos requeridos, y eliminando conectores y circuitos de bus que serían usados de otra manera. Poniendo todas las funciones en una placa, se consigue un sistema globalmente más pequeño. Debido a los altos niveles de integración, el reducido número de componentes y conectores, estas placas suelen ser más pequeñas, más ligeras, más eficientes en consumo energético y más fiables que los ordenadores multiplaca comparables.

Aparte de un tamaño más reducido y una mayor eficiencia energética, estos ordenadores de placa reducida presentan unos precios muy competitivos, valiendo normalmente menos de 85 €.

Algunos de los ordenadores de placa reducida son Odroid, Raspberry Pi, Orange Pi, Beagle…  $(41)$ 

### <span id="page-29-0"></span>4.2.2. El microcontrolador y su tipología.

Un microcontrolador (formado por dos palabras: micro-, pequeño, y controlador, maniobrar o procesar) es, en esencia, un computador completo, pero con prestaciones más limitadas. El microcontrolador está contenido en el chip de un circuito integrado programable, y se destina a desarrollar una tarea determinada con el programa que reside en su memoria. Los pines de entrada y salida de los que dispone soportan el conexionado de los sensores y actuadores con los que se interacciona.

Las diferencias principales de un microcontrolador y un microprocesador están basadas en que el microcontrolador incluye todos los elementos del microprocesador y memoria en un solo circuito integrado. Normalmente, el coste es menor, y su arquitectura suele estar basada en la arquitectura Harvard.

En el mercado hay muchos fabricantes de microcontroladores, como Atmel, Motorola, Intel, Microchip, Hitachi, Philips, Toshiba, Zilog, Siemens, National Semiconductor… (40)

#### *4.2.2.1. Arquitectura interna de un microcontrolador.*

<span id="page-29-1"></span>Un microcontrolador está constituido principalmente por una unidad central de proceso, la memoria y unidades de entrada y salida.

La CPU es la responsable de ejecutar las instrucciones que están almacenadas en la memoria. Esta parte también es conocida coloquialmente como microprocesador. La memoria almacena la información que hay que procesar y las instrucciones, que indican cómo se han de procesar estos datos. La clasificación básica de la memoria distingue entre: memoria volátil, aquella que pierde la información que se almacena en ella al desconectarla de la alimentación; y la no volátil, que la mantiene. Finalmente, las unidades de entrada y salida son los sistemas encargados de comunicar al microcontrolador con el exterior (40).

#### *4.2.2.2. Memorias y registros del microcontrolador.*

<span id="page-29-2"></span>La unidad de memoria es una parte del microcontrolador que se utiliza para almacenar los datos o el programa/instrucciones que serán procesados por el procesador.

La memoria de los microcontroladores debe estar ubicada normalmente dentro del mismo encapsulado, siguiendo la idea de mantener el circuito completo dentro de un solo sistema integrado. En los microcontroladores, la memoria no suele ser abundante, a diferencia de las memorias de los ordenadores u ordenadores personales.

Las memorias se direccionan, de manera que cada dirección de la memoria corresponde a una parte/situación de la misma, donde estará alojada la información que corresponda en ese momento del dato o instrucción. El contenido de cualquier localidad de la memoria se puede leer o escribir o ambas según el tipo de memoria.

En general, existen varios tipos de memoria. Las dos memorias principales básicas son RAM y ROM. En el mercado se han desarrollado numerosas memorias en torno a sus fundamentos básicos, según la forma de acceso, la volatilidad o permanencia de la información o la forma de escribir en ellas.

Las memorias RAM (*Random Access Memory*, Memoria de Acceso Aleatorio) se utilizan como memorias de trabajo para el sistema operativo y los programas. Se denominan memorias de acceso aleatorio porque permiten ser leídas o escritas en una posición o localización de la memoria con un tiempo de espera igual en cualquiera de las posiciones, sin necesitar seguir un orden. Esta memoria es volátil, por lo que pierde su información cuando se desconecta el equipo o se deja de alimentar. Dentro de la familia de las memorias RAM, aparece la memoria SRAM (*Static Random Access Memory*, Memoria Estática de Acceso Aleatorio) o RAM estática para denominar a un tipo de tecnología de memoria RAM basada en semiconductores, capaz de mantener los datos, mientras siga alimentada, sin necesidad de circuito de refresco (42) .

La memoria ROM (*Read Only Memory*, Memoria Sólo de Lectura) se utiliza en ordenadores y dispositivos electrónicos que permiten sólo la lectura de la información pero no su escritura. Normalmente los datos de una memoria ROM no pueden ser modificados.

Con la memoria EEPROM (*Electrically Erasable Programmable Read Only Memory*, es decir, ROM Programable y Borrable Eléctricamente) se tiene la posibilidad de cambiar el contenido durante el funcionamiento, siendo similar a la RAM, pero con la diferencia de que esta información se queda permanentemente guardada después de la pérdida de la alimentación a la memoria (una vez apagado el dispositivo, es decir, qué se comporta como una memoria ROM pero modificable).

Las memorias Flash, memorias no volátiles, permiten velocidades de funcionamiento muy superiores frente a la tecnología EEPROM primigenia. Se inventaron en los años 80 en los laboratorios de la compañía Intel, con la finalidad de conseguir una memoria en la que sea posible escribir y borrar el contenido prácticamente un número ilimitado de veces.

Los microcontroladores disponen de unas memorias muy reducidas, pero necesarias para el desarrollo operativo de su actividad, llamadas registros.

Los registros almacenan datos de operaciones o resultados de la ejecución de instrucciones. Cuando se trata de un microprocesador que es de 4, 8, 16 o 32 bits, se refiere a las operaciones con registros de datos que tienen ese tamaño y, por tanto, determina en parte su potencia, en cuanto a velocidad de ejecución <sup>(42)</sup> .

#### <span id="page-30-0"></span>*4.2.2.3. Comunicación con el puerto serie.*

Para que dos sistemas electrónicos se puedan conectar, (sea un microcontrolador o un ordenador) tienen que ponerse de acuerdo en el sistema de comunicación que van a utilizar. Para ello, se establece un protocolo de comunicación o sistema de reglas, que permiten que dos dispositivos se comuniquen entre sí mediante la transmisión de información por variación de algún tipo de magnitud física conocida, como suele ser la tensión o voltaje. En las reglas de un protocolo se establecen la sintaxis, la semántica, la sincronización y la metodología para la recuperación de errores.

Para la comunicación de este tipo de dispositivos se establecerá un tipo de comunicación, que puede ser de tipo síncrona o asíncrona. En la transmisión síncrona existe una coordinación temporal precisa entre el emisor y el receptor, por lo que cada información transmitida debe contener una señal de comienzo y de parada. La comunicación también puede clasificarse según los tipos de sincronismos, sincronismo de bit, carácter o bloque.

Según el medio de transmisión, ésta puede ser serie, donde se envía la información, por ejemplo, de un bit de uno en uno (secuencialmente), o paralela, donde se envían varios bits al mismo tiempo (de forma paralela). Finalmente, si se analiza desde el tipo de señal transmitida, ésta puede ser de forma analógica o digital, que transmiten una señal analógica o digital según el caso.

Para comunicarse entre dos ordenadores o dispositivos, se utilizan los diferentes puertos. Los puertos serie son la forma principal de comunicar una placa de Arduino con un ordenador.

El puerto serie, como se ha indicado, envía la información mediante una secuencia de bits. Arduino dispone también de dos conectores para transmisión serie llamados RX (recepción) y TX (transmisión), aunque pueden existir otros conductores, como referencias de tensión o sincronismos del reloj.

La transmisión paralela es más utilizada en aquellas aplicaciones que requieren la transmisión de mayor volumen de datos. Sin embargo, según los procesadores se iban haciendo más rápidos, los puertos serie fueron desplazando a los paralelos. Los puertos serie más extendidos son el USB y el RS-232. También existen otros como el RS-485, Serial Ata, Ethernet, Fire Wire o los que dispone también Arduino, I2C y SPI.

En ocasiones, los puertos serie se definen como UART (*Universal Asynchronous Receiver/Transmitter*, Transmisor/Receptor Asíncrono Universal), siendo en realidad éste el dispositivo que controla el puerto serie. Se trata de una unidad incorporada en ciertos procesadores para la conversión de los datos a una secuencia de bits y transmitirlos o recibirlos a una velocidad determinada. Es decir, el UART recoge los bytes de datos que se desean transmitir y envía los bits individuales de forma secuencial. En el destino, un segundo UART vuelve a enlazar los bits en bytes completos <sup>(40)</sup>.

Los puertos series también se pueden encontrar con el término TTL (*Transistor-Transistor Logic*, Lógica Transistor-Transistor), donde la comunicación se realiza mediante variaciones en la señal entre 0 V y Vcc (donde Vcc suele ser 3,3 o 5 V). Sin embargo, otros sistemas de transmisión como los puertos RS-232 varían de –Vcc a +Vcc (en este caso, -13 a + 13 V). Por este motivo, es importante que las tensiones que empleen en los sistemas de transmisión sean compatibles. Si no es así, deberíamos utilizar un dispositivo adaptador de la señal <sup>(43)</sup>.

Además del protocolo serie, el microcontrolador permite emplear otros protocolos como el I <sup>2</sup>C/TWI o el SPI.

#### <span id="page-31-0"></span>4.2.3. Videocámara.

En el presente apartado se explicará el funcionamiento de las videocámaras. Se tratan de dispositivos cuya función principal es la captura de imágenes. La luz entra a través del objetivo de la cámara de vídeo y esta es proyectada al sensor. La apertura de la lente determina la cantidad de luz que llegará al sensor.

En cuanto a la lente es importante tener en cuenta dos conceptos: la longitud y la apertura focal.

- 1. La longitud focal de la lente es importante puesto cuanto más larga es la distancia focal, más ampliada será la imagen y viceversa.
- 2. La apertura focal se refiere al mecanismo que ajusta la cantidad de luz que entrará al sensor.

El obturador de la cámara determina el tiempo durante el cual el sensor se encontrará expuesto a la luz. Si por ejemplo se grabase a un frame rate de 25 fps (frames por segundo) la velocidad de obturación más lenta posible sería de  $1/25 s = 0.04 s$ , o lo que es lo mismo, el obturador permanecería abierto durante todo el tiempo de grabación de ese cuadro de imagen. A menor velocidad de obturación habrá mayor desenfoque del movimiento (o *motion blur*) y cuanto más rápida sea, mayor nitidez de imagen en cada cuadro de imagen pero también será menor la sensación de continuidad de movimiento, con lo que el movimiento parecerá entrecortado. Generalmente la velocidad de obturación empleada es de  $1/(2 \cdot fps)$ .

La función del sensor es traducir la imagen óptica en electrónica, en una determinada secuencia de imágenes (fps) analizando a su vez la luminosidad y color de la imagen, creando así la señal de vídeo. El hecho de que el sensor sea más grande o más pequeño decidirá, por ejemplo, el tamaño máximo de las imágenes.

Hay dos tipos principales de sensores los CCD y los CMOS.

1. Sensor CCD (Figura 14): viene de las siglas en inglés *Charge Coupled Device*, o en español Dispositivo de Carga Acoplada. Convierte las cargas de las celdas de la matriz en voltajes y entrega una señal analógica en la salida, que será posteriormente digitalizada por la cámara. En los sensores CCD, se hace una lectura de cada uno de los valores correspondientes a cada una de las celdas. Entonces, es esta información la que un convertidor analógico-digital traduce en forma de datos. La estructura interna del sensor es muy simple pero necesita de un chip adicional que se encargue del tratamiento de la información proporcionada por el sensor, lo que se traduce en un gasto mayor y equipos más grandes.

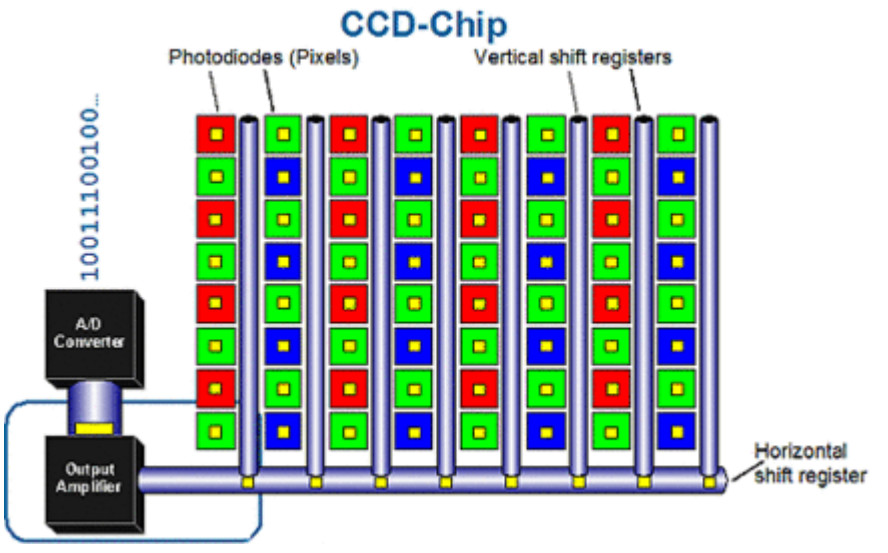

**Figura 14:** Sensor CCD.

2. Sensor CMOS (Figura 15): viene de las siglas en inglés *Complementary Metal Oxide Semiconductor*, o en español, Semiconductor Complementario de Óxido Metálico. En ellos cada celda es independiente. Además la digitalización de los píxeles se realiza internamente en unos transistores que lleva cada celda, por lo que todo el trabajo se lleva a cabo dentro del sensor y no se hace necesario un chip externo encargado de esta función. Con ello se consiguen costes menores, equipos más pequeños y una mayor velocidad. Son más sensibles a la luz debido a que los amplificadores de señal se encuentran en la propia celda, por lo que hay un menor consumo a igualdad de alimentación con respecto a los CCD.

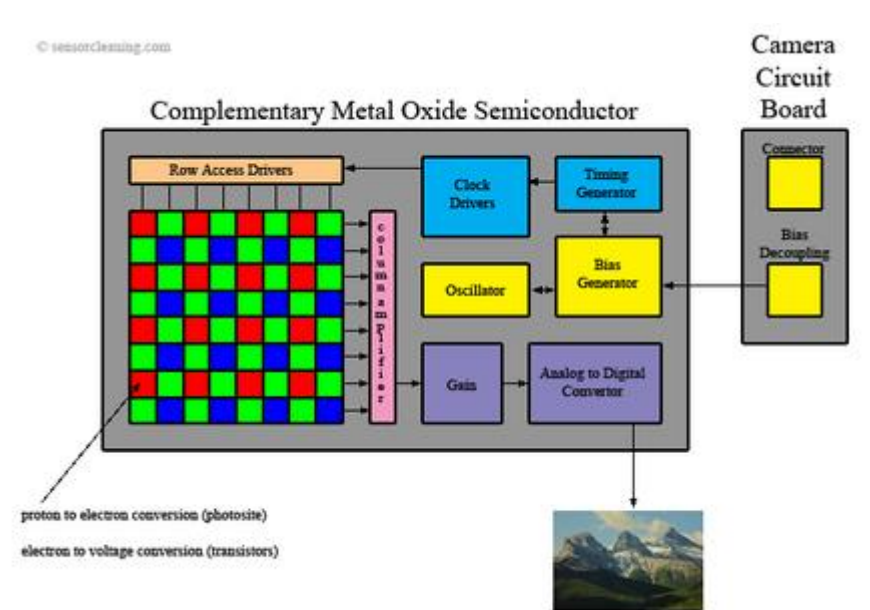

**Figura 15:** Sensor CMOS.

Respecto a los megapíxeles de la cámara, la ventaja que proporcionan es que las fotografías tomadas tendrán una mayor resolución. En contraste, a mayor número de píxeles, de menor tamaño serán los mismos, lo cual se traducirá en una imagen de peor calidad, debido a que estos serán capaces de recoger una menor cantidad de luz <sup>(44)</sup>.

#### <span id="page-33-0"></span>4.2.4. Pantalla.

Las pantallas que se encontraron eran pantallas de cristal líquido o LCD (*Liquid Crystal Display*). En ellas la luz incidente golpea el primer filtro, y es polarizada. Las moléculas de cada capa de cristal líquido guían la luz desde su respectiva capa a la siguiente al cambiar el ángulo de vibración (polarización) natural de ella. Ya cuando llega a la última capa de cristal líquido, la luz llega con el mismo patrón de polarización del último vidrio polarizado y la luz logra salir.

Cuando se aplica un voltaje a las moléculas de cristal líquido por medio de los electrodos, la vía helicoidal que guiaba la luz se destruye y todas las moléculas quedan alineadas de un

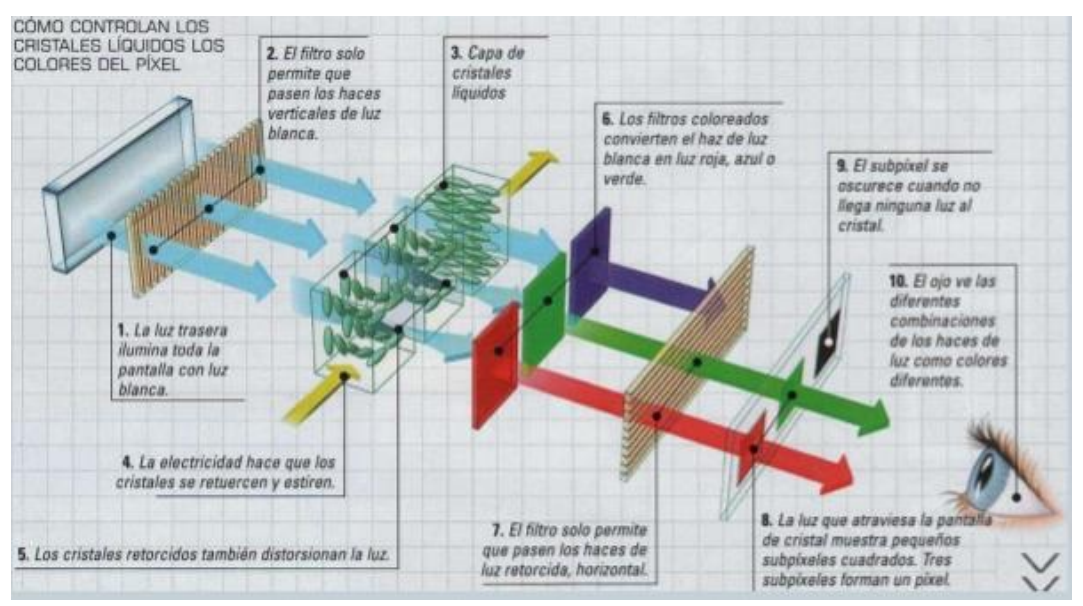

**Figura 16:** Funcionamiento pantallas LCD.

mismo modo. La nueva vía que recorre la luz no coincide con la dirección de polarización del último vidrio polarizado, por lo tanto, la luz no pasa a través del filtro. El píxel no se enciende <sup>(45)</sup>. El funcionamiento de las pantallas LCD se puede ver en la Figura 16.

A menudo se emplean en dispositivos electrónicos de pilas ya que utilizan pequeñas cantidades de electricidad, con lo cual una pantalla LCD es deseable para nuestra aplicación en el robot.

Dentro de las pantallas que se encontraron, había dos tipos de tecnología en uso: capacitivas o resistivas.

- 1. Las pantallas resistivas están formadas por varias capas. La capa superior debe ser flexible para que al presionar pueda tocar la parte inferior, donde hay una capa de plástico o cristal totalmente rígida. Ambas capas están cubiertas de óxido de indio y estaño o ITO, como se le conoce por sus siglas en inglés. Cuando algún objeto toca la superficie de la capa exterior, las dos capas conductoras entran en contacto en un punto concreto. De esta forma se produce un cambio en la corriente eléctrica que permite a un controlador calcular la posición del punto en el que se ha tocado la pantalla midiendo la resistencia. Algunas pantallas pueden medir, aparte de las coordenadas del contacto, la presión que se ha ejercido sobre la misma. Por lo general tienen un coste menor que las pantallas capacitivas aunque poseen un brillo menor debido a las múltiples capas que necesitan. Pueden ser dañadas por objetos afilados aunque por otro lado no se ven afectadas por elementos externos como polvo o agua.
- 2. Las pantallas capacitivas están cubiertas con un material, habitualmente óxido de indio y estaño que conduce una corriente eléctrica continua a través del sensor. El sensor por tanto muestra un campo de electrones controlado con precisión tanto en el eje vertical como en el horizontal, es decir, adquiere capacitancia. El cuerpo humano también se puede considerar un dispositivo eléctrico en cuyo interior hay electrones, por lo que también dispone de capacitancia. Cuando el campo de capacitancia normal del sensor (su estado de referencia) es alterado por otro campo de capacitancia, como puede ser el dedo de una persona, los circuitos electrónicos situados en cada esquina de la pantalla miden la distorsión resultante en la onda senoidal característica del campo de referencia y envía la información acerca de este evento al controlador para su procesamiento matemático. Los sensores capacitivos deben ser tocados con un dispositivo conductivo en contacto directo con la mano o con un dedo, al contrario que las pantallas resistivas en las que se puede utilizar cualquier objeto. Las pantallas táctiles capacitivas no se ven afectadas por elementos externos y tienen una alta claridad, pero su complejo procesado de la señal hace que su coste sea elevado (46).

A la hora de buscar pantallas para el Poppy se valoraron entre otras cosas el tamaño, la alimentación vía USB, que tuvieran conexión HDMI, compatibilidad con sistemas operativos Linux (en concreto Ubuntu) y todo ello al menor precio posible.

#### <span id="page-34-0"></span>4.2.5. Reproductor de audio digital.

Se trata de un dispositivo que almacena, organiza y reproduce archivos de audio digital. Comúnmente se le denomina reproductor mp3 (acrónimo de MPEG –Motion Pictures Expert Group- Audio Layer III) aunque a menudo reproducen otros formatos aparte de mp3. Los reproductores de audio digital almacenan audio en archivos digitales (código binario) y luego utilizan un convertidor digital a analógico para transformar el archivo digital compuesto de ceros y unos en una señal analógica que pueda ser reproducida a través de altavoces o auriculares. Generalmente el audio digital tiene una mayor claridad y puede ser comprimido para insertar una gran cantidad de audio en medios de almacenamiento digitales tales como discos duros y tarjetas de memoria. Además, los reproductores de audio digitales también contienen un procesador embebido para convertir los archivos de audio usando un códec, tecnología que comprime y descomprime las señales de audio (47).

#### <span id="page-35-0"></span>4.2.6. Altavoz.

El funcionamiento del altavoz está basado en la interacción que se produce en un electroimán situado entre imanes al hacer circular por el mismo la corriente que lleva codificada el sonido a reproducir.

Se alimenta el electroimán situado en el interior del altavoz mediante una corriente que lleva codificado, modulado en frecuencia o amplitud, el sonido a reproducir. Dicho sonido, se ha codificado o modulado utilizando el DFPlayer Mini en nuestro caso.

Esta corriente crea un campo magnético variable mediante el electroimán, que al estar situado entre imanes interactúa con el campo magnético constante que estos generan. Ésto genera una fuerza de magnitud variable (fuerza de atracción o repulsión entre imanes).

La magnitud de la fuerza depende de la corriente que atraviesa el electroimán, es decir, de la señal de sonido codificada en la corriente eléctrica transmitida.

Esta fuerza hace que se mueva el electroimán, y a su vez, la membrana a la que está unido.

Finalmente, esta membrana produce compresiones y descompresiones en el aire, generando el sonido que percibimos (48).

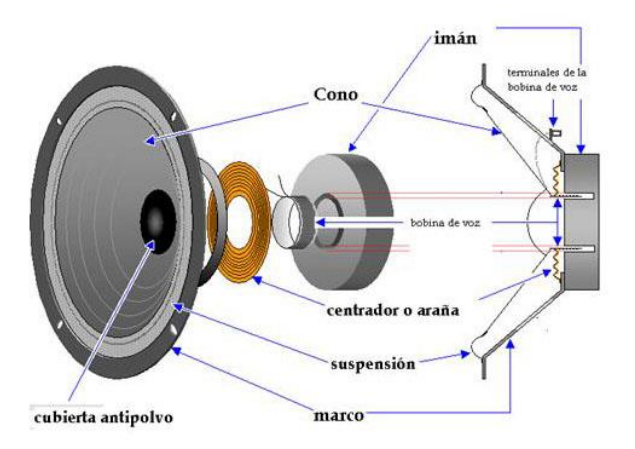

En la Figura 17 se pueden ver las partes de un altavoz.

Figura 17: Partes de un altavoz.

### <span id="page-35-1"></span>4.2.7. Micrófonos.

El funcionamiento de un micrófono presenta el proceso inverso al de un altavoz, es decir, es un dispositivo que capta sonido y lo codifica como una señal eléctrica para que pueda ser posteriormente transmitida.

El micrófono consta de varias partes:

- 1. Diafragma: es la membrana que recibe las vibraciones sonoras y está unido al sistema que transforma las mismas en electricidad.
- 2. Dispositivo transductor: puede estar construido de diferentes maneras y, dependiendo del tipo de transductor, se pueden clasificar los micrófonos como dinámicos, de
condensador, de carbón o piezoeléctricos. En este proyecto se emplearán un tipo de micrófonos de condensador llamados electret.

- 3. Rejilla: protege el diafragma de golpes de sonido, físicos…
- 4. Carcasa: es el recipiente donde se colocan los componentes del micrófono.

Como se comentó anteriormente el tipo de micrófono que se usará será del tipo electret, que es uno de los subtipos de micrófonos capacitivos que existen. Los micrófonos de condensador se basan en los cambios de capacidad de un condensador formado por una placa fija y otra móvil. La placa móvil actúa como diafragma, es decir, se mueve en función de la presión acústica que se le aplica. La separación entre la placa fija y la placa móvil, al ser variable, crea diferentes valores capacitivos entre ambas placas, lo que provoca una diferencia de tensión proporcional a la presión acústica aplicada en el diafragma. Para que este tipo de micrófonos funcionen es necesario que placas tengan una polarización inicial. En el caso de los electret se emplea un material ferroeléctrico que ha sido permanentemente polarizado, con lo que no necesitan alimentación de polarización externa.

Como la señal de salida de los micrófonos es demasiado baja, necesitan circuitos amplificadores, que irán en el propio micrófono (en nuestro caso, en la placa de circuito impreso del componente). Este circuito amplificador, en el caso de los electret, será un circuito FET (*Field Effect Transistor*, en inglés)<sup>(49)</sup>.

En la figura 18 se puede ver el esquema de un micrófono electret con su circuito amplificador.

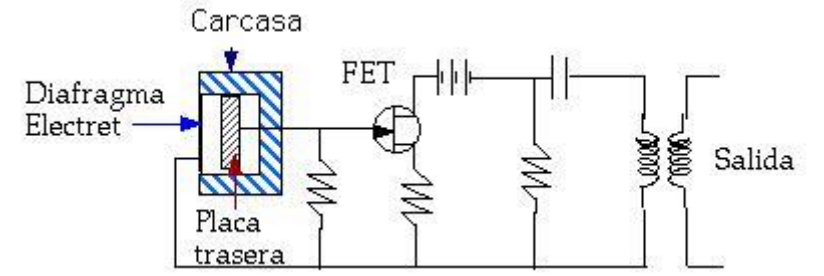

**Figura 18:** Esquema de un micrófono electret con su circuito amplificador.

#### 4.2.8. Sensores capacitivos.

Para proveer al Poppy de la capacidad de reaccionar ante estímulos táctiles se decidió emplear una serie de sensores capacitivos, en diferentes partes de la cabeza del mismo para proveer al robot de una mayor capacidad para relacionarse con los humanos de forma amigable.

Un sensor táctil capacitivo es un dispositivo que presenta un comportamiento similar a un pulsador, pero puede ser activado con poca o ninguna presión. Estos sensores aprovechan el efecto que tienen los materiales como el papel, vidrio, plástico, aceite, agua, así como de los metales, de aumentar la capacidad del sensor cuando se encuentran dentro del campo eléctrico generado. En éste caso la variación del campo eléctrico sería fruto del contacto humano.

Estos sensores constan de un condensador que genera un campo eléctrico. Este condensador forma parte de un circuito resonador, de manera que cuando un objeto se acerca a este campo, la capacidad aumente y el circuito empieza a resonar.

La superficie de sensorizado del sensor capacitivo está formada por dos electrodos concéntricos de metal de un capacitor. Cuando un objeto se aproxima a la superficie de sensorizado y éste entra al campo electroestático de los electrodos, cambia la capacitancia en un circuito oscilador. Esto hace que el oscilador empiece a oscilar. El circuito disparador lee la amplitud del oscilador y cuando alcanza un nivel específico la etapa de salida del sensor cambia. Conforme el objeto se aleja del sensor, la amplitud del oscilador decrece, conmutando al sensor a su estado original <sup>(50)</sup>.

En la Figura 19 se puede apreciar el comportamiento de la onda en función del tiempo.

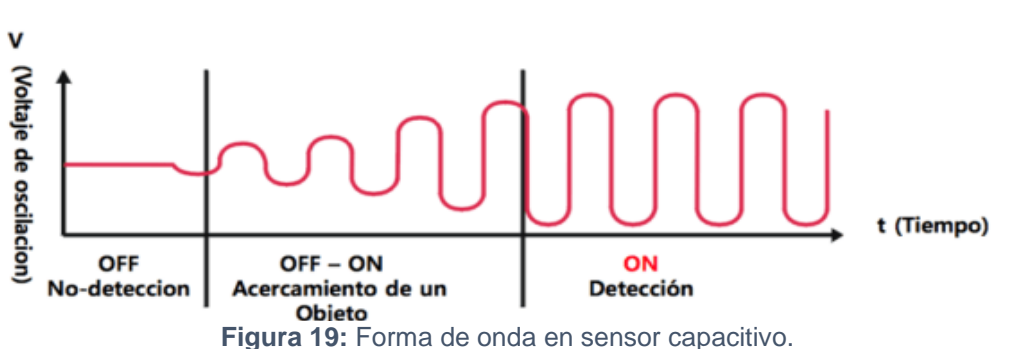

#### Forma de onda de la oscilación

La principal ventaja de este tipo de sensores es que no requieren de contacto físico para realizar el disparo, siendo suficiente acercar el dedo a 1-5 mm del sensor. Por este motivo se les denomina dispositivos touchless (51).

En nuestro caso es deseable que sea un sensor touchless que responda así pues los sensores capacitivos estarán dentro de la cabeza del Poppy y habrá una capa de entre 2 y 3 mm de plástico que separe el capacitivo del exterior y por tanto de los objetos a detectar.

Para finalizar con la explicación de los elementos hardware del proyecto, en la Figura 20 se puede ver un resumen de cómo sería la clasificación de los mismos en cuanto a las funciones que deben realizar. Los dispositivos con fondo azul son los de nueva incorporación.

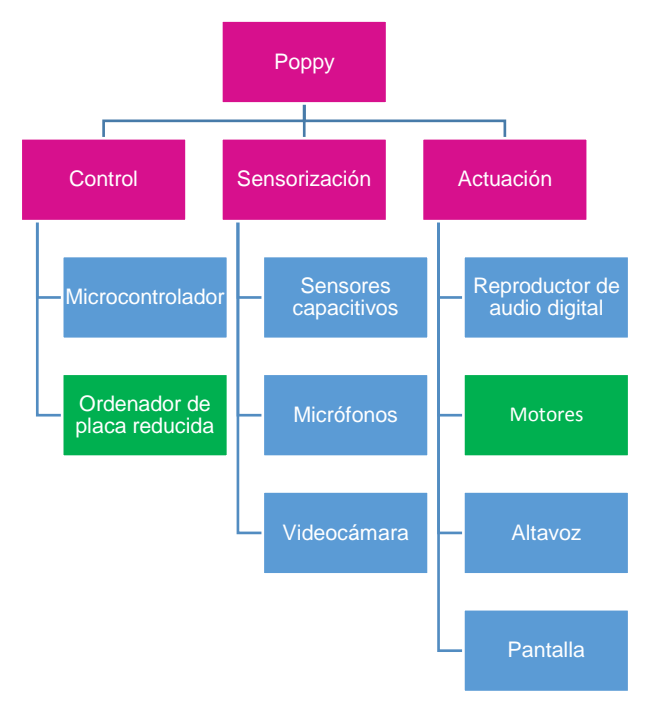

**Figura 20:** Esquema del sistema a implementar en el Poppy humanoid.

### 4.2.9. Software empleado.

Los programas informáticos empleados para la realización del proyecto fueron principalmente 3:

- 1. SolidWorks 2014: es un software CAD (*Computer-Aided Design*, en inglés) para modelado mecánico en 2D y 3D. El programa permite modelar piezas y conjuntos y extraer de ellos tanto planos técnicos como otro tipo de información necesaria para la producción (52). Se utilizó para el modelado de las piezas que serían posteriormente impresas en 3D, el modelado de los equipos electrónicos, su posterior ensamblaje para estudios de centros de gravedad y de interferencias entre componentes y la elaboración de planos. Se usó también para guardar las piezas que serían impresas en un formato adecuado, STL en este caso, para ser pasadas a la impresora e impresas.
- 2. Repetier Host: es un software de análisis y configuración de archivos para impresión 3D. Permite generar un archivo .gcode que la impresora es capaz de leer, a partir de uno o varios modelos 3D en formato STL. Se trata de un software compatible con la mayoría de firmwares de impresoras 3D y que permite importar objetos, distribuirlos en la plataforma de impresión y configurar varios parámetros como la temperatura, la velocidad, patrón y cantidad de relleno, altura de capa… (53) Esta tarea la realiza gracias a la integración de Slice3r y Skeinforge. El Repetier Host se empleó para evaluar la disposición de las diversas piezas en la impresora 3D con el objetivo de disminuir lo máximo posible la generación de material soporte y el tiempo de impresión, ahorrando con ello costes. Gracias a este software se revisaron las distintas versiones de las piezas con lo que se pudo modificar la geometría de las diversas piezas con el fin de facilitar la impresión.
- 3. IDE de Arduino: el Entorno de Desarrollo Integrado (*Integrated Development Environment*, en inglés) de Arduino es una aplicación multiplataforma (para Windows, macOS y Linux) que está escrita en el lenguaje de programación Java. Tiene su origen en las IDE para los lenguajes *Processing* y *Wiring*. Incluye un editor de código que desempeña funciones como corte y pegado de texto, búsqueda y reemplazo de texto, identación automática, *brace matching* (característica que presentan ciertas IDE's para resaltar paréntesis, corchetes o llaves relacionadas) y resaltado de sintaxis además de proveer mecanismos sencillos de un solo click para compilar y subir programas a una placa Arduino. También contiene un área de mensajes, una consola de texto, una barra de herramientas con botones para funciones comunes y una jerarquía de menús de operaciones. Esta IDE soporta los lenguajes de programación C y C++ usando reglas especiales para la estructura del código. La IDE de Arduino suministra una librería de software del proyecto *WIring*, que proporciona muchos procedimientos comunes de entrada y salida. El código escrito por el usuario sólo requiere dos funciones básicas, para empezar el *sketch* (nombre para referirse al programa que se le cargaría al Arduino) y el programa bucle principal, que son compiladas y vinculadas con un programa stub *main()* en un ejecutable que ejecute cíclicamente el programa con una cadena de herramientas, también incluida con la IDE. La IDE de Arduino emplea el programa *avrdude* para convertir el código ejecutable en un archivo de texto en código hexadecimal que se carga en placa Arduino por un programa de carga en el *firmware* de la placa (54) . Se empleará la IDE de Arduino para desarrollar los *sketch*  que se cargarán a la placa para su funcionamiento.

Para finalizar con el apartado de elementos software, en la Tabla 3 se presenta un resumen del uso que se le va a dar a los 3 programas mencionados.

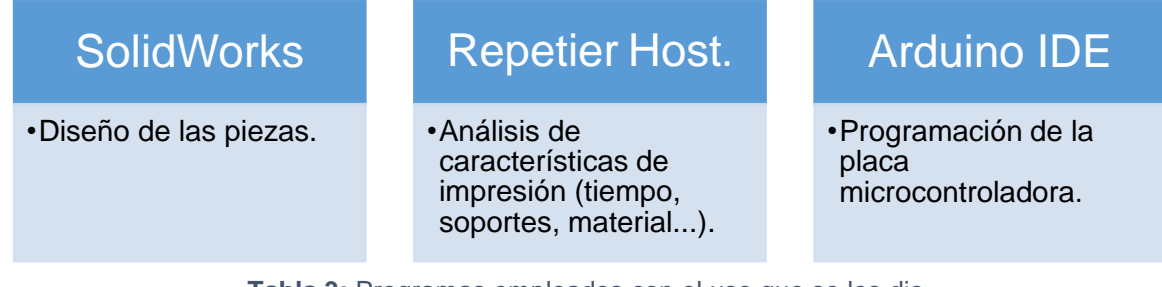

**Tabla 3:** Programas empleados con el uso que se les dio.

# 5. Selección de componentes.

A la hora de seleccionar los componentes a emplear para el proyecto se valoraron distintas características dependiendo del componente del que se tratase. A continuación se tratarán componente por componente las diversas opciones que se valoraron para emplear en la cabeza del Poppy.

## 5.1. Selección del ordenador de placa reducida.

Este componente en un principio estaba definido. Se iba a emplear la Odroid-XU4 que era la recomendada por el proyecto Poppy debido a su gran potencia y a que, dado que era la seleccionada por el proyecto, había más soporte.

Posteriormente se pidieron varias Raspberry Pi 3B debido a su precio reducido y a su amplia comunidad de usuarios, con vistas a ser utilizadas en el Poppy en el futuro y se realizó una adaptación del modelo 3D de la cabeza del Poppy para albergar la Raspberry Pi 3B pero se seguía teniendo a la Odroid-XU4 como la placa principal para el proyecto y para montar en la versión definitiva.

Sin embargo, cuando se recibió la pantalla se conectó a la Odroid-XU4 y la pantalla no funcionaba. Tras conectarla a diversos equipos tales como ordenadores portátiles, de sobremesa o la Raspberry Pi 3B se comprobó que no era defecto de la pantalla sino que no era compatible con la Odroid por lo que se decidió emplear la Raspberry Pi 3B para el montaje definitivo de la cabeza del Poppy al no disponer de otra pantalla.

A continuación se tratan a modo resumen las características de ambas placas comentadas: la Odroid-XU4 y la Raspberry Pi 3B.

### 5.1.1. Odroid-XU4.

Se trata de un ordenador de placa reducida con un procesador Exynos 5422 big.LITTLE octacore, conexión Ethernet Gigabit, 1 puerto USB 2.0, 2 puertos USB 3.0, un conector HDMI para monitores 720p y 1080p, y un conector de alimentación de 5 V/4 A (Figura 21 a y 21 b). Además de estas entradas convencionales, el XU4 también incluye puertos GPIO/I2S/I2C de 12 pines y 30 pines que se pueden utilizar como GPIO/IRQ/SPI/ADC, un conector de batería RTC externo, un puerto de consola serie USBUART, un conector para módulos eMMC y una ranura para tarjetas microSD. Todos los puertos GPIO funcionan a 1,8 V y las entradas ADC están limitadas a 1,8 V. Si un sensor periférico necesitase más tensión, los puertos GPIO pueden alcanzar los 3,3 o 5 V usando una placa externa llamada Shifter Shield. Debido a que para el propósito del proyecto es necesaria la monitorización de sensores y controladores diversos que operan a tensiones del rango de 3,3 a 5 V emplearemos un derivado de Arduino, llamado Pro Trinket de la empresa Adafruit.

Algunos de los sistemas operativos que se pueden ejecutar en el Odroid-XU4 son Ubuntu, Android, Fedora, archlinux, Debian y OpenELEC. Se trata de un dispositivo ARM, una de las familias de CPU basadas en la arquitectura RISC (55).

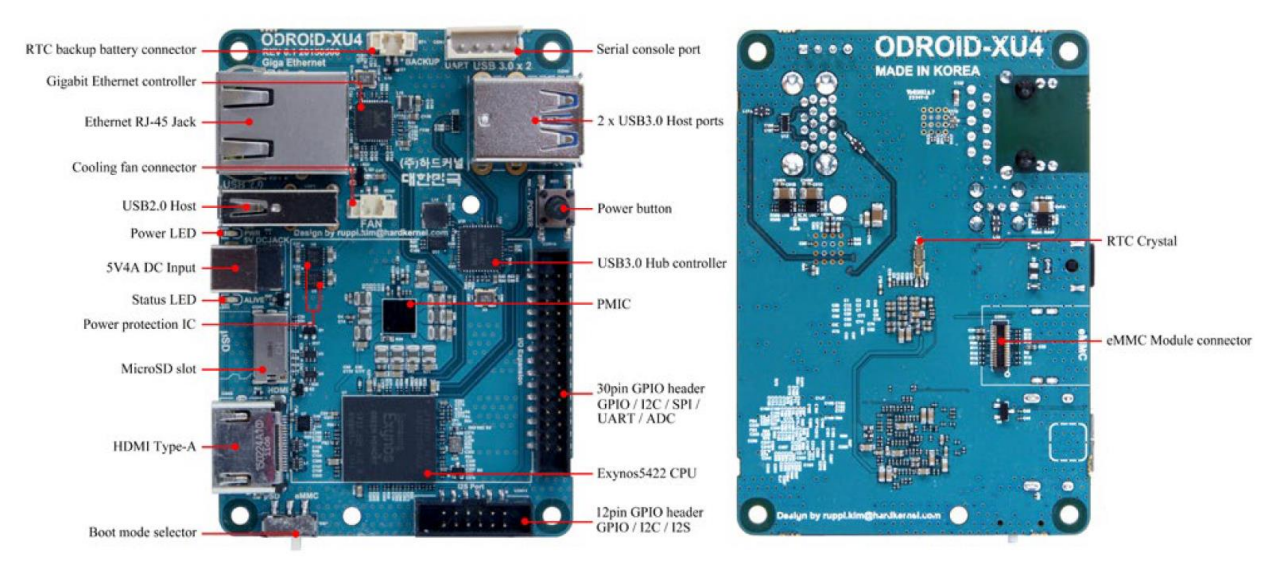

5.1.2. Raspberry Pi 3B. **Figura 21:** Empezando por la izquierda: a) imagen superior de la placa y b) imagen inferior.

Se trata de la tercera generación de la Raspberry Pi. Este ordenador de placa reducida presenta las siguientes características (Figura 22):

- Una CPU ARMv8 quad-core de 64 bits y 1,2 GHz.
- Comunicación inhalámbrica LAN 802,11n.
- Bluetooth 4.1
- Bluetooth Low Energy (BLE).
- 4 Puertos USB.
- 40 Pines GPIO (General-Purpose Input/Output).
- Puerto HDMI de tamaño completo.
- Puerto Ethernet.
- Jack de audio de 3,5 mm combinado y vídeo compuesto.
- Interfaz de cámara (CSI).
- Interfaz de exposición (DSI).
- Espacio para tarjeta Micro SD.
- Núcleo gráfico VideoCore IV 3D.

Posee una amplia comunidad de soporte. Entre los sistemas operativos que se pueden ejecutar en la Raspberry se encuentran Raspbian (sistema operativo oficial de la Raspberry Pi y basado en Debian), Ubuntu Mate, OSMC, RISC OS, Windows 10 IOT Core, Pinet… (56)

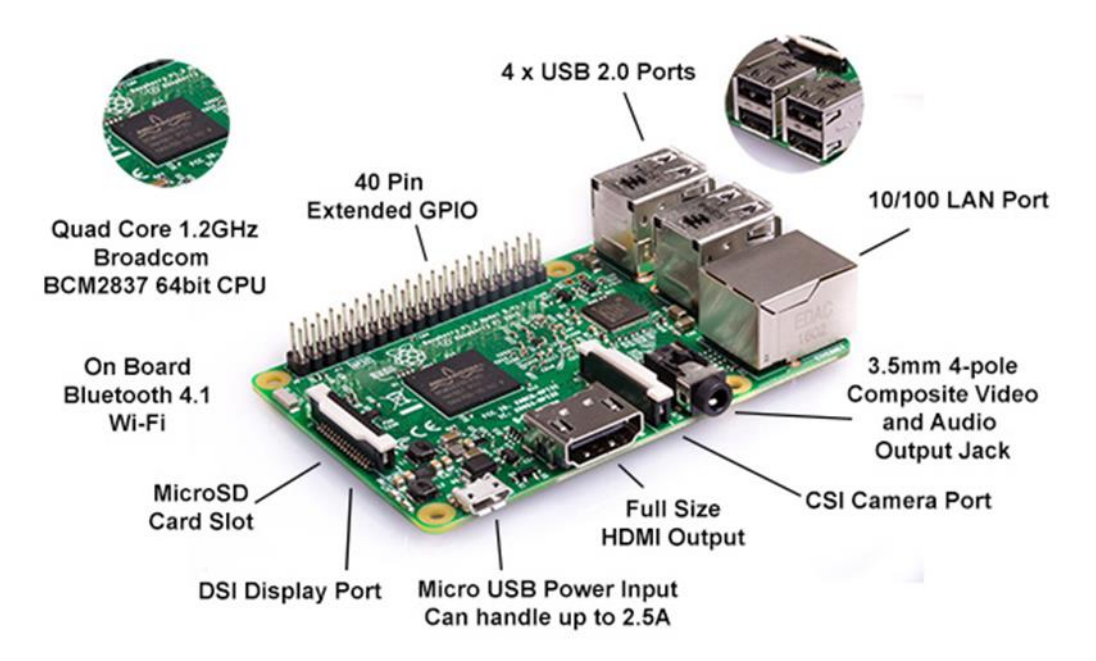

**Figura 22:** Partes de la Raspberry Pi 3B.

## 5.2. Selección de la placa microcontroladora.

A la hora de buscar una placa microcontroladora se valoraron varias opciones, poniendo énfasis tanto en el tamaño como en el precio de la misma. En la Tabla 4 se pueden ver las placas microcontroladoras que se tomaron como opciones con las características que se valoraron.

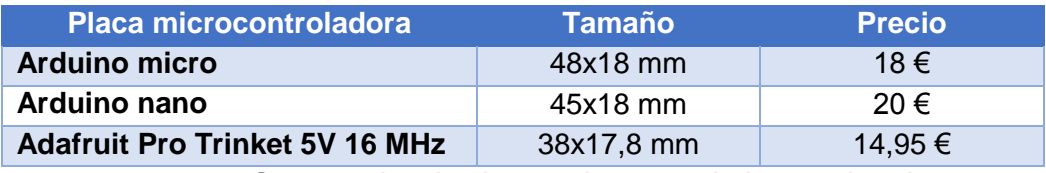

**Tabla 4:** Comparativa de placas microcontroladoras valoradas.

A continuación pasaremos a hablar de las características propias de la placa seleccionada.

### *5.2.1. Adafruit Pro Trinket - 5V 16MHz.*

El microcontrolador utilizado en la placa es el ATmega328P. Los ATmega pertenecen a la familia AVR, que son una serie de microcontroladores RISC del fabricante Atmel.

El microcontrolador recibe información de las entradas (*read*), la procesa y escribe un 1 o un 0 (5 V o 0 V) en las salidas (*write*), actuando sobre el dispositivo que esté conectado. Al microcontrolador, por lo tanto, se le conectan unos sensores a la entrada y unos actuadores a la salida, para que, en función del programa y de la lectura de los sensores, se produzcan una serie de actuaciones.

Las memorias principalmente usadas en Pro Trinket son Flash, SRAM y EEPROM (57).

El tamaño de la memoria flash de Pro Trinket es de 32 KB, de los cuales 4 KB son empleados por el bootloader (un programa que ha sido guardado previamente en el microcontrolador del PCB y que permite cargar código sin necesidad de hardware adiciona (58)), quedando 28 KB de memoria flash disponibles. En la memoria flash, se almacena un programa o sketch. Al ser una memoria no volátil, si se deja de alimentar eléctricamente la placa, los datos se mantendrán almacenados permanentemente.

La memoria SRAM es el espacio donde los programas o sketches almacenan las diferentes variables durante la ejecución. Esta memoria se utiliza por el programa en ejecución y es eliminada (volátil) cuando Pro Trinket pierde la alimentación. La memoria SRAM de Pro Trinket es de 2 KB.

Finalmente, la memoria EEPROM utilizada en Pro Trinket es un espacio que se emplea por los programadores para almacenar información a largo plazo. Aquí se pueden almacenar datos que se desean grabar una vez apagado el microcontrolador para poderlos utilizar posteriormente en futuros reinicios. Pro Trinket posee una EEPROM de 1 KB.

El microcontrolador de la placa se programa mediante la IDE de Arduino a través de un conjunto de instrucciones y funciones en C/C++. Una vez se graba el programa sobre la memoria del controlador, éste se ejecutará sin necesidad de estar ya conectado a un ordenador. Pro Trinket dispone de dos formas de cargar el programa: a través de micro-USB o bien mediante una conexión FTDI, para la que se usarían seis pines que posee el microcontrolador en su parte superior. Dado que no hay un chip que convierta Serial a USB en la placa (esto según el fabricante es para que la placa resultase más pequeña y barata), se puede emplear un cable FTDI para establecer una conexión serie. La conexión USB quedaría así para cargar nuevos programas.

Pro Trinket presenta varios pines de alimentación:

- 1. BAT+: Se trata del pin para la entrada de la alimentación a través de una batería.
- 2. GND: El pin de tierra común, que se usa para funciones lógicas y de alimentación.
- 3. BUS: Se trata del pin de salida del bus USB. Proporciona 5 V y hasta 500 mA.
- 4. 5 V: Este pin proporciona 5 V y 150 mA.

El microcontrolador presenta 18 pines para la entrada o salida de datos, los llamados pines GPIO (*General Purpose Input Output*). Todos estos pines pueden ser usados como entradas o salidas digitales. Pueden suministrar hasta 20 mA de corriente.

Dentro de estos 18 pines cabe distinguir entre:

- 1. Los pines GPIO que son sólo digitales.
	- a) RX y TX (también conocidos como los pines digitales 0 y 1 respectivamente) que se utilizan cuando se programa con un cable FTDI pero también están disponibles cuando se usa el USB para programar.
	- b) Los pines digitales que no poseen ninguna característica particular son el 4 y 8.
	- c) Los pines digitales que pueden ser usados como salida PWM que serían los pines 5, 6, 9, 10 y 11.
	- d) Los pines digitales que además están destinados para su uso en el protocolo SPI: el 10 (SPI SS), el 11 (SPI MOSI), el 12 (SPI MISO) y el 13 (SPI CLOCK).
	- e) Los pines 2 y 7 se dedican al bootloading USB y no están disponibles para ser usados ni expuestos.
- 2. Los pines GPIO analógico/digitales.
	- a) Aquellos que son tanto para datos analógicos como digitales: los pines digitales de entrada/salida 14, 15, 16, 17; que funcionan como entradas analógicas y que serían los pines analógicos 0, 1, 2 y 3 respectivamente.
	- b) Aquellos que además se emplean para el protocolo  $l^2C/TWl$ : los pines digitales de entrada/salida 18 (I<sup>2</sup>C SDA) y 19 (I<sup>2</sup>C SCL) que además funcionan como entradas analógicas y que serían los pines analógicos 4 y 5.

Además de estos 18 pines GPIO hay otros pines como los pines de entrada exclusivamente analógicos que serían los pines analógicos 6 y 7.

Hay un pin Aref que es el pin opcional de referencia analógica para el convertidor analógico, que se usa cuando se desea que la señal alta del convertidor analógico sea diferente de 5 V.

Hay un pin RST que es el de Reset del Pro Trinket. Al conectar este pin momentáneamente a tierra se resetea el microcontrolador y además arranca el bootloader.

Por último se mencionan 6 pines que son los destinados para su uso en la comunicación con un cable FTDI. Como se mencionó anteriormente, se usan para programar el Pro Trinket con un cable FTDI o similar. Además puede usarse para debugging serial. Los pines serían los siguientes:

- 1. GND: que cumple la misma función que los pines de tierra.
- 2. GND.
- 3. 5 V: la misma función que el pin BUS.
- 4. RX: lo mismo que el pin RX mencionado con anterioridad.
- 5. TX: lo mismo que el pin TX mencionado con anterioridad.
- 6. RST: hay un condensador de 0,1 µF entre este pin y el de reset mencionado con anterioridad, así los programas compatibles con Arduino funcionan correctamente con la técnica de conmutación DTR/RTS<sup>(57)</sup>.

En la Figura 23 se pueden ver los pines del microcontrolador con sus nombres y características.

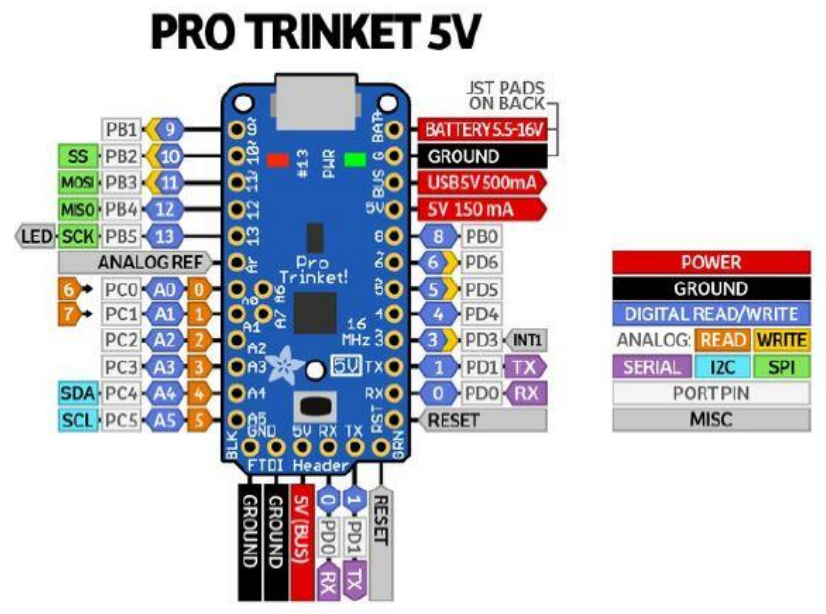

**Figura 23:** Pines de Pro Trinket 5 V.

## 5.3. Selección de la videocámara.

Algunas de las videocámaras valoradas se presentan en la Tabla 5. Se optó por la cámara KYT-U500-AFDMIC por compatibilidad con el sistema operativo, unas dimensiones adecuadas para el proyecto, unas buenas características (5 MP, autoenfoque, de 15 a 30 fps dependiendo de la resolución, sensor CMOS, formato de compresión MJPEG o YUY2, tensión de alimentación de 5 V, conexión por USB 2.0) y un precio competitivo con respecto al resto de cámaras.

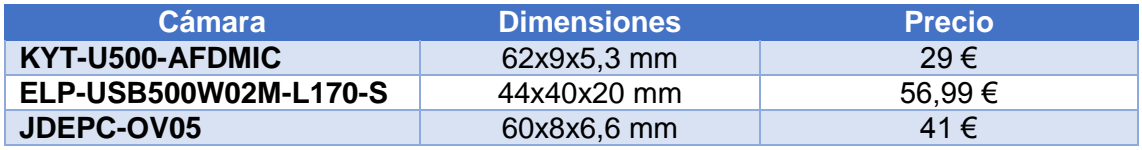

**Tabla 5:** Comparativa de cámaras valoradas.

## 5.4. Selección de la pantalla.

En la Tabla 6 se muestran las pantallas valoradas con sus dimensiones y precios. Se optó por la pantalla de Waveshare de 4" puesto que si se empleaba una pantalla más grande la cabeza robótica resultaba desproporcionada para el cuerpo. Además por cuestiones de precio resultaba adecuada aparte de poseer compatibilidad con Ubuntu, que se emplea en la Odroid. Sin embargo, como se comentó anteriormente, al probar la pantalla se vio que no funcionaba con la Odroid a pesar de funcionar con otros equipos y de funcionar con la Raspberry Pi 3B.

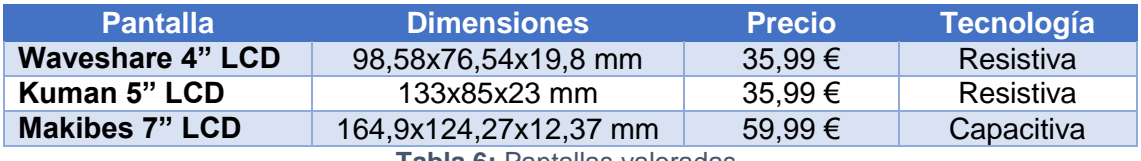

**Tabla 6:** Pantallas valoradas.

# 5.5. Selección del reproductor de audio digital.

Para la reproducción de audio se optó por un módulo llamado DFPlayer Mini (Figura 24). Se usó este módulo debido a su precio reducido y al numeroso soporte que presentaba: recursos web, librerías para su programación con Arduino…

Se trata de un pequeño módulo reproductor de sonido en formato MP3 de bajo precio y con salida directa al altavoz. El módulo puede utilizarse de forma autónoma con batería, altavoz y pulsadores conectados, o en combinación con un Arduino o cualquier otro microcontrolador con capacidades RX/TX, lo cual lo hace idóneo para usar en el Poppy.

Dispone de un lector de tarjetas micro SD de hasta 32 GB en formato FAT16 y FAT32. Los nombres de archivos no pueden contener espacios ni otros caracteres que no sean letras, números y guiones bajos. El fabricante recomienda renombrar los archivos de la forma 001.mp3, 002.mp3…y organizarlos en carpetas /01, /02, /03… En total soporta hasta 100 carpetas y puede acceder hasta 255 canciones. El DFPlayer Mini proporciona velocidades de muestreo de 8, 11.025, 12, 16, 22.05, 24, 32, 44.1 y 48 kHz, y salida con DAC de 24 bits. Dispone de 30 niveles de volumen ajustable, ecualizador de 6 niveles, y una relación señal ruido (SNR) de 85 dB.

La conexión con el módulo DFPlayer Mini se realiza a través del puerto serie. El DFPlayer Mini recibe comandos desde Arduino por puerto serie. Dispone de funciones para reproducir, detener, pausar, avanzar, retroceder entre canciones <sup>(59)</sup>. El pin Rx de Arduino se conecta con el Tx del módulo y viceversa. Para evitar ruidos el fabricante recomienda colocar una resistencia de 1 kΩ en serie con el pin Rx (60).

Se puede alimentar a 5 V o a 3,3 V desde el mismo Arduino si el altavoz es de pequeñas dimensiones (0,5 W), en otro caso el fabricante recomienda emplear una alimentación independiente.

El altavoz se conecta directamente a los pines SPK\_1 y SPK\_2 (máximo 3W) y el módulo se controla desde el puerto serie enviando una secuencia de 10 bytes <sup>(61)</sup>. Respecto al precio, se adquirió un pack de 2 DFPlayer Mini por 12,47 €.

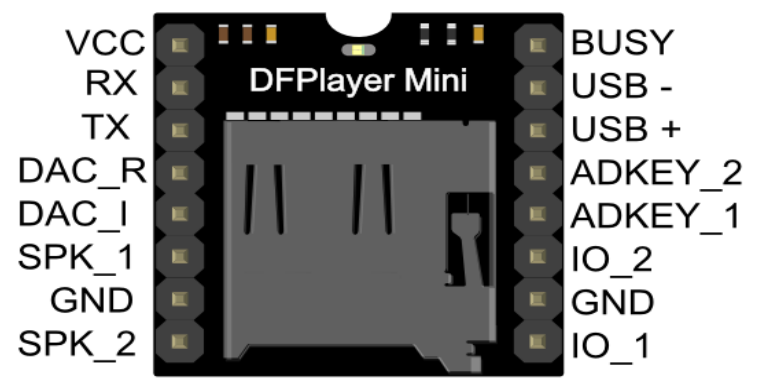

**Figura 24:** Pines del DFPlayer Mini.

En la Tabla 7 se puede ver el desglose de los pines del DFPlayer Mini (60).

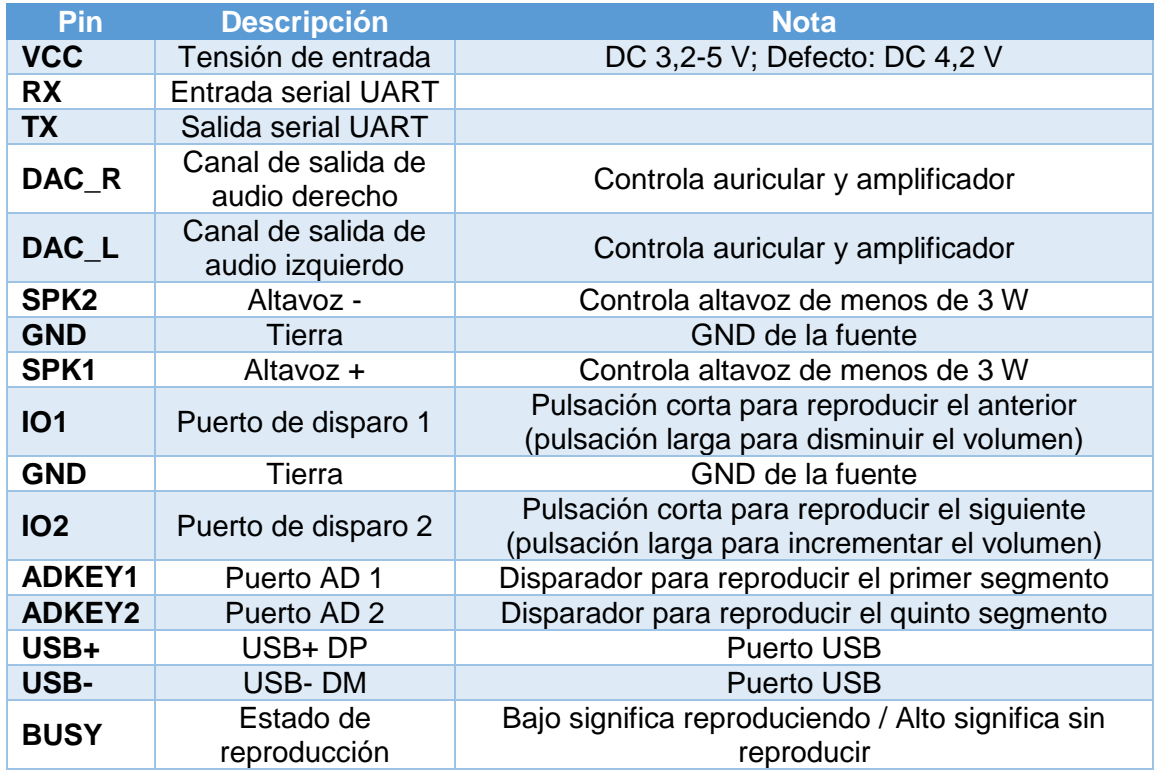

**Tabla 7:** Descripción de los pines del DFPlayer Mini.

## 5.6. Selección del altavoz.

Entre los múltiples altavoces que se valoraron, se buscó que tuviesen un tamaño adecuado, que produjesen un sonido de una calidad adecuada, que trabajasen a una potencia que pudiese ser suministrado por el DFPlayer Mini y que tuviesen un precio aceptable.

En la Tabla 8 se muestran los altavoces valorados. En un principio se pensaba emplear dos Visaton K20.40 que eran los recomendados en la web del proyecto Poppy. El precio que se ve en la tabla es el unitario (p) más el precio de envío (e). Una vez avanzado el proyecto se vio que eran excesivamente caros el pedir los dos y que se podía aprovechar mejor el espacio en el interior de la cabeza usando un solo altavoz más grande, que además se situó en la parte delantera del robot, con lo cual el sonido se percibiría como si el robot estuviese hablando. En el proyecto Poppy y en el modelo inicial se situaban los altavoces en los laterales de la cabeza del robot, como si se tratasen de las orejas. Tras estas consideraciones se decidió comprar el Visaton 8047 que por su tamaño y forma se adaptaba bien a la cabeza robótica y poseía un precio aceptable.

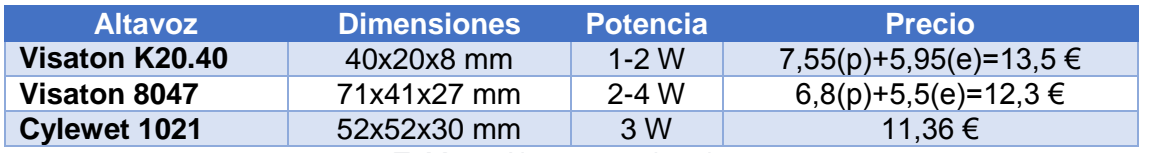

**Tabla 8:** Altavoces valorados.

# 5.7. Selección de los micrófonos.

Entre los micrófonos que se valoraron se buscó que tuviesen el tamaño y precio mínimos.

En la Tabla 9 se ven algunos de los micrófonos que se consideraron. Se optó finalmente por el que usa el amplificador Max4466 debido a que por su forma (menos longitud en la dimensión de profundidad) y dimensiones encajaba mejor en el Poppy.

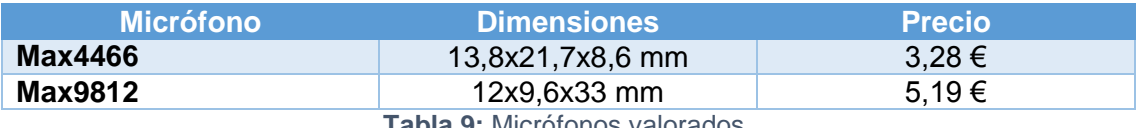

**Tabla 9:** Micrófonos valorados.

## 5.8. Selección de los sensores capacitivos.

A la hora de valorar el modelo de sensor capacitivo a emplear se valoraron principalmente las dimensiones de los sensores y su precio.

En la Tabla 10 se pueden ver los diversos sensores capacitivos considerados. Cabe señalar que de los modelos de la Tabla 10, menos el AL/66616, venían en packs de 5 sensores capacitivos con el precio abajo expuesto en cada caso. Se optó por el Wingoneer JT0681 puesto que posee unas dimensiones adecuadas para el proyecto a un precio más bajo que los otros sensores. En este caso en relación al tamaño, dado que iban a ir en las zonas interiores de la carcasa de la cabeza y dado a la poca altura de estos sensores, interesaba que tuvieran un tamaño de entre 20 y 30 mm de ancho y largo, para que proveyesen de una superficie aceptable de contacto pero que por otro lado no interfiriesen con las zonas de servicio de otros sensores y cables. Por lo que finalmente se optó por seleccionar el modelo de sensor de la marca Wingoneer.

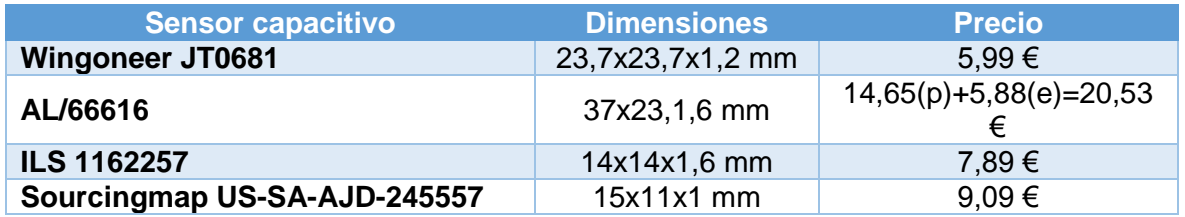

**Tabla 10:** Sensores capacitivos valorados.

# 5.9. Selección del módulo FTDI.

Para montar el Adafruit Pro Trinket en el interior del Poppy y poder programarlo, se necesitaba hacerlo mediante una conexión FTDI. De hacerlo a través del micro USB habría que usar el bootloader USB y que estuviera en modo bootloader. Cuando está en modo bootloader, el LED rojo estará parpadeando. Una vez que el led rojo pare de parpadear, habría que volver

a presionar el botón de reset para volver a entrar en el modo bootloader. El modo bootloader tras haber presionado el botón de reset dura 10s, tras lo cual, si el programa no se hubiera cargado a la placa, habría que volver a presionar el botón para entrar en el modo bootloader y volver a enviar el programa a la placa.

Ésto puede hacerse cuando se está trabajando con el Pro Trinket fuera de la cabeza del Poppy, para hacer pruebas o ver el funcionamiento de los sensores y los programas fuera del Poppy. Una vez se fueran a montar los dispositivos electrónicos dentro de la cabeza del Poppy, sería inviable tener que presionar el botón de reset cada vez que se quisiera cargar un nuevo programa. Aparte de eso, si se emplea el micro USB, no se puede establecer comunicación serial al no tener la placa chip conversor serie-USB. Gracias a esto último, la placa es de menor tamaño pero se pierde la funcionalidad de comunicación serial a través del micro USB.

Para solucionar este problema, Adafruit sugiere usar un cable FTDI o similar para poder establecer comunicación serie y además permitir el autoreset del microcontrolador, con lo que no habría que presionar el botón de reset cada vez que se quisiera programar de nuevo. FTDI es el fabricante más popular de chips conversores de USB a serie.

Como el cable FTDI era muy largo y era un componente caro, se decidió comprar un módulo que convirtiera USB a TTL (*Transistor-Transistor Logic*, en inglés) para poder trabajar con comodidad con el Adafruit. El módulo adquirido posee el chip FT232RL (Figura 25 a) de la empresa FTDI. El módulo mide 37x18x10,2 mm y costó 7,11 €.

En un principio cuando se diseñó la cabeza del Poppy se desconocía el funcionamiento de la placa Pro Trinket, y se diseñó la cabeza del Poppy como si fuera a albergar un Arduino Micro, es decir, pensando que iba a ser programado a través de un cable micro USB convencional y sin tener que presionar el botón de reset cada vez que hubiera que cargar un nuevo programa. Al recibir la placa microcontroladora y empezar a trabajar con ella se vio el problema y si bien se trabajó con ella mediante conexión vía micro USB o cable FTDI para testear los programas que se iban desarrollando para controlar los sensores, eventualmente se decidió emplear un módulo FTDI por ahorrar en espacio y costes. Sin embargo, debido a ello hubo que rediseñar la cabeza del Poppy para poder albergar dicho módulo y conectarlo con comodidad con el Pro Trinket y el ordenador de placa reducida. Los diseños que se hicieron para la cabeza del Poppy con sus sucesivas modificaciones se verán en el punto 6.

Como se puede apreciar en la Figura 25 b, el módulo dispone de 6 pines para la conexión FTDI: 1 pin de tierra (GND), 1 CTS, 1 de alimentación (Vcc), 1 de transmisión (Tx), 1 de recepción (Rx) y 1 DTR.

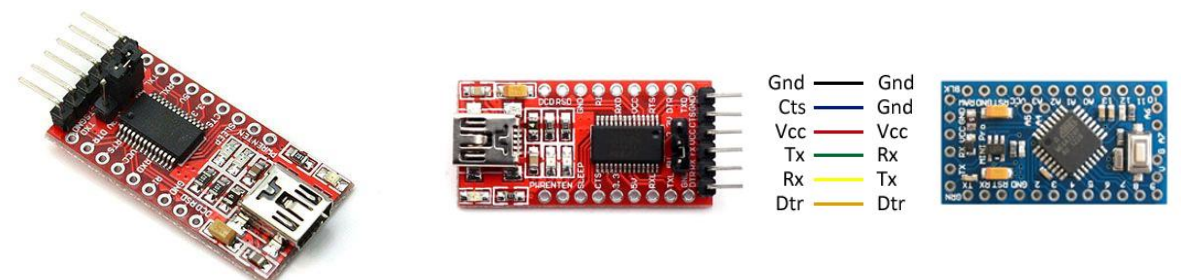

**Figura 25:** Comenzando por la izquierda a) módulo FTDI y b) conexionado con el Arduino.

El pin CTS es el pin de control de flujo. Si está a 0 indica que el dispositivo externo puede aceptar más datos y transmitirá por el pin Tx. Si está en 1 indica que el dispositivo externo no puede aceptar más datos y parará la transmisión de datos en los siguientes 0-3 caracteres, dependiendo de lo que haya en el buffer de salida.

El DTR es otro pin de control de flujo. EL DTR permite al Pro Trinket hacer el autoreset cuando un nuevo sketch es cargado a la memoria flash. Esto permite cargar un sketch sin tener que pulsar el botón de reset, como se comentó con anterioridad. Como se comentó anteriormente, en hay un condensador de 100 nF entre el pin de reset del Pro Trinket y el pin RST para el cable o módulo FTDI. Cuando esta línea se pone a 0 V es capaz de resetear el microcontrolador de Pro Trinket. El IDE de Arduino usa esta capacidad para permitir cargar código a Arduino clicando en *Upload* y hace que el tiempo muerto del bootloader pueda ser menor y estar mejor coordinado con el comienzo de la carga del sketch.

Cuando se detecta un flujo de datos a través del interfaz USB conectando un ordenador al Pro Trinket, automáticamente se resetea el microcontrolador de Pro Trinket y durante el siguiente medio segundo, el bootloader se ejecuta en Pro Trinket. Como el bootloader está programado para ignorar datos malformados (cualquier dato que no sea nuevo código de un sketch), interceptará los primeros bytes de los datos enviados a la placa tras la conexión (43). Por este motivo si un sketch está programado para recibir una comunicación por el puerto serie tras iniciarse, hay que asegurarse que el software que manda esa información espera al menos un segundo después de que se abra la conexión hasta que se manden los primeros datos.

A modo resumen de lo visto en el apartado 5. Selección de componentes, se muestran en la Figura 26 los dispositivos seleccionados con sus nombres de modelo.

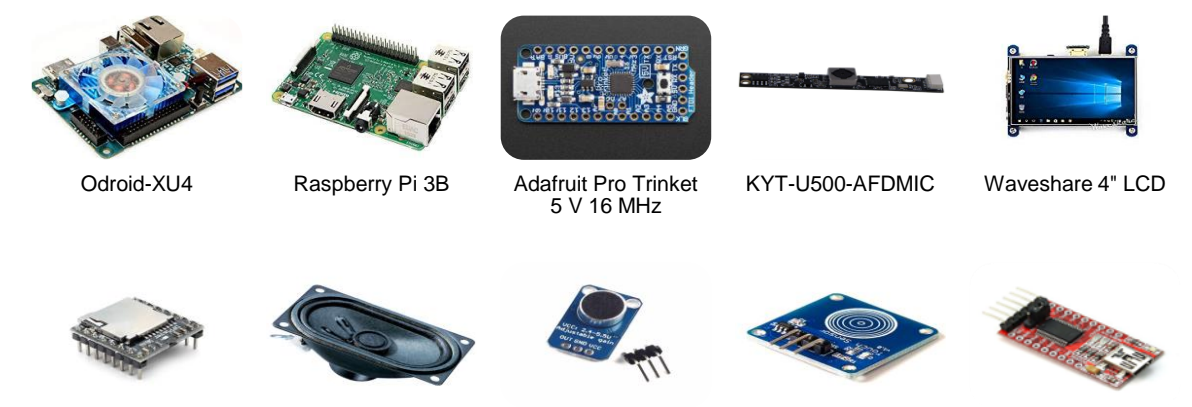

DFPlayer Mini Visaton 8047 Max 4466 Wingoneer JT0681 Módulo FTDI 232R

**Figura 26:** Dispositivos seleccionados.

# 6. Diseño y manufacturación de las piezas.

Para el diseño de la cabeza del Poppy se quería partir del modelo original que se encuentra disponible para su descarga en el repositorio del proyecto Poppy. La idea original era redimensionar la cabeza original para insertar en ella los nuevos sensores y dispositivos.

Para el Poppy redimensionado se había valorado inicialmente el insertar la pantalla Kuman de 5". Esto se debió, como se comentó con anterioridad, a que la pantalla propuesta en el repositorio del proyecto Poppy tenía unos requisitos para su compra que no podían ser aceptados por el GII (tanto por tener que comprar diversas unidades de la misma pantalla como por el precio). Por ello se trató de redimensionar la cabeza en función de las dimensiones que se necesitaría para meter la pantalla. Se decidió redimensionar en función del tamaño de la pantalla por ser el dispositivo de mayor tamaño a insertar en el Poppy e influir en el acabado estético del mismo pues en el diseño original de la cabeza la pantalla suponía aproximadamente la mitad del plano frontal de la cabeza del Poppy. El objetivo con el aumento de la pantalla era que el nuevo Poppy mantuviera las proporciones de la cabeza original respecto al agujero para la pantalla, conservando con ello su aspecto amigable. Además, como se comentó anteriormente, con este aumento de tamaño se pretendía insertar dispositivos electrónicos que agregasen nuevas funcionalidades, pero además de eso era importante que hubiese espacio suficiente para disponer estos nuevos dispositivos cuando se fabricase la nueva cabeza y los cables que los conectasen. A pesar de este aumento, era crucial que el Poppy no incrementase su volumen craneal de forma excesiva de forma que quedase desproporcionado con respecto al cuerpo y perdiese su atractivo estético de cara a los usuarios. En las siguientes imágenes se puede apreciar el Poppy humanoid con su diseño original (Figura 27 a, 27 b, 27 c y 27 d) y a continuación se presenta el diseño original de la cabeza (Figura 28).

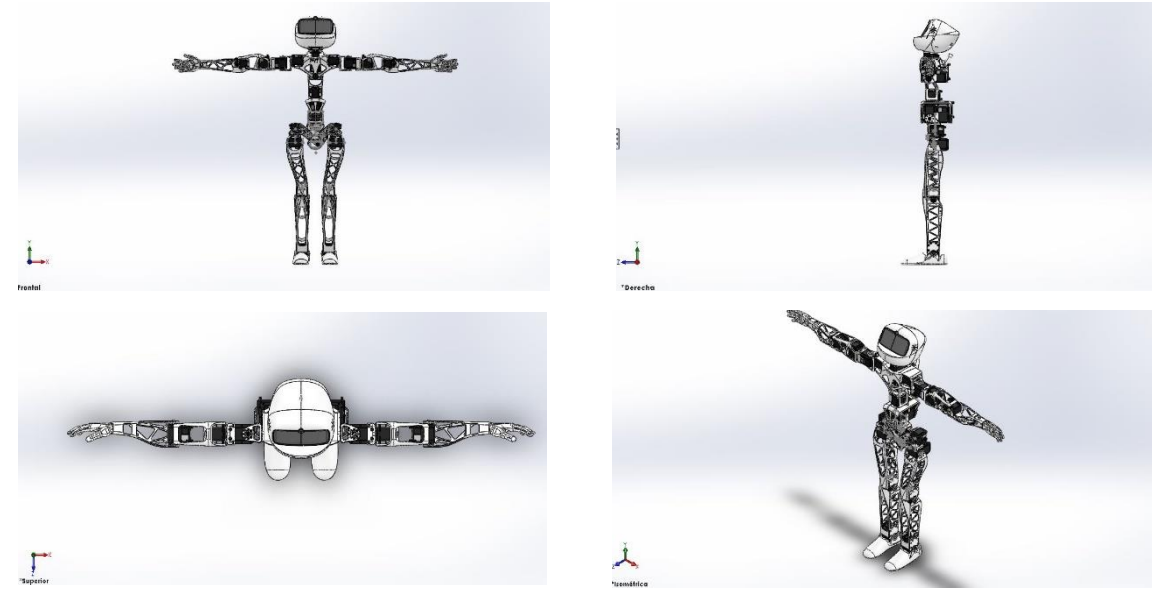

**Figura 27:** Vistas Poppy humanoid (de izquierda a derecha y luego de arriba abajo): a) frontal, b) perfil, c) planta, d) isométrica.

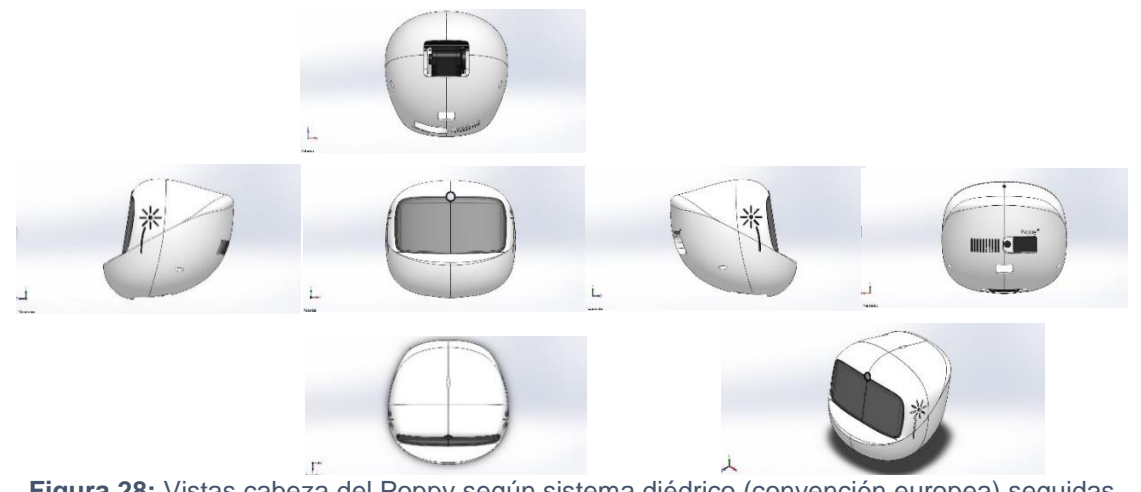

**Figura 28:** Vistas cabeza del Poppy según sistema diédrico (convención europea) seguidas de vista isométrica.

Para redimensionar la cabeza en un primer momento se empleó la operación "Escala" de la barra de herramientas de *Solidworks*. Lo que hace esta operación es aumentar o disminuir el tamaño del modelo de acuerdo con el factor de escala y otras opciones configurables. Lo que se hizo fue estimar unos factores de escala en función del incremento de tamaño que suponía emplear la pantalla de 5" que se había valorado con respecto a la pantalla de 4,3" para la que estaba diseñada la cabeza del Poppy. Estos factores fueron unos factores de 1,2 y 1,4 de aumento con respecto a la cabeza original. En la Figura 29 (29 a y 29 b) se puede observar una comparativa de los resultados obtenidos al realizar la operación "Escala" y situar la pantalla de 5" de forma aproximada sobre la cabeza del Poppy.

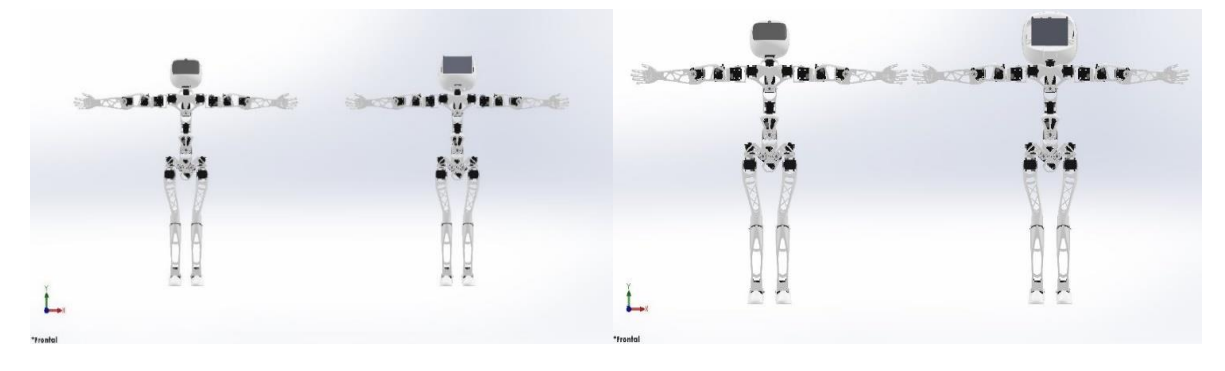

**Figura 29:** Empezando por la izquierda: a) Poppy humanoid con la cabeza a "Escala" 1,2 b) Poppy humanoid con la cabeza a "Escala" 1,4.

La idea de emplear la cabeza original redimensionada fue desechada dado que la naturaleza de algunos de los sensores (como por ejemplo los capacitivos) o la geometría de los mismos (caracterizada por formas predominantemente rectangulares en vez de curvas) complicaría el realizar las modificaciones pertinentes para un mejor desempeño de estos dispositivos. Debido a esto se optó por buscar una geometría que poseyese unas formas más "cuadradas" para facilitar la colocación de los dispositivos en su interior. Esta geometría nueva debía ser además *human friendly* para que el Poppy no pareciese intimidante. Finalmente se optó por partir de un modelo CAD que se diseñó a partir del casco del popular héroe de Marvel, Iron Man.

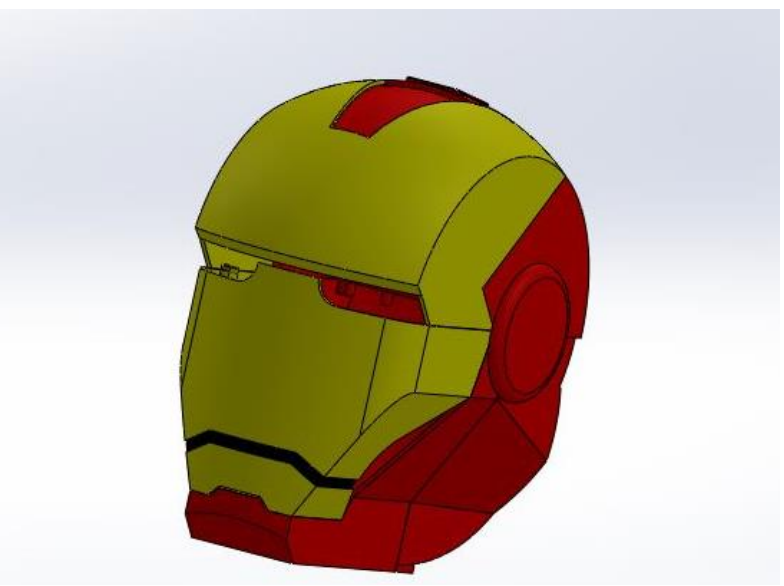

**Figura 30:** Diseño inicial basado en el casco de Iron Man.

Como se observa en la Figura 30, se trata de un modelo tridimensional con más formas planas que el modelo original de la cabeza del Poppy. Esto permitiría el disponer los sensores con mayor comodidad en el interior además de facilitar el montaje y cierre de la cabeza. Este modelo tridimensional está realizado mediante un diseño modular de 5 piezas con lo que se podría trabajar e insertar los sensores y dispositivos en su interior y conectarlos con cables de forma más cómoda que con la cabeza original que estaba compuesta de dos piezas. Además el modelo se dividió en varias piezas de diversos tamaños para que quede dentro de los límites de impresión y estas piezas serían ensambladas posteriormente. En el modelo, la mayoría de superficies de las piezas tienen un espesor de 2 mm. Para ello se utilizó principalmente la operación de vaciado de *Solidworks* con un espesor de pared de 2 mm. De esta forma las piezas tienen el mismo espesor en todas las caras y el centro permanece vacío. Para el montaje de la cabeza original había que atornillar el motor del cuello del Poppy a la parte posterior de la cabeza del Poppy, lo cual resultaba un proceso laborioso. Respecto a la parte delantera de la cabeza del Poppy, donde irían la pantalla y la cámara, en el diseño original resultaba difícil el poder conectar la Odroid a una pantalla usando un cable HDMI convencional o poder acomodar con facilidad el cable de la cámara. Otra complicación que se presentaba con el modelo original en el ejemplar que disponía el GII era el cierre de la cabeza debido a que la parte trasera del cable USB 2AX imposibilitaba el cierre del Poppy con la parte delantera de la cabeza, teniendo que quedar la cabeza robótica sin su cara para poder operar el Poppy con comodidad. Como se aprecia en la Figura 31, algunos usuarios del Poppy preferían usar pantallas de menor tamaño que la propuesta en el proyecto Poppy para poder trabajar con la pantalla y la cámara con mayor comodidad.

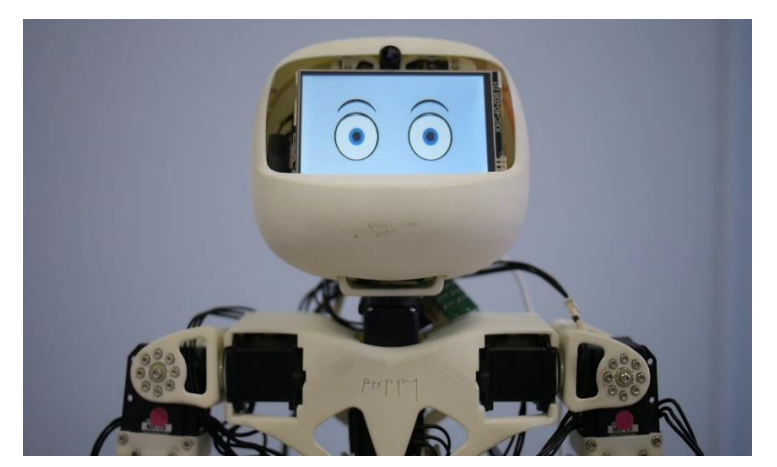

**Figura 31:** Cabeza de Poppy con una pantalla de menores dimensiones que la recomendada por el proyecto Poppy.

## 6.1. Diseño 1.

Para poder disponer en la nueva cabeza los dispositivos mencionados anteriormente hubo que hacerle una serie de modificaciones para obtener un producto estéticamente agradable, resolver problemas relacionados con el proceso fabricación, aspectos mecánicos y de funcionalidad, cómo se iba a hacer el procedimiento de cierre de la cabeza y el conexionado con el resto del cuerpo robótico…

Para tener una nomenclatura con la que referirse a las piezas que componían la cabeza, se usaron los nombres Maxilar, Mandíbula, Occipital, Parietal y Frontal en referencia a varios de los huesos que componen el cráneo humano. En la Figura 32 se presenta esta nomenclatura para la primera modificación sobre el diseño basado en el casco de Iron Man.

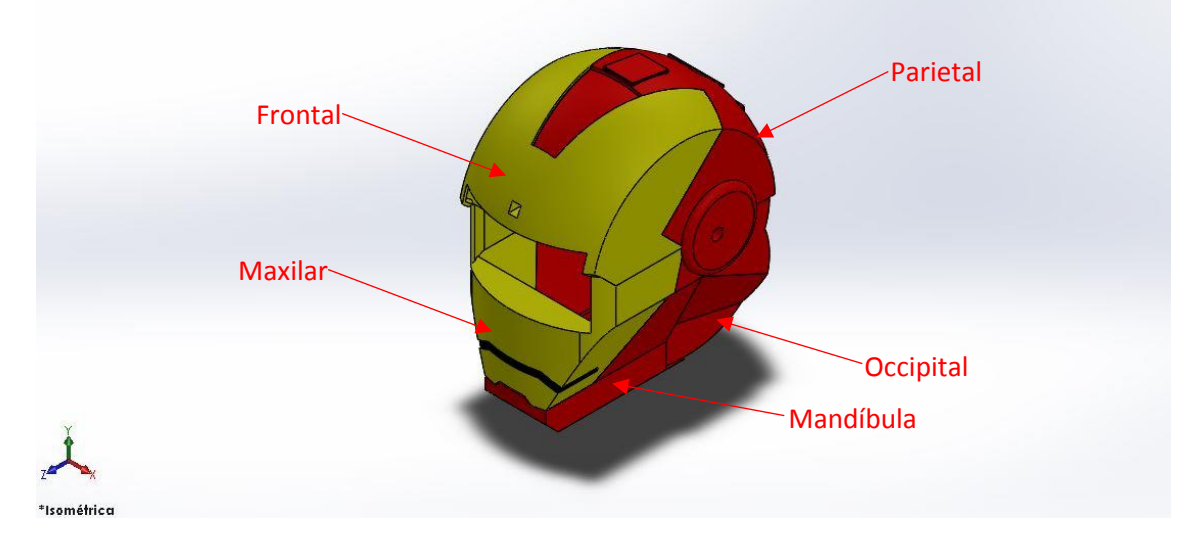

**Figura 32:** Primera modificación de la cabeza de Poppy basada en el nuevo diseño con el nombre de las piezas que la componen.

Respecto al diseño inicial visto en la Figura 30 se vio necesario realizar una serie de cambios para poder insertar los componentes electrónicos. El cambio más resaltable fue la realización de un agujero pasante para insertar la pantalla en las piezas Maxilar y Frontal. Además de este agujero donde iba a ir la pantalla se realizaron los 4 agujeros necesarios para poder atornillarla una vez fuese a ser colocada (2 en el Maxilar y 2 en el Frontal). Se realizó otro agujero en la parte interior de la pieza Frontal para poder situar en él la cámara y se realizó otro agujero pasante en la pieza para poder encajar ahí el objetivo de la cámara y poder así dar salida a la videocámara al exterior. Se hicieron unos salientes con sus correspondientes agujeros en las caras interiores del Occipital para poder atornillar en ellos la Odroid. Además de estos salientes se hicieron otros 12, en éste caso macizos, para poder emplearlos para sujetar los micrófonos y altavoces, de forma que los agujeros para atornillar dichos componentes electrónicos fueran insertados en estos salientes. Otro de los cambios que se hicieron consistió en la realización de dos agujeros pasantes simétricos de forma cilíndrica en los laterales de la pieza Occipital para poder situar así las zonas sensibles de los micrófonos de cara al exterior para la captación de sonido. En la zona posterior de la pieza Occipital se realizaron agujeros pasantes para dejar salida al exterior diversos puertos de la Odroid (entre ellos y que eran los que se pensaban usar el HDMI y Ethernet). En el Parietal se realizó una base donde apoyar tanto el Adafruit Pro Trinket como el DFPlayer Mini con agujeros pasantes para poder atornillar el Adafruit Pro Trinket si se metía una tuerca por la zona inferior de tal forma que el componente se mantuviera en posición gracias a la presión ejercida. El DFPlayer Mini se pensaba mantenerlo en su posición empleando adhesivo termofundente. También en dicha base se realizaron unos salientes con agujeros para poder atornillar los otros dos agujeros restantes de la Odroid. En la pieza Parietal se realizaron 3 extrusiones al exterior así como 3 agujeros interiores para disponer en dichas cavidades 3 de los 4 sensores capacitivos. El cuarto sensor capacitivo se situó en un agujero realizado en la superficie interior de la parte inferior de la pieza Mandíbula. Todo el conjunto se iba a unir gracias a unos elementos de unión que fueron dispuestos en cada una de las piezas de forma que quedasen simétricos. Todas las piezas tenían 4 elementos de unión (para que pudiesen ser unidas a las otras dos piezas adyacentes) a excepción del Maxilar y la Mandíbula que tenían 6 elementos de unión (para garantizar una mejor adhesión entre ellas). En la Figura 33 se muestra una vista explosionada de la cabeza donde se señalan algunas de las operaciones mencionadas con anterioridad.

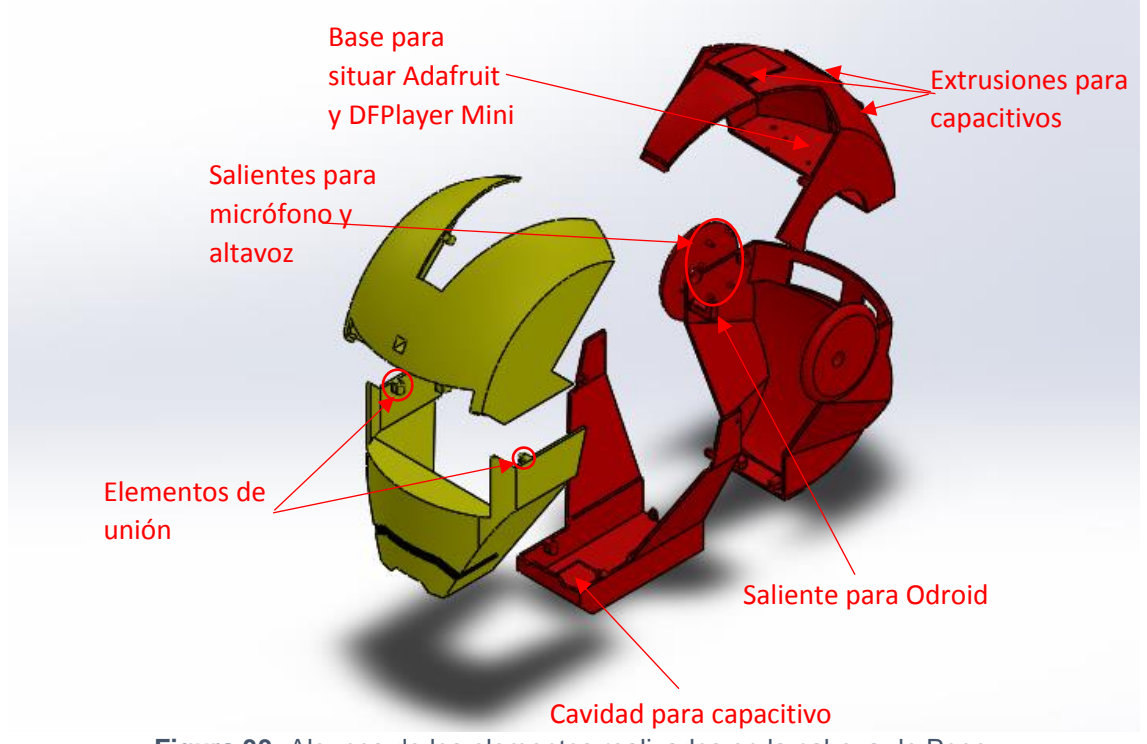

**Figura 33:** Algunos de los elementos realizados en la cabeza de Poppy.

En la Figura 34 se presenta el diseño del ensamblaje completo y en la Figura 35 se muestra un corte donde se pueden apreciar con mayor claridad la disposición de los componentes electrónicos. Los componentes se dispusieron en el ensamblaje empleando Relaciones de posición, siendo en su mayoría relaciones de coincidencia entre caras y de concentricidad entre centros cuando se tratase de agujeros. También se emplearon relaciones de distancia cuando fue necesario.

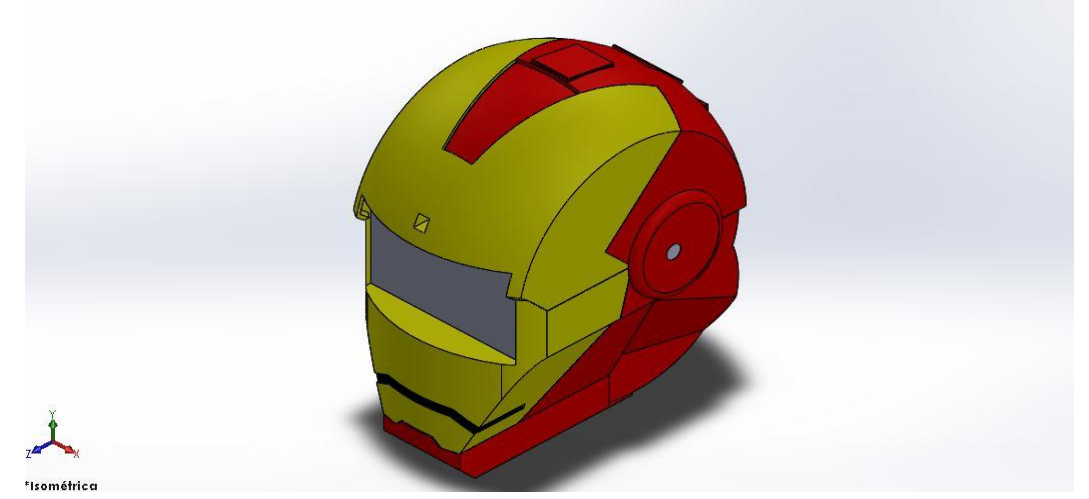

**Figura 34:** Vista isométrica del ensamblaje de la cabeza de Poppy.

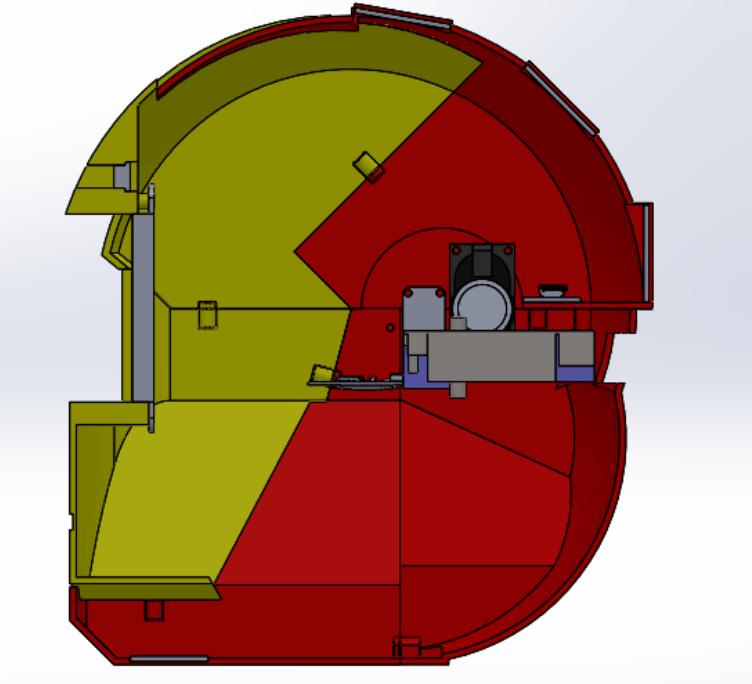

**Figura 35:** Corte en perfil del ensamblaje de la cabeza de Poppy.

Este modelo tenía diversos fallos, entre los que por ejemplo se encuentran el que no tenía incorporada un soporte para sujetar el motor del cuello del Poppy (que permite mover la cabeza), la forma geométrica presentaba huecos que no habían sido cerrados… Estos fallos fueron corregidos en el modelo siguiente, aparte de realizarse modificaciones al diseño para facilitar la manufacturación y el montaje.

La evolución de los sucesivos diseños de la cabeza puede verse en la Figura 63.

### 6.2. Diseño 2.

En la Figura 36 se muestra el nuevo diseño que se realizó para dar solución a los problemas mencionados anteriormente.

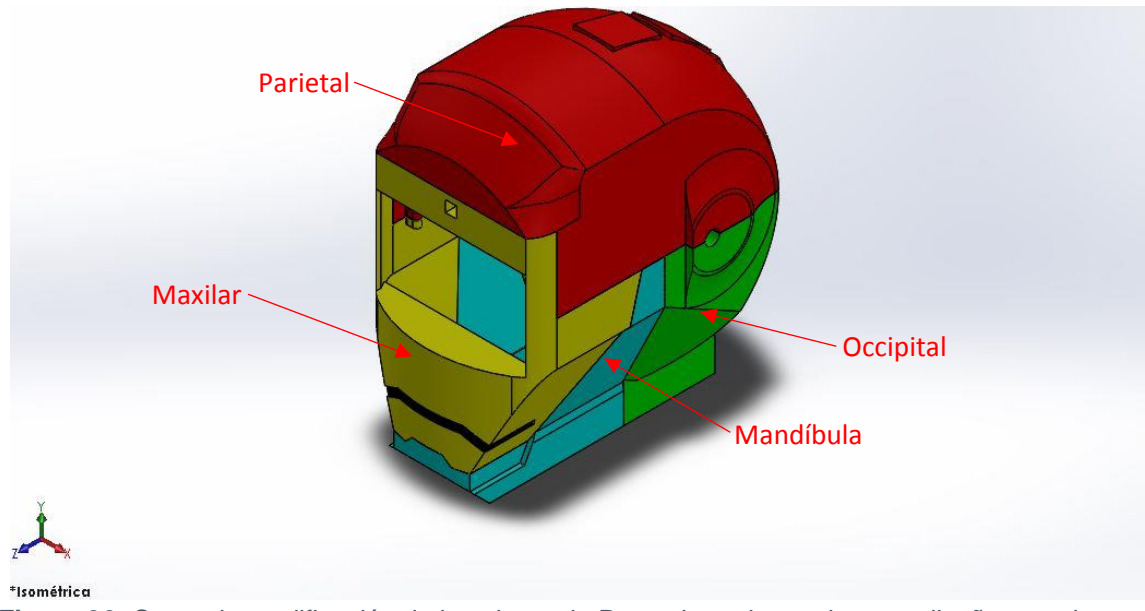

**Figura 36:** Segunda modificación de la cabeza de Poppy basada en el nuevo diseño con el nombre de las piezas que la componen.

Una de las características más destacables del nuevo diseño es que se agrandó la Pieza Maxilar y que se eliminó la pieza Frontal (uniéndola a la pieza Parietal). Gracias a agrandar el Maxilar y eliminar la pieza Frontal, se consiguió cerrar el modelo en la parte delantera, que era donde presentaba algunos huecos en el diseño anterior. En el Maxilar fue donde se realizaron los agujeros necesarios para insertar la cámara y darle salida al objetivo de la cámara al exterior. Respecto al agujero para la pantalla y los agujeros para atornillarla, con la desaparición de la pieza Frontal, la pantalla se atornilla en esta pieza solamente, no habiendo que atornillarla en dos piezas con el engorro que eso podría suponer por problemas de tolerancias, que una pieza no encajara correctamente con la otra, etc. El Occipital fue modificado en diversos aspectos. Primeramente los salientes a los que iba a ir atornillada la Odroid cambiaron. Los dos salientes que en el modelo anterior se encontraban en el Occipital se redujeron en altura pero se les dio una forma trapezoidal para dotarlos de mayor resistencia mecánica. Los otros dos salientes que había para atornillar la Odroid y que se encontraban en el Parietal se eliminaron de este diseño y se hicieron en su lugar unos salientes que se iban reduciendo en superficie conforme ascendían de forma que la Odroid se apoyaba en ellos hasta que topeara. Las protuberancias que presentaba el Occipital a ambos lados en el anterior diseño fueron repartidas entre el Occipital y el Parietal y aparte se les dieron unas formas más redondeadas y más similares a unas orejas humanas. Los salientes que presentaba esta pieza para colocar los altavoces se eliminaron. Los salientes para los micrófonos también. El anclaje de los micrófonos se compartió entre esta pieza y el Parietal a partes iguales. Se hicieron agujeros en ambas piezas de forma que se pudieran atornillar los micrófonos. Para poder realizar el soporte del motor se partió del diseño del Poppy original, tomando las mismas medidas dado que iba a tratarse del mismo motor, y se adaptó a la pieza. Se decidió poner el soporte del motor en el Occipital dado que gran parte del peso de la cabeza iba a ir concentrado en la zona posterior de la misma y además eso dejaba toda la base de la pieza Mandíbula para realizar un agujero donde poder dar salida al motor para conectarlo al resto del cuerpo del Poppy. Para realizar el soporte del motor hubo que modificar toda la parte posterior del Occipital de forma que cupiera el soporte con lo que quedó una

especie de nuca como se verá posteriormente en las imágenes de este diseño. A la Mandíbula, como se comentó anteriormente se le realizó un agujero en la parte inferior con el mismo ancho que el agujero del Occipital para dar salida así al motor. Además de esto, se le añadió material en la zona exterior dado que al realizar el agujero en la zona inferior, las paredes de la pieza resultaban muy estrechas en la zona inferior con lo que la pieza resultaba muy endeble en esa zona. Respecto a la unión de las diferentes piezas se pensaba realizar de una forma similar al primer modelo, a través de atornillado en unos elementos de unión. En este caso Occipital y Parietal presentan 4 elementos de unión cada una mientras que Mandíbula y Maxilar presentan 6 elementos de unión cada una. 3 capacitivos irían en las cavidades interiores de las extrusiones realizadas en el Parietal y sujetos por adhesivo termofundente, tal como sucedía en el diseño anterior. El último capacitivo iría en la cavidad realizada en la mandíbula, sujeto también mediante adhesivo termofundente. En la Figura 37 se muestra una vista explosionada de la cabeza donde se señalan algunas de las operaciones mencionadas con anterioridad.

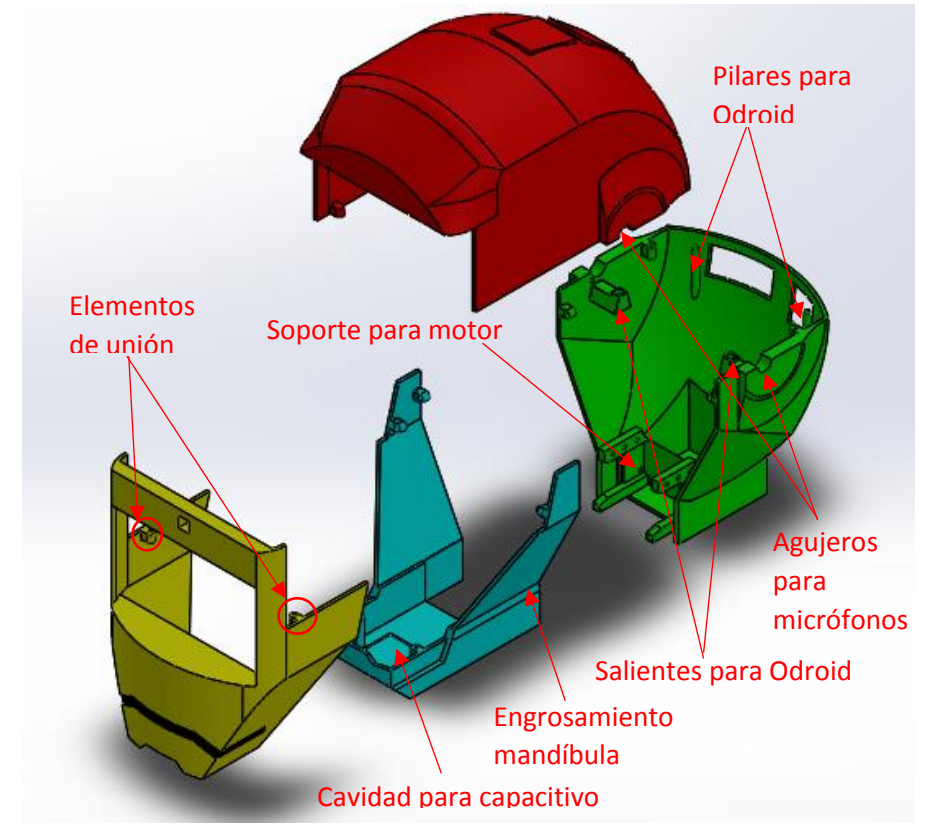

**Figura 37:** Algunos de los elementos realizados en la cabeza de Poppy.

En la Figura 38 se presenta el diseño del ensamblaje completo y en la Figura 39 se muestra un corte donde se pueden apreciar con mayor claridad la disposición de los componentes electrónicos. Como antes los componentes se dispusieron empleando Relaciones de posición, mayoritariamente de coincidencia, concentricidad y distancia. La evolución de los sucesivos diseños de la cabeza puede verse en la Figura 63.

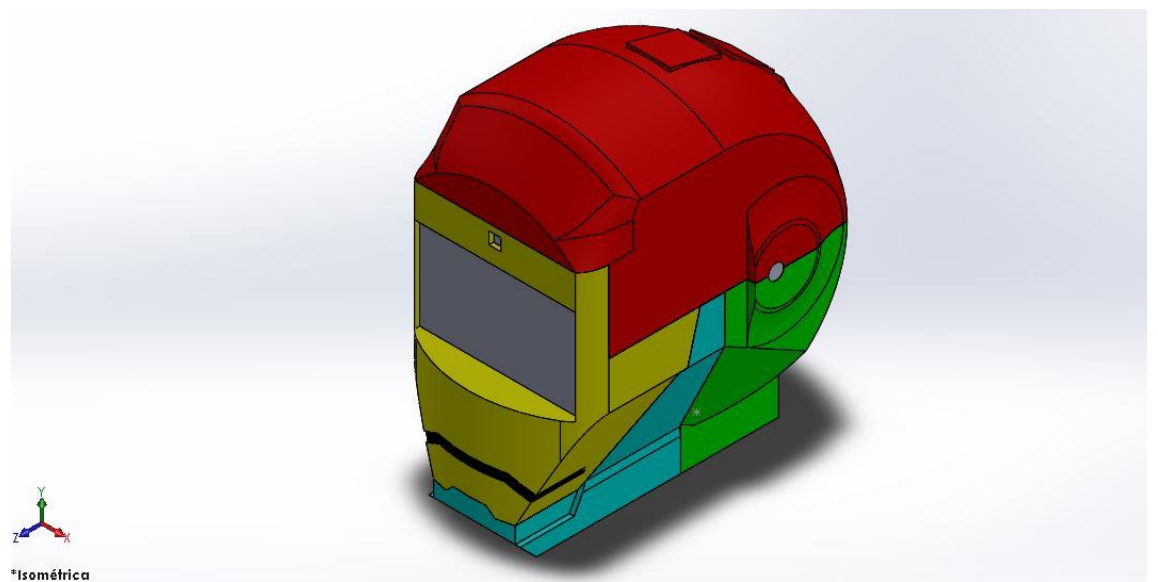

**Figura 38:** Vista isométrica del ensamblaje de la cabeza de Poppy.

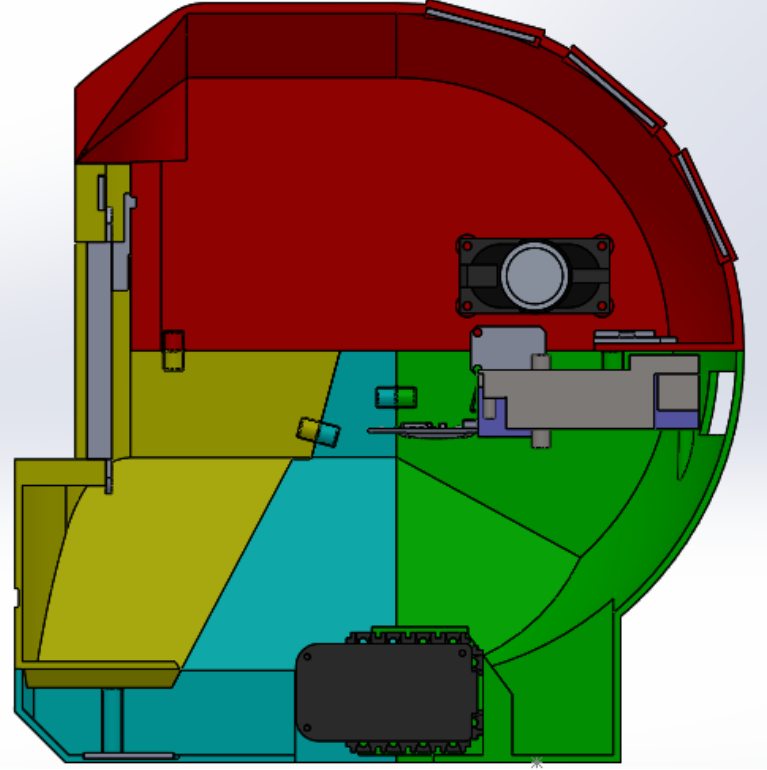

**Figura 39:** Corte en perfil del ensamblaje de la cabeza de Poppy.

Este modelo tenía diversos fallos:

- El ensamblaje no podía ser cerrado a la hora de llevarlo a la práctica.
- No se habían tenido en cuenta la realización del atornillado, que precisaba de insertos, los cuales serían colocados en los agujeros hechos en las uniones pero necesitaban de un diámetro mínimo.
- No se había tenido en cuenta la necesidad de dar una inclinación superior a 45° con la horizontal a las caras de las piezas.
- Para el diseño de los agujeros, no se había tenido en cuenta la inclinación con respecto a la horizontal de la zona superior para aquellas piezas que estaba pensado imprimirlas en vertical. Con ello, para realizar la impresión el revanador metería automáticamente soportes en el interior de los agujeros para poder realizarlos, con lo

que luego estos soportes tendrían que ser retirados, lo que sería un procedimiento lento y trabajoso.

- La pantalla no disponía de un marco donde meterse, con lo que los usuarios podían ver los laterales de la pantalla e incluso el interior de la cabeza del robot si no observaban al Poppy de frente sino desde los lados. Esto resultaba poco estético con lo que había que buscarle solución.
- Se apreciaba desde el exterior el marco cuadrado que rodeaba al objetivo de la cámara, lo cual resultaba poco estético y hubo que corregirlo.
- El engrosamiento realizado en la zona inferior de la pieza Mandíbula resultaba poco estético y en este nuevo diseño se decidió eliminarlo y modificar esta pieza para reforzarla en esa zona de otra forma.
- No se habían realizado en diseños previos labios ni ranuras para facilitar el acople entre piezas.
- Al no disponer, cuando se realizaron los diseños previos, de todos los dispositivos que se iban a meter en la cabeza del Poppy, había medidas que no se conocían y que una vez se tuvieron estos dispositivos se pudieron tomar y que conllevaron hacer algunas modificaciones a las piezas del ensamblaje.

Estos fallos fueron corregidos y se realizaron modificaciones que llevarían a que el modelo siguiente sería el definitivo.

### 6.3. Diseño 3.

Uno de los cambios más destacables a primera vista es el que vuelve a haber una pieza Frontal en el modelo.

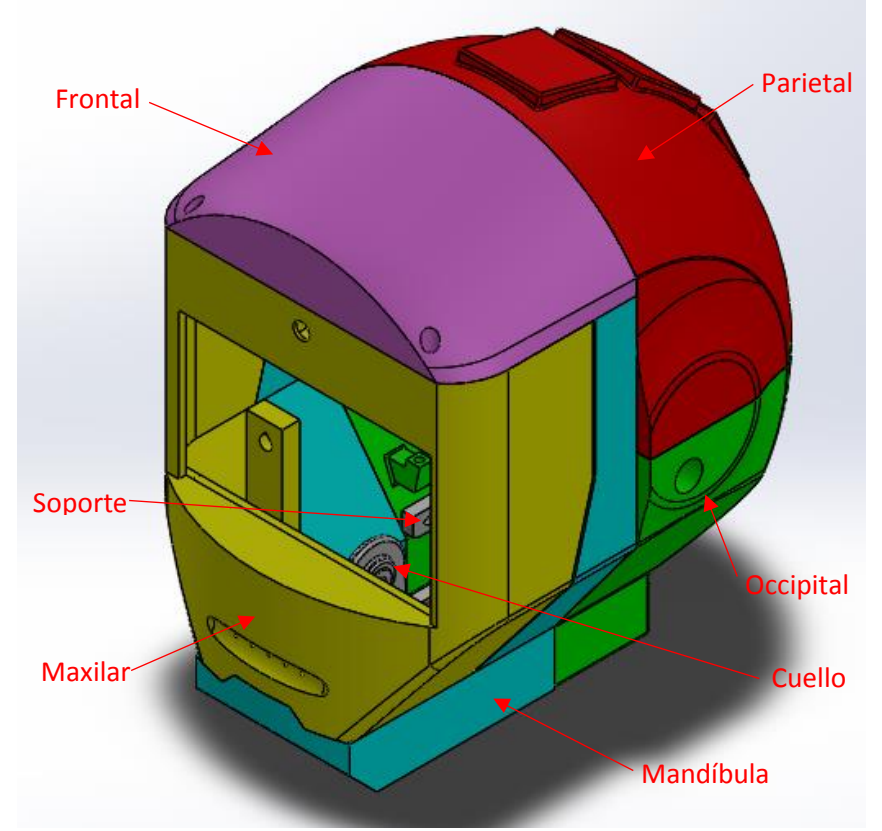

Además de esa pieza frontal fue necesario diseñar dos piezas a mayores: **Figura 40:** Versión definitiva de la cabeza de Poppy con el nombre de las piezas que la componen.

- Un Soporte. En el anterior diseño este soporte formaba parte de la pieza Occipital mientras que en este diseño es una pieza independiente.
- Una pieza Cuello para poder unir la cabeza al resto del cuerpo. Fue necesario crear esta pieza puesto que con el cuello que tenía el Poppy originalmente se disponía de un margen para el movimiento de cabeceo muy reducido.

La creación de estas piezas facilitó considerablemente el proceso de montaje y cierre de la cabeza cuando se ejecutó el mismo.

Se modificaron las dimensiones globales de la cabeza puesto que el diseño anterior era bastante grande y se decidió por ello disminuir el tamaño de la cabeza en altura (de 204,04 mm a 175,18 mm) y profundidad (de 194,82 mm a 164,3 mm) mientras que se aumentó el ancho global de la cabeza (de 120 mm a 126 mm).

Con respecto a lo comentado sobre los fallos corregidos en este diseño, se emplearon siempre que se pudieron pendientes de 50° mínimo con respecto a la horizontal, para reducir al mínimo el uso de soportes. Además, para el diseño de los agujeros, se hicieron en forma de "punta de flecha" apuntando la "punta de la flecha" en el sentido ascendente de la impresión para evitar el crear soportes interiores para los agujeros, lo cual aparte de ahorrar material, ayuda a conseguir un mejor acabado final de la pieza cuando se imprime. Se emplearon 50° en vez de 45° por tener mayor seguridad de que no habría problemas de creación de soportes a la hora de imprimir las piezas. En la Figura 41 se puede ver un detalle de cómo se realizó dicha "punta de flecha".

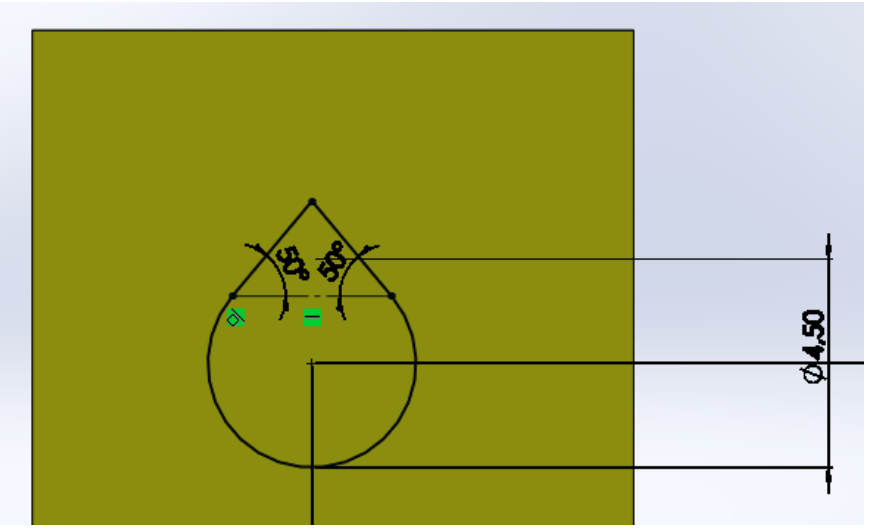

**Figura 41:** Ejemplo de croquis para un agujero en forma de "punta de flecha".

### 6.3.1. Occipital.

A la pieza Occipital se le cambiaron los salientes sobre los que se apoya la Odroid. Se dispusieron más abajo en altura ya que la Odroid en este diseño se colocó con el ventilador y los conectores hacia arriba. Esto se hizo para disponer de más espacio para el PCB, que se emplearía para colocar el DFPlayer Mini, el Adafruit Pro Trinket y el módulo FTDI. Ésta es la posición natural de la Odroid, con lo que tenía más sentido disponerla así, como se ve en la Figura 42 b en contraste con cómo estaba originalmente (Figura 42 a).

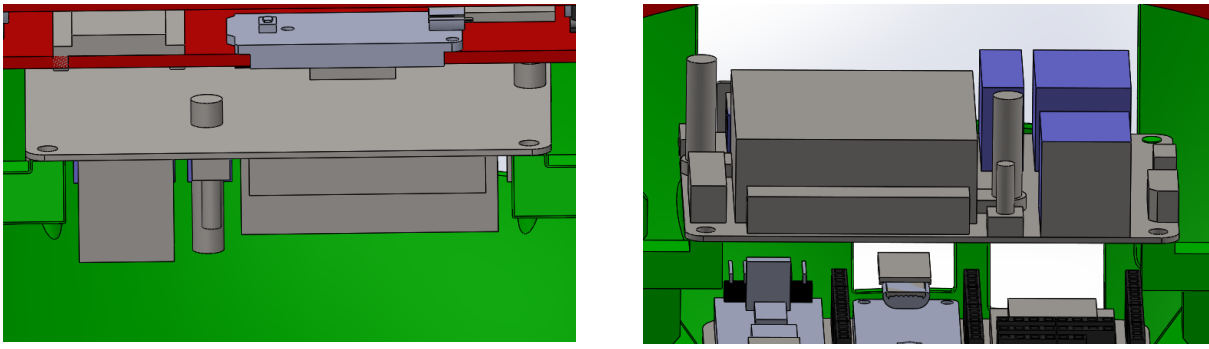

**Figura 42:** Comenzando por la izquierda: a) disposición de la Odroid en diseños anteriores y b) disposición de la Odroid a partir del Diseño 3.

A los salientes para la Odroid se les dio forma trapezoidal y se les dotó de mayor resistencia al hacérsele unos pilares por la zona inferior. Para el apoyo de la Odroid en la zona posterior del Occipital se emplearon pilares como en el diseño anterior, pero en este caso eran pilares rectos, sin inclinación de salida, con lo que la Odroid topearía al llegar al cambio de diámetro del pilar, que es más pronunciado (1,2 mm) en este diseño que en el anterior. Se agrandaron los agujeros de la parte posterior del Occipital destinados al conexionado de la Odroid, hasta crear uno de grandes dimensiones, para facilitar con ello el conexionado lo máximo posible.

Para situar los micrófonos, se dejó el agujero central que daba salida a los micrófonos al exterior pero ahora se apoyarían en unos salientes longitudinales con unas dimensiones adecuadas a la altura del PCB del micrófono. Además ahora esta salida al exterior se encuentra exclusivamente en la pieza Occipital, en lugar de compartida entre Occipital y Parietal.

Debido a la inclusión del módulo FTDI, fue necesario modificar la forma de disponer el Adafruit y el DFPlayer Mini en el interior de la cabeza. Para ello se diseñó un PCB (Printed Circuit Board, Placa de Circuito Impreso) que hubo de ser dispuesto en el Occipital gracias a unos soportes similares a los diseñados para la Odroid. Dos soportes de forma trapezoidal en la zona anterior y dos pilares en la zona posterior que al igual que para la Odroid son rectos (sin ángulo de inclinación a la salida) y presentan un cambio de diámetro pronunciado (1,2 mm). Será en este PCB donde se dispondrán el DFPlayer Mini, el Adafruit Pro Trinket y el módulo FTDI y que dispondrá de pines macho soldados para poder conectar los cables que irán a los sensores al Pro Trinket. Se realizaron dos agujeros en la parte posterior:

- 1. 1 de ellos para poder conectar un cable micro USB al Adafruit Pro Trinket con facilidad desde el exterior.
- 2. El otro para poder sacar y meter la tarjeta microSD del DFPlayer Mini con facilidad.

Se redujo la altura que se dejó a la nuca con respecto al modelo anterior así como el ángulo de inclinación de las paredes respecto a la horizontal que pasó de ser de 60,76° a 53,13°.

Se realizaron dos agujeros en la zona inferior para poder atornillar desde el exterior el soporte del motor.

Para unir esta pieza con la Mandíbula, se realizaron unos salientes de forma trapezoidal (para dotar a los salientes de mayor resistencia mecánica y para evitar material soporte) con un ángulo de 50° con respecto a la horizontal. Estos salientes tienen un agujero en forma de "punta de flecha" con un diámetro de 4,5 mm y con un ángulo en la punta de 50° para evitar que se inserte material soporte en el interior del agujero. El diámetro a dejar para los insertos fue facilitado por personal del GII y que fue un valor fruto de la experiencia de trabajos anteriores.

Los agujeros para atornillar la Odroid, el PCB y para el soporte del motor tienen un diámetro de 2,6 mm. Esto es así dado que es recomendable dejar un margen de 0,4 mm (espesor del hilo de la impresora) a la hora de realizar agujeros, y que en este caso se emplearán tornillos de 2.2 mm de diámetro.

Se efectuaron redondeos tanto en el interior como en el exterior de la pieza por cuestiones tanto estéticas como de funcionalidad, para facilitar la impresión. Además se realizaron labios en la parte superior para facilitar el acople con la pieza Parietal.

La pieza posee un espesor de pared de 2 mm en la mayoría de sus caras exteriores, superando los 0,5-1 mm mínimos recomendados de acuerdo a las buenas prácticas en la impresión 3D y siendo este espesor múltiplo del diámetro de la boquilla (0,4 mm).

En la Figura 43 se puede ver la pieza Occipital definitiva.

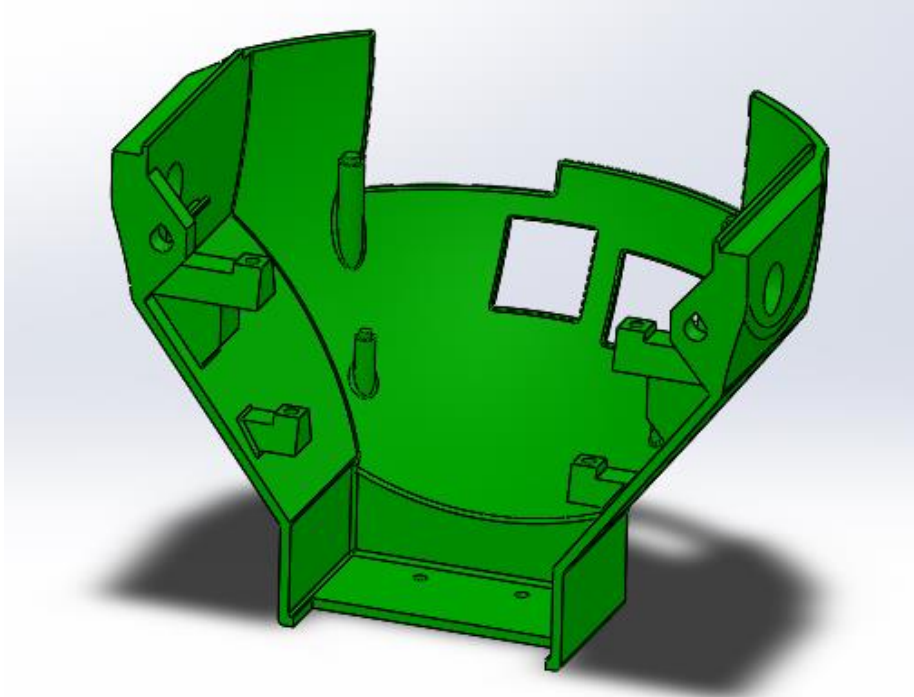

**Figura 43:** Pieza Occipital definitiva.

### 6.3.2. Mandíbula.

El cambio más destacable que sufrió esta pieza fue su incremento en altura, sustituyendo una parte del espacio ocupado por la pieza Parietal. Esto se hizo así como parte de la reducción de la pieza Parietal, ya que era una pieza muy compleja de imprimir como estaba en el diseño anterior, precisando de mucho material soporte para ser impresa. Por ello se volvió a realizar una pieza frontal y se incrementó en altura esta pieza, ya que así se facilitaba la impresión y se reducía el uso de material y por tanto el tiempo de impresión y los costes.

Otro cambio destacable en la forma externa de la pieza fue la reducción del ángulo de inclinación con respecto a la horizontal de las paredes laterales, que pasó de ser 66,51° a ser de 53,54°. Aparte estas paredes laterales se redujeron en profundidad. Se quitó el engrosamiento que se había hecho en el diseño anterior ya que en este diseño la pieza se hizo más ancha en la parte interior inferior (52 mm en vez de los 46 mm del diseño anterior) pero siendo el ancho total de la zona inferior igual en ambos modelos (56 mm).

En la zona inferior se realizaron agujeros de 3,1 mm de diámetro por la zona interior de la pieza y de 6 mm de diámetro por la zona exterior. Esto se hizo así puesto que estos agujeros servirían para unir las piezas Mandíbula y Maxilar mediante tornillos. Estos tornillos serían de mayores dimensiones que los empleados en la pieza Occipital, puesto que tenían que soportar más peso. El agujero de 6 mm tenía una profundidad de 9,9 mm para que no se viese desde el exterior la cabeza del tornillo y porque en la zona del "mentón" hay una altura considerable (20 mm) a vencer para realizar la unión con el Maxilar.

Sigue habiendo en la zona inferior una cavidad para insertar ahí uno de los sensores capacitivos. Esta cavidad tiene forma cuadrada (25x25 mm) en vez de rectangular (31,5x25,5 mm) con lo que se ahorra espacio en la zona inferior para que la impresora pueda tener más margen para realizar la extrusión donde irán insertados los tornillos de unión entre Mandíbula y Maxilar.

Se realizaron 4 salientes con agujeros con forma de punta de flecha como sucedió para el Occipital. Dichos agujeros tienen un diámetro de 2,6 mm y la inclinación con respecto a la horizontal de la "punta de flecha" es de 50°. Los dos agujeros inferiores son para la unión de la Mandíbula con el Occipital y los dos de la parte superior para la unión de la Mandíbula y el Parietal.

Se efectuaron redondeos en el interior y en el exterior de la pieza, tanto por estética como por facilitar la impresión. Además se realizaron labios en la zona anterior y superior de las caras laterales, para la unión con las piezas Maxilar y Frontal.

La pieza posee un espesor de pared de 2 mm en la mayoría de sus caras exteriores, superando los 0,5-1 mm mínimos recomendados de acuerdo a las buenas prácticas en la impresión 3D y siendo este espesor múltiplo del diámetro de la boquilla (0,4 mm).

En la Figura 44 se puede ver la pieza Mandíbula definitiva.

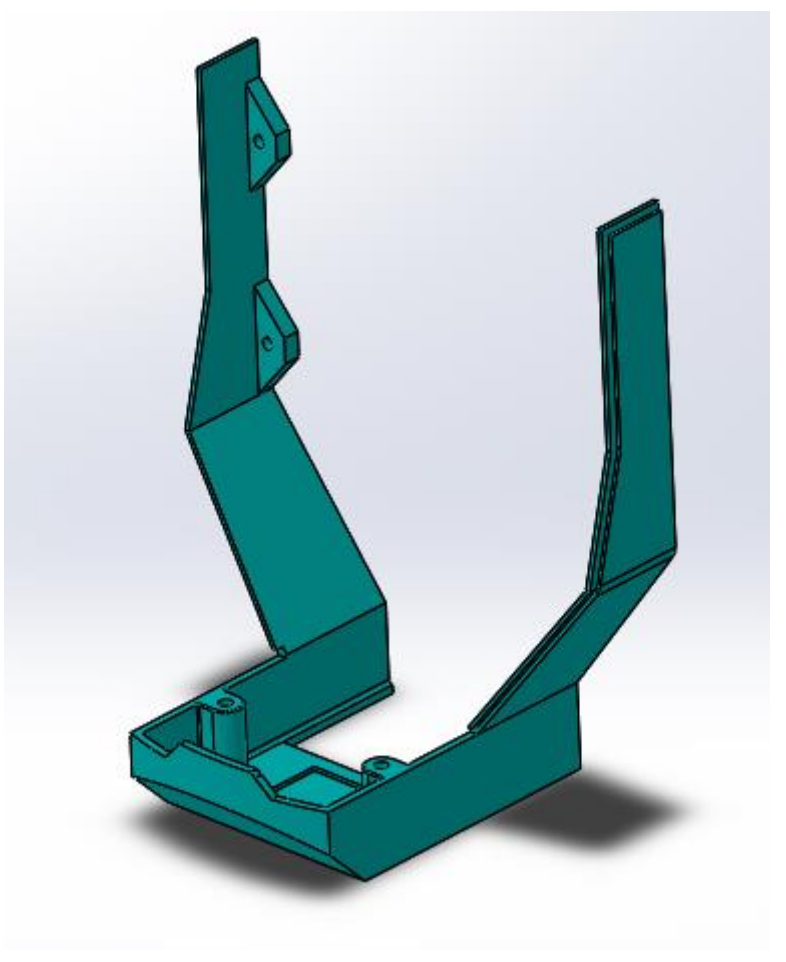

**Figura 44:** Pieza Mandíbula definitiva.

### 6.3.3. Maxilar.

Los cambios más resaltables a simple vista en esta pieza fueron la reducción de la profundidad de la misma, la modificación de la "boca" y el cambio de la salida del objetivo de la cámara. La reducción de la profundidad se debió a la reducción de la profundidad de la cabeza en el diseño final. Por otro lado la modificación de la boca tuvo que ver con la incorporación del nuevo altavoz. A la hora de realizar el pedido de los altavoces (en un principio se habían seleccionado los altavoces Visaton K20.40 que eran para los que se había realizado el diseño) se pidió un modelo de mayor tamaño y potencia, el Visaton K8047. Esto se debió, como se comentó anteriormente, a que se reducían costes, sólo se requería uno y se conseguía más espacio libre en el interior de la cabeza. Para dar una mejor salida al sonido se modificó la forma de la boca y se realizaron una serie de agujeros a la misma. Respecto al cambio de la salida del objetivo de la cámara, como se comentara con anterioridad, la cámara disponía alrededor de su objetivo de un marco de forma cuadrada, que en el diseño anterior al serel corte para la salida de la cámara de forma cuadrada, se apreciaba desde el exterior. Esto resultaba antiestético, por ello se realizó un agujero interior para acomodar el marco y otro agujero (que sería el que daría al exterior) de forma circular para dar salida al objetivo de la cámara.

Para corregir el defecto del modelo anterior que era que la pantalla al no tener un marco, se veían los laterales de la misma e incluso, visto desde un lateral, el interior del robot,, se realizó un marco para acomodar la pantalla. Para el posicionamiento de la pantalla se emplearon unos agujeros como los del diseño anterior pero en este caso con forma de "punta de flecha" para facilitar la impresión. El diámetro de la circunferencia de dichos agujeros es de 4,5 mm para poder meter los insertos para atornillar. La inclinación de dichas puntas respecto a la horizontal es de 50°.

Para situar el altavoz en esta pieza se realizaron dos salientes a los que se hicieron 3 agujeros. Dichos salientes tienen en su zona inferior una inclinación de 50° con respecto a la horizontal para evitar el uso de material soporte durante la impresión. Los agujeros realizados a dichos salientes tienen forma de "punta de flecha" con un diámetro de agujero de 4,5 mm para situar los insertos con comodidad para luego atornillar. La inclinación de dichas puntas es de 50°, como las anteriores. Se realizaron sólo tres agujeros, en vez de 4 dado que de lo contrario resultaba muy complicado meter la pantalla, puesto que en el lado donde sólo hay un agujero la pantalla presenta una serie de conectores (Figura 45 a) que interferirían con el saliente, si fuesen simétricos. Esta problemática se puede apreciar en la Figura 45 b. Fue por ello por lo que a pesar de que pueda parecer poco estético al no presentar simetría, se optó por dejarlo así puesto que desde el exterior no se veía y además el altavoz no daba problemas de posicionamiento ni de moverse por estar anclado en 3 de sus 4 puntos.

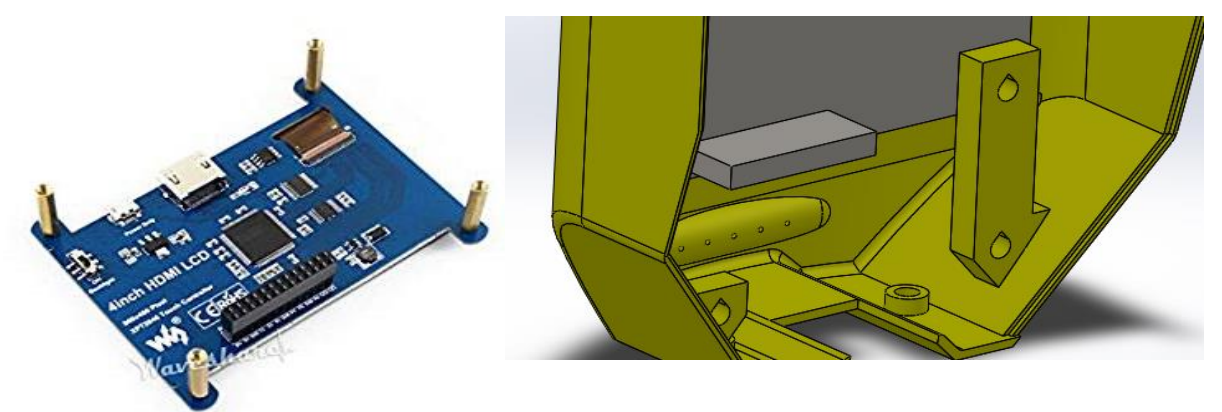

**Figura 45:** Comenzando por la izquierda a) pantalla, b) posición de la pantalla en el Maxilar y problemática con los salientes para el altavoz.

En la zona inferior se extruyeron dos cilindros con agujeros interiores pasantes de 4,5 mm para situar los insertos. Estos insertos serían donde se atornillaría la pieza Maxilar con la Mandíbula. Se pueden apreciar dichos cilindros y agujeros en la imagen superior.

El agujero de forma rectangular en la parte inferior se hizo para dar una salida a los cables que irían al sensor capacitivo situado en la Mandíbula. Así, si se necesita desconectar el capacitivo o conectarlo o hacer comprobaciones en el mismo, resulta más fácil (además de facilitar el proceso de montaje y cierre). Se puede ver este agujero en la Figura 45 b.

En la zona superior se realizaron dos agujeros de 4,5 mm para los insertos que se usarían para atornillar el frontal al Maxilar. Estos agujeros se pueden ver en la Figura 46.

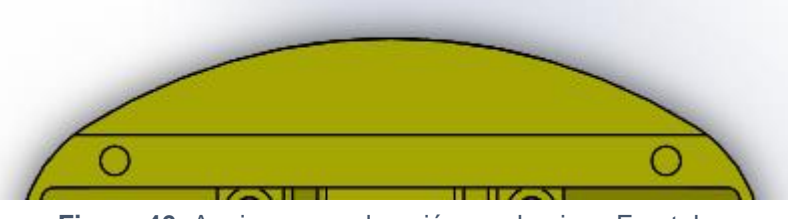

**Figura 46:** Agujeros para la unión con la pieza Frontal.

Se efectuaron redondeos en el interior y en el exterior de la pieza, tanto por estética como por facilitar la impresión. Además se realizaron ranuras en la zona posterior de las caras laterales, para la unión con la pieza Mandíbula.

La pieza posee un espesor de pared de 2 mm en la mayoría de sus caras exteriores, superando los 0,5-1 mm mínimos recomendados de acuerdo a las buenas prácticas en la impresión 3D y siendo este espesor múltiplo del diámetro de la boquilla (0,4 mm).

En la Figura 47 se puede ver la pieza Maxilar definitiva.

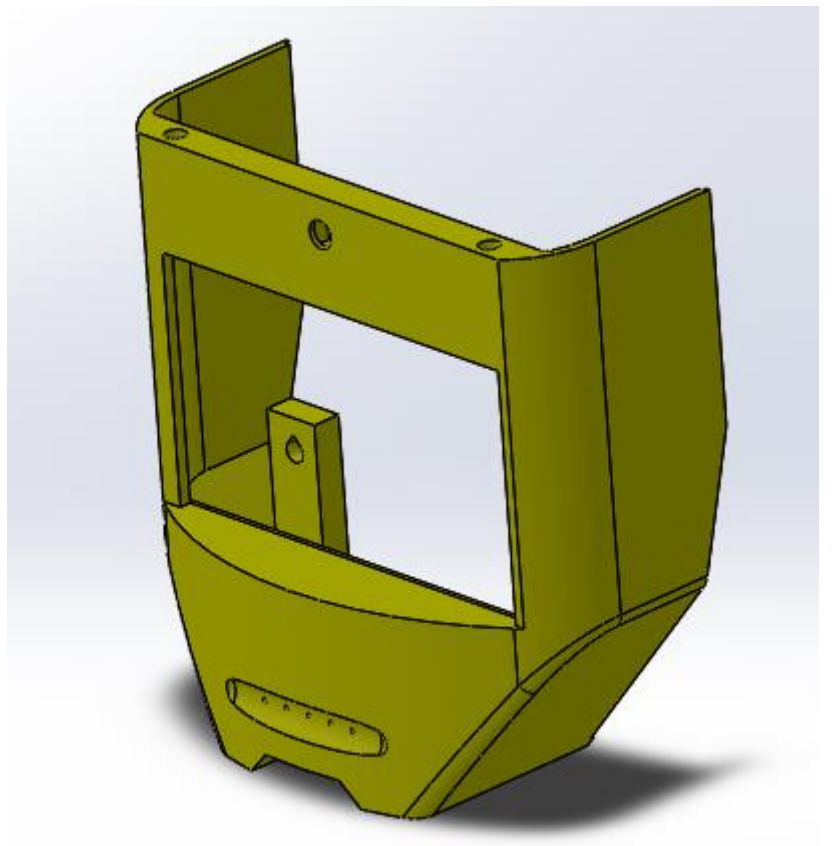

**Figura 47:** Pieza Maxilar definitiva.

### 6.3.4. Frontal.

Esta pieza es nueva respecto al diseño anterior. Se realizó puesto que en el diseño anterior no se podía cerrar en montaje. Así, con la realización de esta pieza el cierre del montaje es mucho más sencillo. Aparte se ahorra material al no tener que imprimir una pieza tan grande como la Parietal del Diseño 2, que por sus dimensiones y forma, aparte de requerir una gran cantidad de material para ser realizada, habría necesitado soportes en todo el interior, con todo el gasto de material que ello conlleva además del tiempo posteriormente necesario para retirar este material de soporte inútil.

La pieza presenta dos agujeros concéntricos en la zona superior, siendo el interior de 2,6 mm de diámetro y el exterior de 5 mm. Esto es así para que a la hora de atornillar el Frontal al Maxilar, la cabeza de los tornillos no quede a la vista desde fuera, lo cual sería poco estético.

Se efectuaron redondeos en el interior de la pieza, tanto por estética como por facilitar la impresión. Por otro lado la pieza presenta en los laterales de su zona inferior ranuras para facilitar el acople con la pieza Mandíbula.

La pieza posee un espesor de pared de 2 mm en la mayoría de sus caras exteriores, superando los 0,5-1 mm mínimos recomendados de acuerdo a las buenas prácticas en la impresión 3D y siendo este espesor múltiplo del diámetro de la boquilla (0,4 mm).

En la Figura 48 se puede ver la pieza Frontal definitiva.

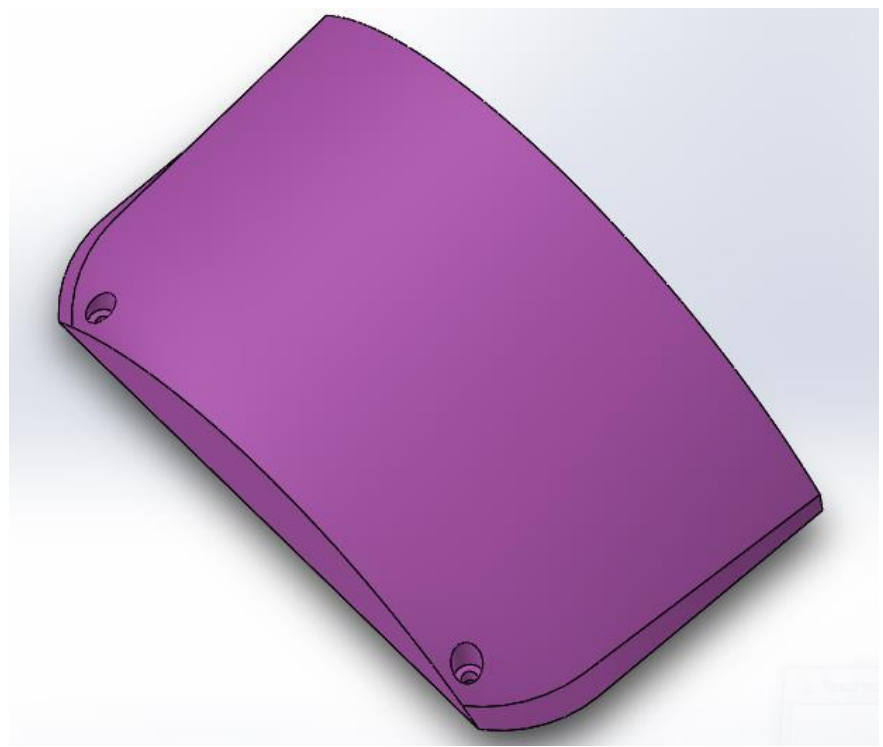

**Figura 48:** Pieza Frontal definitiva.

### 6.3.5. Parietal.

Esta pieza sufrió una considerable reducción de tamaño con respecto al Diseño 2. Ello fue debido a que varias de las funciones que cumplía se cambiaron a otras piezas y a que la forma y dimensiones que tenía en el Diseño 2 hacían que fuese muy difícil de imprimir por la cantidad de material y tiempo que requeriría, el tiempo posterior de retirada de material soporte y que tal y como estaba planteada en el Diseño 2 no se podía cerrar la cabeza del Poppy durante el montaje.

La pieza presenta, al igual que en el Diseño 2, tres extrusiones con cavidades interiores para situar los sensores capacitivos. Estas extrusiones se realizaron en este caso con forma cuadra (30x30 mm) en vez de rectangular (32,5x26,5 mm) al igual que sucedió con las cavidades que se realizaron en su interior, que miden 25x25 mm en este diseño en vez de 31,5x25,5 mm del Diseño 2. Respecto a la distancia entre la cara lateral interior de la cavidad con respecto a la cara lateral exterior, se aumentó de 0,5 mm a 2,5 mm. Esto se hizo debido a que de haber dejado solo 0,5 mm, las paredes laterales habrían tenido solo un hilo de espesor (el diámetro del extrusor es de 0,4 mm con lo que el hilo que sale para imprimir mide en torno a 0,4 mm en el momento de depositarse), lo cual habría hecho que fueran muy endebles. Además se hicieron redondeos a los salientes en el exterior para que fuesen más fácilmente realizables y resultasen más atractivos estéticamente.

Esta pieza ya no comparte con el occipital la salida al exterior del micrófono. Tampoco dispone de una plataforma para disponer ni Adafruit Pro Trinket ni DFPlayer Mini puesto que se movieron al Occipital. Asimismo con el cambio de altavoces, también se eliminaron los salientes para los mismos del modelo 2.

La unión de esta pieza con el resto del ensamblaje se realiza a través de unos agujeros realizados en unos salientes de forma trapezoidal similares a los del Occipital (la pendiente con respecto a la horizontal de estos salientes es de 50°. Dichos agujeros tienen un diámetro de 4,5 mm para situar los insertos. Esta pieza será atornillada a la pieza Mandíbula.

Se efectuaron redondeos en el interior y exterior de la pieza, tanto por estética como por facilitar la impresión. Por otro lado la pieza presenta en los laterales de su zona inferior ranuras para facilitar el acople con la pieza Occipital.

La pieza posee un espesor de pared de 2 mm en la mayoría de sus caras exteriores, superando los 0,5-1 mm mínimos recomendados de acuerdo a las buenas prácticas en la impresión 3D y siendo este espesor múltiplo del diámetro de la boquilla (0,4 mm).

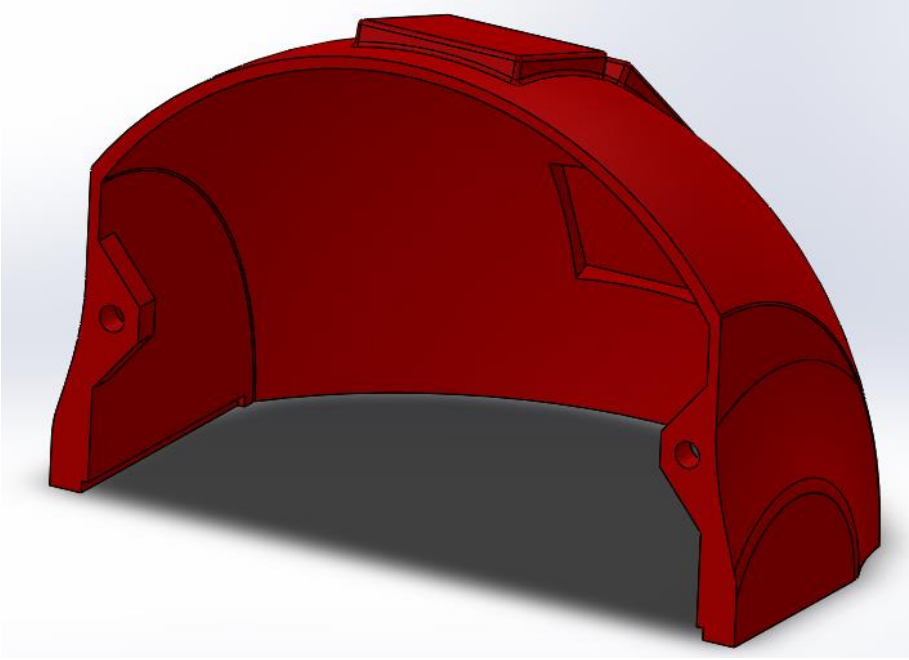

En la Figura 49 se puede ver la pieza Parietal definitiva.

**Figura 49:** Pieza Parietal definitiva.

#### 6.3.6. Soporte.

Como se comentó con anterioridad, se hizo una pieza independiente para soportar el motor para tener mayores facilidades a la hora de realizar el montaje. Así, puede unirse el motor al Soporte primeramente y posteriormente atornillar el Soporte al Occipital, que es mucho más sencillo que el montaje del motor en el Poppy original, donde era difícil conseguir atornillar los tornillos de la parte posterior del soporte debido al poco margen para mover el destornillador.

Así, en este soporte se realizaron dos agujeros en la zona inferior con un diámetro de 4,5 mm para meter los insertos donde irán los tornillos para unir Occipital y el Soporte del motor.

El soporte tiene en sus zonas laterales agujeros para dejar salida a las partes cilíndricas del motor que irán unidas al Cuello del Poppy y a las protuberancias que presenta el motor. Aparte en la zona lateral hay estrechamiento de las paredes del Soporte para permitir meter el motor con facilidad ya que presenta protuberancias en los laterales. Esto se puede ver en la Figura 50 que muestra cómo irían ensamblados el motor y el Soporte.

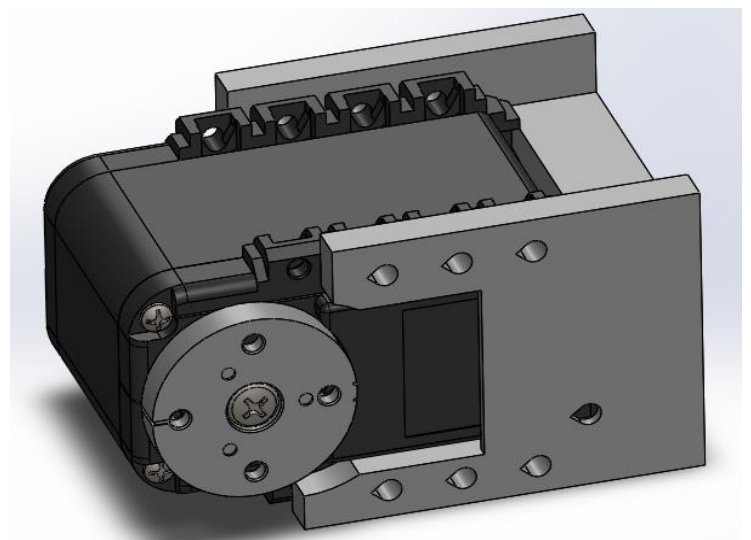

**Figura 50:** Ensamblaje de motor y soporte.

En la zona trasera el Soporte es de forma prismática para que al tener más material tenga más resistencia mecánica puesto que es una pieza que estará sometida a los esfuerzos fruto de los movimientos del motor, el cual aguanta el peso de la cabeza del Poppy.

Para atornillar el motor al Soporte se realizaron 7 agujeros de 2,6 mm de diámetro en ambos lados del Soporte (14 en total), 6 de ellos en la parte superior y 8 en la inferior. Estos agujeros se hicieron con forma de "punta de flecha" estando la punta apuntando en sentido ascendente al de la impresión y con 50° respecto a la horizontal.

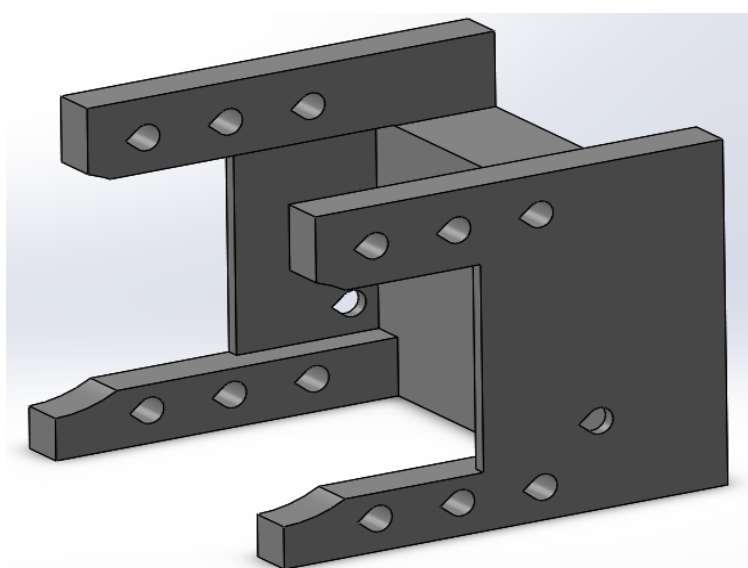

En la Figura 51 se puede ver la pieza Soporte definitiva.

**Figura 51:** Pieza Soporte definitiva.

### 6.3.7. Cuello.

Anteriormente se trató el problema que hubo debido a la reducida movilidad en el movimiento de cabeceo (arriba-abajo) de la cabeza del Poppy con el diseño anterior. Para solventar este problema se modificaron las dimensiones de la pieza cuello del proyecto Poppy original, adaptándola al nuevo diseño.

La principal modificación que se hizo fue incrementar la altura de dicha pieza. Pasando de 31,5 mm a 36,5 mm. La otra modificación que se realizó fue reducir los diámetros de 2,3 mm a 2,2 mm para los 8 agujeros de menor tamaño, que se emplean para unir los motores del cuello a la cabeza y del cuello al resto del cuerpo.

En la Figura 52 a se puede ver la pieza Cuello original y la definitiva en la Figura 52 b.

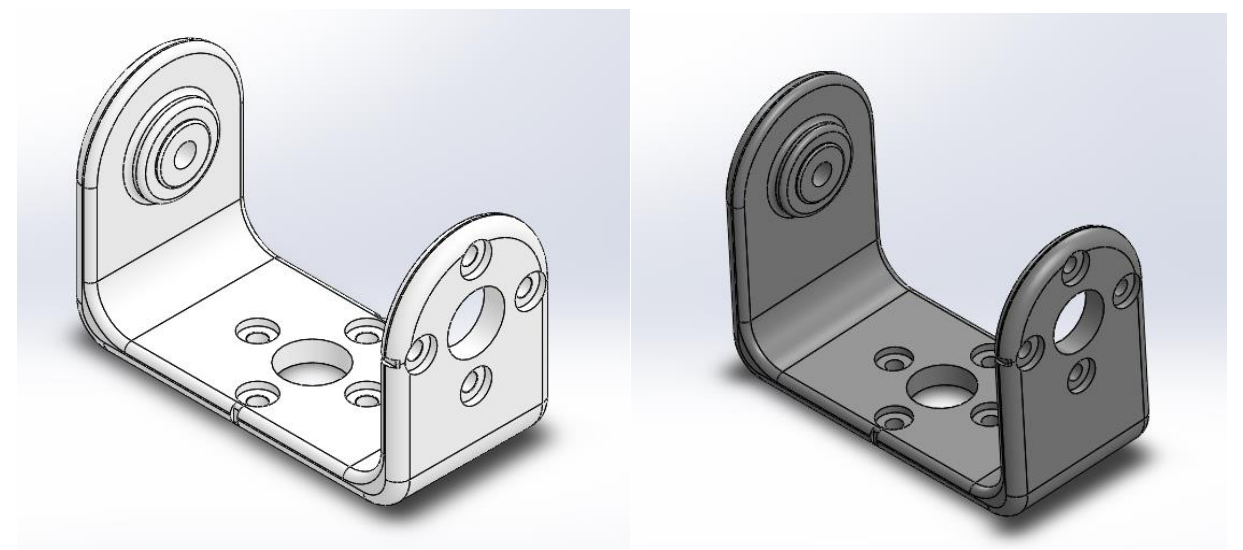

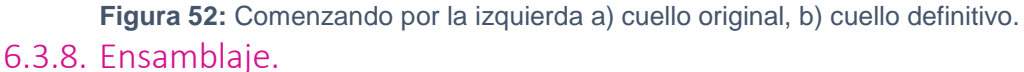

En este punto se explicará verá cómo se dispusieron en el *SolidWorks* los dispositivos electrónicos dentro de la cabeza.

Primeramente se verá la vista explosiva de la cabeza robótica con el Cuello y el Soporte, que se muestra en la Figura 53.

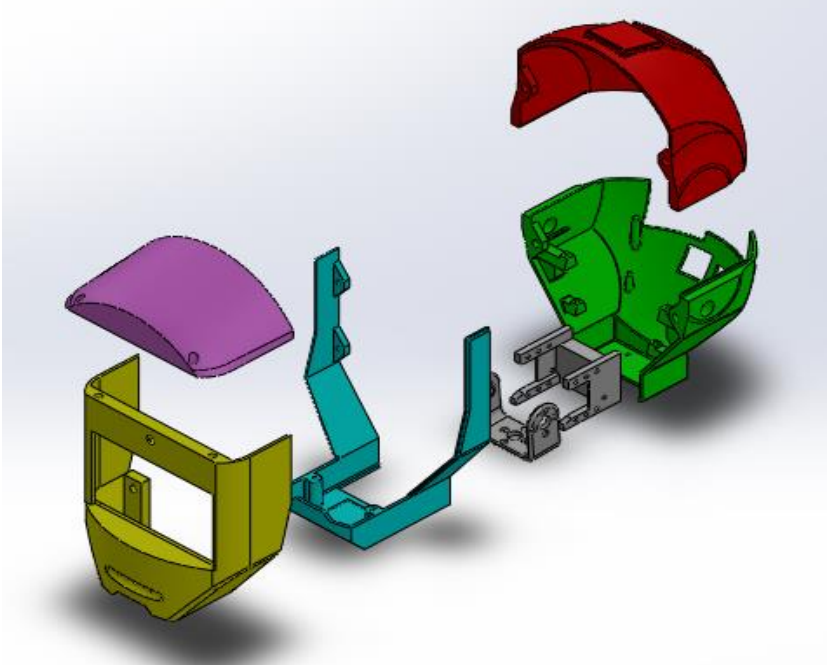

**Figura 53:** Vista explosionada del diseño definitivo.

A continuación se expondrá brevemente cómo se dispusieron los dispositivos electrónicos en el interior de la cabeza robótica, repasando con ello algunas de explicaciones dadas cuando se explicaban las piezas realizadas.

- Los sensores capacitivos se disponen 3 de ellos en la pieza Parietal, en las cavidades realizadas en su zona superior. El capacitivo restante se dispone en la parte inferior de la Mandíbula. Se ubicaron en el ensamblaje mediante relaciones de posición de coincidencia entre caras.
- Los micrófonos se ubicaron a ambos lados de la pieza Occipital. Se situaron mediante relaciones de coincidencia entre caras y concentricidad.
- La Odroid se situó mediante relaciones de concentricidad respecto a los agujeros y los salientes realizados en el Occipital y mediante relaciones de coincidencia entre caras.
- EL PCB se situó mediante relaciones de concentricidad respecto a los agujeros y los salientes realizados en el Occipital y mediante relaciones de coincidencia entre caras. El módulo FTDI, DFPlayer Mini y Adafruit Pro Trinket se situaron en el PCB mediante relaciones de coincidencia y distancias entre caras.
- Los conectores macho HDMI y USB se situaron mediante relaciones de coincidencia con respecto a las caras de sus correspondientes conectores hembra.
- El motor se colocó mediante relaciones de concentricidad con respecto a los agujeros del Cuello y del Soporte y de coincidencia con respecto a las caras.
- El altavoz se colocó mediante relaciones de concentricidad con respecto a los agujeros realizados para atornillarlo en el Maxilar y mediante una relación de coincidencia entre caras.
- La pantalla se colocó mediante relaciones de concentricidad con respecto a los 4 agujeros realizados en el Maxilar para atornillarla y mediante una relación de coincidencia con la cara interior delantera del Maxilar.
- La cámara se ubicó en la parte anterior de la pieza Maxilar, colocándola mediante relaciones de coincidencia entre caras y distancia. Se dejó un margen de seguridad de 8,3 mm en el lado de conexionado del cable para que el mismo pueda insertarse y retirarse sin problemas. Esto se puede observar en la Figura 54.

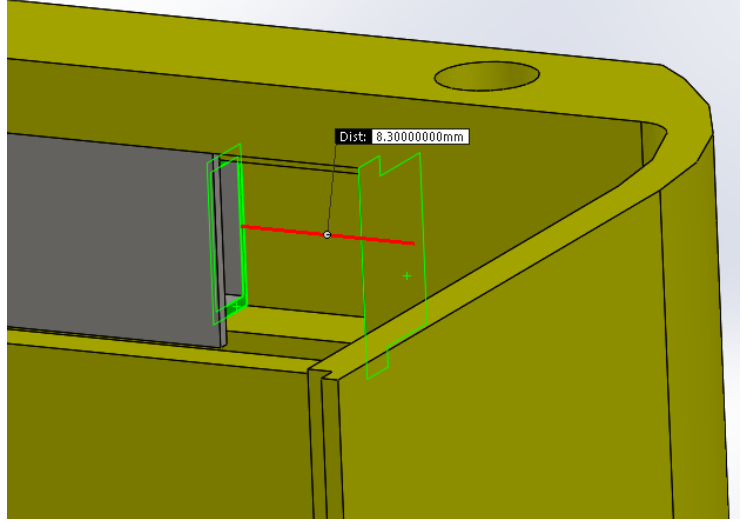

**Figura 54:** Espacio dejado para el conexionado de la cámara.

En la Figura 55 se presenta el diseño del ensamblaje completo y en la Figura 56 se muestra un corte donde se pueden apreciar con mayor claridad la disposición de los componentes electrónicos.
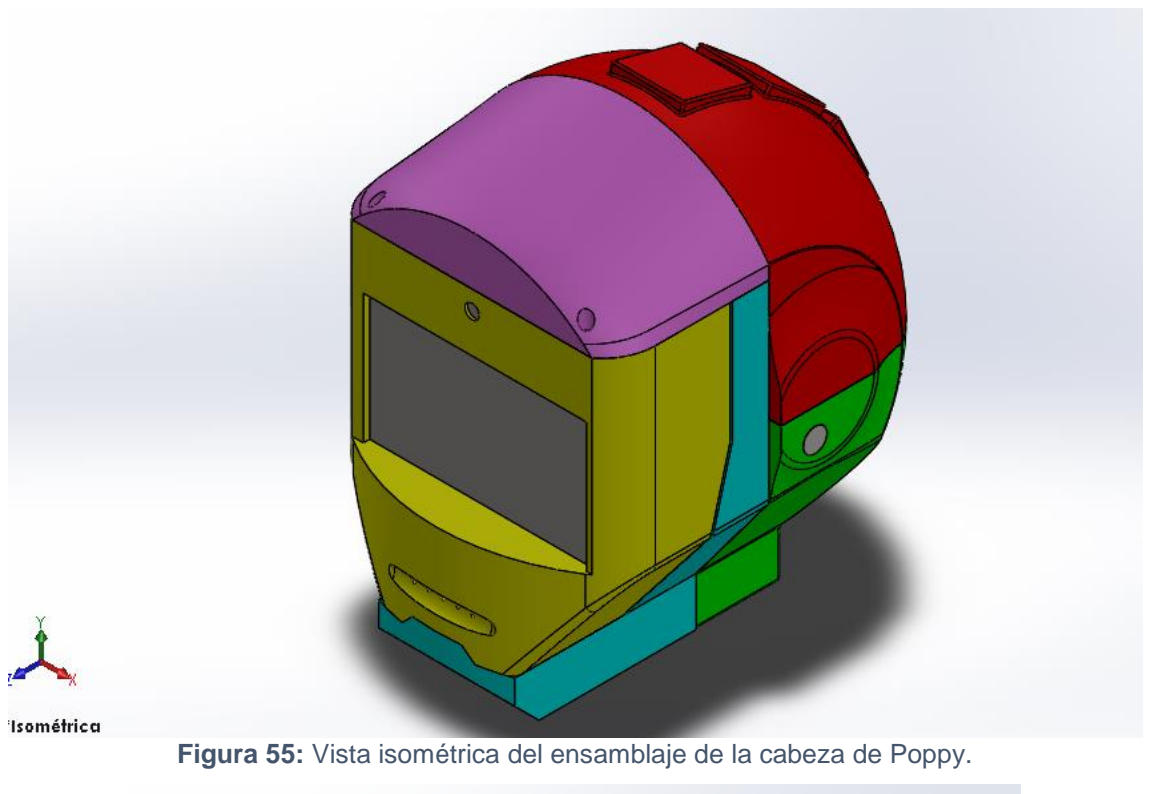

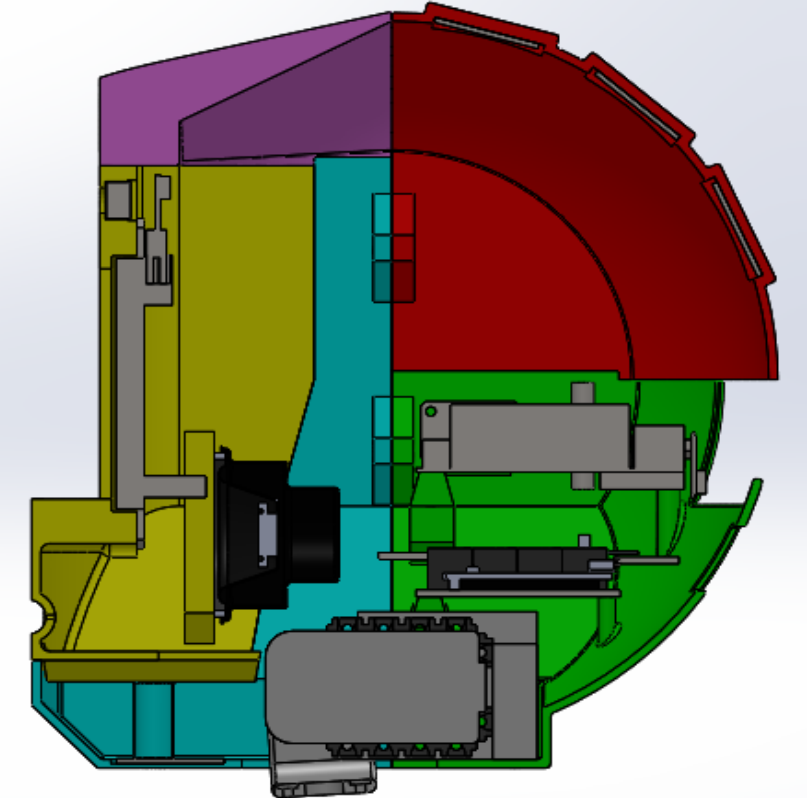

**Figura 56:** Corte en perfil del ensamblaje de la cabeza de Poppy.

Como se ve en la Figura 56 se aprovecha mucho mejor el espacio en este diseño que en el Diseño 2 (Figura 46), donde había mucho espacio (especialmente en la zona inferior y delantera del ensamblaje) que no se utilizaba. En este diseño la zona menos utilizada es la superior, pero que a la hora de realizar el montaje será de utilidad tener ese espacio pues en la zona superior están los micrófonos además de tres sensores capacitivos y la pantalla y

cámara, con lo que al tener ese espacio libre, manejar los cables para conectarlos a la Odroid o al PCB será más sencillo.

En la Figura 57 (57 a, 57 b, 57 c y 57 d) se muestra una comparativa entre el Poppy Humanoid original y otro con la cabeza que se diseñó para el presente trabajo.

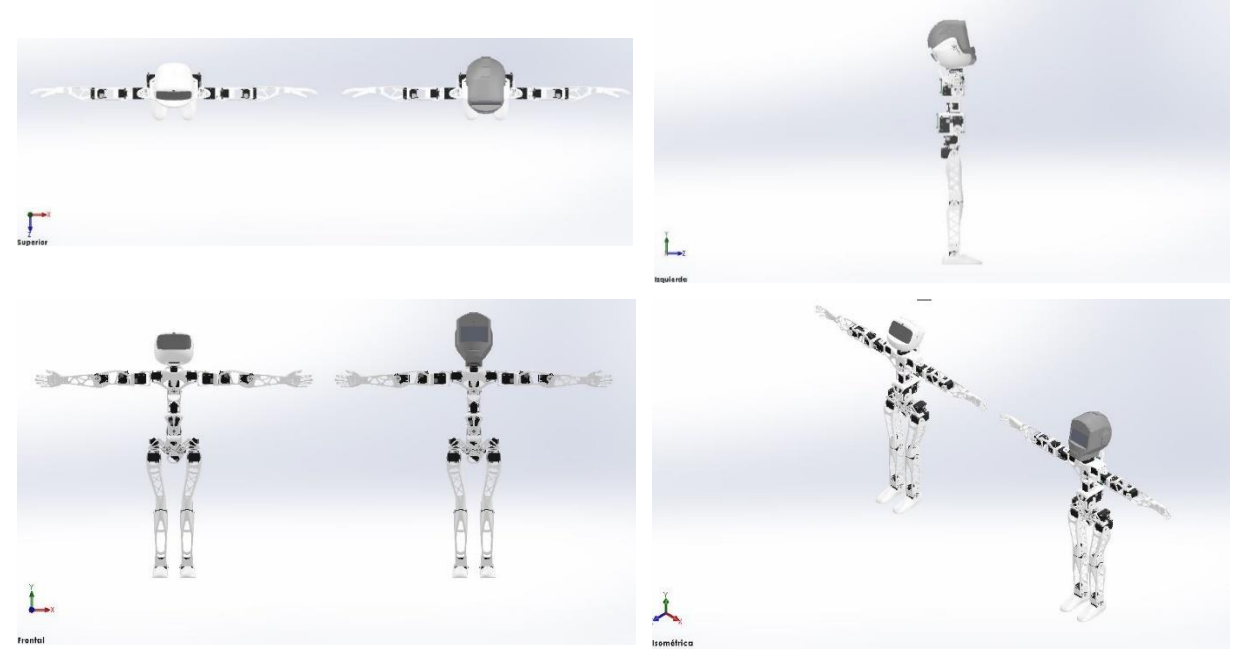

**Figura 57:** Comparativa Poppy humanoid original y el que presenta la nueva cabeza (comenzando por la izquierda y luego abajo): a) vista superior b) vista izquierda c) vista frontal y d) vista isométrica.

Cuando se recibieron los componentes electrónicos se probaron todos para ver si funcionaban entre sí. Se vio que la pantalla no funcionaba con la Odroid. A pesar de ser una pantalla que se probó con varios ordenadores y con Raspberry Pi y funcionaba perfectamente. Se probó si se podía arreglar a través de software pero finalmente viendo que no funcionaba se decidió aprovechar la pantalla y emplear en lugar de la Odroid una Raspberry Pi, pero para ello hubo que hacerle algunos cambios a la cabeza, como se verá a continuación. La evolución de los sucesivos diseños de la cabeza puede verse en la Figura 63.

### 6.4. Diseño 4.

Como se comentó antes, fue necesario hacer un nuevo diseño, para emplear la Raspberry Pi en lugar de la Odroid. Sin embargo, el diseño de la Odroid se dejaría y serían impresas las piezas para la Odroid igualmente puesto que se planeaba seguir empleando la Odroid en el futuro (si bien, posiblemente con otra pantalla) y así se disponía de diseños para Raspberry y Odroid. El diseño de la cabeza del Poppy para la Raspberry Pi fue lo más parecido posible al de la Odroid. De hecho, sólo se modificaron dos piezas, que serían donde iría la Raspberry Pi: el Occipital y la Mandíbula. Por ello sólo se tratarán los cambios realizados a dichas piezas y se tratará brevemente el ensamblaje.

#### 6.4.1. Occipital.

Para situar la Raspberry (88,28x58,36x15,1 mm), dadas sus dimensiones que eran distintas de las de la Odroid (83x59x24,75 mm) y que tenía los conectores situados en zonas diferentes hubo que situarla de otra forma. En la Figura 58 se pueden ver los modelos 3D empleados para la Raspberry Pi (Figura 58 a) y para la Odroid (Figura 58 b) donde se aprecia la prooblemática con los conectores puesto que en la Raspberry Pi los USB hembra están en la dirección transversal mientras que en la Odroid lo están en la longitudinal. Además, el conector HDMI y de alimentación de la Raspberry Pi se encuentra en la dirección longitudinal.

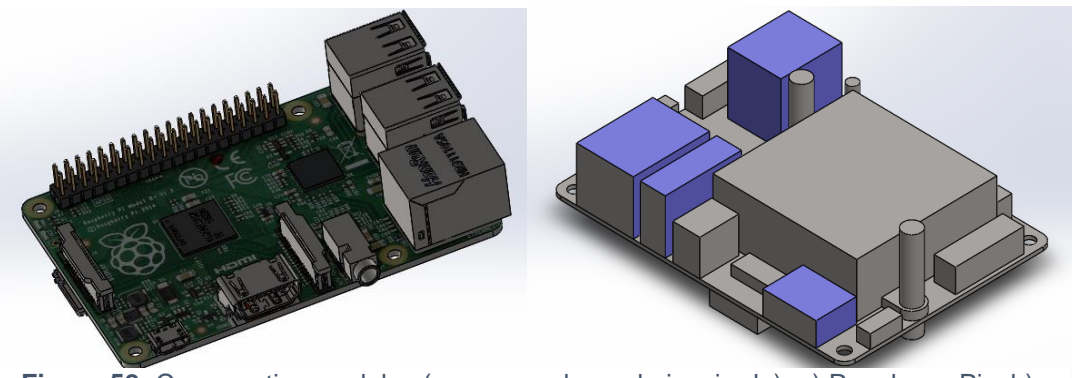

**Figura 58:** Comparativa modelos (comenzando por la izquierda): a) Raspberry Pi y b) Odroid.

Para situar la Raspberry Pi se creó un saliente con una inclinación de 50° con un pilar de diámetro 2,75 mm, de forma que el saliente ejerciera de tope. No se situó un pilar al otro lado puesto que habría tenido que tener una longitud mayor y dada la inclinación del saliente habría interferido con el orificio realizado para insertar/retirar la tarjeta microSD del DFPlayer Mini.

La otra modificación que se realizó fue el cambio del agujero realizado en la parte posterior para hacer posible la conexión, que en este caso fue rectangular, en vez de poseer una forma más compleja como sucedía con los orificios para la Odroid y que se puede ver en la Figura 43. El nuevo diseño del Occipital se puede ver en la Figura 59.

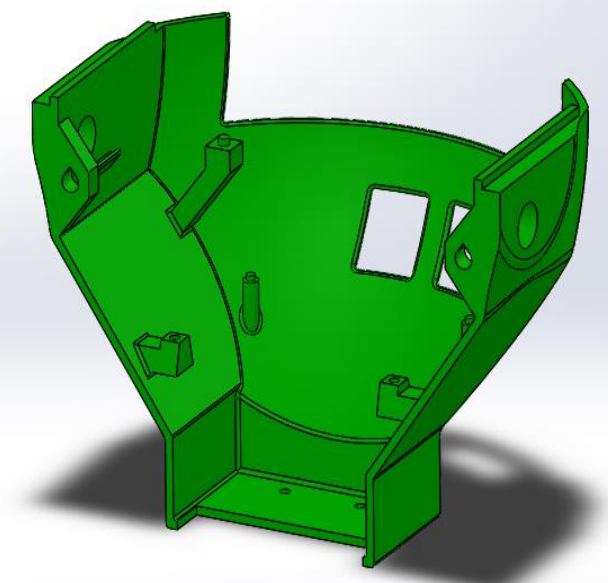

**Figura 59:** Diseño del Occipital para la Raspberry Pi.

### 6.4.2. Mandíbula.

La modificación que se hizo fue realizar unos salientes a ambos lados y de distinta longitud (con 50° con respecto a la horizontal) para soportar la Raspberry, que irá atornillara en los agujeros que presentan ambos salientes. En la Figura 60 se puede ver cómo es la Mandíbula para la Raspberry Pi.

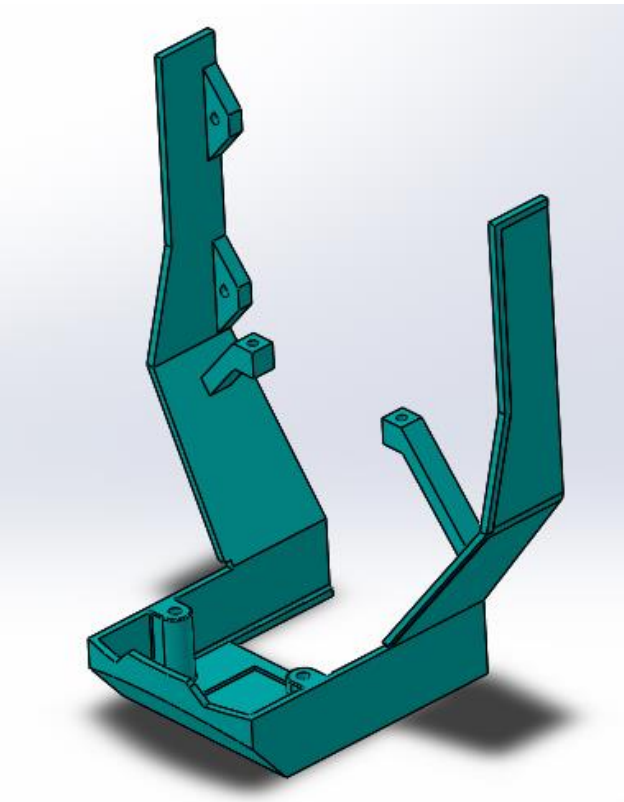

**Figura 60:** Diseño de la Mandíbula para la Raspberry Pi.

#### 6.4.3. Ensamblaje.

En la Figura 61 se puede ver una vista explosionada de las piezas para este diseño.

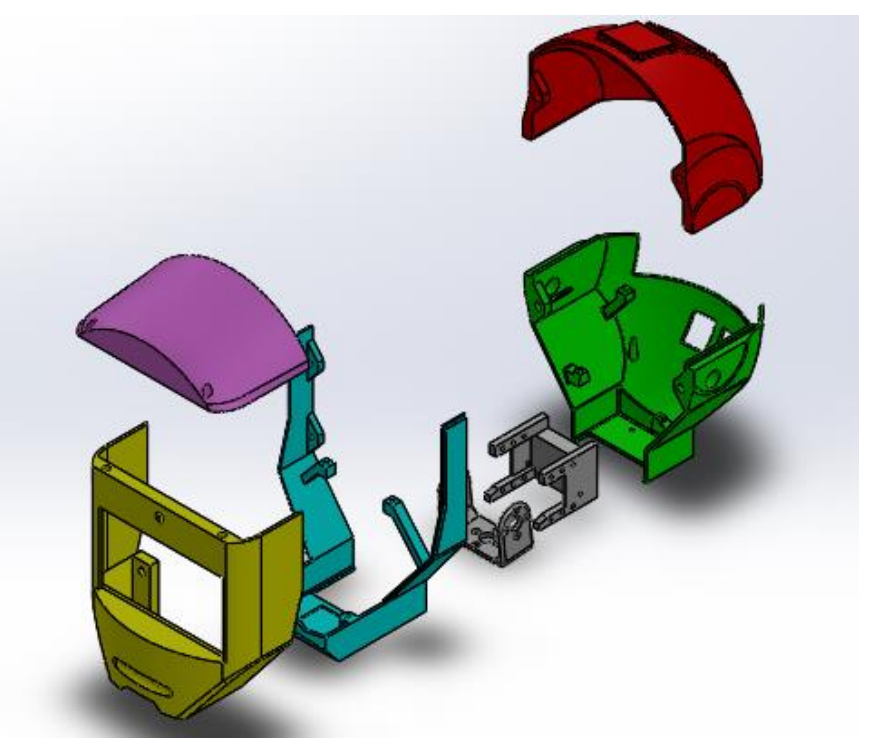

**Figura 61:** Vista explosionada del diseño para Raspberry Pi.

Las relaciones de posición del Diseño 3 se mantuvieron a excepción de las que afectaban a la Odroid. Sin embargo, para la Raspberry Pi se usaron el mismo tipo de relaciones de posición que para la Odroid:

- Relaciones de coincidencia entre caras y concentricidad con el saliente realizado en el Occipital.
- Relaciones de coincidencia y concentricidad con las caras y los agujeros de los salientes realizados en la Mandíbula.
- Relaciones de coincidencia entre los conectores HDMI y USB macho y hembra.

En la Figura 62 se pueden ver una imagen de un corte del ensamblaje donde se pueden ver la disposición de los dispositivos electrónicos en el interior. La evolución de los sucesivos diseños de la cabeza puede verse en la Figura 63.

TFM Francisco Javier Rodríguez García **Septiembre 2018** Septiembre 2018

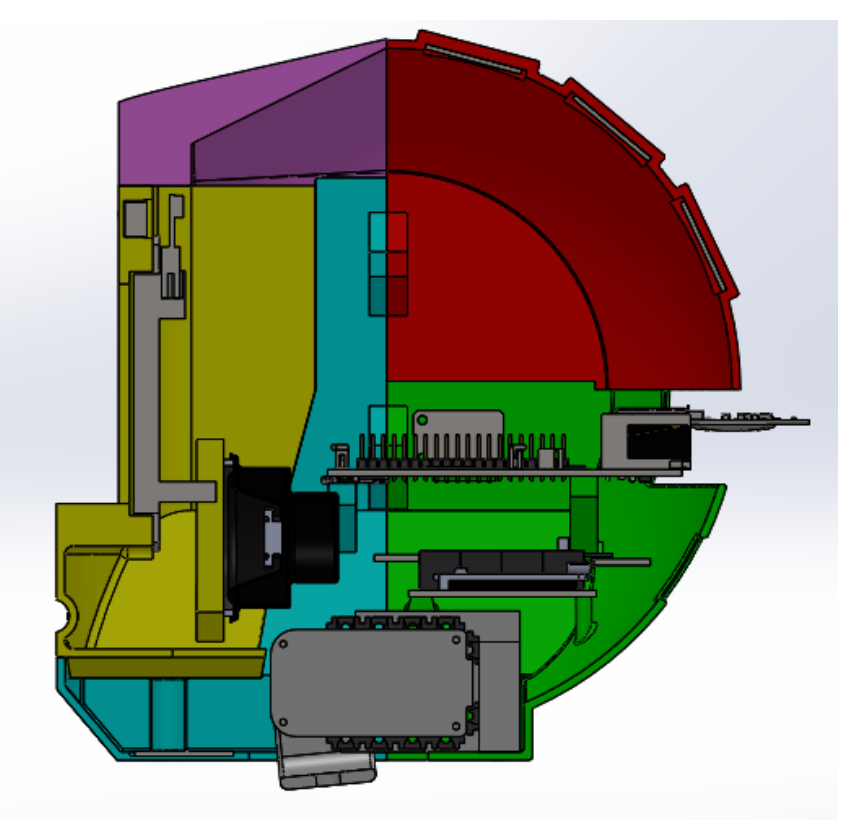

**Figura 62:** Corte en perfil del ensamblaje de la cabeza de Poppy.

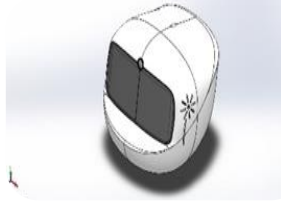

Diseño de la cabeza original

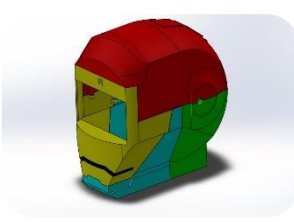

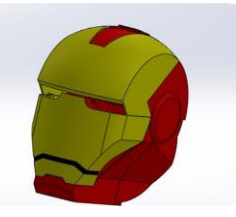

Diseño basado en el casco de Iron Man

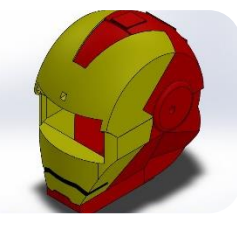

Diseño 1

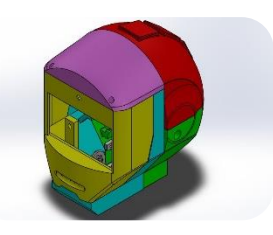

Diseño 2 Diseño 3 Diseño 4

**Figura 63:** Evolución de los diseños de la cabeza.

## 6.5. Manufacturación de las piezas.

Para la manufacturación de las piezas se empleó la impresora 3D del GII.

Se empleó el *Repetier Host* y la herramienta *Slice3r* (que viene en el Repetier Host) para tener una estimación del tiempo de duración de las impresiones y de la cantidad de material utilizado. Gracias a esto se pudo ver qué orientación de impresión para las piezas era la más adecuada y se pudo ver una previsualización de la pieza impresa con los soportes (Figura 64).

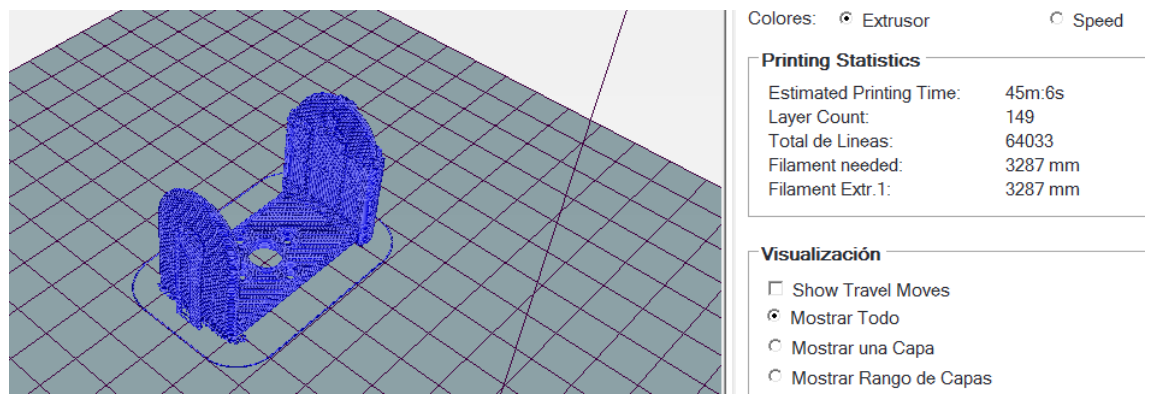

**Figura 64:** Ejemplo de previsualización del Cuello.

El defecto por contracción del que se hablaba en el apartado de buenas prácticas en la impresión 3D se minimizará con un rociado de laca sobre la plataforma para mejorar la adherencia de la primera capa. El añadir laca ayuda además a que posteriormente sea más fácil retirar las piezas de la plataforma.

Inicialmente se imprimieron las piezas más pequeñas para que sirvieran de prueba: el Cuello y el Soporte. Se decidió imprimir ambas a la vez para ahorrar tiempo. Sin embargo hubo problemas de desplazamiento de capa que tras varias impresiones infructuosas de las piezas en conjunto se imprimieron por separado. En la imagen siguiente se pueden ver muestras con desplazamientos de capa de estas piezas junto a las piezas correctamente impresas.

En un principio se empleó para realizar la impresión el *Repetier Host* con el *Slice3r* pero daba problemas dado que había desplazamientos de capa en la impresión de las piezas de mayor tamaño y más complejas. En la Figura 65 se puede ver una comparativa para las piezas Cuello (Figura 65 a) y Soporte (Figura 65 b).

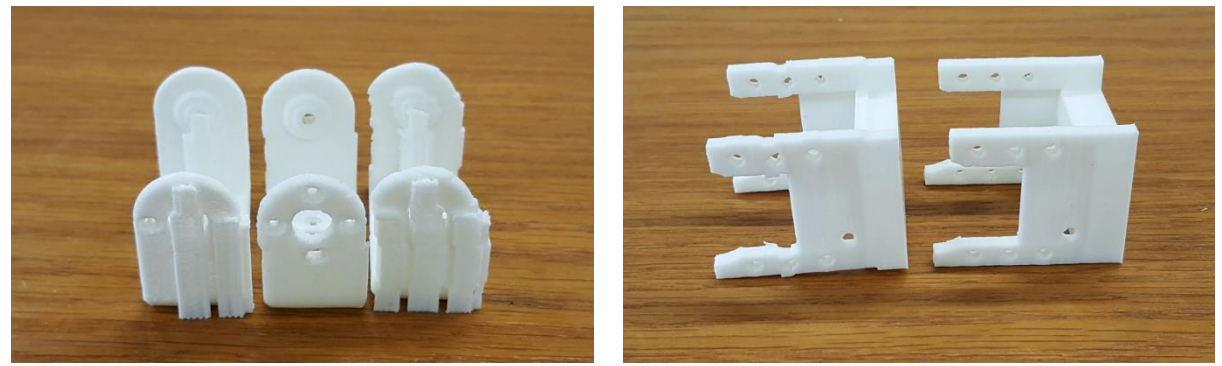

La Figura 65 a son muestras de la pieza Cuello, las dos muestras de la derecha presentan desplazamientos de capa. En la Figura 65 b aparecen muestras de la pieza Soporte. El Soporte de la izquierda es el que presenta desplazamientos de capa. **Figura 65:** Comparativa entre piezas impresas con y sin desplazamientos: a) Cuello y b) Soporte.

Posteriormente se pasó a imprimir otras piezas pero dado la problemática que daban los desplazamientos de capa o incluso interrupciones en la impresión, se optó por sustituir el software revanador por el *Cura*, con el cual se imprimieron la mayoría de piezas de mayor tamaño.

En la Figura 66 se aprecia la interrupción que se produjo en la pieza Maxilar.

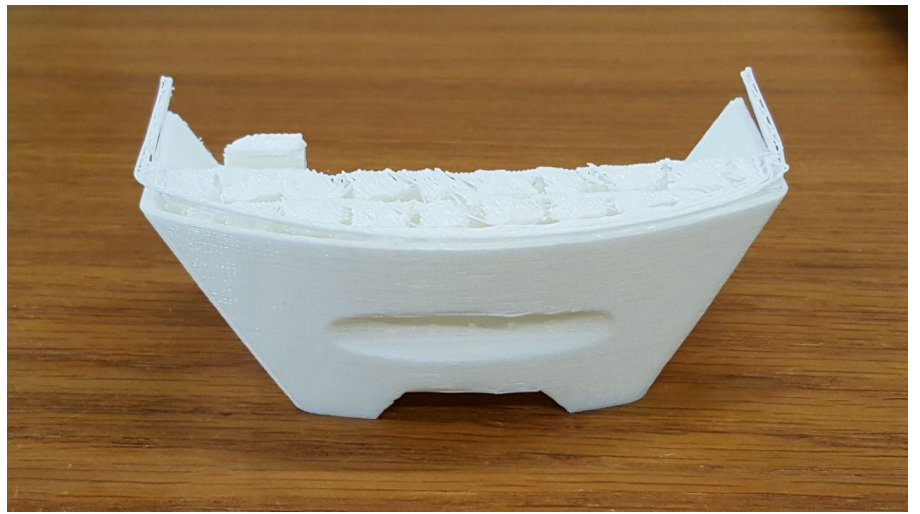

**Figura 66:** Problema en la impresión de la pieza Maxilar.

En la Figura 67 se muestran las piezas tras haber sido impresas.

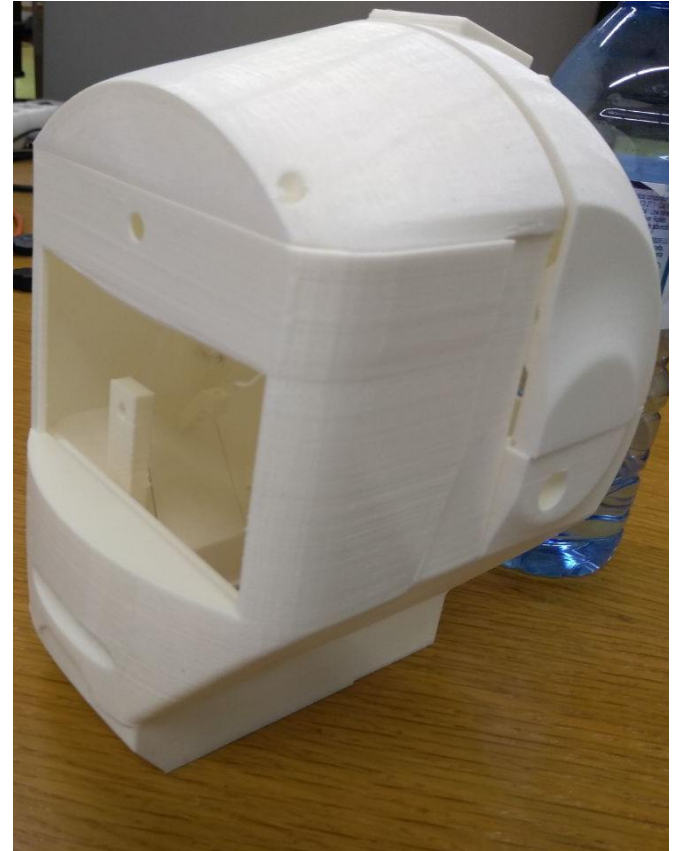

**Figura 67:** Conjunto de piezas impresas de la cabeza del Poppy.

# 7. Programación y comunicación de los dispositivos electrónicos.

A continuación se explicará cómo se programaron los dispositivos electrónicos y cómo se conectaron con el Adafruit Pro Trinket. También se tratará el proceso de comunicación entre el Adafruit Pro Trinket y la Odroid/Raspberry Pi mediante un protocolo.

### 7.1. Sensores capacitivos.

Como se comentó con anterioridad, se tendrán 4 sensores capacitivos: 3 en la pieza Parietal y 1 en la pieza Mandíbula.

Los sensores capacitivos tienen tres pines para conectar: 1 de alimentación (que será de 5 V en este caso), 1 de tierra y 1 que es el que envía la señal. En la Figura 68 se puede ver el sensor capacitivo y sus conexiones requeridas.

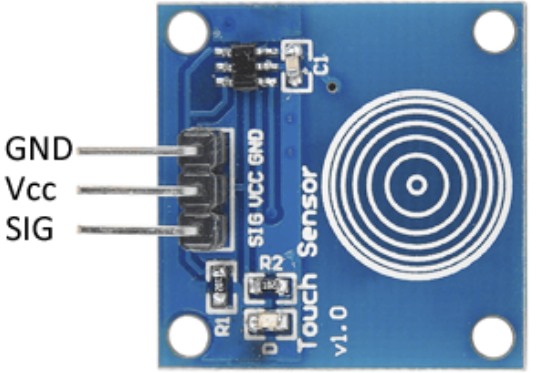

**Figura 68:** Sensor capacitivo con sus conectores.

Se trata de un sensor digital, por lo que irá conectado a un pin digital del Adafruit Pro Trinket. Cuando el sensor capacitivo detecta contacto, el sensor pasa a estar en estado alto. En eso se basa el programa que se desarrolló para los sensores capacitivos.

El programa desarrollado y cargado al Adafruit Pro Trinket comprueba cíclicamente el estado de los 4 sensores, si alguno está siendo contactado, el estado del capacitivo pasa a alto y el programa asigna un 1 a ese capacitivo. Con el conjunto de estados de los capacitivos se construye un vector de estados de los capacitivos formado de unos y/o ceros, en función del estado de cada capacitivo. Este vector será parte de la información enviada a la Odroid/Raspberry a través del protocolo establecido y que tiene lugar mediante comunicación serie vía USB.

## 7.2. Micrófonos.

Se tendrán dos micrófonos, a ambos lados de la pieza Occipital.

Los micrófonos tienen tres pines para conectar: 1 de alimentación (que será de 5 V en este caso), 1 de tierra y 1 que sería el que enviaría la señal.

Se trata de un sensor analógico, por lo que irá conectado a un pin analógico del Adafruit Pro Trinket. El micrófono detecta sonido y cambia su tensión en el pin de señal en función de la intensidad del sonido. En eso se basa el programa que se desarrolló para los micrófonos. En la Figura 69 se puede ver el micrófono y sus conexiones requeridas.

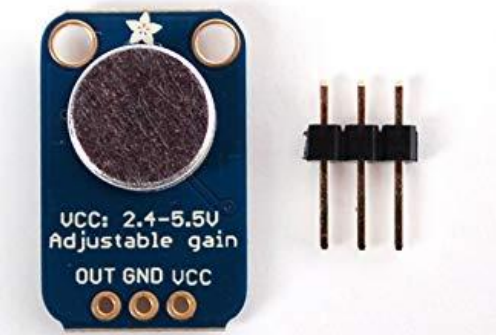

**Figura 69:** Micrófono amplificador con sus conectores.

El programa desarrollado y cargado al Adafruit Pro Trinket comprueba cíclicamente los valores de tensión detectados por ambos micrófonos. Se comparan los valores para cada micrófono en el intervalo de tiempo especificado por el programa. Con estos valores máximo y mínimo de cada micrófono se calcula la diferencia entre ambos valores y se guarda la diferencia para ambos micrófonos en un vector. Este vector será parte de la información enviada a la Odroid/Raspberry a través del protocolo establecido y que tiene lugar mediante comunicación serie vía USB.

## 7.3. Reproductor de audio digital y altavoces.

Dado que ambos dispositivos funcionan conjuntamente se tratan ambos en un mismo punto, aunque realmente lo que se programa es el reproductor de audio digital.

Como se comentó con anterioridad el DFPlayer Mini irá en el mismo PCB en el que van el Adafruit Pro Trinket y el módulo FTDI. El altavoz irá atornillado en la pieza Maxilar.

El DFPlayer Mini presenta una gran cantidad de conectores, pero sólo emplearemos para el proyecto algunos de ellos: el pin Vcc que será a través del que alimentaremos al DFPlayer mini, el pin GND de tierra, los pines SPK1 y SPK2 que son los pines que van conectados a los conectores positivo y negativo del altavoz respectivamente, el pin Rx que irá conectado a un pin Tx del Adafruit Pro Trinkety el pin Tx que irá conectado a un pin Rx del Adafruit Pro Trinket. Se añadió en serie al pin Rx del DFPlayer Mini una resistencia de 1 kΩ tal como sugería la página web del DFPlayer Mini, dado que sin ella se escuchaba entrecortado el sonido. A continuación se pueden ver dos imágenes: la primera (Figura 70) relativa al conexionado del DFPlayer Mini y la segunda (Figura 71) es del altavoz, donde se aprecian los pines donde hay que conectar los cables, estando el pin positivo a la derecha y el negativo a la izquierda.

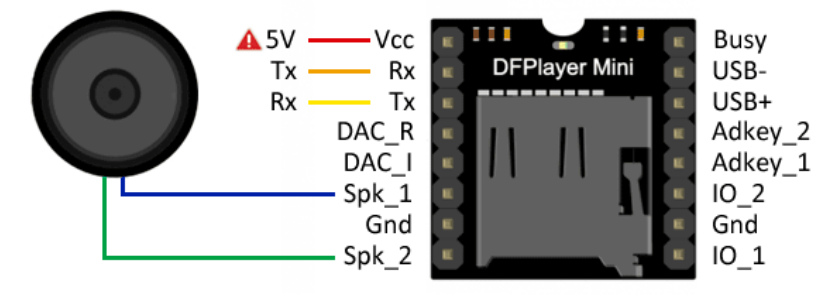

Vcc externo 5V y IA. Al usar alimentación externa SIEMPRE poner con GND común. **Figura 70:** Conexionado del DFPlayer Mini y altavoz.

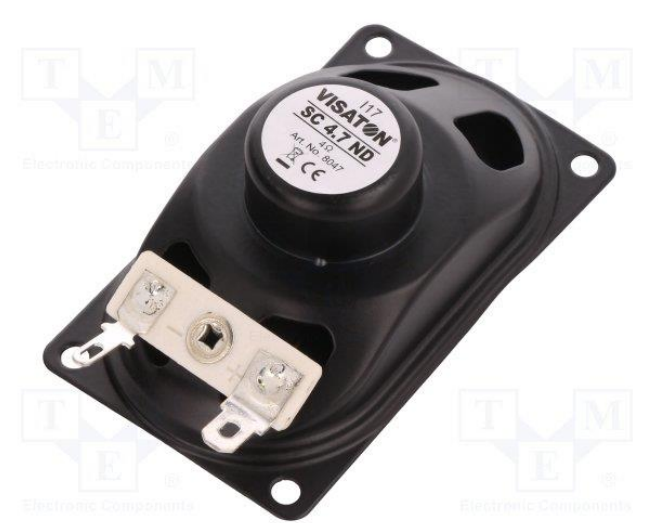

El programa desarrollado y cargado al Adafruit Pro Trinket comprueba cíclicamente si se ha enviado a través del puerto serie desde la Odroid/Raspberry Pi un mensaje con el número de alguna de las pistas de audio que se encuentran grabadas en la microSD insertada en el DFPlayer Mini. Además del número de pista, se debe recibir también la duración de la pista a través de este mensaje enviado desde la Odroid/Raspberry Pi. Una vez recibidos dichos valores en el mensaje enviado de la Odroid/Raspberry Pi al Adafruit, se reproduce la pista durante esa duración. Para la comunicación entre el Adafruit Pro Trinket y el DFPlayer Mini se usó también la comunicación serie pero dado que los pines propios para dicho tipo de comunicación del Adafruit Pro Trinket estarían ocupados por la comunicación con el módulo FTDI (y con ello la Odroid/Raspberry Pi), se empleó una librería llamada SoftwareSerial. Esta librería permite la comunicación serial en otros pines digitales distintos del 0 y el 1, usando software para replicar la funcionalidad. Gracias a esto, es posible tener múltiples pines capaces de establecer la comunicación serie (62). **Figura 71:** Parte trasera del altavoz, donde se ven el pin positivo (derecha) y el negativo (izquierda).

## 7.4. Comunicación entre dispositivos.

Como se comentó con anterioridad, se estableció una comunicación entre la Odroid/Raspberry Pi y el Adafruit Pro Trinket para el intercambio de información y órdenes. La información se intercambiaba en numeración hexadecimal. Para llevar a cabo dicha comunicación se definió un protocolo donde los mensajes tenían el siguiente formato (Tabla 11):

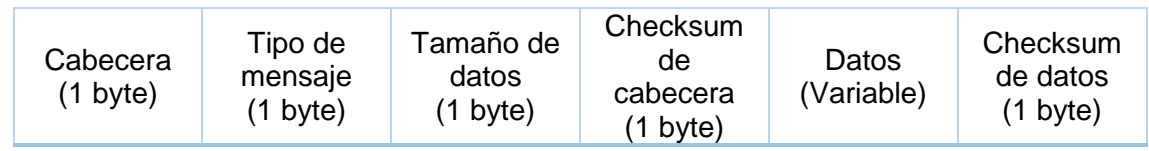

**Tabla 11:** Formato de mensaje del protocolo de comunicación.

- Para la cabecera del mensaje se empleó un número al azar.
- El tipo de mensaje, hará referencia al tipo de mensaje que se quiere transmitir.
	- 0x00: Mensaje de estado Adafruit-Odroid/Raspberry Pi.
	- 0x01: Movimiento de motores de cambio de tamaño de los brazos.
	- 0x02: Reproducción de sonido.
	- 0x03: Mensaje de configuración del período de envío.
	- 0x10: Confirmación de mensaje recibido Odroid/Raspberry Pi.
	- 0x11: Confirmación de mensaje recibido Adafruit.
- Cada mensaje tendrá un código asignado que nos permitirá identificarlo.
- El checksum de la cabecera es un byte que servirá para identificar que los datos se han transmitido correctamente y que no ha habido pérdida de bytes ni que éstos se han corrompido.
- EL tamaño de datos, es el mensaje en sí. Es variable pues depende del tipo de mensaje que queremos transmitir, y variará en tamaño y formato.
- El checksum de datos, es similar al checksum de la cabecera, pero en este caso, sólo aplicable a los datos que se transmiten.

#### 7.4.1. Mensaje de estado Adafruit-Odroid/Raspberry Pi.

Este será un mensaje (Tabla 12) que se enviará desde el Adafruit Pro Trinket a la Odroid/Raspberry Pi periódicamente con el estado de aquellos dispositivos de sensorización que dependen del Adafruit y sobre los que no es posible actuar. También se incluirá en este mensaje, la posición actual de los motores de cambio de tamaño de los brazos. Esto último para una futura expansión del robot Poppy, donde se le harán modificaciones a los brazos.

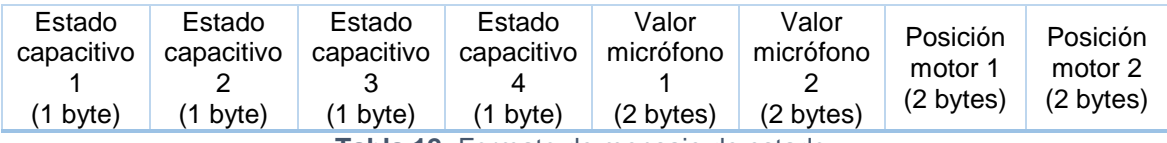

**Tabla 12:** Formato de mensaje de estado.

#### 7.4.2. Movimiento de motores o cambio de tamaño de brazos.

Este mensaje (Tabla 13) se enviará desde la Odroid/Raspberry Pi al Adafruit indicando el cambio de posición de los motores. El formato del mensaje será:

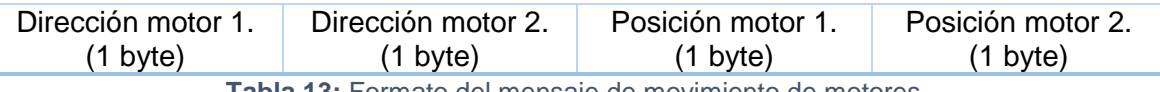

**Tabla 13:** Formato del mensaje de movimiento de motores.

#### 7.4.3. Reproducción de sonido.

Mensaje (Tabla 14) enviado desde la Odroid/Raspberry Pi al Adafruit indicando la pista de sonido que se quiere reproducir y por cuanto tiempo.

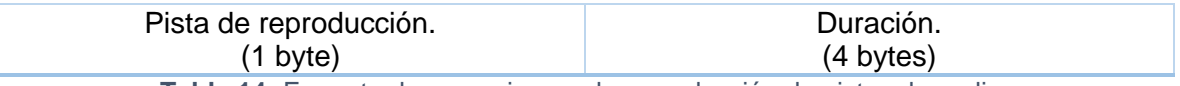

**Tabla 14:** Formato de mensaje para la reproducción de pistas de audio.

#### 7.4.4. Mensaje de configuración de periodo de envío.

Este mensaje (Tabla 15) será enviado de la Odroid/Raspberry Pi al Adafruit para cambiar el período de envío de mensajes desde el Adafruit a la Odroid/Raspberry Pi.

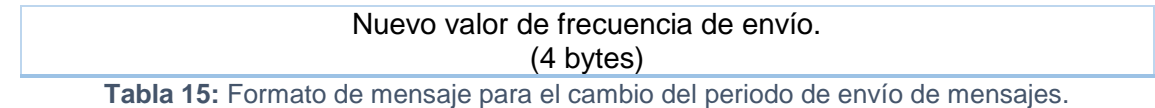

#### 7.4.5. Mensaje recibido Odroid/Raspberry Pi.

Este mensaje lo enviará la Odroid/Raspberry Pi al Adafruit a para indicar que ha recibido correctamente el mensaje que le envió el Adafruit. Será un mensaje sin datos.

## 7.4.6. Mensaje recibido Adafruit.

Este mensaje lo enviará el Adafruit a la Odroid/Raspberry Pi para indicar que ha recibido correctamente el mensaje que le envió la Odroid/Raspberry Pi. Será un mensaje sin datos.

## 8. Montaje.

El montaje se llevó a cabo una vez estuvieron todas las piezas impresas. Se montó en el laboratorio de robótica del Edificio de Talleres Tecnológicos donde se disponía de gran variedad de herramientas y aparatos necesarios para el montaje tales como: estación de soldadura, insertos, tornillos, crimpadora, pelacables, destornilladores de diversas métricas y tipos de cabeza, pistola para adhesivo termofundente…

Se comenzó por elaborar los cables que se emplearían para unir los diversos componentes. Se trató de seguir un código de colores para facilitar posteriormente el conexionado: cable negro para cables de tierra (GND), cable naranja para cables de alimentación (Vcc) y cable amarillo para cables de señal. En el laboratorio no se disponía de cables del mismo grosor puesto que los cables naranja y negro eran de un grosor mayor que el cable amarillo, lo que dificultó en algún caso el proceso de crimpado debido a este mayor grosor.

Para elaborar los cables se cortó de los rollos de cable que se disponían trozos de una longitud aproximada en función de las necesidades que iba a haber. Una vez cortados, se empleó una crimpadora para crimparlos.

A continuación se pasaría al proceso de soldadura. Para ello se separó el PCB de la placa de cobre donde se fabricó (Figura 72). Una vez separado se le soldaron conectores macho y también alambre en las pistas para unir ambas caras del PCB eléctricamente. Al unir ambas caras con el alambre, se consigue que haya continuidad entre las pistas de una cara del PCB y la otra.

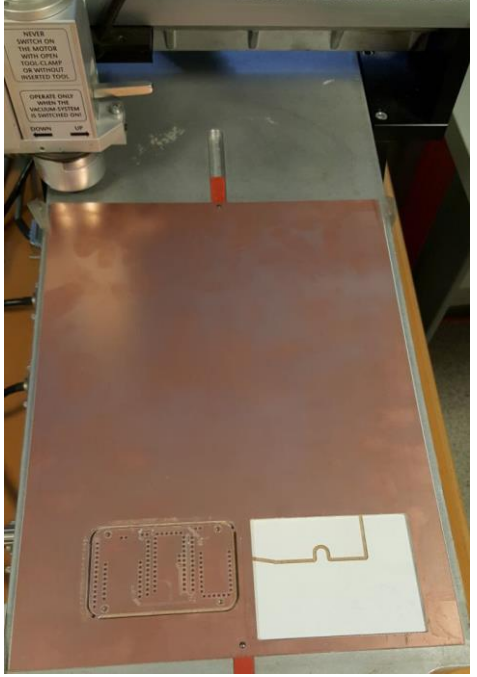

**Figura 72:** Placa de cobre con el PCB.

Una vez soldados los pines macho (Figura 73 a y 73 b) al PCB y unidas las caras del mismo se pasó a soldar los pines macho tanto del FTDI como del Adafruit Pro Trinket, puesto que se recibieron los PCB con sus pines sin soldar.

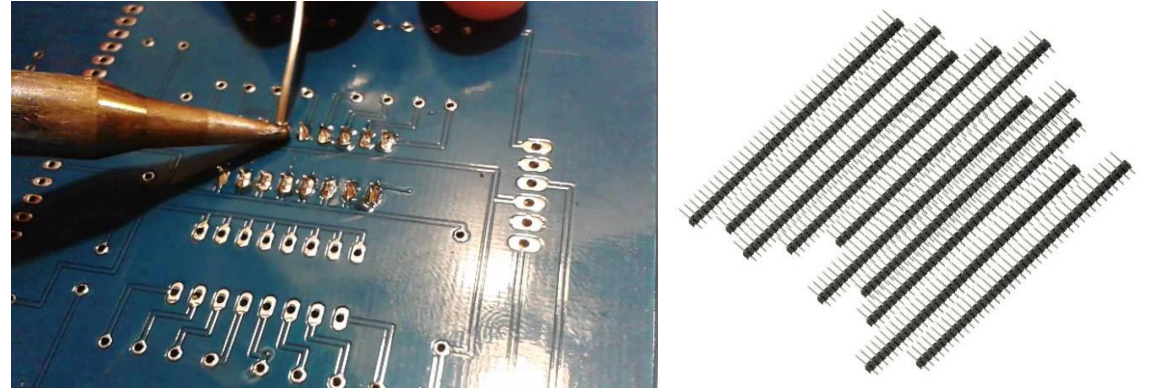

**Figura 73:** Comenzando por la izquierda: a) ejemplo de soldadura con estaño y b) ejemplos de pines macho.

Cuando se dispuso tanto del módulo FTDI como del Adafruit Pro Trinket se soldaron al PCB junto con el DFPlayer Mini.

Se soldaron a continuación los pines de los micrófonos, ya que también venía cada micrófono con sus pines sin soldar.

Posteriormente se comenzaron a colocar los insertos (Figura 74 a) en los agujeros diseñados para tal efecto (los diseñados con un diámetro de 4,5 mm en *SolidWorks*) para poder atornillar. Para hacerlo se aplicó calor en la cara superior del inserto con el soldador de estaño, consiguiendo que una vez aplicado el suficiente calor el agujero en el plástico para el inserto se dilatara para dejarlo pasar. Una vez el inserto estuviese correctamente colocado se dejaba de aplicar calor con lo que el plástico se cerraba volviendo a su estado original y quedando el inserto agarrado al plástico por sus laterales y parte inferior.

Seguidamente se situaron los sensores capacitivos en las cavidades hechas para ellos y se pegaron con adhesivo termofundente (Figura 74 b). En la pieza Parietal dado que era una superficie inclinada donde se encontraba la cavidad, hubo mayor grosor que en la pieza Mandíbula con lo que hubo que retirar material con una lijadora para favorecer el que el sensor detectase el contacto del exterior. En la imagen siguiente se puede ver a la izquierda un ejemplo de la disposición de insertos en una pieza impresa y en la imagen de la derecha se ve un ejemplo de pistola de adhesivo termofundente, similar a la empleada para el montaje.

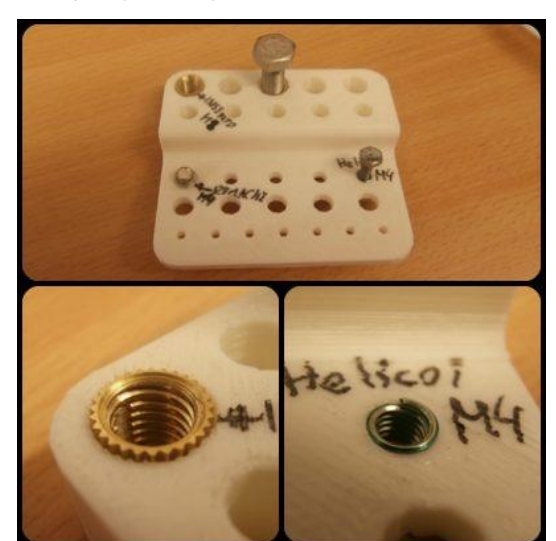

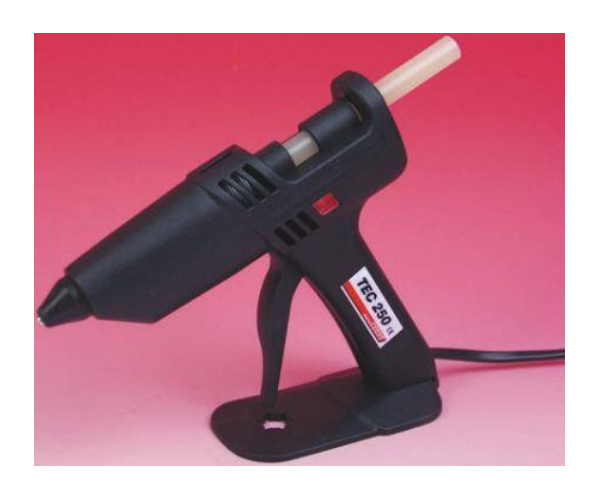

**Figura 74:** Comenzando por la izquierda: a) ejemplo de insertos en una pieza impresa y b) pistola de adhesivo termofundente.

Se pasó a atornillar el motor al Soporte y al Cuello para facilitar luego el montaje.

Más tarde se conectaron los pines del módulo FTDI para la comunicación serie a los conectores del Adafruit Pro Trinket destinados para tal función. Para facilitar la conexión el cable para unir los pines GND que se empleó era negro y el que se usó para unir las Vcc era naranja mientras que los 4 restantes eran amarillos. Para solucionar el problema de la falta de pines GND y Vcc para conectar los sensores, se sacaron de los pines conectados a Vcc y GND del PCB un cable para cada uno, que se conectaban a un PCB para Vcc y otro para GND respectivamente. Así, en estos dos PCB (el de Vcc y el de GND) los pines estaban conectados entre si, lo que permitía que todos ellos sirvieran de Vcc y de GND respectivamente. Estos PCB serán a las que irán conectados varios de los pines de Vcc y GND de los sensores. Seguidamente se atornilló el PCB a los soportes realizados en la pieza Occipital y se situaron los micrófonos en sus ubicaciones en la pieza.

Lo siguiente fue atornillar la pieza Mandíbula al Occipital y conectar el sensor capacitivo los cables que le correspondían. En las Figuras 75 y 76 se puede ver el montaje hasta este momento.

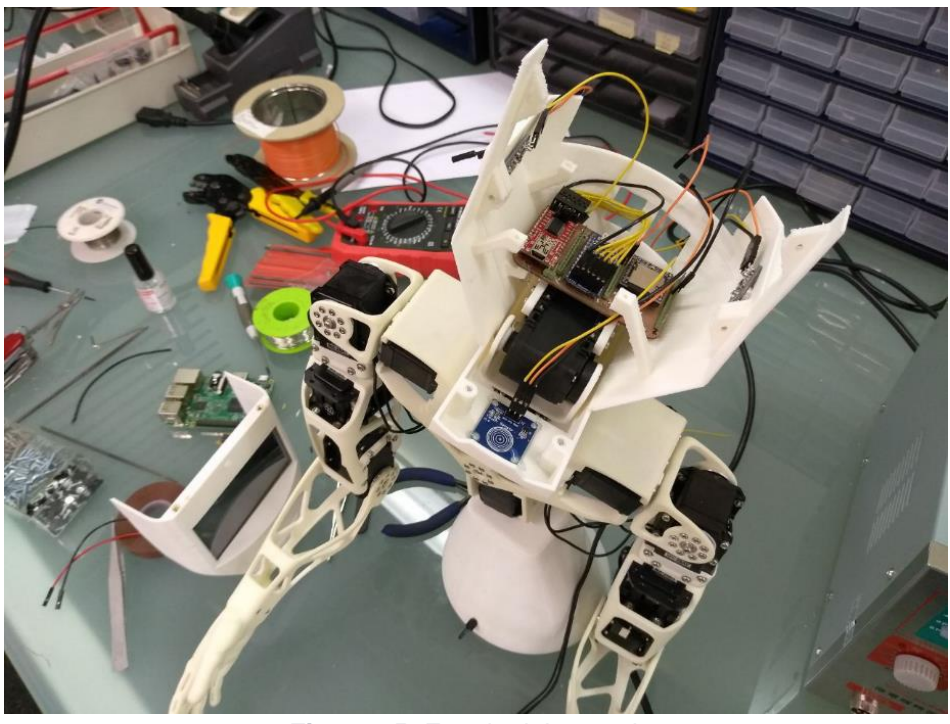

**Figura 75:** Estado del montaje.

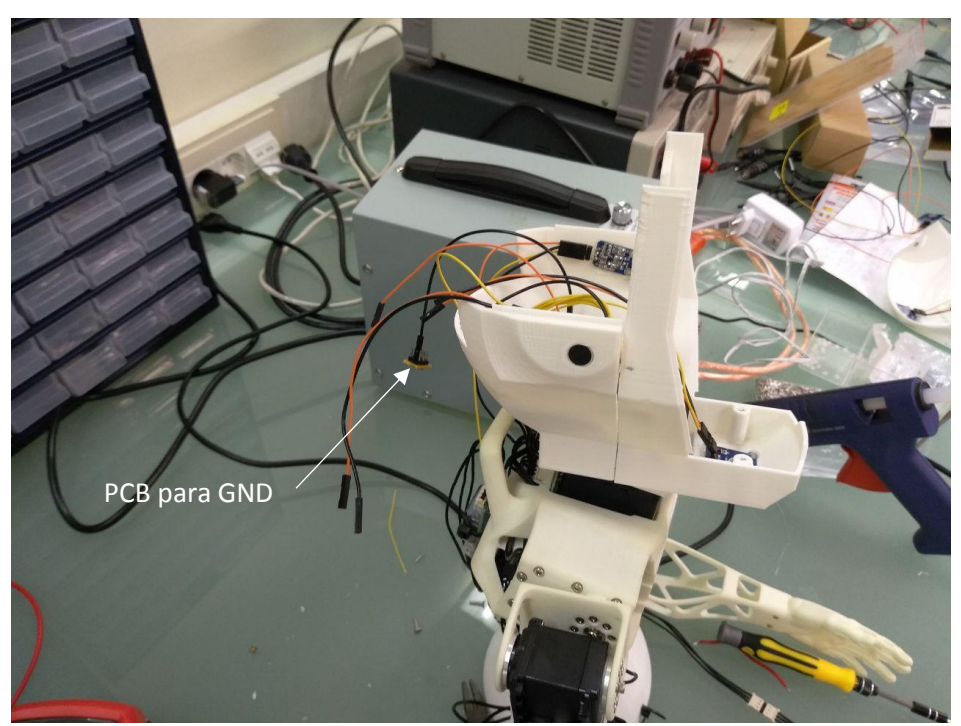

**Figura 76:** Estado del montaje donde se ve el PCB para conectar los cables de GND.

Para el conexionado del altavoz al PCB se realizaron dos cables diferentes del resto puesto que tenían un extremo acabado en un conector hembra que se había crimpado mientras que el otro extremo iba enrollado a los terminales del altavoz (el cable negro al – y el rojo al +). Este extremo enrollado a los terminales se hizo pelando el cable a una longiitud de la punta de alrededor de 15 mm. Se enrollaron dichos cables a su correspondiente terminal como se dijo antes y se soldaron al terminal con estaño, para favorecer una mejor conexión eléctrica y que dificultase que se soltasen los cables del altavoz. Una vez hecho esto se atornillaron la pantalla y el altavoz a la pieza Maxilar y se unió la pieza a lo que se llevaba montado. En las Figuras 77 y 78 se puede ver el estado del montaje.

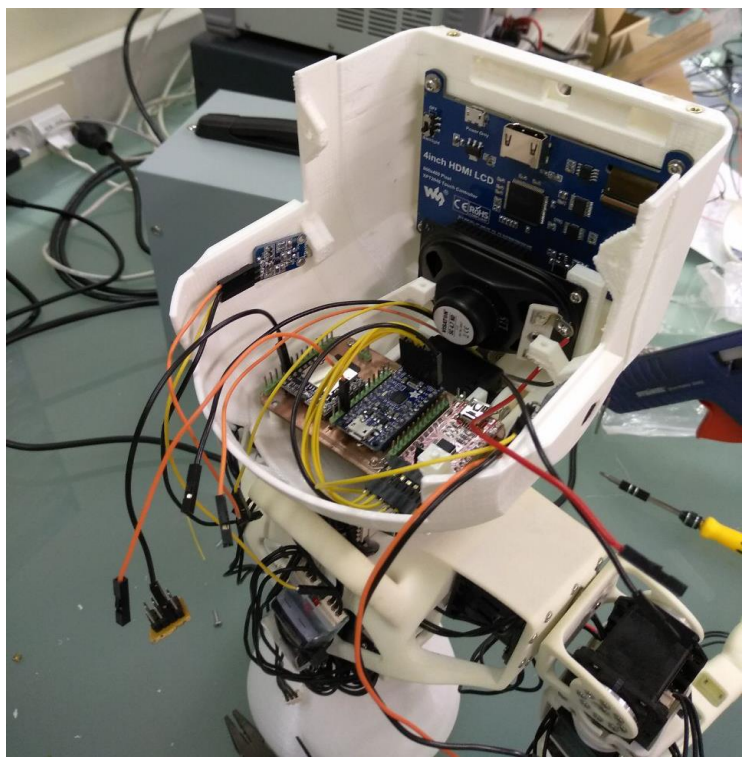

**Figura 77:** Estado del montaje con el Maxilar ya unido.

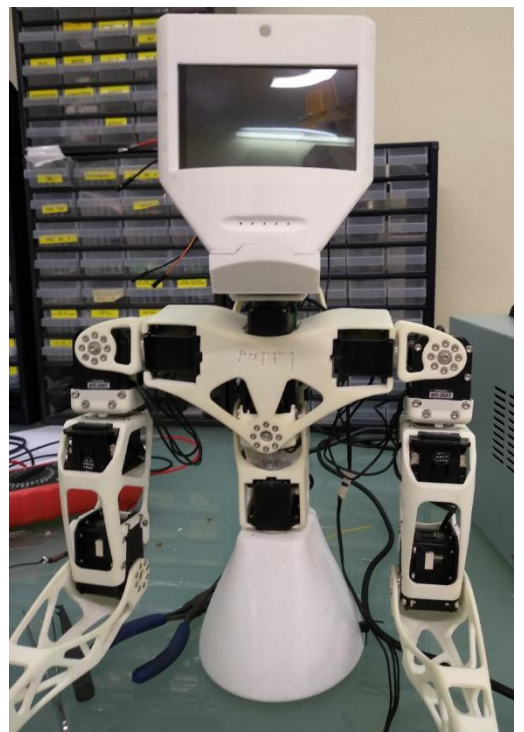

**Figura 78:** Estado del montaje con el Maxilar ya unido visto de frente.

Seguidamente se conectaron los dispositivos (altavoz, capacitivos, micrófonos) al PCB y a las PCB con pines conectados entre sí (de Vcc y GND) mencionadas con anterioridad. A continuacición se situó la cámara en el Maxilar y la Raspberry Pi en sus salientes en el Occipital y Mandíbula. Se conectó por HDMI la Raspberry Pi a la pantalla, por USB la Raspberry Pi al módulo FTDI y también se conectó el USB2AX que controla los motores del Poppy a la Raspberry Pi. Se conectaron 2 de los sensores capacitivos unidos a la pieza Parietal al PCB y a los PCBs con pines de Vcc y GND y se atornilló la pieza Parietal al conjunto. Se conectó un capacitivo a mayores queiría situado fuera de la cabeza, en la mano derecha del Poppy, para poder realizar pruebas. Por último se cerró la cabeza del Poppy poniendo la pieza Frontal. En la Figura 79 se puede ver el Poppy con la cabeza acabada de montar.

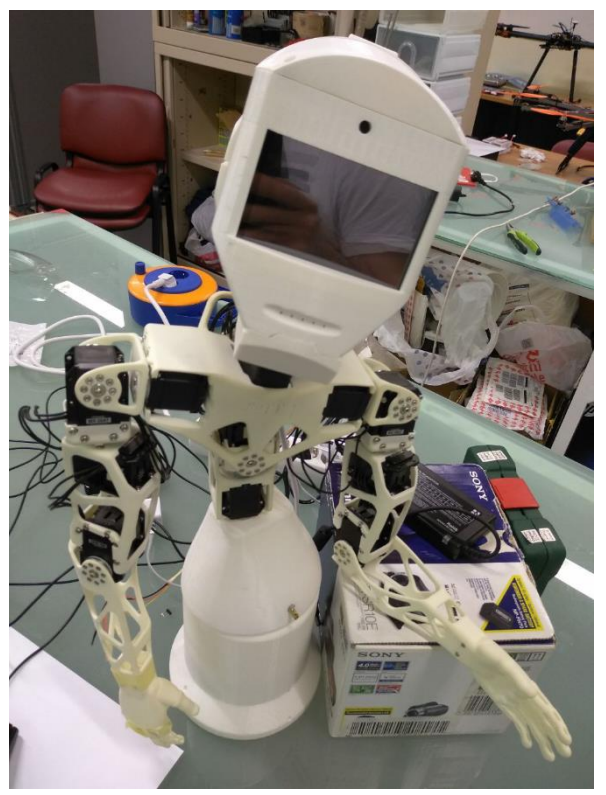

**Figura 79:** Poppy montado con su nueva cabeza.

## 9. Resultados.

Por último se realizaron una serie de pruebas de validación del funcionamiento del robot, las cuales serán comentadas en este punto.

Como se ve en la Figura 80, se consiguieron unas piezas de bastante calidad estética y resistencia mecánica. La cabeza consiguió montarse sin excesivos problemas y mantiene una posición equilibrada cuando los motores están funcionando como sucede en la Figura 80.

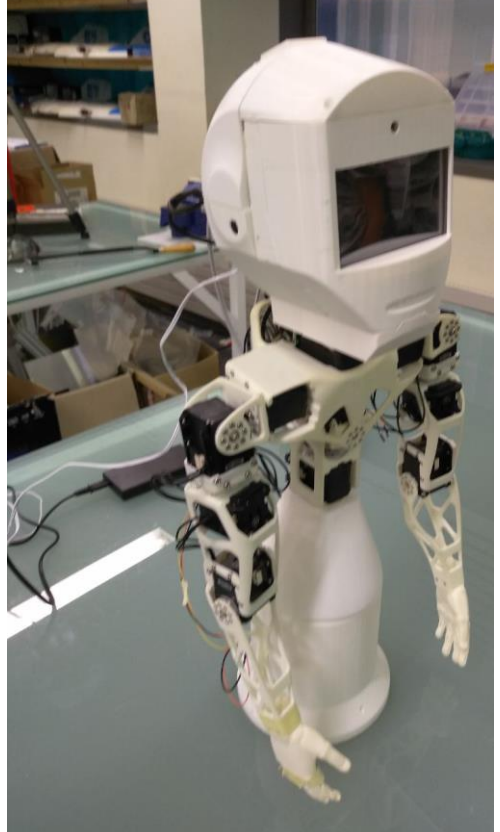

**Figura 80:** Poppy con los motores del cuello y el torso rígidos.

En la Figura 81 se puede ver la pantalla conectada ya a través de HDMI y del micro USB a la Raspberry Pi. La pantalla muestra una animación para favorecer el aspecto amigable del Poppy.

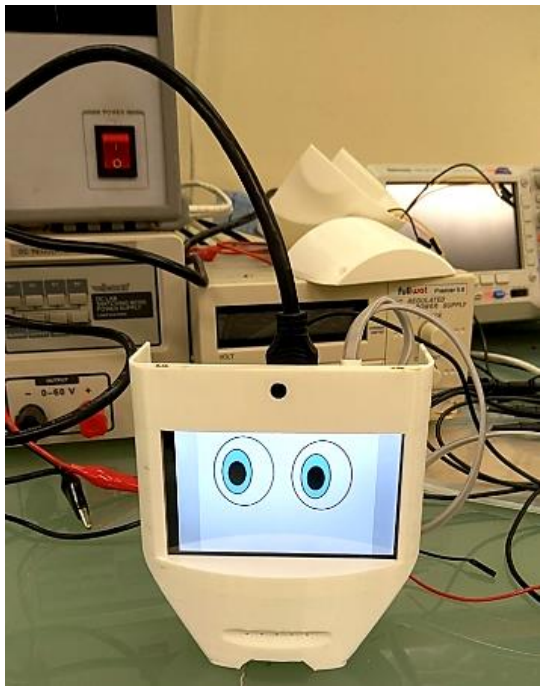

**Figura 81:** Pruebas con la pantalla del Poppy.

La nueva cabeza presenta una forma que le otorga al Poppy bastante movilidad de la misma, manteniendo la cohesión de todas las piezas de la cabeza como se puede observar en la Figura 82.

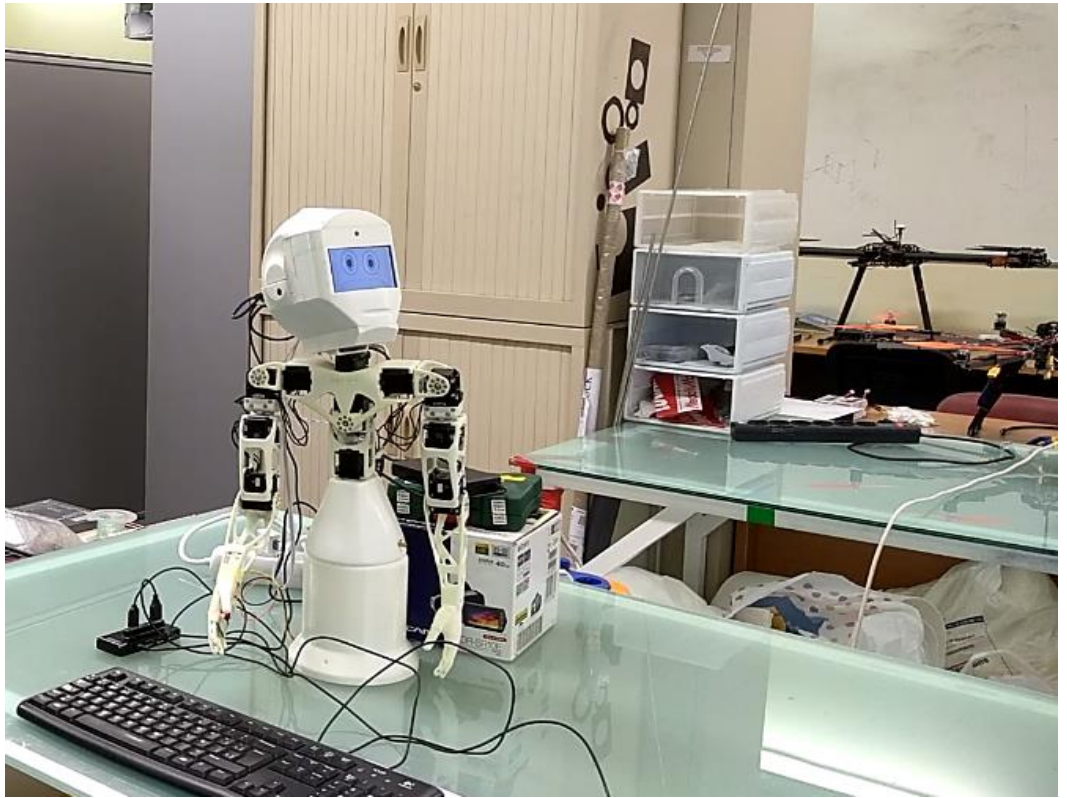

**Figura 82:** Pruebas de movimiento de la cabeza del Poppy.

Se realizaron comprobaciones previamente al montaje final del Poppy de que el protocolo de comunicación funcionase correctamente y para probar seguidamente el funcionamiento del Poppy y este protocolo se probó haciendo un ejercicio.

Para este ejercicio con el Poppy se empleó la sensorización implantada que consistía en el reconocimiento de las caras a través de la cámara (desarrollada esta última por José Ruiz Jara). Para ello el Poppy movería la cabeza hasta encontrar la imagen deseada (en este caso una cara). Una vez reconociese la cara (Figura 83) debería de reproducir una de las pistas que se insertaron en el DFPlayer Mini y que decía "Te he encontrado!".

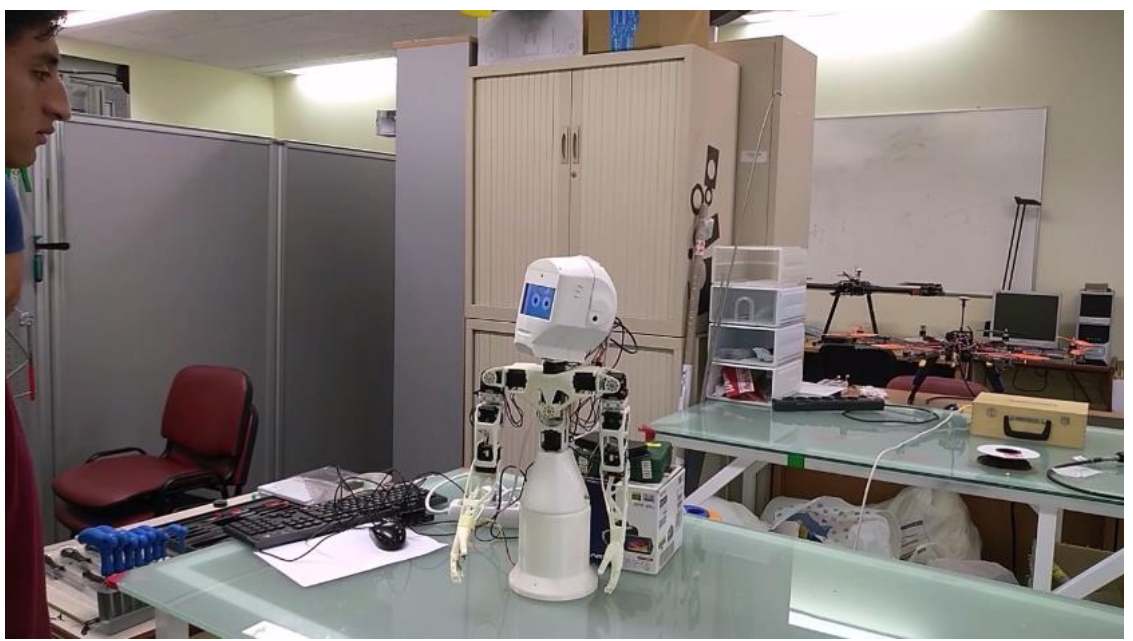

**Figura 83:** Poppy tras haber reconocido la cara que buscaba.

Como ejercicio posterior al mencionado anteriormente se hizo que el Poppy buscase una cara, y una vez que la hubiese encontrado levantase la mano derecha (donde se había pegado un sensor capacitivo con cinta de carrocero) para que la persona en cuestión le diese la mano. Una vez esta persona le diese la mano (el sensor capacitivo pasaría a mandar un 1 al Adafruit y éste a la Raspberry Pi, con lo que se identificaría que alguien está tocando la mano del robot) el motor del codo del robot pasaría de un estado de rigidez a uno de relajación de forma que la persona que le daba la mano al Poppy pudiese agitar la mano del Poppy sin problemas. Pasados unos segundos tras soltar la mano del Poppy, el robot bajará el brazo. Esto se puede apreciar en las Figuras 84 y 85.

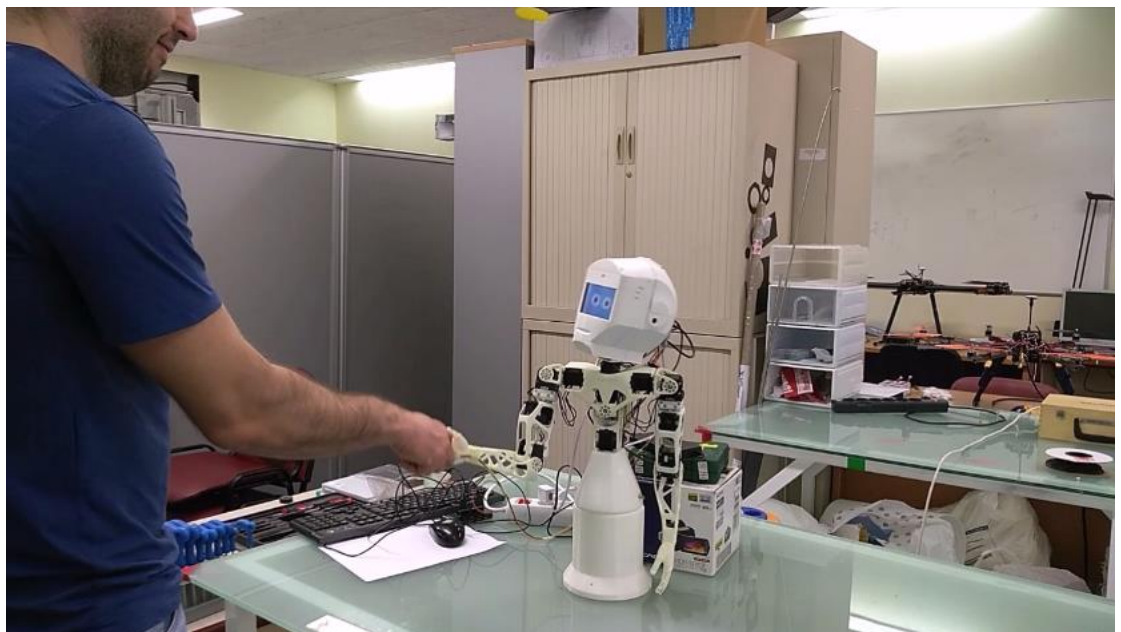

**Figura 84:** Poppy dando la mano 1.

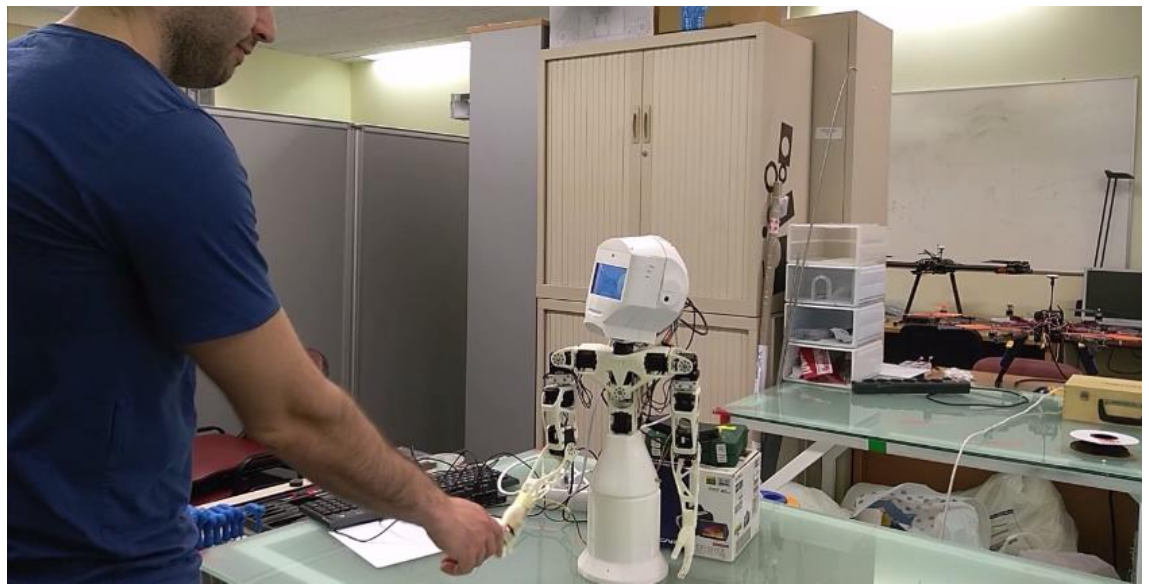

**Figura 85:** Poppy dando la mano 2.

## 10. Conclusiones.

Tras el análisis de los resultados obtenidos en el proyecto, se puede afirmar que se consiguieron los objetivos planteados al inicio del trabajo que eran el diseño y realización de la cabeza de un robot humanoide para la introducción de un mayor número de sensores y actuadores en la misma, aumentando con ello las capacidades de sensorización, actuación y comunicación del Poppy. Para ello se seleccionaron los componentes electrónicos necesarios en base a un equilibrio entre costes y funcionalidad. La cabeza se diseñó de forma que albergase todos los dispositivos seleccionados y se le dio un aspecto agradable. Se montaron los componentes en el interior de la cabeza y se programaron.

Los nuevos dispositivos electrónicos incluidos así como el protocolo de comunicación que se estableció abren nuevas posibilidades para la interacción humano-máquina para el Poppy. Esto se vio con lo sencillo que fue incorporar un sensor capacitivo en la mano del Poppy para realizar la prueba de validación en la que daba la mano.

Gracias a la cámara incorporada se abre la posibilidad de emplear nuevos algoritmos de reconocimiento de imagen. La inclusión de micrófonos también posibilita que el Poppy pueda reconocer estímulos sonoros.

La versatilidad de Adafruit y Arduino unido a la amplia gama de dispositivos electrónicos compatibles con ellos posibilitan futuras incorporaciones al Poppy para dotarle de nuevas funcionalidades.

La arquitectura de la Raspberry Pi, la Odroid y Adafruit Pro Trinket y el protocolo de comunicación desarrollado facilitan la incorporación de nuevas inclusiones al Poppy, mejorando con ello sus capacidades de interacción con las personas y el entorno.

# 11. Bibliografía.

1. [En línea] https://www.poppy-project.org/en/about/.

- 2. [En línea] https://www.inria.fr/en/teams/flowers.
- 3. [En línea] https://flowers.inria.fr/robots/flowers-fields/.
- 4. [En línea] https://flowers.inria.fr/robots/acroban/.
- 5. [En línea] http://rhoban.com/2010/07/11/acroban-and-friends/.
- 6. [En línea] https://www.generationrobots.com/en/content/4-about-generation-robots.
- 7. [En línea] http://dle.rae.es/?id=WYRlhzm.
- 8. [En línea] http://dle.rae.es/?w=robotica.

9. [En línea] https://www.thocp.net/reference/robotics/robotics.html.

10. [En línea] https://www.thocp.net/reference/robotics/robotics2.htm.

#### 11. [En línea]

.

https://web.archive.org/web/20060615103538/http://www.amm.mw.tum.de/index.php?id=182

12. [En línea] https://web.archive.org/web/20061023163520/http://www.kokorodreams.co.jp/english/robot/act/index.html.

13. [En línea] https://ocw.mit.edu/resources/res-9-003-brains-minds-and-machines-summercourse-summer-2015/unit-8.-robotics/MITRES\_9\_003SUM15\_Lec8-6-3.pdf.

14. [En línea] http://icub.org/index.php.

#### 15. [En línea]

https://web.archive.org/web/20070701034636/http://www.mhi.co.jp/kobe/wakamaru/english/n ews/index.html.

16. [En línea] https://web.archive.org/web/20100614180833/http://www.aldebaranrobotics.com/en.

17. [En línea] https://www.softbankrobotics.com/emea/en.

18. [En línea] https://web.archive.org/web/20120104180912/http://www.palrobotics.com/robots/reem-a.

19. [En línea] http://content.time.com/time/specials/packages/article/0,28804,1852747\_1854195\_1854135, 00.html.

20. [En línea] https://salvius.org/.

21. [En línea] https://web.archive.org/web/20120309190528/http://www.palrobotics.com/robots/reem-b.

22. [En línea] http://surenahumanoid.com/.

23. [En línea]

https://web.archive.org/web/20100207025109/http://www.popsci.com/technology/article/2010 -02/nasa-unveils-android-astronaut.

24. [En línea] http://pal-robotics.com/en/products/reem/.

25. [En línea] http://www.milliyet.com.tr/-turkler-yapmis-arkadas-dedirttiler-ekonomi-1488949/.

26. [En línea] http://asimo.honda.com.

27. [En línea] https://www.poppy-project.org/en/about/.

28. [En línea] https://www.xataka.com/robotica-e-ia/el-mejor-robot-humanoide-de-rescate-yatiene-nombre-atlas-robot.

29. [En línea] https://www.softbankrobotics.com/emea/en/robots/pepper.

30. [En línea] https://www.telegraph.co.uk/science/2016/03/12/meet-nadine-the-worlds-mosthuman-like-robot/.

31. [En línea] http://www.hansonrobotics.com/robot/sophia/.

32. [En línea] https://cs.stanford.edu/groups/manips/ocean-one.html.

33. *Design principles of a human mimetic humanoid: Humanoid platform to study human intelligence and internal body system.* Asano, Yuki, Okada, Kei y Inaba, Masayuki. 20/12/2017, Science Robotics, pág. Vol 2.

34. Gómez González, Sergio. *Impresión 3D.* s.l. : Marcombo, 2016.

35. [En línea] http://www.r3ald.com/que-es-un-fichero-stl.

36. [En línea] https://3dmatic.es/blog/2016/04/que-es-g-code-y-como-funciona/.

37. [En línea] http://www.dima3d.com/evolucion-historica-de-los-programas-laminadorespara-impresion-3d-fff/.

38. *Ultrafine particle emissions from desktop 3D printers.* Stephens, Brent, Azimi, Parham y Ramos, Tiffanie. Noviembre 2013, Atmospheric environment, págs. 334-339.

39. *Characterization of Emissions from a Desktop 3D Printer.* Mendes, Luís, Kangas, Anneli y Kukko, Kirsi. Noviembre 2017, Journal of Industrial Ecology, págs. S94-S106.

40. Porcuna López, Pedro. *Robótica y domótica básica con Arduino.* s.l. : Ra-Ma, 2016.

41. [En línea] http://maxembedded.com/2013/07/introduction-to-single-board-computing/.

42. Valdés Pérez, Fernando E. y Pallás Areny, Ramón. *Microcontroladores: fundamentos y aplicaciones con PIC.* s.l. : Marcombo, 2007.

43. [En línea] https://aprendiendoarduino.wordpress.com/2016/11/09/uart-y-usb-en-arduino/.

44. [En línea] https://www.xatakafoto.com/camaras/sensores-con-tecnologia-ccd-vs-cmos.

45. [En línea] http://www.oocities.org/vifibio/06PRINCIPIODEFUNCIONAMIENTOLCD.PDF.

- 46. [En línea] https://www.androidsis.com/android-es-capacitivo-o-resistivo/.
- 47. [En línea] https://www.techwalla.com/articles/how-does-an-mp3-player-work.
- 48. [En línea] http://comofunciona.org/como-funciona-un-altavoz/.
- 49. [En línea] https://www.hispasonic.com/tutoriales/caracteristicas-uso-microfonos/37963.
- 50. [En línea] http://www.ingmecafenix.com/automatizacion/sensor-proximidad-capacitivo/.

51. [En línea] https://www.luisllamas.es/interruptor-touchless-con-arduino-y-sensorcapacitivo/.

52. [En línea] https://www.solidworks.com/es.

53. [En línea] http://educatibot.com/impresion-3d/programas/repetier-host/.

54. López Aldea, Eugenio. *Arduino: guía práctica de fundamentos y simulación.* s.l. : Ra-Ma, 2016.

- 55. [En línea] https://magazine.odroid.com/odroid-xu4.
- 56. [En línea] https://www.raspberrypi.org/products/raspberry-pi-3-model-b-plus/.
- 57. [En línea] https://learn.adafruit.com/introducing-pro-trinket?view=all.
- 58. [En línea] https://aprendiendoarduino.wordpress.com/2016/11/09/bootloader/.
- 59. [En línea] https://www.luisllamas.es/arduino-mp3-dfplayer-mini/.
- 60. [En línea] https://www.dfrobot.com/wiki/index.php/DFPlayer\_Mini\_SKU:DFR0299.
- 61. [En línea] http://www.playbyte.es/electronica/arduino/dfplayer-mini-mp3/.
- 62. [En línea] https://www.arduino.cc/en/Reference/SoftwareSerial.

## 12. Anexos.

### 12.1. Presupuesto.

Para el cálculo del filamento empleado y de su precio se disponía de los datos de la masa de un rollo de PLA del color color empleado (m=1 kg), la densidad del PLA (p=1,25 g/cm<sup>3</sup>), el diámetro del filamento (D=1,75 mm) y el precio del rollo (C=21,37 €).

Con los datos anteriores se calculó el área de la sección:

$$
A = \pi \cdot \frac{D^2}{4} = \pi \cdot \frac{(0.00175 \, m)^2}{4} = 2.40528 \cdot 10^{-6} \, m^2
$$

Con la sección calculada, se pasó a determinar el volumen de hilo:

$$
V = \frac{m}{\rho} = \frac{1 \, kg}{1250 \frac{kg}{m^3}} = 8 \cdot 10^{-4} \, m^3
$$

Una vez conocidos volumen y sección se saca la longitud de un rollo de PLA:

$$
L = \frac{V}{A} = 332,60135 \ m
$$

Lo siguiente fue usar el Repetier Host para estimar aproximadamente las longitudes de hilo empleadas (Tabla 16) para cada pieza (para obtener un cálculo aproximado):

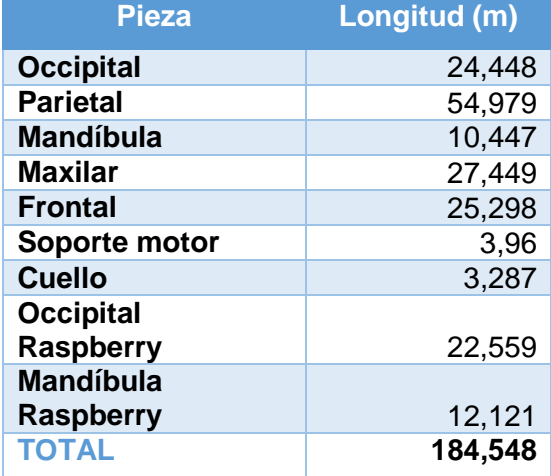

**Tabla 16:** Estimación de longitud de hilo empleada.

Con esto se obtiene que para la impresión se empleó un rollo de filamento PLA puesto que si tenemos en cuenta las impresiones fallidas junto a las correctas se acercaría a la longitud de hilo de un rollo.

A continuación se calcularon los costes de los materiales y componentes empleados (Tabla 17), el coste de personal (Tabla 18) y el coste total del proyecto (Tabla 19)

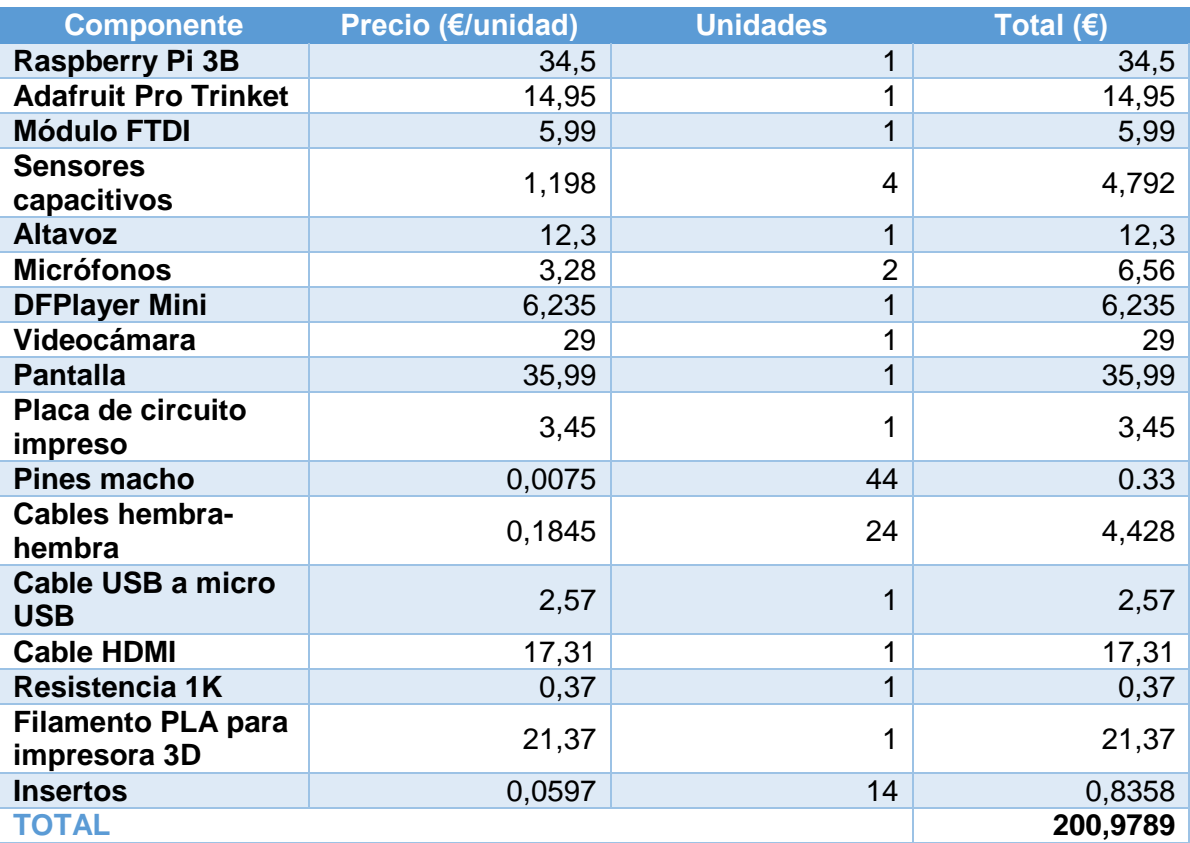

**Tabla 17:** Coste de los componentes usados.

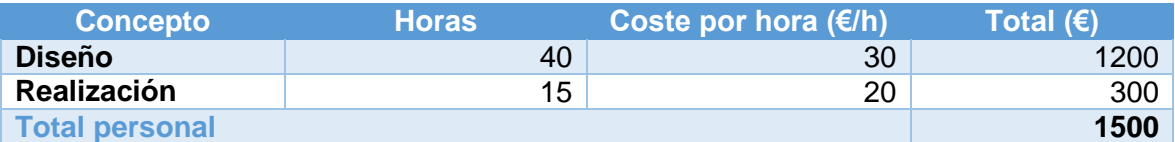

**Tabla 18:** Coste de personal.

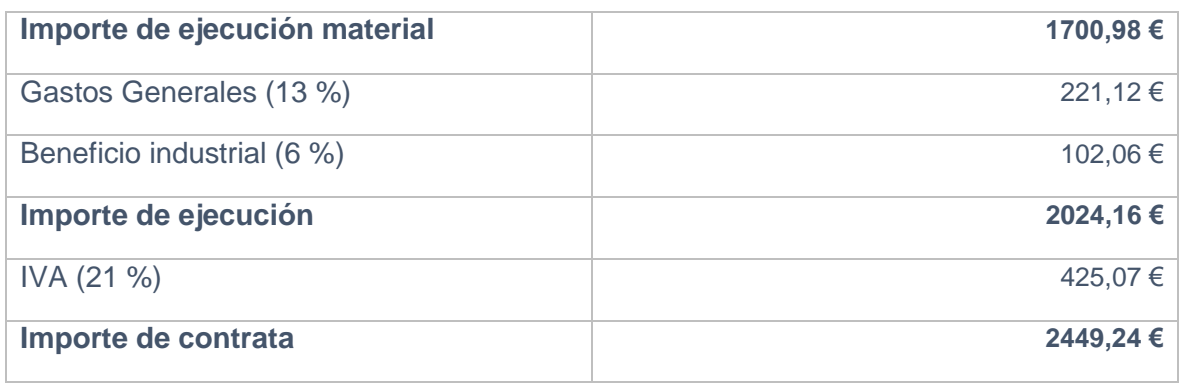

**Tabla 19:** Coste final del proyecto.

## 12.2. Planos.

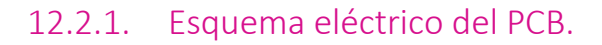

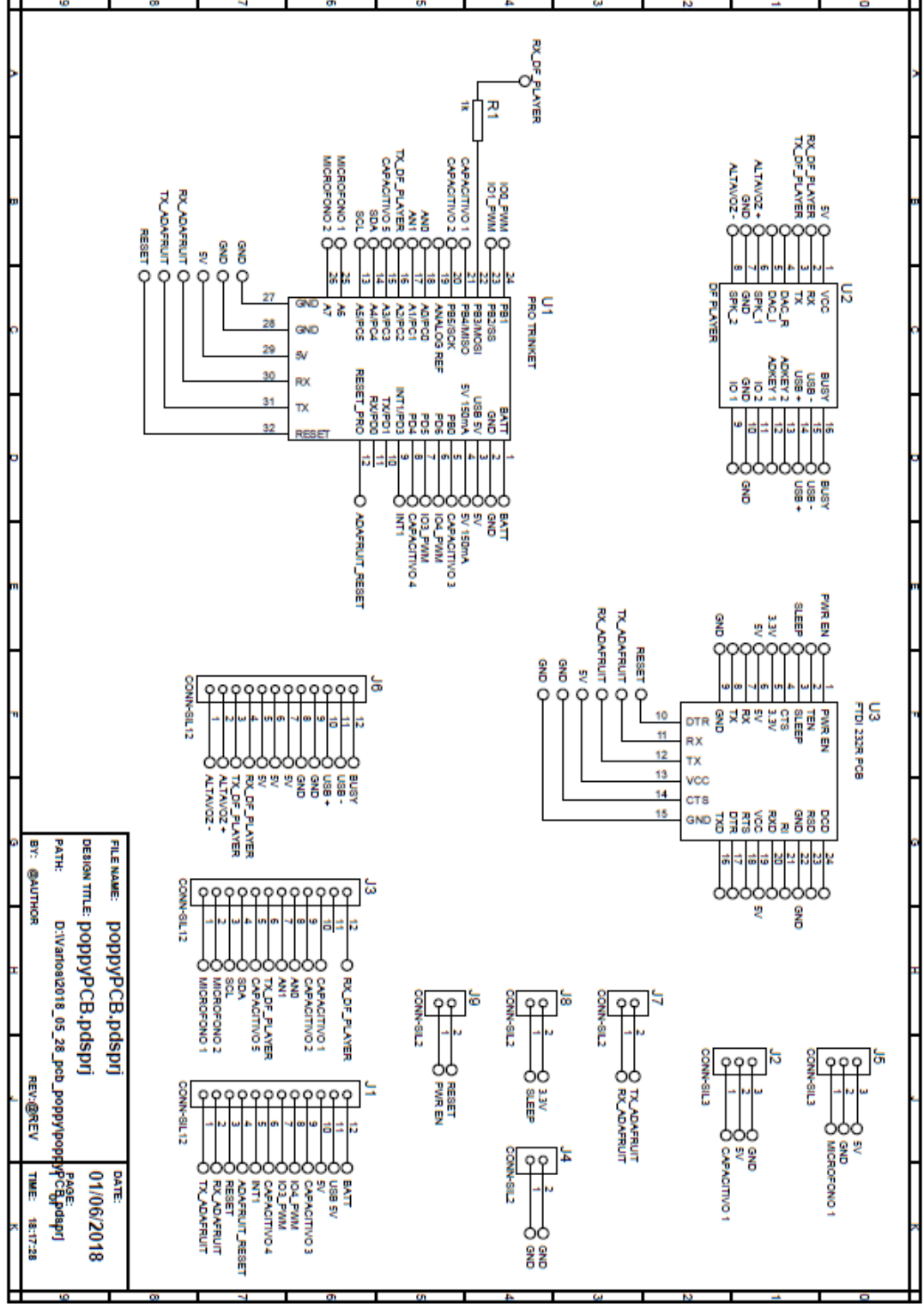

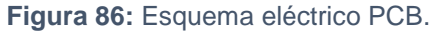

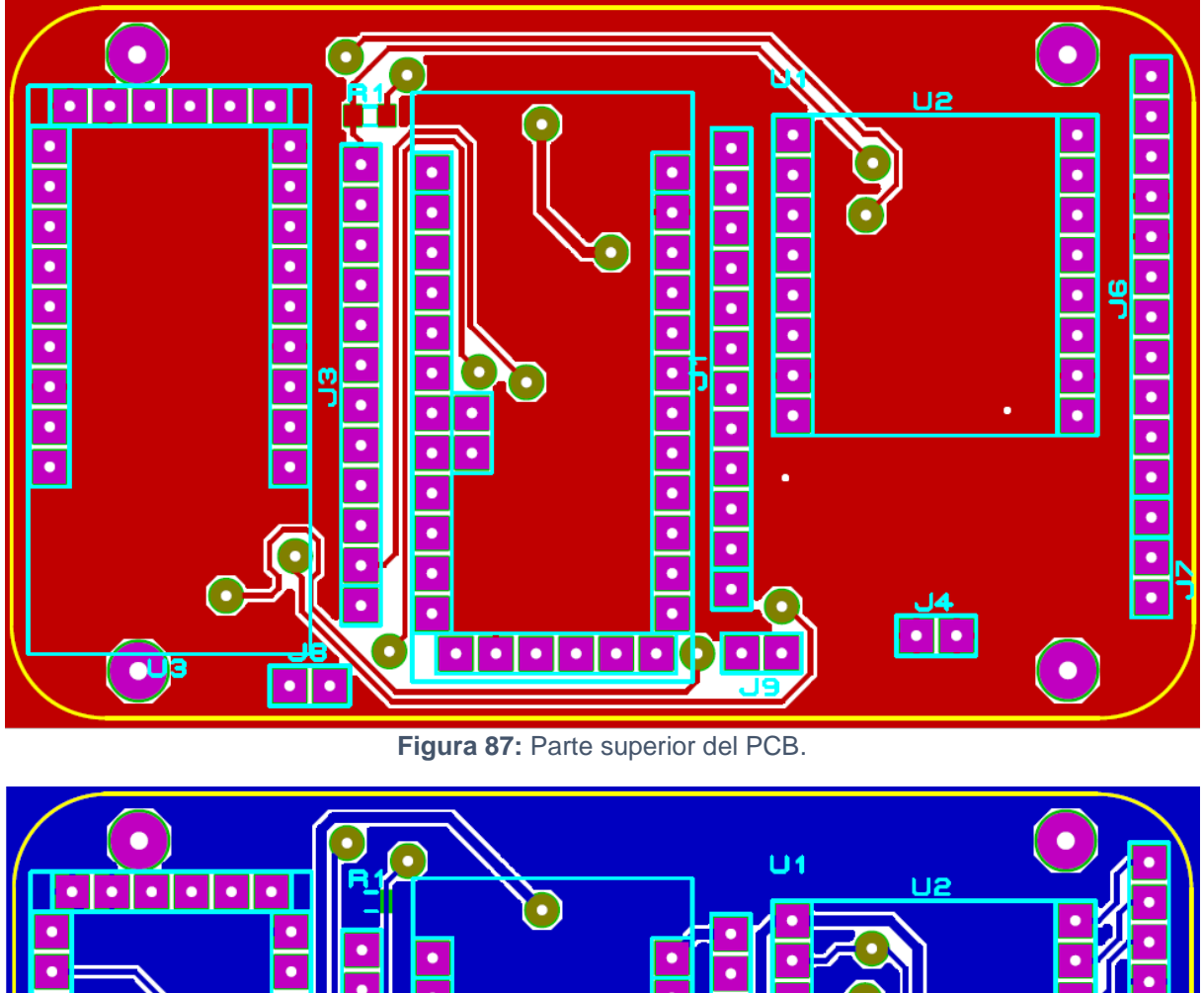

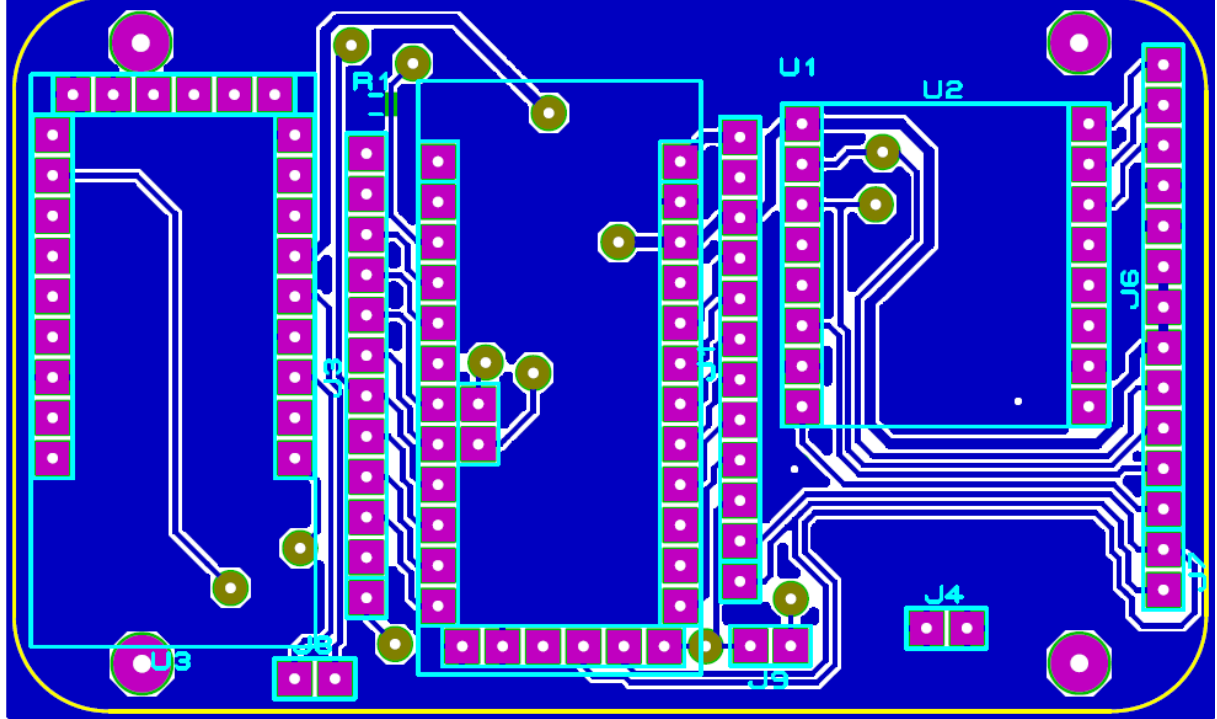

**Figura 88:** Parte inferior del PCB.

12.2.2. Planos de las piezas.

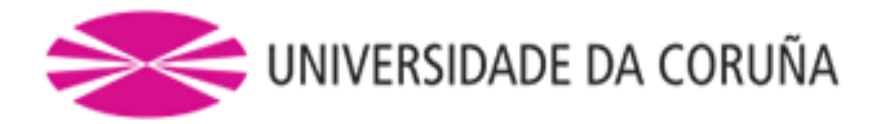

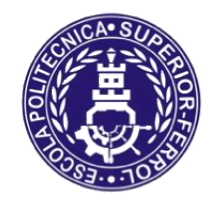

Escola Politécnica Superior

# **Trabajo Fin de Máster CURSO 2017/18**

*Diseño y realización de la cabeza de un robot humanoide por impresión 3D.*

**Máster en Ingeniería Industrial**

**ALUMNO** Francisco Javier Rodríguez García **TUTORES** D. Francisco Bellas Bouza D. Martín Naya Varela **FECHA** Septiembre 2018

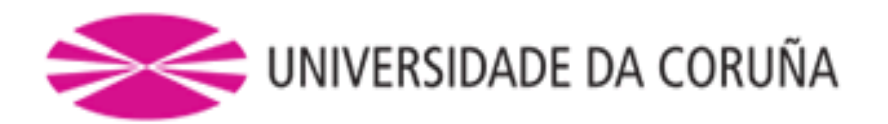

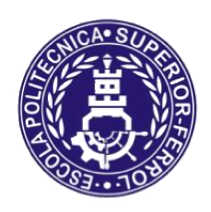

# Escola Politécnica Superior

# **TRABAJO FIN DE MÁSTER CURSO 2017/18**

*Diseño y realización de la cabeza de un robot humanoide por impresión 3D.*

**Máster en Ingeniería Industrial**

**Documento**

**PLANOS DE LAS PIEZAS**

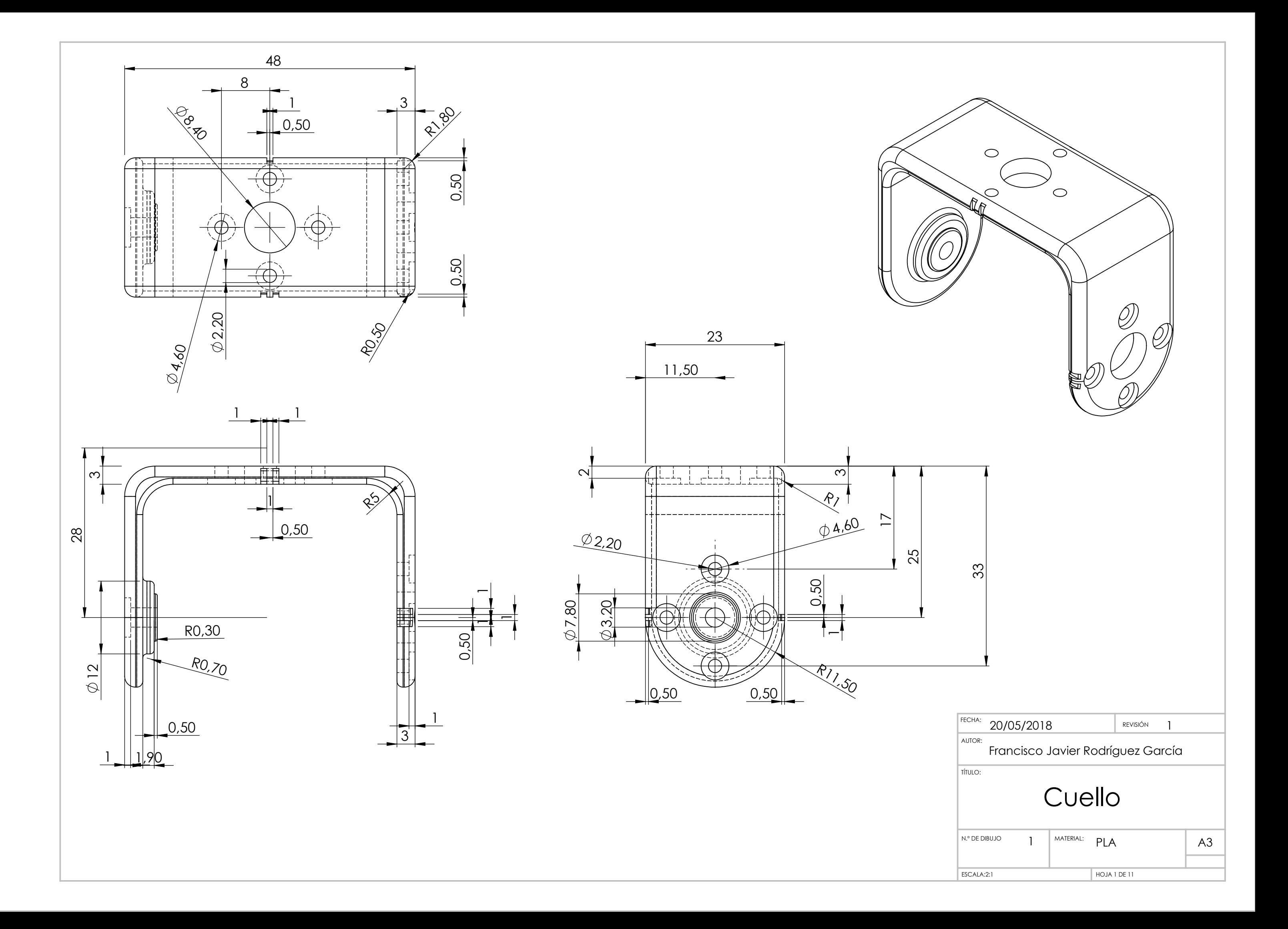

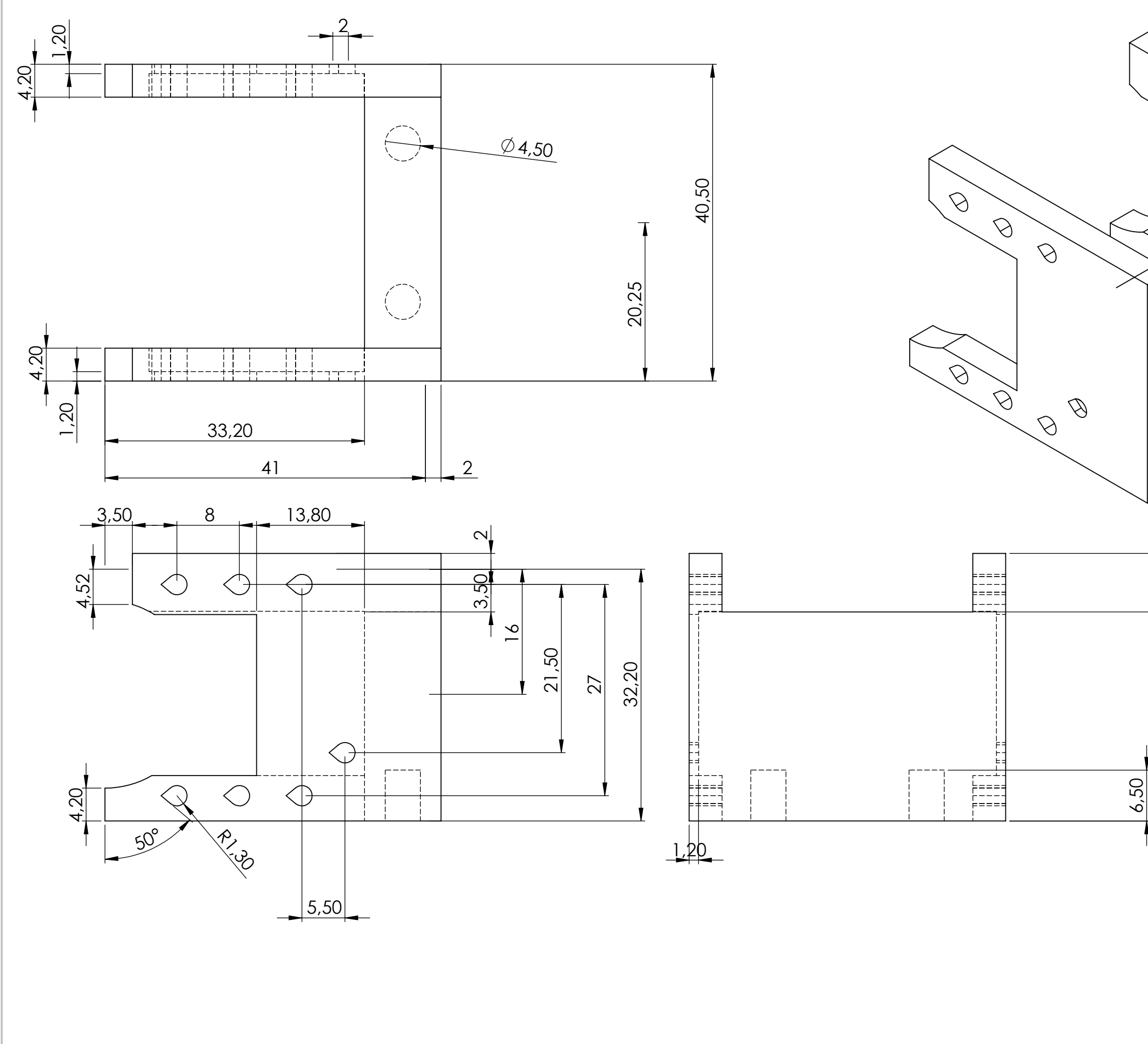

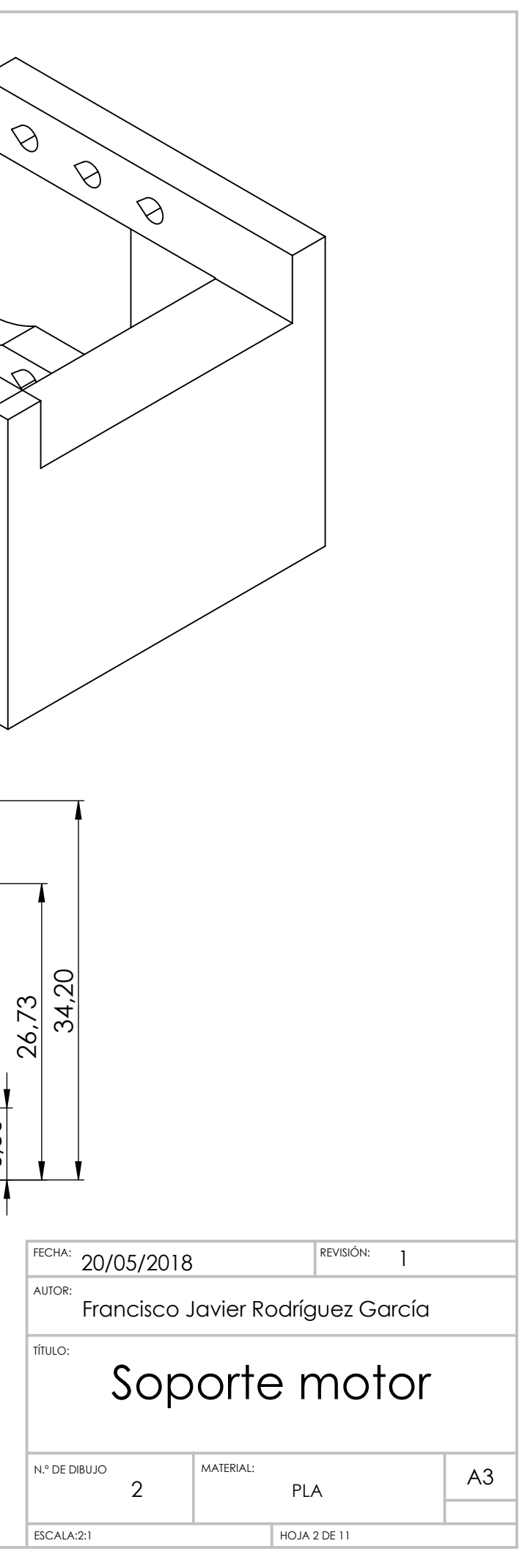
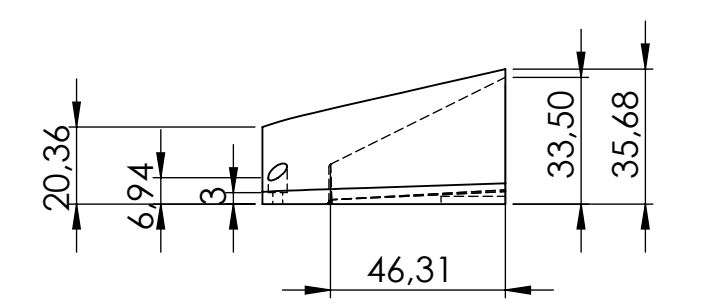

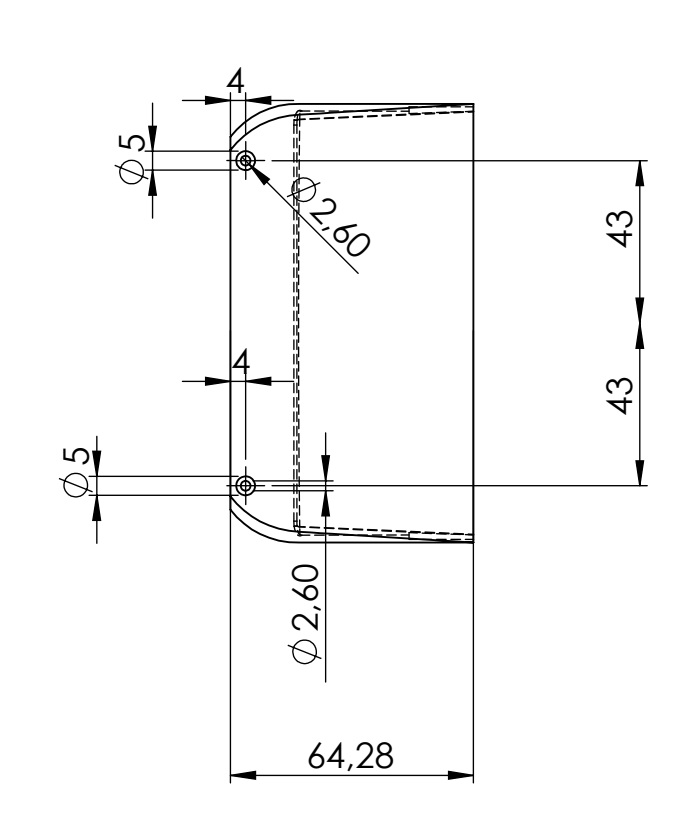

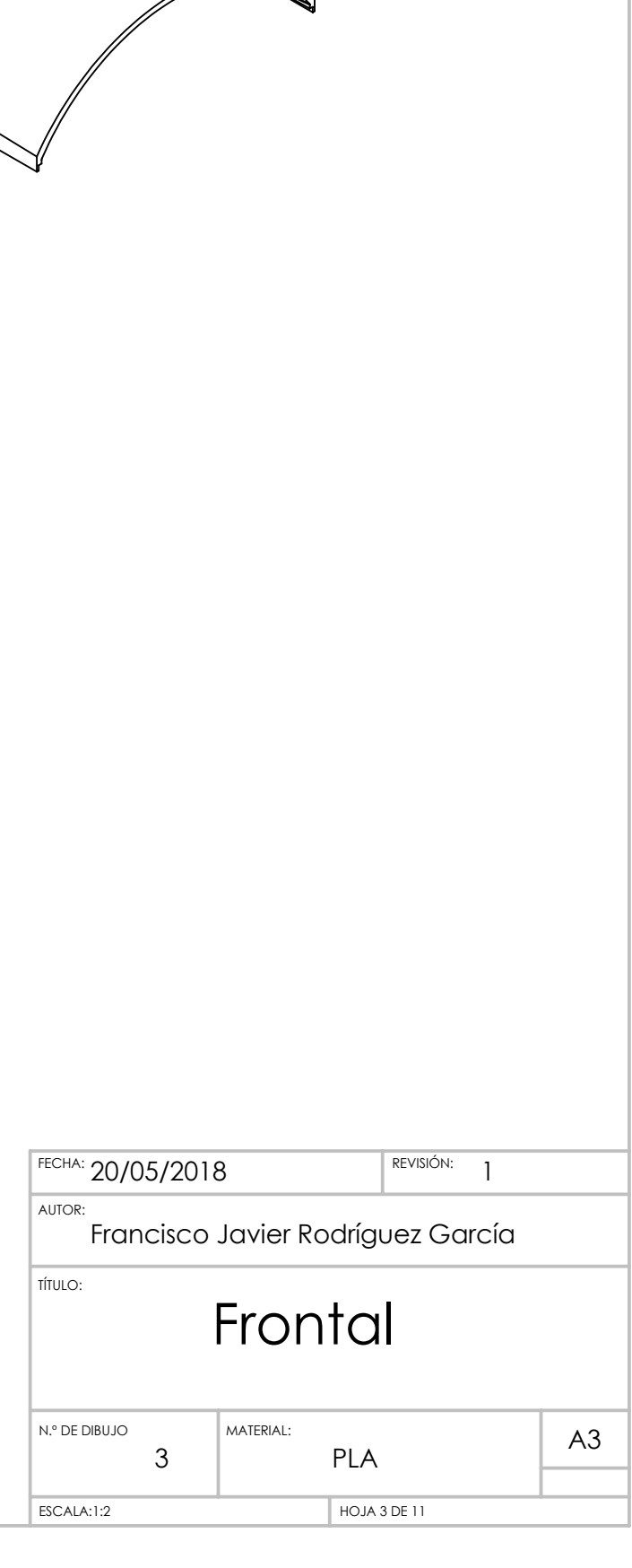

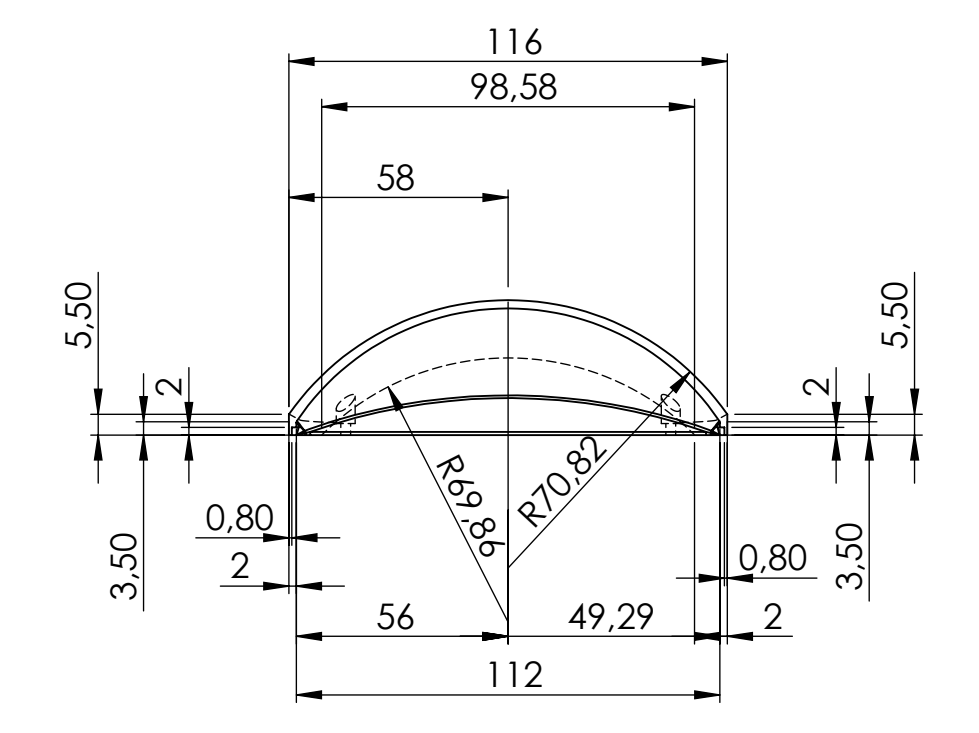

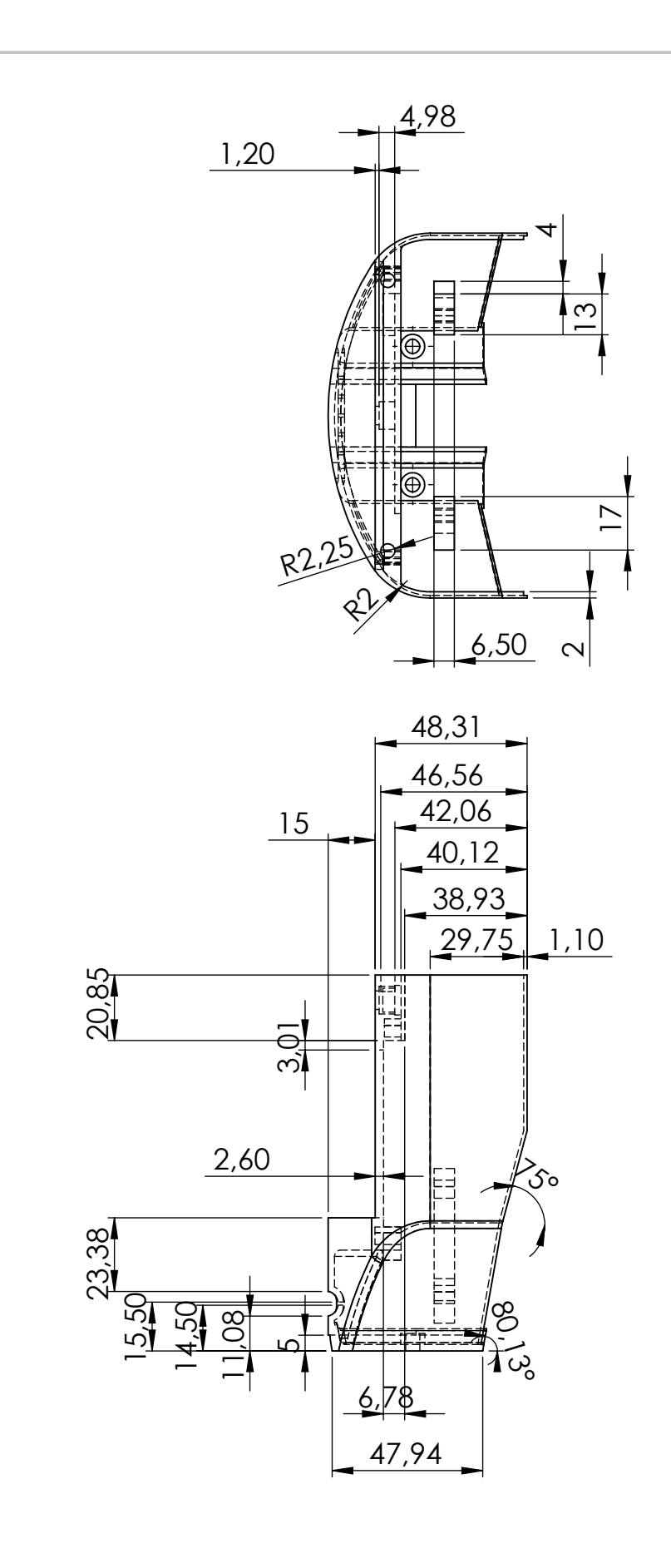

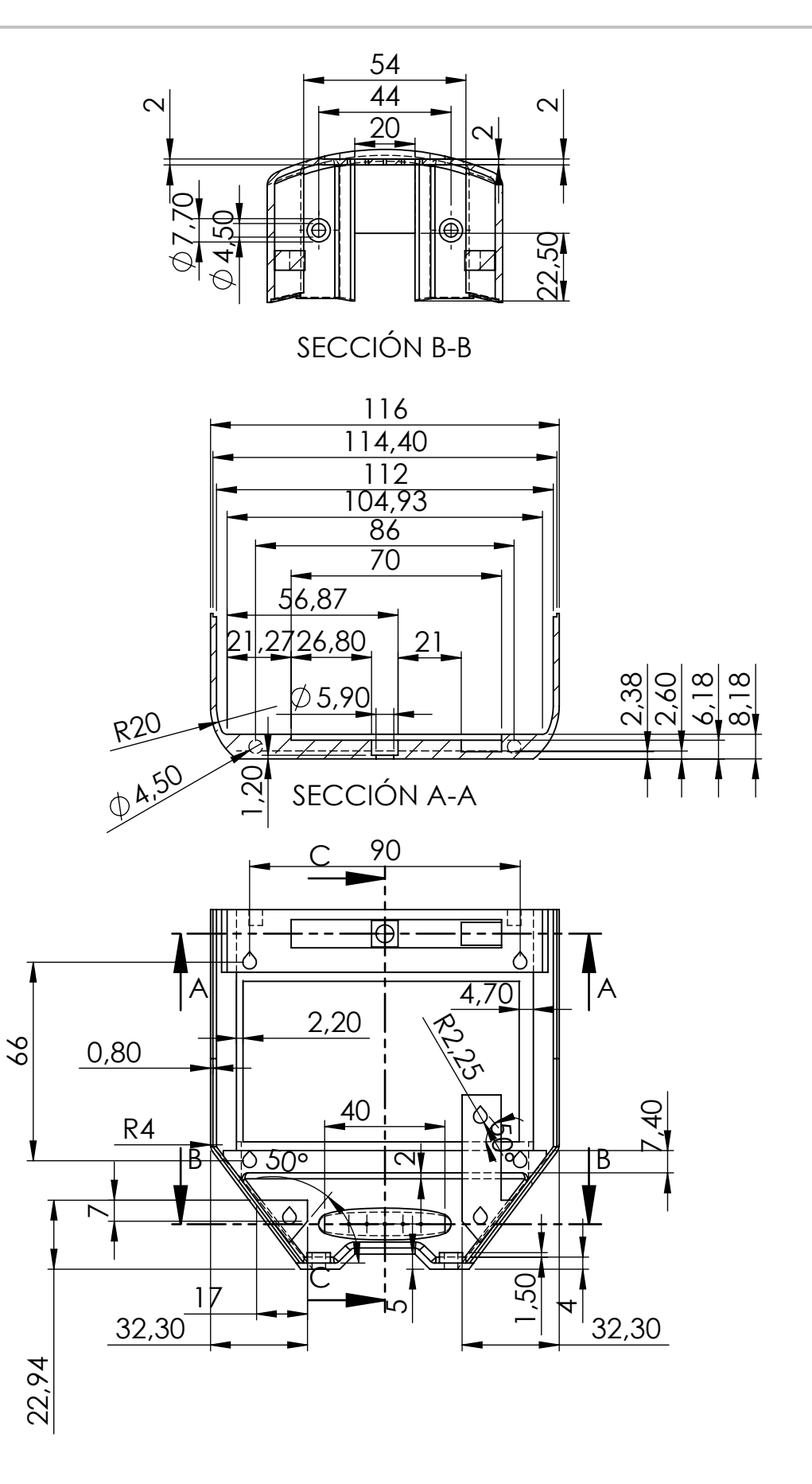

59,25 53,34

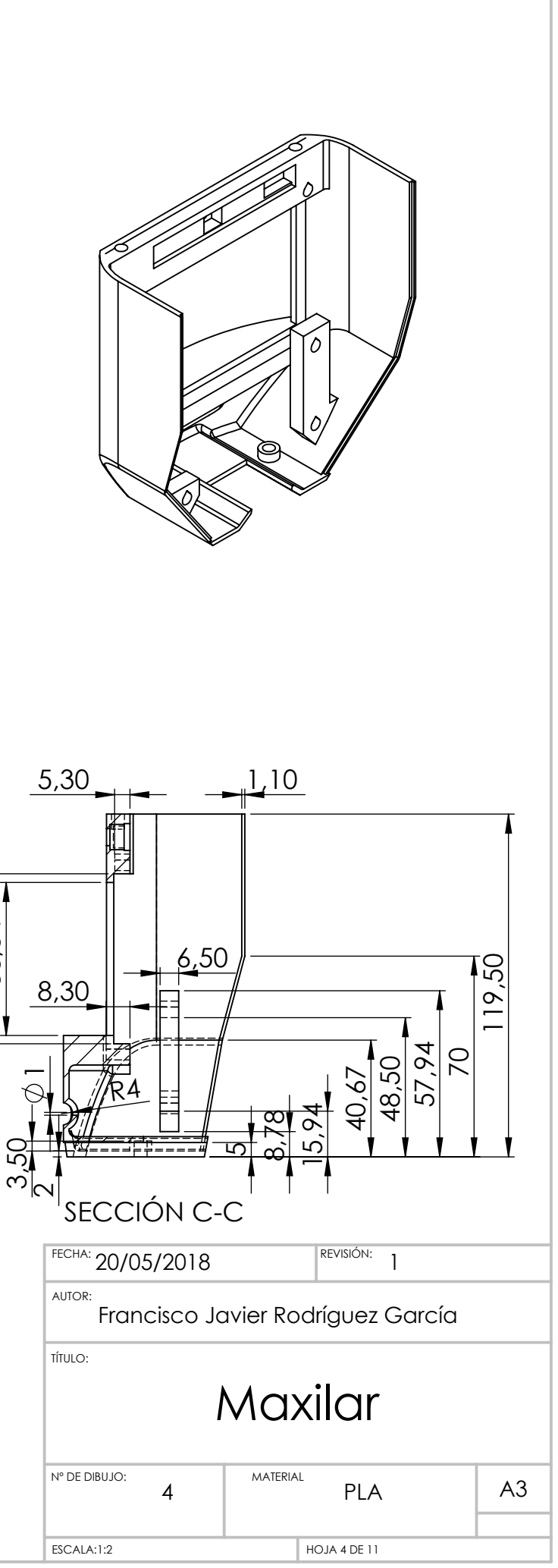

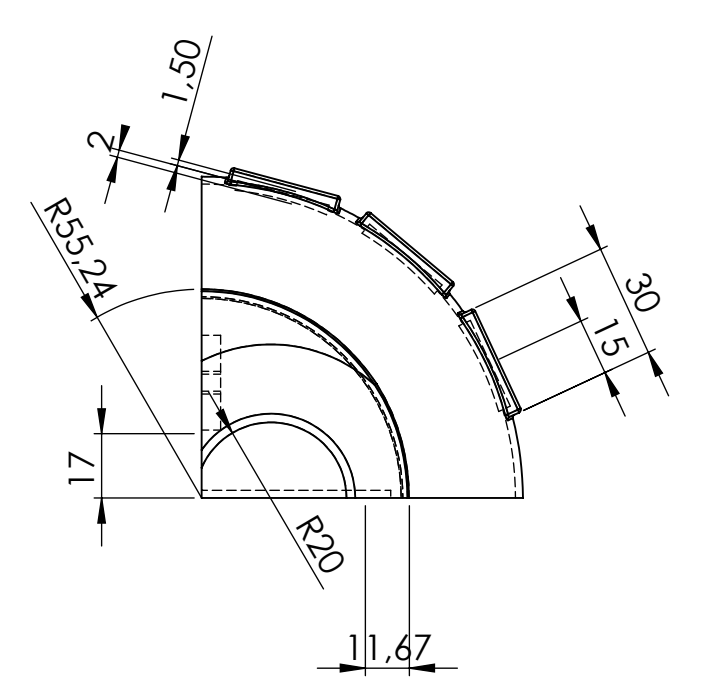

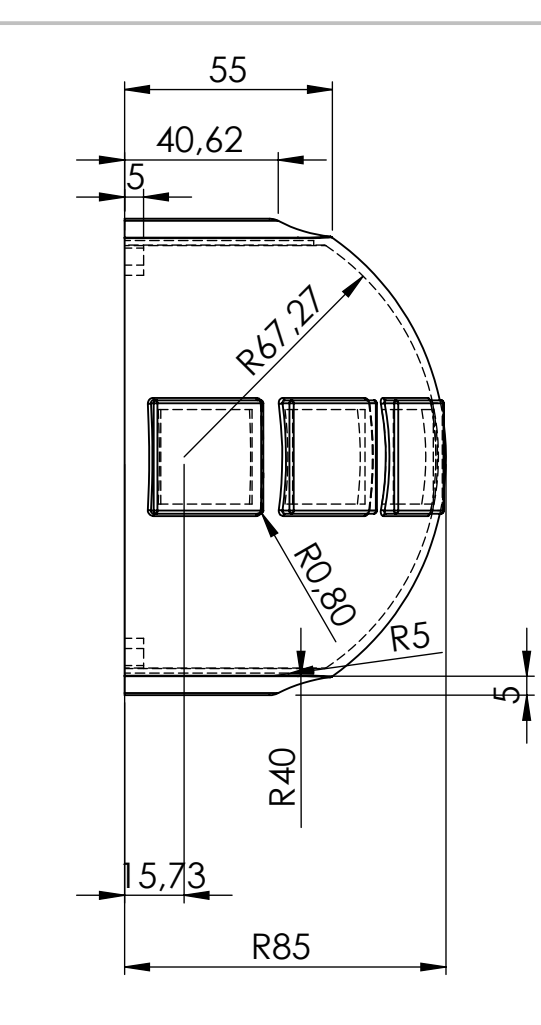

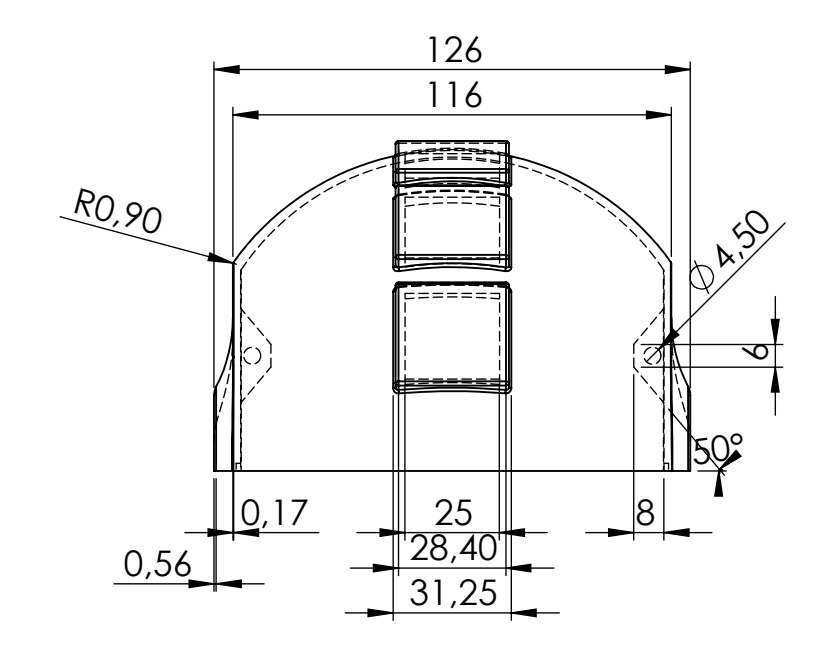

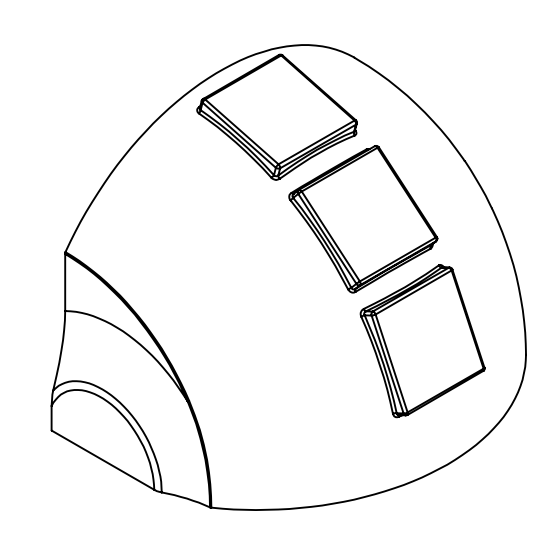

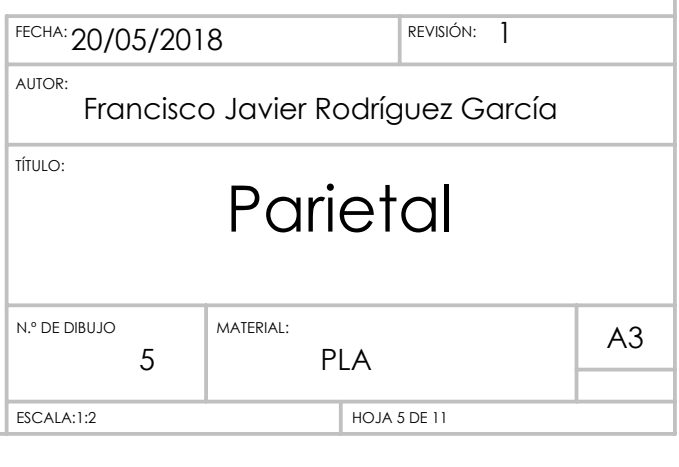

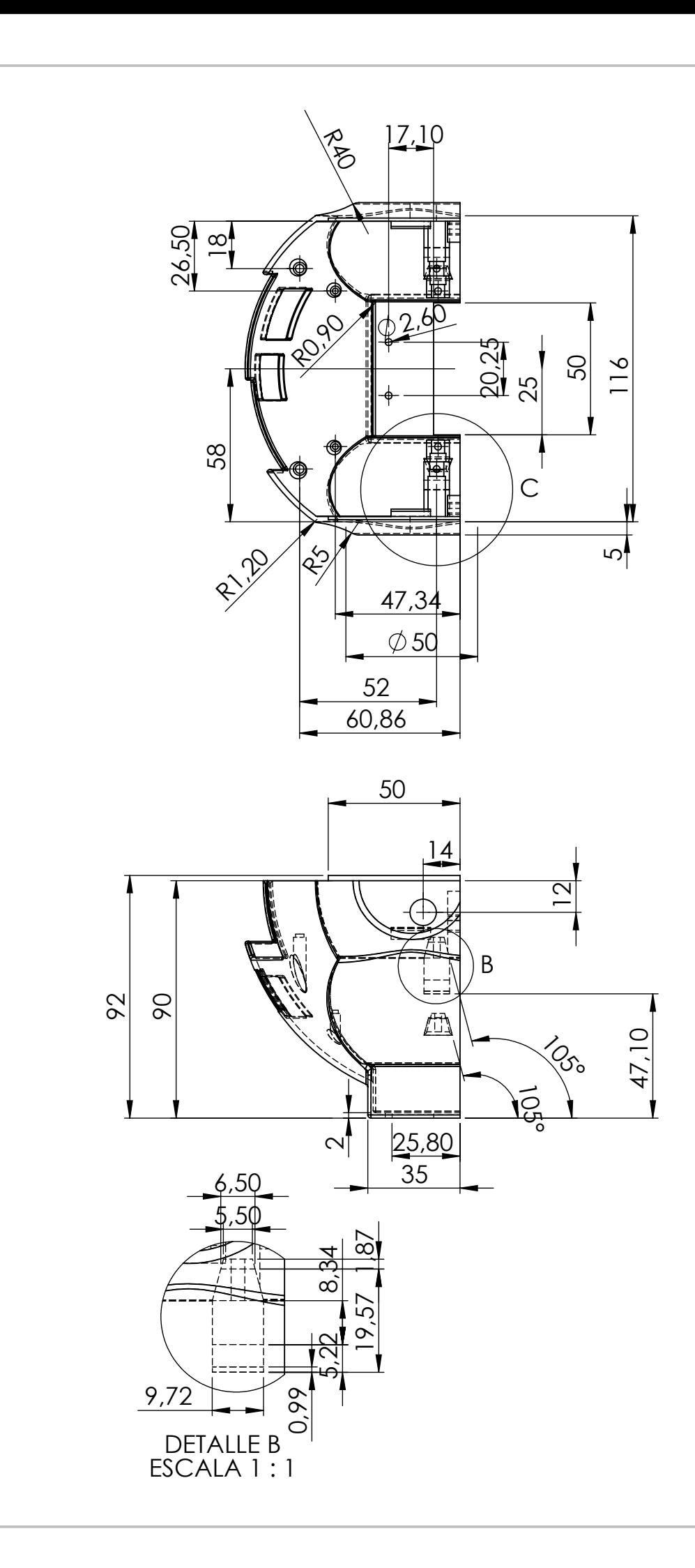

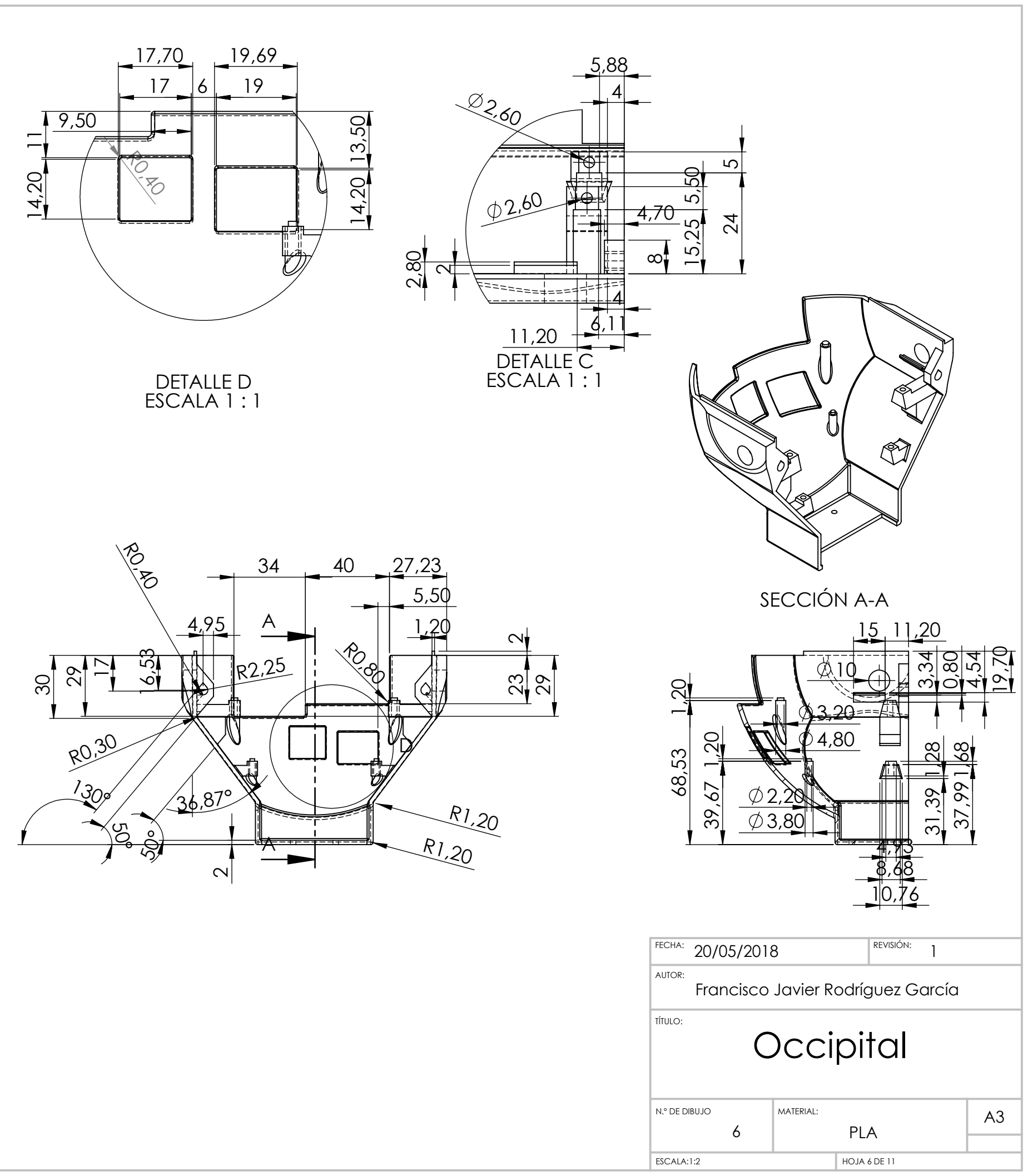

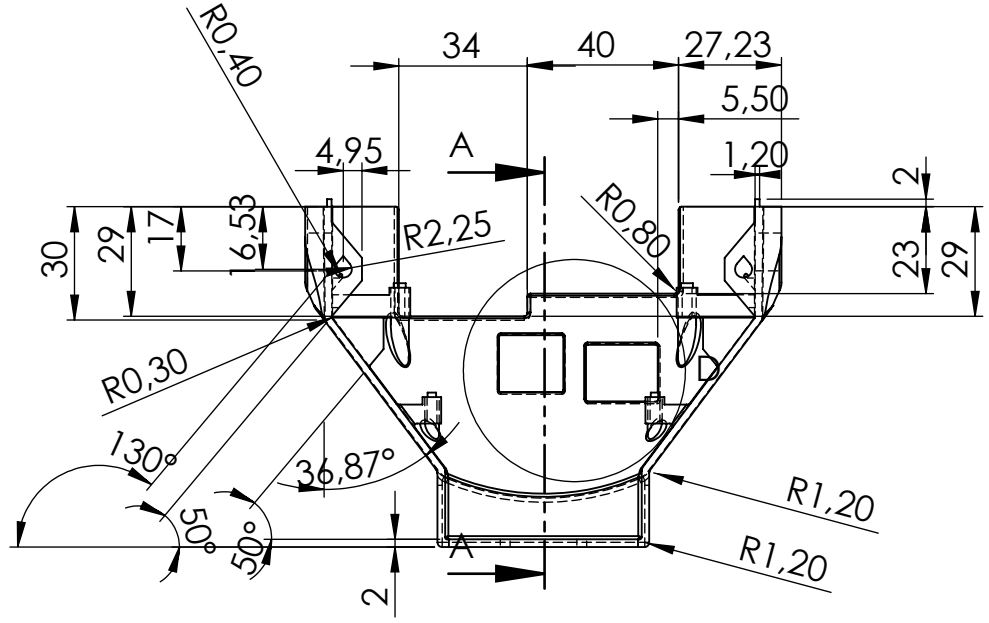

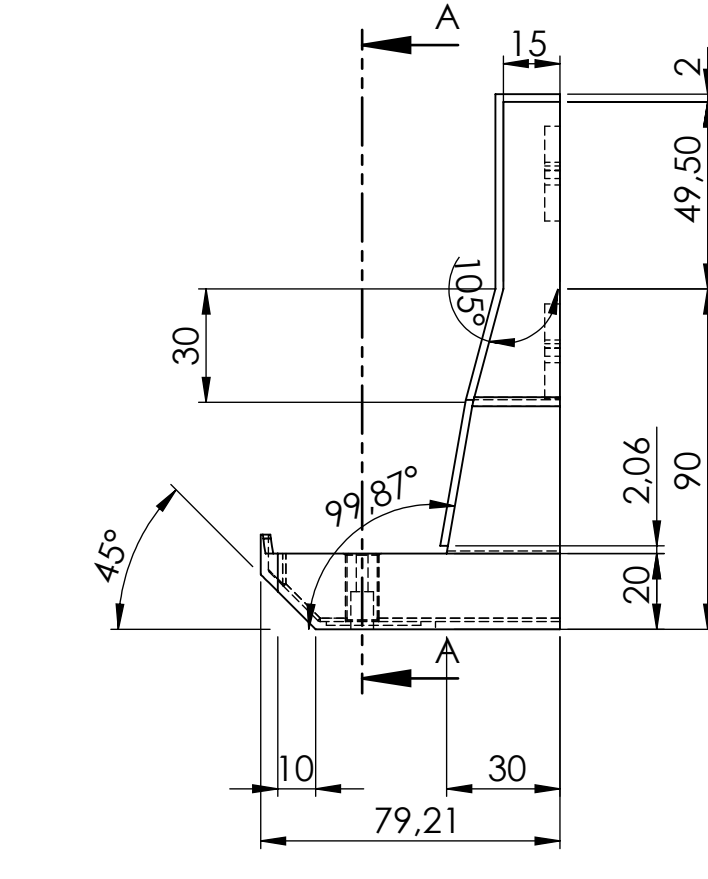

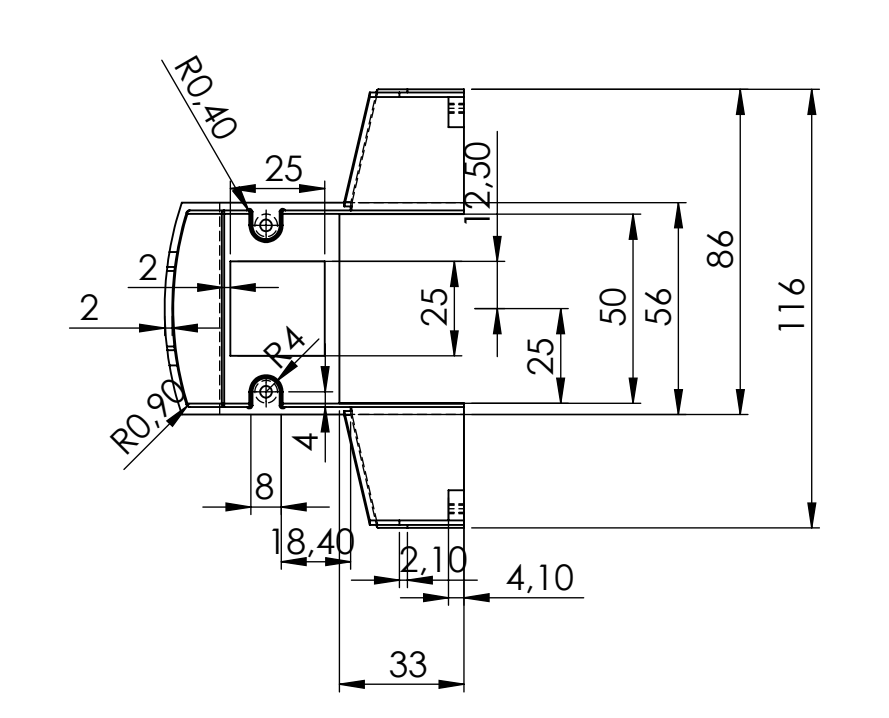

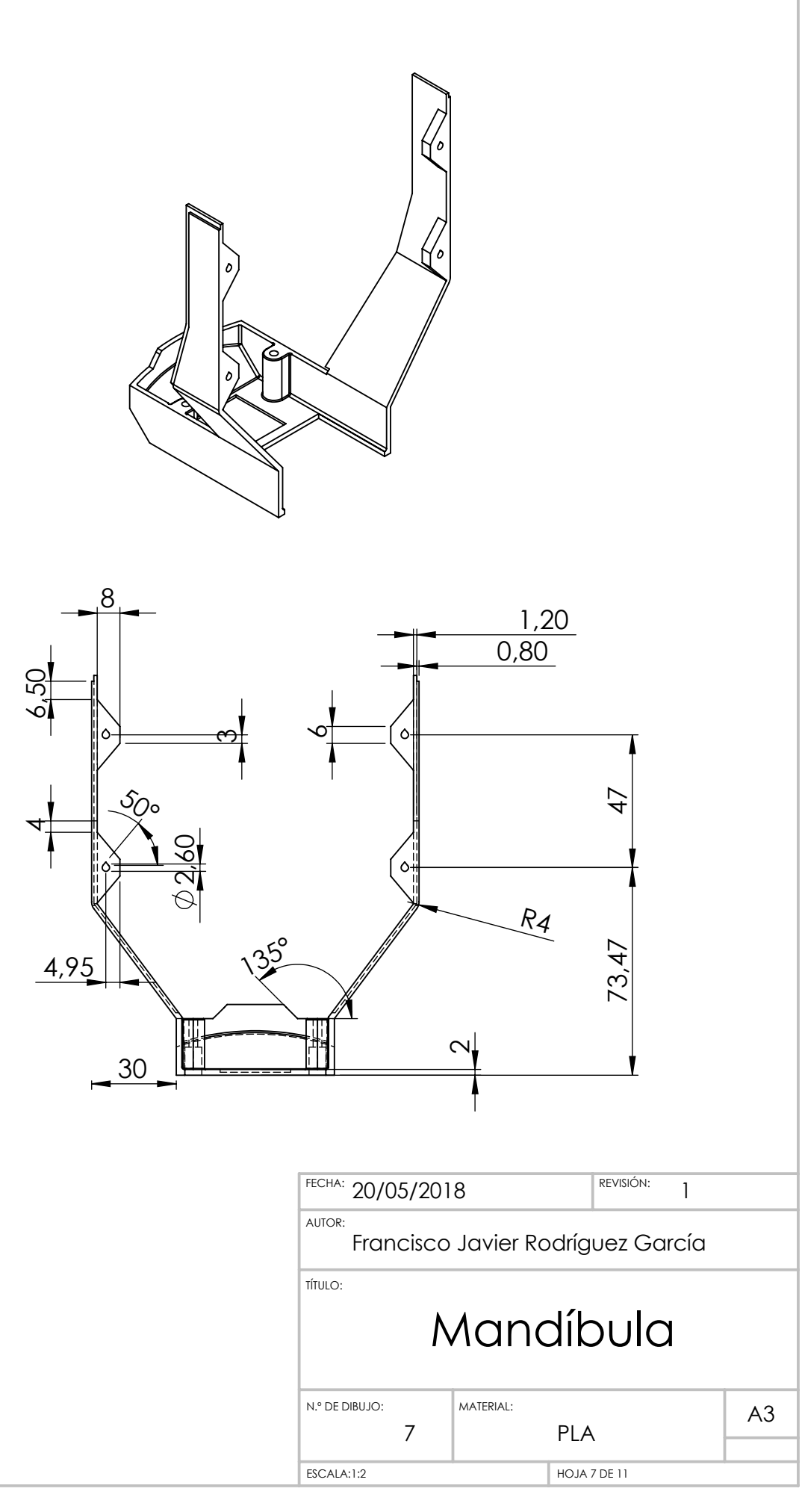

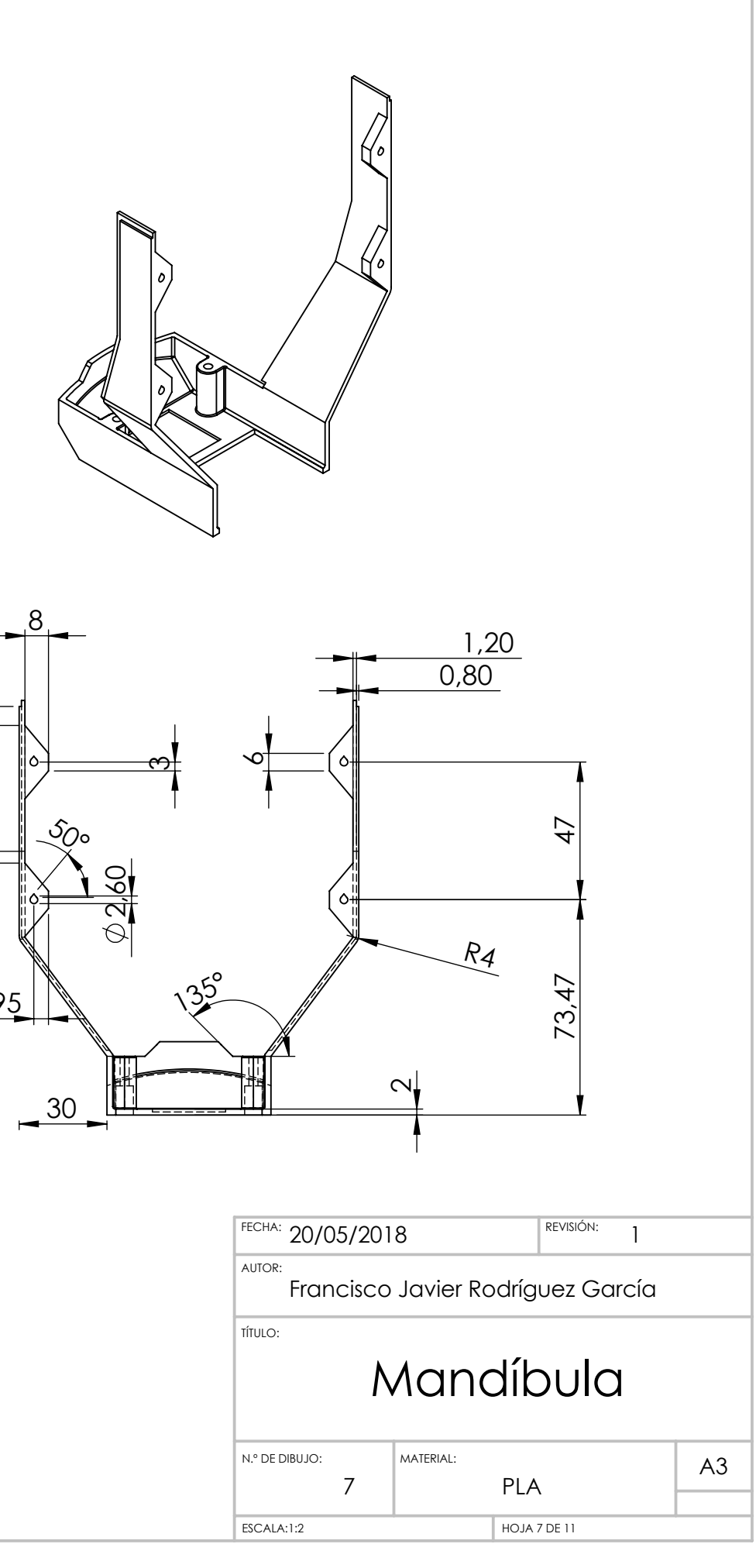

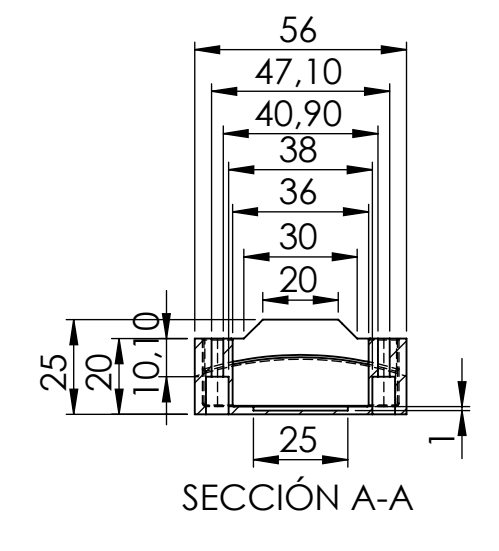

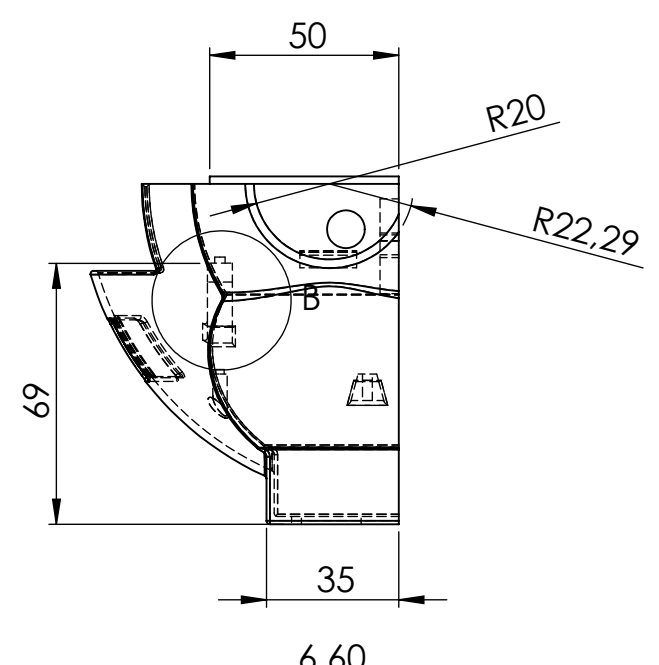

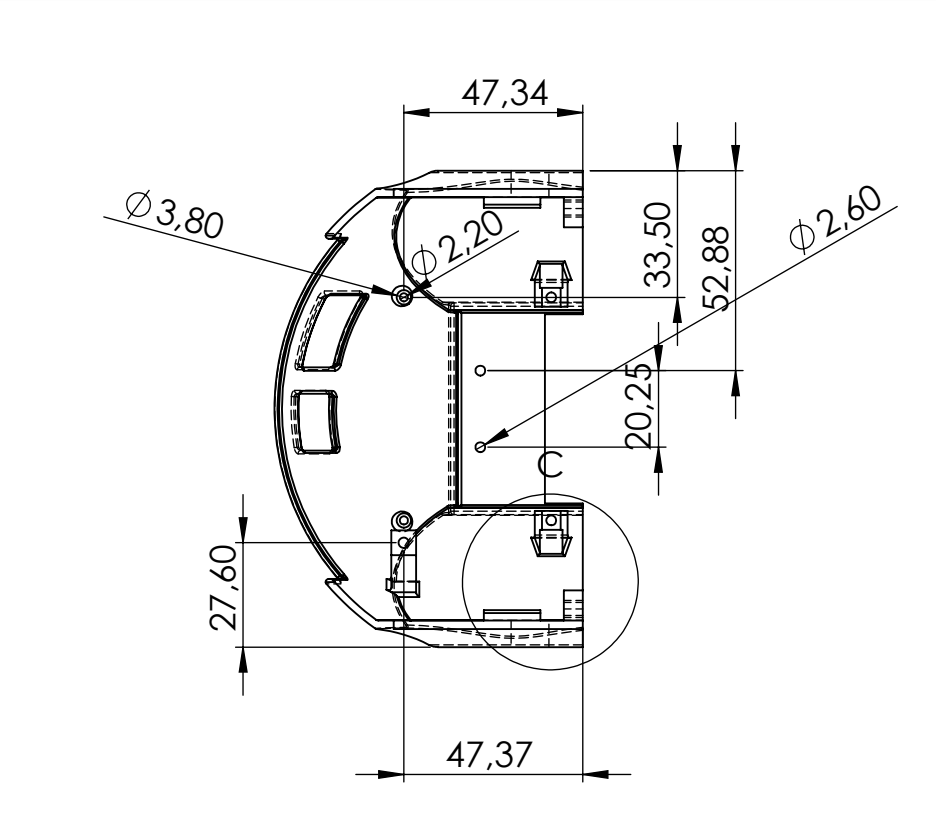

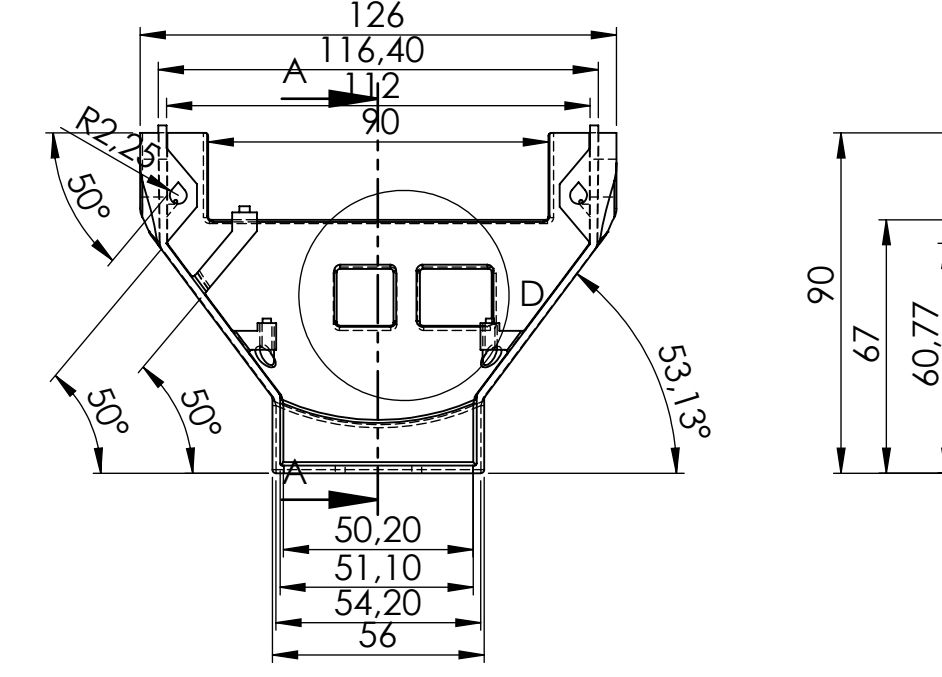

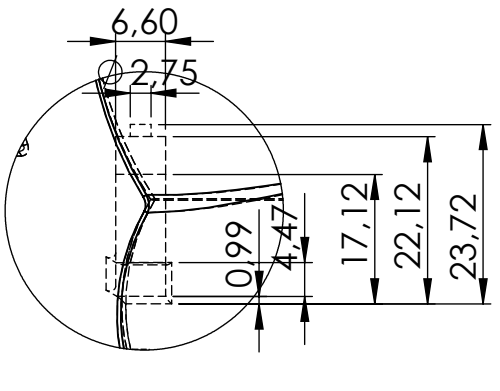

DETALLE B ESCALA 1 : 1

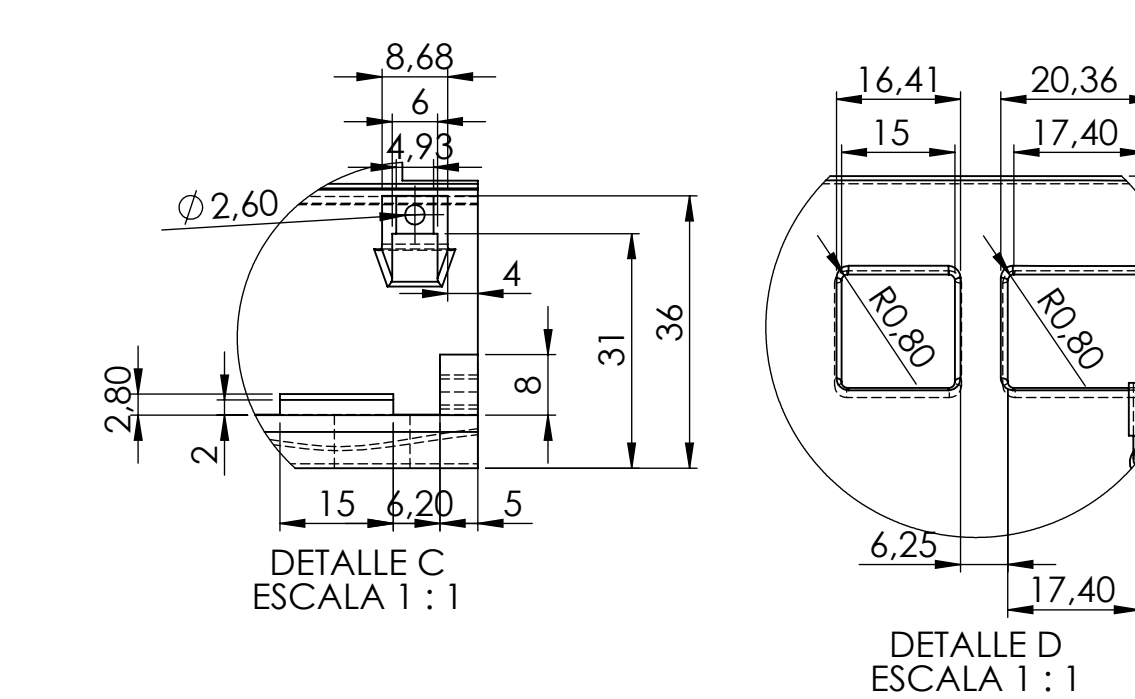

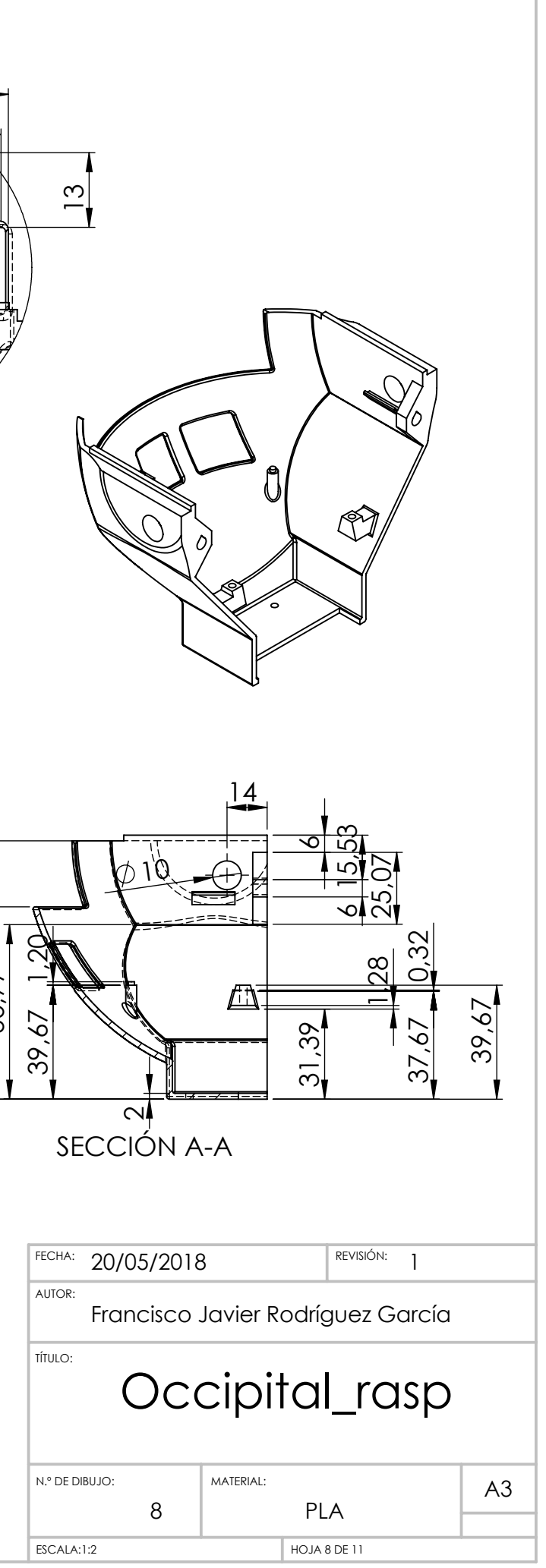

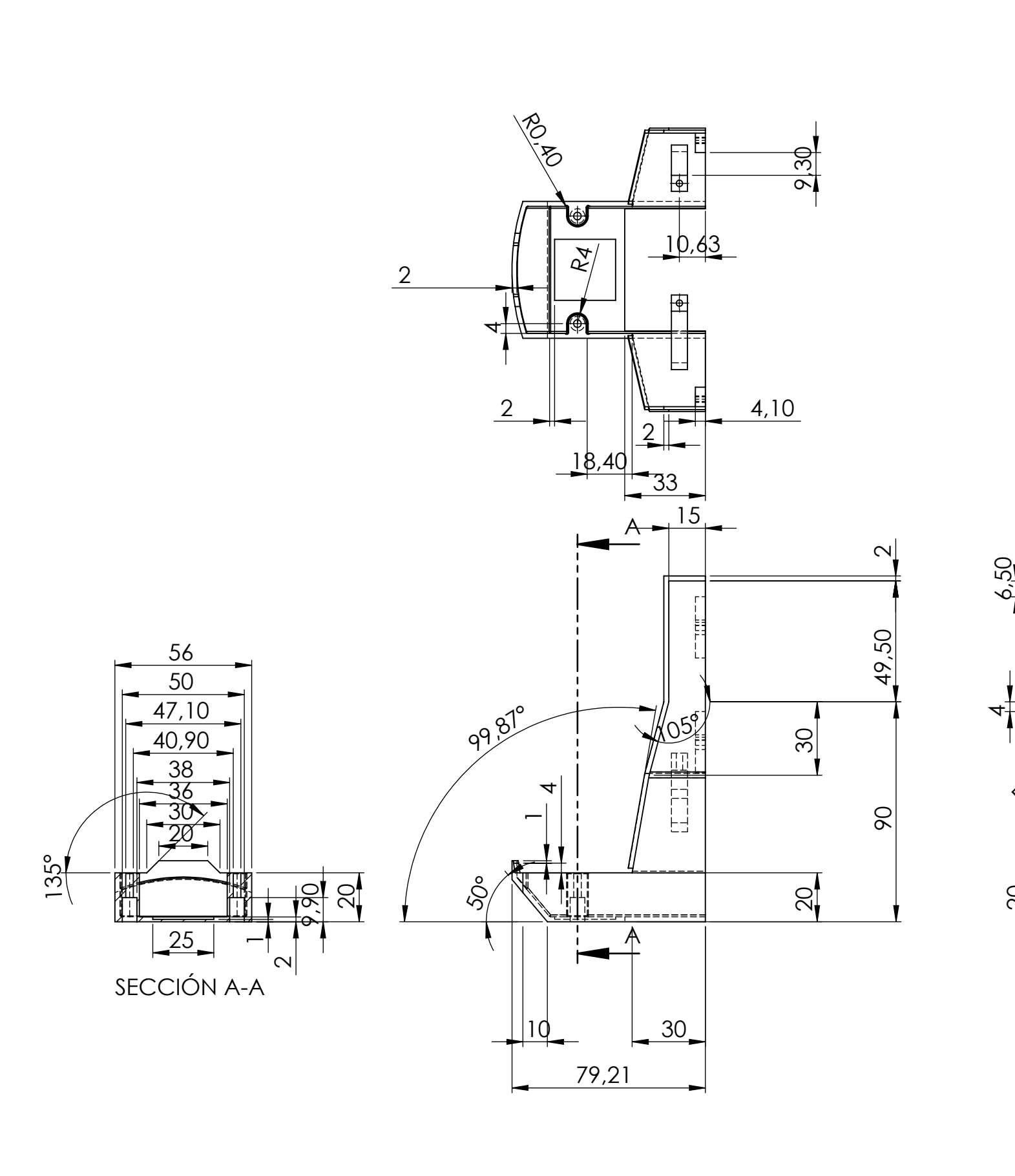

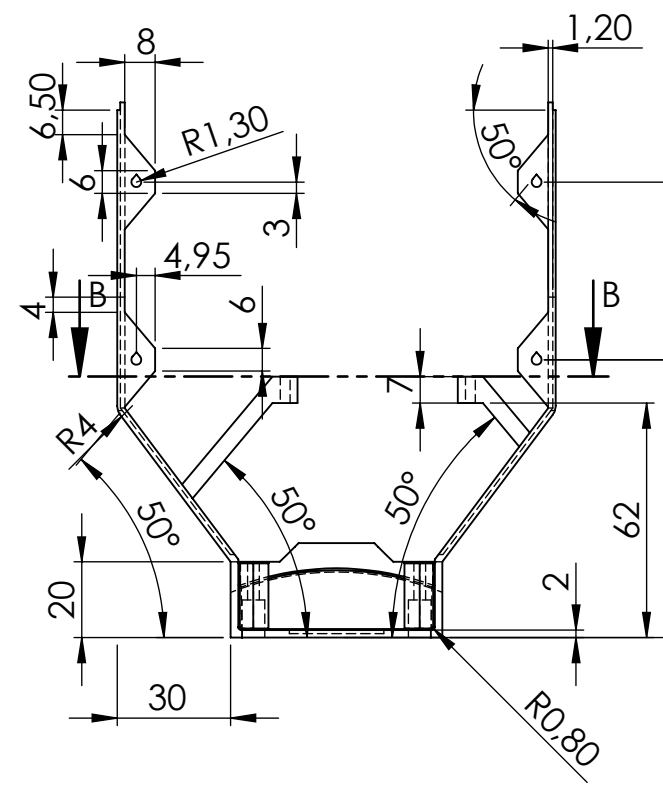

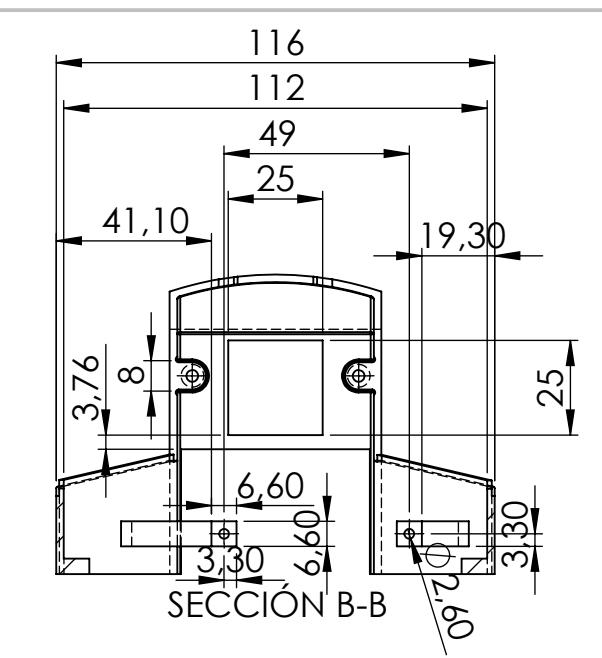

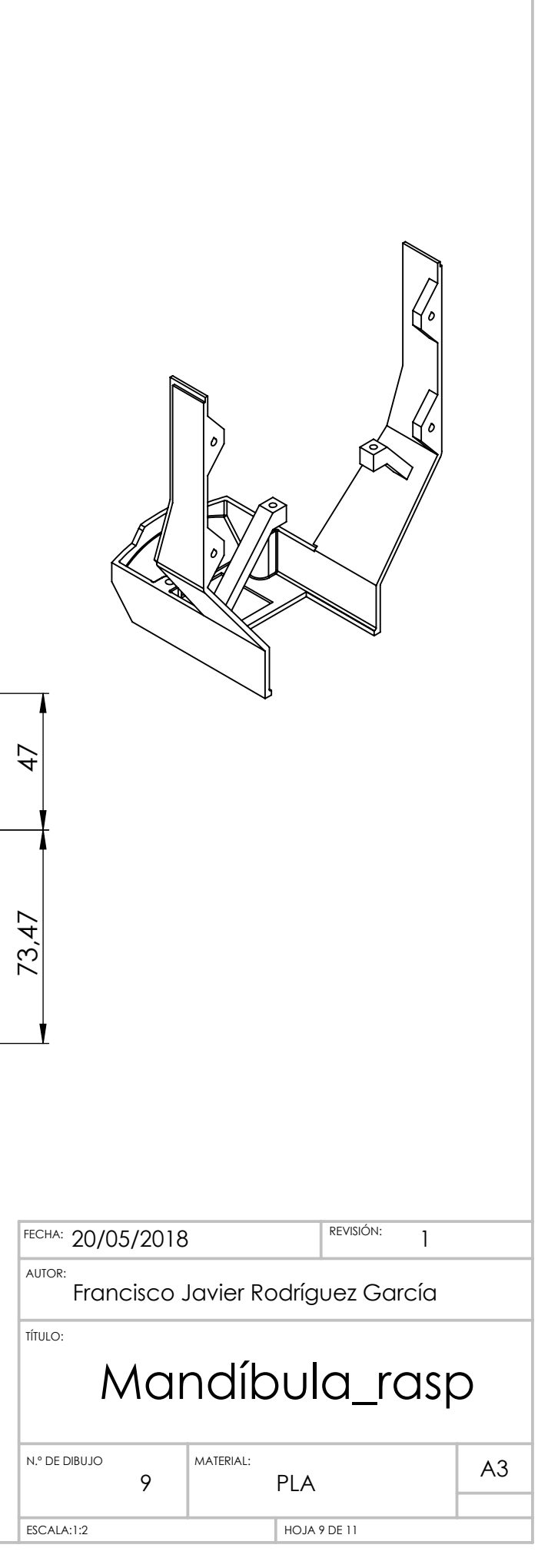

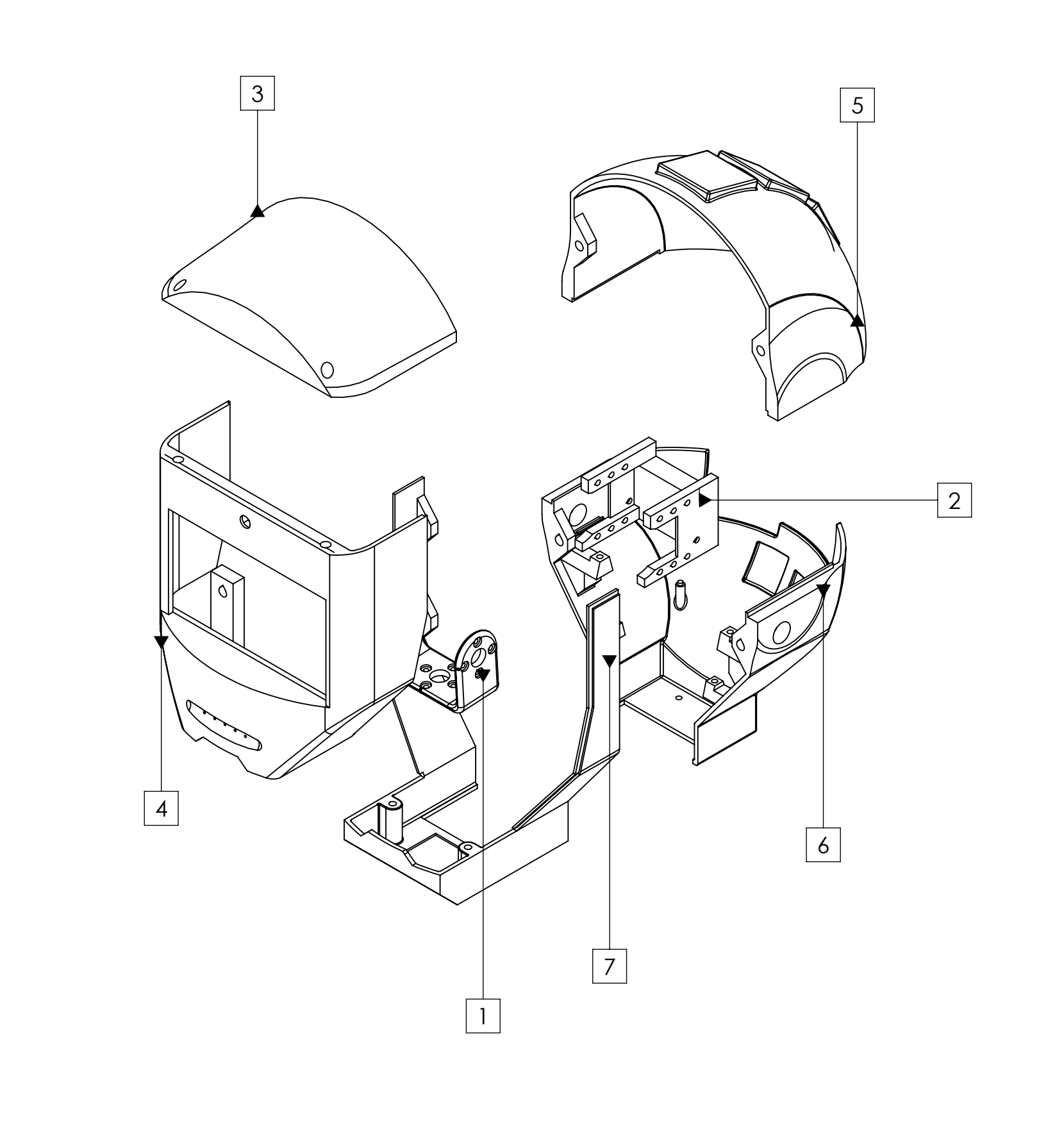

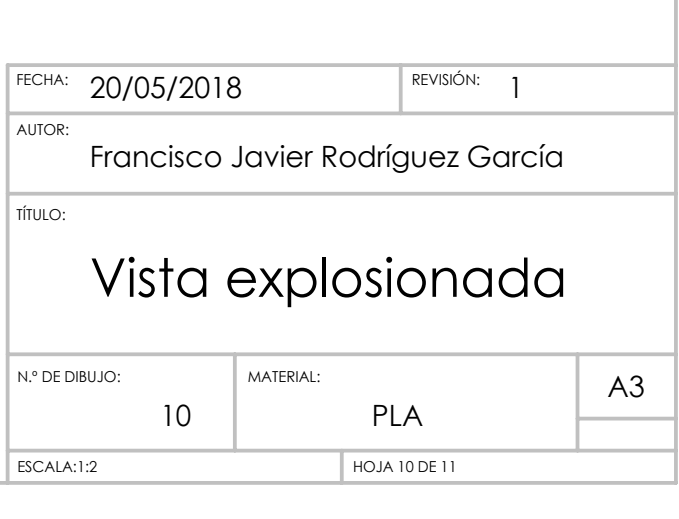

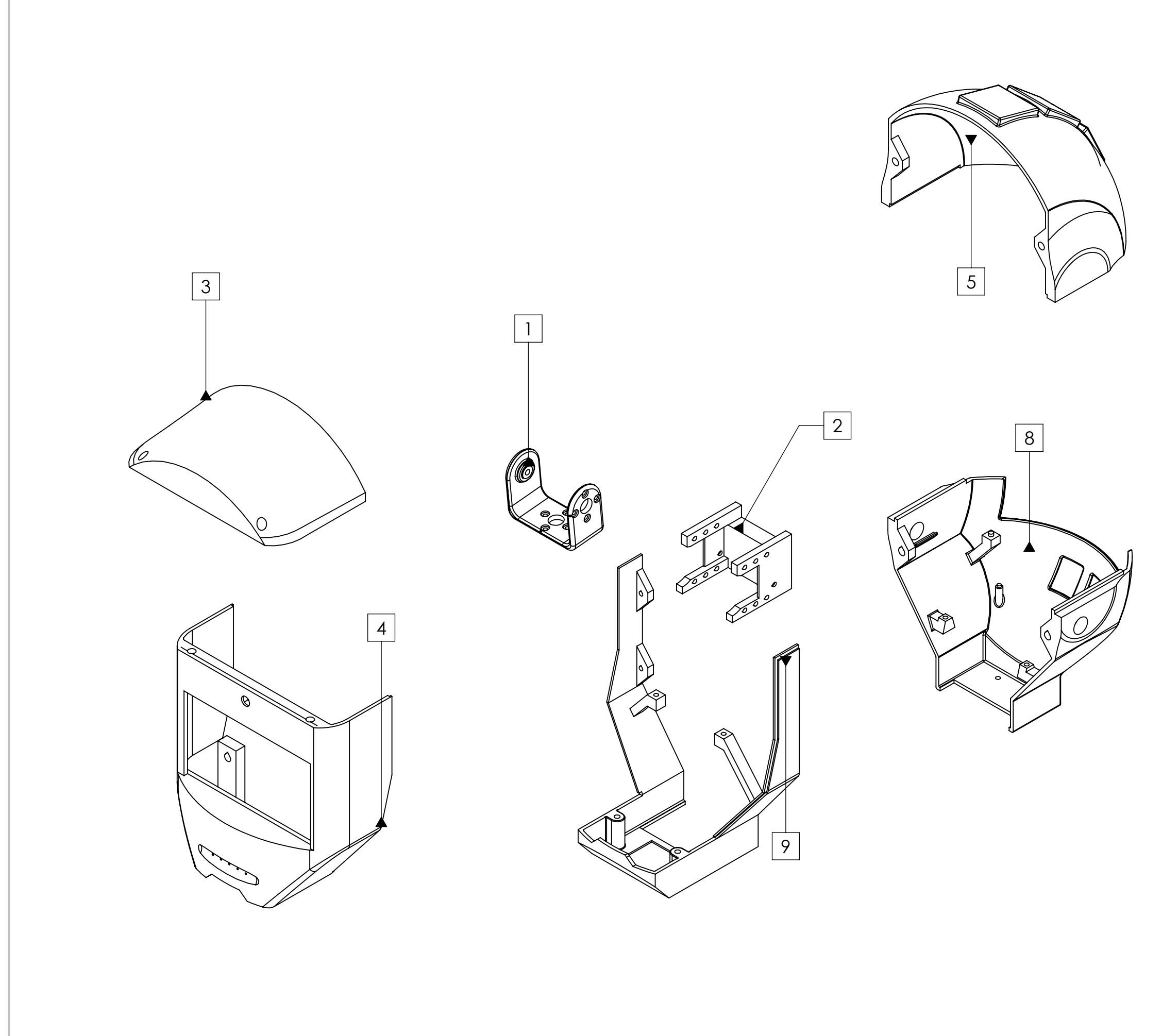

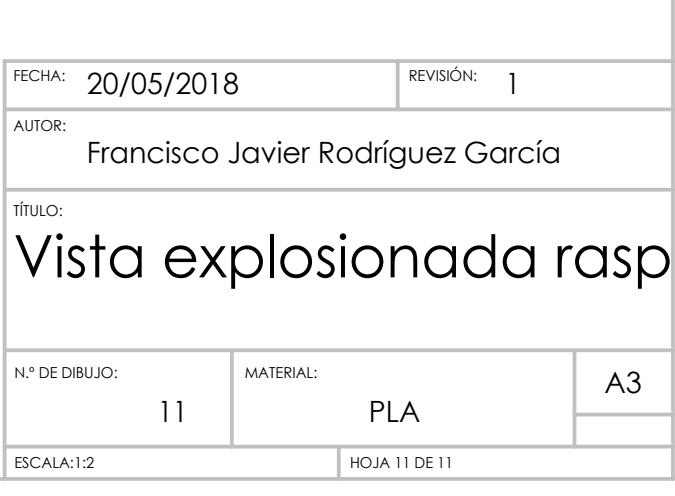